Ref. Ares(2024)2514798 - 05/04/2024

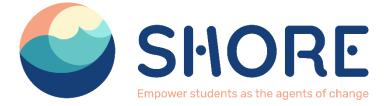

# D4.4. Creation of the Digital Interaction Platform

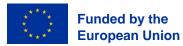

Views and opinions expressed are however those of the author(s) only and do not necessarily reflect those of the European Union or the European Commission. Neither the European Union nor the granting authority can be held responsible for them

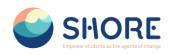

# **Document track information**

| Project information |                                                 |
|---------------------|-------------------------------------------------|
| Project acronym     | SHORE                                           |
| Project title       | SHORE: EmpOweR Students as the agents of cHangE |
| Starting date       | 01/08/2023                                      |
| Duration            | 36 months                                       |
| Call identifier     | HORIZON-MISS-2022-OCEAN-01                      |
| Grant Agreement No  | 101112815                                       |

| Deliverable information |                                                             |  |  |  |  |  |
|-------------------------|-------------------------------------------------------------|--|--|--|--|--|
| Deliverable number      | D4.4                                                        |  |  |  |  |  |
| Work Package number     | WP4                                                         |  |  |  |  |  |
| Deliverable title       | Creation of the digital interaction platform and user guide |  |  |  |  |  |
| Author(s)               | Ayçe Cansu ÖZDEMİR (RKSOFT), Zaynab COOK –<br>(RKSOFT)      |  |  |  |  |  |
| Due date                | dd/mm/yyyy                                                  |  |  |  |  |  |
| Submission date         | 05/04/2024                                                  |  |  |  |  |  |
| Type of deliverable     | Report, DEC —Websites, patent                               |  |  |  |  |  |
| Dissemination level     | PU (Public)                                                 |  |  |  |  |  |

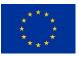

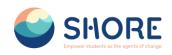

# Table of Contents

| List of figur | es                                                         | 4  |
|---------------|------------------------------------------------------------|----|
| 1. Navigatir  | g The SHORE Community Platform                             | 7  |
| 1.1. Cre      | ating an Account and Logging In                            | 7  |
| 1.2. Use      | r Interface Introduction                                   | 7  |
| 1.2.1.        | Home Page                                                  | 8  |
| 1.2.2.        | Courses- Courses Page                                      | 8  |
| 1.2.3.        | Courses- Guide for Teachers Page                           | 11 |
| 1.2.4.        | Courses- Projects                                          | 12 |
| 1.2.5.        | Courses- Twining Page                                      | 13 |
| 1.2.6.        | Discover Page                                              | 14 |
| 1.2.7.        | Discover - Footprint Calculator Page                       | 15 |
| 1.2.8.        | Discover - DeepBlue Knowledge Challenge Page               | 15 |
| 1.2.9.        | Discover - Aquaquest Guardians of the Waterworld Game Page |    |
| 1.2.10.       | Explore Page                                               | 17 |
| 1.2.11.       | Voting Page                                                | 21 |
| 1.2.12.       | Contact Page                                               |    |
| 1.2.13.       | Notifications Pop-up Window                                | 27 |
| 1.2.14.       | Contact Pop-up Window                                      |    |
| 1.3. Use      | r Management Procedures                                    |    |
| 1.3.1.        | Users Setting                                              |    |
| 1.3.2.        | User- Permission                                           | 33 |
| 1.4. Cou      | Irses and Categories Management Procedures                 | 39 |
| 1.5. Rep      | porting                                                    | 50 |
| Annex section | ۱                                                          | 53 |

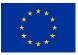

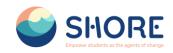

# List of figures

| Figure 1 Login Screen                                                                                                    | 7       |
|----------------------------------------------------------------------------------------------------|---------|
| Figure 2 The Community Platform- Home Page                                                                                      | 8       |
| Figure 3 The Community Platform- Courses Page                                                                                   | 8       |
| Figure 4 The Community Platform- Courses Page- You Can Show SubCategory                                                         | 9       |
| Figure 5 The Community Platform- Courses Page- You Can Show Courses                                                             | 9       |
| Figure 6 The Community Platform- Courses Page- You Can Show Courses Detail                                                      | 10      |
| Figure 7 Edit the Course Activity- Add an Activity or Resource                                                                  | 10      |
| Figure 8 Edit the Course Activity- Choose the File Type to Upload                                                               | 11      |
| Figure 9 The Community Platform- Guide For Teachers Page- You Can Show Guide Detail                                             | 11      |
| Figure 10 The Community Platform- Guide For Teachers Page- You Can Show Teachers                                                | ••      |
| Routes Detail                                                                                                    | 12      |
| Figure 11 The Community Platform- Projects Page-You Can Show the Project and Reply                                              | 12      |
| Figure 12 The Community Platform- Projects Page- You Can Show the Projects on The                                               | 12      |
| Platform                                                                                                    | 13      |
| Figure 13 The Community Platform- Courses- Click on Twinning Button                                                             | 13      |
|                                                                                                    |         |
| Figure 14 The Community Platform- Twinning Page-You Can Show the Shore Groups on The<br>Platform                                | ;<br>14 |
|                                                                                                    | 14      |
| Figure 15 The Community Platform- Discover Page<br>Figure 16 The Community Platform- Discover Page- You Can Calculate Footprint |         |
|                                                                                                    | 15      |
| Figure 17 The Community Platform- Discover Page- You Can View Result                                                            | 15      |
| Figure 18 The Community Platform- Discover Page-Click the DeepBlue Button                                                       | 16      |
| Figure 19 The Community Platform- Discover- The Deepblue Knowledge Challenge Game-                                              | 4.0     |
| Click The How To Play Button and Learn How to Play                                                                              | 16      |
| Figure 20 The Community Platform- Discover Page- Click the AquaQuest Button                                                     | 17      |
| Figure 21 The Community Platform- Discover- Aquaquest Guardians of the Waterworld Game                                          |         |
| Click The How To Play Button and Learn How to Play                                                                              | 17      |
| Figure 22 The Community Platform- Explore Page- Click the Blue Schools                                                          | 18      |
| Figure 23 The Community Platform- Explore Page- You Can Learn About the EU Blue School                                          |         |
| and Click the Learn More About Button                                                                                           | 18      |
| Figure 24 The Community Platform- Explore Page- You Can Learn About the EU Mission and                                          | 1       |
| Click the Learn More About the Button                                                                                           | 19      |
| Figure 25 The Community Platform- Explore Page- You Can View the Photo About Shore                                              |         |
| Activities                                                                                                    | 19      |
| Figure 26 The Community Platform- Explore Page- You Can View the FAQ About the Shore                                            |         |
| Community Platform                                                                                                    | 20      |
| Figure 27 The Community Platform- Explore Page- Click the Blog                                                                  | 21      |
| Figure 28 The Community Platform- Explore Page- You Can View the Blog                                                           | 21      |
| Figure 29 Course- Project Page- Click on Approved Project                                                                       | 22      |
| Figure 30 Courses- Project Page- Download the Final Version of the Project Added by Schoo                                       | ls      |
| from the Document Section of the Project                                                                                        | 22      |
| Figure 31 Voting- Click on Session 1                                                                                            | 23      |
| Figure 32 Voting- Session- View Projects Created for Testing Purposes                                                           | 23      |
| Figure 33 Voting- Session- Activate Edit Mode to Add a New Project and Click on Configure                                       |         |
| Example Project List Block                                                                                                    | 24      |
|                                                                                                    | 24      |
| Figure 35 Voting- Session- Project is Displayed for Review                                                                      | 25      |
| Figure 36 Voting- Session- The Project Result Report can be Downloaded in Excel Format                                          | 25      |
| Figure 37 The Community Platform- Click the Contact                                                                             | 26      |
| -                                                                                                    | 26      |
| Figure 39 The Community Platform- Contact Page- You Can Contact Us Via Form                                                     | 27      |
| Figure 40 The Community Platform-Notifications Button- You Can View the Notifications that                                      | ~ '     |
| •                                                                                                    | 27      |
| i ou riavo                                                                                                    | 21      |

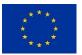

Funded by the European Union

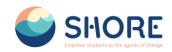

| Figure 41 The Community Platform-Click the Contact Button                                  | 28  |
|--------------------------------------------------------------------------------------------|-----|
| Figure 42 The Community Platform-You Can Contact Other Users in the Same Group             | 28  |
| Figure 43 Setting                                                                          | 29  |
|                                                                                            | 29  |
|                                                                                            | 30  |
| 5 S                                                                                        | 31  |
|                                                                                            | 31  |
| 5 S                                                                                        |     |
| 5 S                                                                                        | 32  |
| 5 S                                                                                        | 32  |
| 5 S                                                                                        | 33  |
| Figure 51 Setting- Users- Accounts- Cohorts- You Can View the System Cohorts, All Cohorts, | ,   |
| Add New Cohort and Upload Cohort                                                           | 33  |
| Figure 52 User Section Page                                                                | 34  |
| Figure 53 Users- Permission- Click on Define Roles                                         | 34  |
| Figure 54 Users- Permissions- Define Roles- Manage Roles List- Roles Change of Location    | 35  |
| Figure 55 Users- Permissions- Click on Assign system roles                                 | 35  |
|                                                                                            | 36  |
| Figure 57 Users- Permissions- Assign System Roles- Role in System- You Can Edit the User   |     |
| • • •                                                                                      | 36  |
|                                                                                            | 37  |
| Figure 59 Users- Permissions- Check System Permissions- Choose a User and Click on Sho     |     |
| •                                                                                          | 37  |
|                                                                                            | 38  |
| · · · · · · · · · · · · · · · · · · ·                                                      |     |
|                                                                                            | 38  |
| Figure 62 Users- Permissions- Check System Permissions- Capability Overview- Select        | ~~  |
|                                                                                            | 39  |
| Figure 63 Users- Permissions- Check System Permissions- Capability Overview- Select        |     |
|                                                                                            | 39  |
|                                                                                            | 40  |
| Figure 65 Setting- Courses- Manage Courses and Categories- Click on Create New Category    | ′41 |
| Figure 66 Setting- Courses- New Category Setting                                           | 41  |
| Figure 67 Setting- Courses- New Category Setting- Add a New Category and Click the Create  | Э   |
| Category                                                                                   | 42  |
| Figure 68 Setting- Courses- New Category Setting- Check the New Subcategory                | 42  |
| Figure 69 Setting Courses- New Category Setting- Click the Permissions and Set Category-   |     |
| Specific Permissions                                                                       | 43  |
| Figure 70 Setting- Courses- New Category Setting- Permissions- You Can Permission or       |     |
|                                                                                            | 43  |
| Figure 71 Setting- Courses- Add a Course to a New Category- Check the Subcategory and      |     |
|                                                                                            | 44  |
| Figure 72 Setting- Courses- Add a Course to a New Category- Required Information Entries a |     |
|                                                                                            | 44  |
| Figure 73 Setting Courses- View the Added Courses in the Right Menu and Click the New      |     |
|                                                                                            | 45  |
|                                                                                            |     |
| <b>o i i i</b>                                                                             | 45  |
| <b>o i i i</b>                                                                             | 46  |
| <b>o</b>                                                                                   | 46  |
| <b>o</b>                                                                                   | 47  |
|                                                                                            | 48  |
| Figure 79 Adding Participants to a Course- Select Cohorts                                  | 48  |
| Figure 80 Adding Participants to a Course-Show the Selected Cohort and Click on the Enroll |     |
| Selected Users and Cohort Button                                                           | 49  |
| Figure 81 Adding Participants to a Course-Show the Participants                            | 49  |
| Figure 82 Lessons Viewed by the Test User Added Through the Cohort                         | 50  |
| Figure 83 Site Administration- Reports- Click on Custom reports                            | 50  |
| -                                                                                          | 51  |

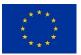

Funded by the European Union

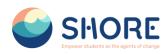

Figure 85 Reporting- Number of courses created report- New report, Give it a Name and Select Your Source- Click on Courses 51

Figure 86 Reporting- Number of courses created report- New report- Click Save and View the Created Report and Click on Report Pencil Icon 52

Figure 87 Reporting- Number of courses created report- New report- You can Remove any columns you don't want and add columns which you do want and You can Change the Options for Conditions, Filters, Sorting and Card view as required. 52

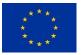

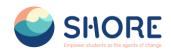

# 1. Navigating The SHORE Community Platform

The SHORE Community Platform, developed under the SHORE Project, fosters robust communication and collaboration among schools, students, and the community. It serves as a central hub for educational management, projects, and sustainable development goals.

# 1.1. Creating an Account and Logging In

Applicants can create an account and sign up by using this link: https://shoreedu.com/

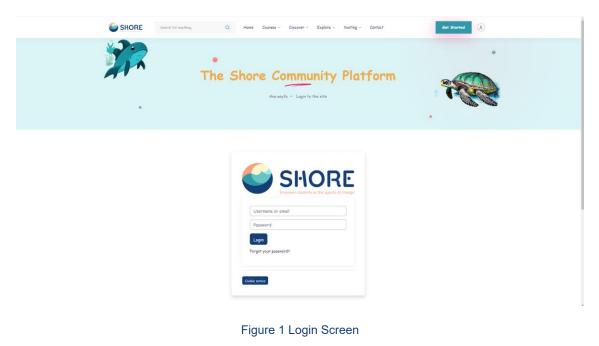

Upon logging into the system, users are presented with a customizable webpage based on their authorizations.

# 1.2. User Interface Introduction

The first page you see when you log in to the platform is the homepage. This page gives you access to customized content related to the Shore Community Platform. The menus on our platform allow users to easily navigate between different pages. In the top menu bar, you can quickly access the main categories (e.g. Home, Courses, Explore, Search). Additional sections such as 'Settings' and 'Profile' offer more detailed navigation options, allowing users to customize their experience and explore the platform's diverse content, including voting sessions, games, a footprint calculator, courses, a guide for teachers, twinning groups, a directory of blue schools, EU missions, and a gallery.

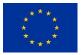

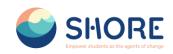

# 1.2.1. Home Page

| SHORE | Q       More       Garrase - Dacover - Explore - Voting - Garrast       Edit mode ©       ©       ©       ©       ©       ©       ©       ©       ©       ©       ©       ©       ©       ©       ©       ©       ©       ©       ©       ©       ©       ©       ©       ©       ©       ©       ©       ©       ©       ©       ©       ©       ©       ©       ©       ©       ©       ©       ©       ©       ©       ©       ©       ©       ©       ©       ©       ©       ©       ©       ©       ©       ©       ©       ©       ©       ©       ©       ©       ©       ©       ©       ©       ©       ©       ©       ©       ©       ©       ©       ©       ©       ©       ©       ©       ©       ©       ©       ©       ©       ©       ©       ©       ©       ©       ©       ©       ©       ©       ©       ©       ©       ©       ©       ©       ©       ©       ©       ©       ©       ©       ©       ©       ©       ©       ©       ©       ©       ©       ©       ©       ©       ©<                                                                                                    |
|-------|----------------------------------------------------------------------------------------------------|
|       | Start your journey & Achieve your goal<br>S 56,892<br>Studerik ar<br>Studerik ar<br>S 22<br>S 22<br>S |

Figure 2 The Community Platform- Home Page

The homepage offers a gateway to various features and resources, allowing users to select and view courses through the top menu bar, find guides for teachers, and explore projects and twinning groups.

# 1.2.2. Courses- Courses Page

A course in The Shore Community Platform is an area on the site where teachers can add learning materials for students.

A category is a list of related courses. For example in the Primary Schools category you can have courses on Chapter - 1, Chapter - 2 and Chapter - 3.

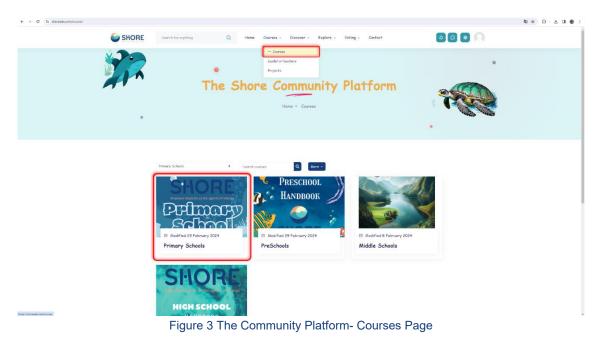

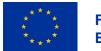

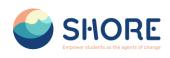

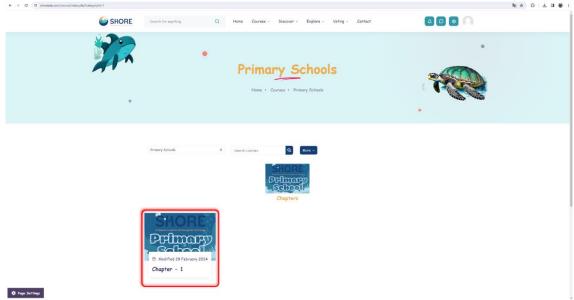

Figure 4 The Community Platform- Courses Page- You Can Show SubCategory

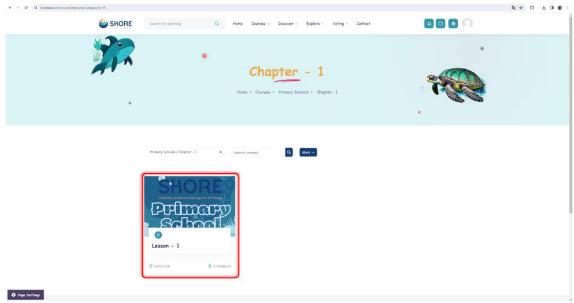

Figure 5 The Community Platform- Courses Page- You Can Show Courses

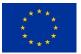

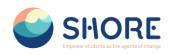

| x                                                                                                    |
|----------------------------------------------------------------------------------------------------|
|                                                                                                    |
| ✓ General<br>Primary Schools Handbe,                                                                                                    |
| v Tepis 1 v General college ell SMORES                                                                                                    |
| Topia 2     Topia 2     Topia 4     Topia 4 |
| Tepis 3     Tepis 4     Primery Schools Handbook     Instrument     Defilierent                                                                                                    |
| · Topic 5                                                                                                    |
| ~ Topic 1                                                                                                    |
| ~ Topic 2 Evel New                                                                                                    |
| Topic 3                                                                                                    |
| © Duretian 7 useba                                                                                                    |
| Topic 4     * Centrifuete     vee                                                                                                    |
| ✓ Topic 5      ⊕ Lenguage English                                                                                                    |
| Asses     Lifetime                                                                                                    |
|                                                                                                    |
|                                                                                                    |
| Course completion status<br>You are currently not being tracked by                                                                                                    |
| completion in this events                                                                                                    |
| View course report                                                                                                    |
|                                                                                                    |
| 2 option                                                                                                    |

Figure 6 The Community Platform- Courses Page- You Can Show Courses Detail

You can upload activities related to the course from this section. You can make the resources you create public or keep them private for your school.

| € → Ø Is shoreedu.com/course/v                                                                                                    | tex.php?id=33 |                               |                                                  |                      |                  |              | \$ <sub>1</sub> ☆ | Ð |
|----------------------------------------------------------------------------------------------------|---------------|-------------------------------|--------------------------------------------------|----------------------|------------------|--------------|-------------------|---|
|                                                                                                    | SHORE         | Search for anything           | Q Home Courses ~                                 | Discover ~ Explore ~ | Voting ~ Contact | Edit modo 💽  |                   |   |
| ×                                                                                                    |               |                               |                                                  |                      |                  |              |                   |   |
| ✓ General                                                                                                    |               |                               |                                                  |                      |                  | + • -        |                   |   |
| Announcements                                                                                                    |               |                               |                                                  |                      |                  |              |                   |   |
| Yopic 1                                                                                                    |               | ✓ General ≠                   |                                                  | Collapse all         | SH               | ORE ?        |                   |   |
| ~ Topic 2                                                                                                    |               | PROJECT<br>Announcements 🖌    |                                                  | I                    | िमिय             |              |                   |   |
| Topic 3     Topic 3     Topic 4     Topic 4     Topic 4 |               |                               |                                                  |                      |                  | bool         |                   |   |
| ✓ Topic 4                                                                                                    |               | + Add an activity or resource |                                                  |                      |                  |              |                   |   |
|                                                                                                    |               | Add topic                     | You can upload activi                            |                      |                  |              |                   |   |
|                                                                                                    |               | ✓ Topic 1 ≠                   | related to the course<br>this section. You can r |                      |                  | Enrol Now    |                   |   |
|                                                                                                    |               | + Add an activity or resource | resources you create                             |                      | 17 Course Level  | Intermediate |                   |   |
|                                                                                                    |               |                               | keep them private for                            | your                 | Ouration         | 7 weeks      |                   |   |
|                                                                                                    |               | Add topic                     | school.                                          |                      | * Certificate    | Yes          |                   |   |
|                                                                                                    |               | Topic 2 /                     |                                                  |                      | E Language       | English      |                   |   |
|                                                                                                    |               | + Add an activity or resource |                                                  |                      | O Access         | Lifetime     |                   |   |
|                                                                                                    |               |                               |                                                  |                      |                  |              |                   |   |
|                                                                                                    |               | Add topic                     |                                                  |                      |                  |              |                   |   |
|                                                                                                    |               | Topic 3 /                     |                                                  |                      | 1                |              |                   |   |
|                                                                                                    |               | + Add an activity or resource |                                                  |                      |                  |              |                   |   |
|                                                                                                    |               | Add topic                     |                                                  |                      |                  |              |                   |   |
| Coptions                                                                                                    |               | ✓ Topic 4 ≠                   |                                                  |                      | I                |              | + Add a block     |   |
| Bulk edit 🖋                                                                                                    |               | + Add an activity or resource |                                                  |                      |                  |              | T ADSULL          |   |

Figure 7 Edit the Course Activity- Add an Activity or Resource

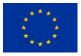

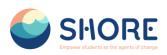

|             | SHORE | Search for anything           | Add an activ          | ity or resou  | rce          |               |                 |                  | x Edt mode 🜑 🔕 🖸 💿 🎧   |
|-------------|-------|-------------------------------|-----------------------|---------------|--------------|---------------|-----------------|------------------|------------------------|
| •           |       |                               | Search<br>Starred All | Antipline     | Pressure     |               |                 |                  |                        |
|             |       |                               | Starreg Au            | PALOMONS      | Resources    |               |                 |                  | + 0 -                  |
|             |       | ✓ General ≠                   | Φ                     | W             | Q            | ۴             | 8               | <b>8</b> 4       | ESCHOOL                |
|             |       | FILE<br>PreSchool Handbool    | Assignme<br>nt<br>☆ ● | Book<br>☆ ❶   | Chat         | Choice<br>☆ 💿 | Database<br>☆ ❶ | Feedback         | NBROOK                 |
|             |       | + Add an activity or resource | File                  | Folder        | Grouptool    | 22<br>Lesson  | Page            | Project          | IORE                   |
|             |       | Add topic                     | * 0                   | ☆ <b>0</b>    | ☆ <b>0</b>   | ☆ <b>0</b>    | * 0             | ÷ 0              | a intermediate         |
|             |       | > Topic 1 /                   |                       | ala           | E            |               |                 |                  | 7 weeks                |
|             |       | Y Topic 2 /                   |                       | 0.0           | Text and     |               |                 |                  | Yes                    |
|             |       | Add an activity or resource   | Quiz<br>☆ ❶           | Survey<br>☆ O | media<br>☆ ❶ | URL<br>☆ ❶    |                 |                  | English                |
|             |       | Add topic                     |                       |               |              |               |                 |                  | Lifeline               |
|             |       | Topic 3 /                     |                       |               |              |               | 1               |                  |                        |
|             |       | + Add an activity or resource |                       |               |              |               |                 | Course co        | ompletion status 🕈 🗘 🗸 |
|             |       |                               |                       |               |              |               |                 | Status: Com      | npiete                 |
|             |       | Add topic                     |                       |               |              |               |                 | All criteria bel | elow are required:     |
|             |       | Topic 4 /                     |                       |               |              |               | i               | Required orth    | riteria Status         |
|             |       | + Add an activity or resource |                       |               |              |               |                 | Activity comp    |                        |
| Options     |       | Add topic                     |                       |               |              |               |                 | View course r    |                        |
| Bulk edit / |       | v Topic 5 4                   |                       |               |              |               |                 |                  | + Add a block          |

Figure 8 Edit the Course Activity- Choose the File Type to Upload

# 1.2.3. Courses- Guide for Teachers Page

This section provides teachers with valuable insights and resources regarding ocean literacy.

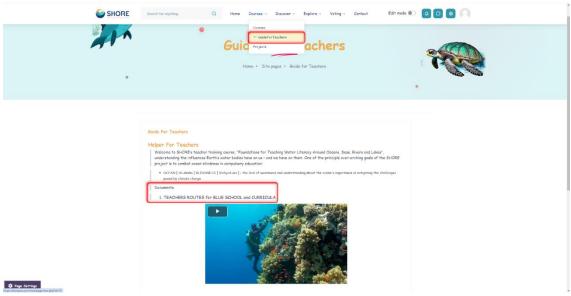

Figure 9 The Community Platform- Guide For Teachers Page- You Can Show Guide Detail

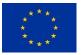

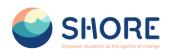

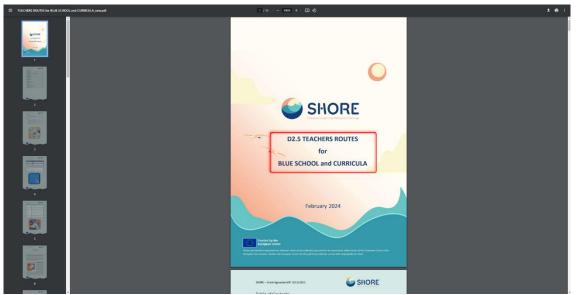

Figure 10 The Community Platform- Guide For Teachers Page- You Can Show Teachers Routes Detail

# 1.2.4. Courses- Projects

Shore Community Platform- Project offers a project development environment for staff working in participating schools in Europe. This platform aims to communicate, collaborate, develop projects, share and be part of the most exciting learning community in Europe. It also promotes international and regional cooperation through the sharing of experiences addressing sustainability in the ocean and the protection of marine ecosystems.

In this context, it enables you to participate in various activities supported to expand the European Blue Schools Network and establish twinning partnerships between schools.

| SHORE | Search for anything Q     | Home Courses v Discover v Explore v                                         | Voting v Contact Edit mode D 4 0 0                         |
|-------|---------------------------|-----------------------------------------------------------------------------|------------------------------------------------------------|
|       |                           | Courses<br>Guide For Teachers<br>- Projects<br>Home + Site pages + Projects |                                                            |
|       | Search projects Q Add New | Project                                                                     | Follow Projects                                            |
|       | Projects                  |                                                                             | Started by Last post I Replies                             |
|       | ☆ test5                   |                                                                             | Syste Syste 0 E                                            |
|       | 合 test4                   |                                                                             | Syste<br>14 Mar 202 <sup>2</sup> 14 Mar 202 <sup>2</sup> 2 |
|       | ☆ test                    |                                                                             | Syste                                                      |
|       | ☆ School2                 |                                                                             | teache<br>7 Feb 2024 14 Mar 2024 3                         |

Figure 11 The Community Platform- Projects Page-You Can Show the Project and Reply

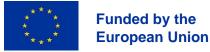

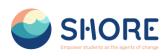

| C shoreedu.com/mod/f | forum/post.php?post=&postformat=0& | subject=Ref&3A+School+Project&reply=3&sesskey=5Z4Li6LqOZ#mformforum        | <u>э</u> , |
|----------------------|------------------------------------|----------------------------------------------------------------------------|------------|
| SHORE                | Search for anything                | Q Home Courses - Discover - Explore - Voting - Contact Edit mode 💽 🗛 🖸 💿 🖉 |            |
|                      | ~ Your reply                       |                                                                            |            |
|                      | Subject                            | Re: School Project                                                         |            |
|                      | Message                            |                                                                            |            |
|                      |                                    |                                                                            |            |
|                      |                                    |                                                                            |            |
|                      |                                    |                                                                            |            |
|                      |                                    |                                                                            |            |
|                      |                                    |                                                                            |            |
|                      |                                    | Discussion subscription •                                                  |            |
|                      | Attachment                         | Maximum file size: 64 MB, maximum number of files: 10                      |            |
|                      |                                    | <ul> <li>Filos</li> </ul>                                                  |            |
|                      |                                    | $(\bullet)$                                                                |            |
|                      |                                    | You can drag and drop files here to add them.                              |            |
|                      |                                    | Send project post notifications with no editing-time delay                 |            |

Figure 12 The Community Platform- Projects Page- You Can Show the Projects on The Platform

# 1.2.5. Courses- Twining Page

The Twinning Page facilitates project development and collaboration among staff members from participating schools across Europe, promoting communication and shared learning experiences.

| SHORE | Seem for anything Q How Courses Exposes Voting Contact Edit mode (a) (a) (b) (c) (c) (c) (c) (c) (c) (c) (c) (c) (c                                                                                                    |  |
|-------|----------------------------------------------------------------------------------------------------|--|
|       | Image: Start source start source source s |  |

Figure 13 The Community Platform- Courses- Click on Twinning Button

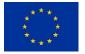

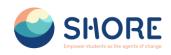

| SHORE | Search for anything Q Home                            | Courses - Discover - Explore - Voti                                                                                                    | ng v Contact Edit mode 🕘                                                                                                    |  |
|-------|-------------------------------------------------------|----------------------------------------------------------------------------------------------------|----------------------------------------------------------------------------------------------------|--|
|       | (mer + 10)<br>(mu 2 = 0)<br>Southern (1)<br>Twiet (1) | antions of                                                                                                    | About Twinning Setting<br>• Ovo caro reade your own group.<br>• Stare your group, accordingly.<br>• Do reade Twinning use grouping. This<br>way is a borted or grouping carea. select<br>grouping continon the selection that<br>is above Shore Groups I reader. |  |
|       | SHORE                                                 | EVENTS OF A CONTRACT OF A CONTRACT OF A CONT | Funded by<br>the European Union                                                                                                    |  |

Figure 14 The Community Platform- Twinning Page-You Can Show the Shore Groups on The Platform

**Note:** The permission to submit projects for voting and to reject them belongs to users with the roles "Director of Shore Project" and "Country Hub". Users in these roles are permitted to access all projects. The "Director of Shore Project" can enable all projects to be publicly visible by the end of the 3 open call periods and will upload the final documents of the projects by the school authorities to the "voting Session" page for the voting sessions.

### 1.2.6. Discover Page

The "Discover" section offers fun and educational activities for users to experience. The online international activities in this section are created using gamification techniques. Gamification encourages users to participate more actively in the activities and makes the learning process more enjoyable. These activities address key topics related to ocean literacy, while at the same time enriching users' experiences and increasing their level of knowledge. Through interactive games, users discover the importance of the oceans, while also learning about nature protection and the importance of marine ecosystems. In this way, the "Discover" section makes the learning process more enjoyable for users, increasing their awareness of the oceans and contributing to their awareness of sustainability.

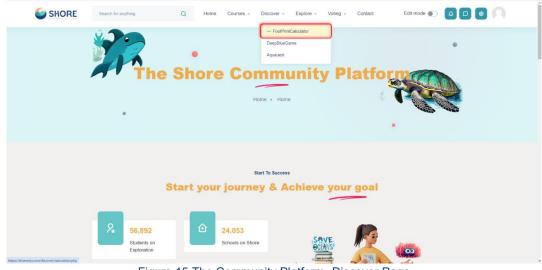

Figure 15 The Community Platform- Discover Page

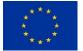

Funded by the European Union

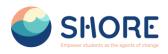

From the discover section that is also located on the top menu tab you are able to access the Footprint calculator along with the games within the platform.

# 1.2.7. Discover - Footprint Calculator Page

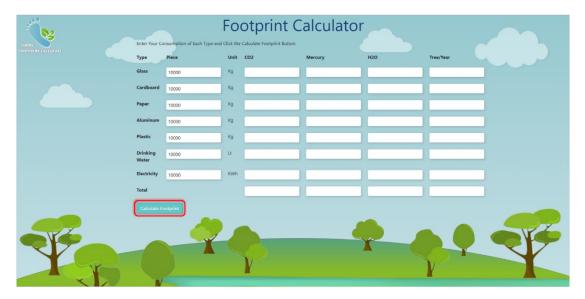

Figure 16 The Community Platform- Discover Page- You Can Calculate Footprint

|   | Type                | Fair  | (Area) | 602                 | Mercury     | H20                                     | Tran/Year          |  |
|---|---------------------|-------|--------|---------------------|-------------|-----------------------------------------|--------------------|--|
|   | (Classe)            | 10000 | .54    | 1270                | 489+7       | 0.000428                                | 10.0000000000004   |  |
|   | Condissent          | 10000 | 14     | 1060                | 00000013    | 0.00000000                              | 42.4               |  |
|   | Paper               | 10000 | 40     | 11,7000000000000000 | 47967       | 0.0000000000000000000000000000000000000 | 446                |  |
|   | -                   | 10000 |        | 141:                | 1454-8      | 1.35e/10                                | 144                |  |
|   | Plastic             | 10000 | - 19   | 4.02                | 10ie-7 \    | 0.0000302                               | CADE               |  |
|   | Deletiling<br>Water | 10000 |        | 12148               |             |                                         | 2,000599           |  |
|   | Dectricity          | 10000 |        | 164                 | 61948       | 0.0000281                               | 1492               |  |
|   | Total               |       |        | 20013249            | 0.000002748 | 0.0000548900508                         | 113.43479400000001 |  |
| 2 |                     |       |        | 2001.0049           | connotites  |                                         | 113 #36596000000   |  |

Figure 17 The Community Platform- Discover Page- You Can View Result

# 1.2.8. Discover - DeepBlue Knowledge Challenge Page

"DeepBlue Knowledge Challenge," is a major knowledge competition that brings together hundreds of students from 5 different regions (Baltic Sea, Mediterranean Sea, Black Sea, Danube River, Rhine River) to train the ocean literates of the future. SHORE is a global initiative focusing on sustainable ocean life and ecosystems.

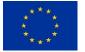

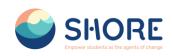

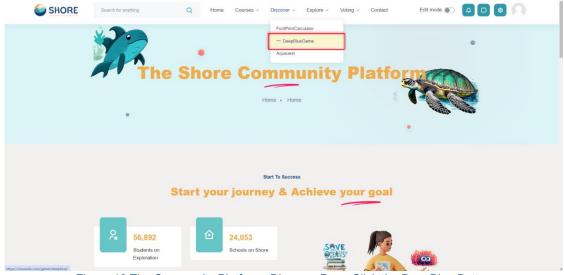

Figure 18 The Community Platform- Discover Page-Click the DeepBlue Button

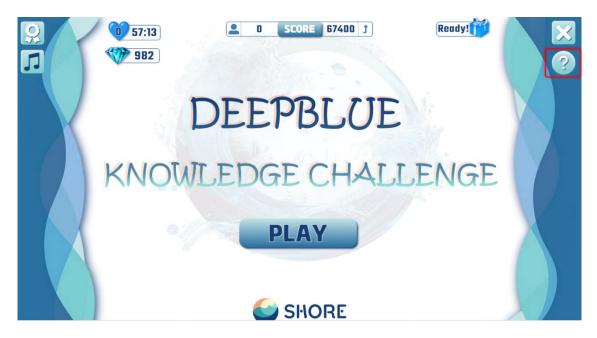

Figure 19 The Community Platform- Discover- The Deepblue Knowledge Challenge Game- Click The How To Play Button and Learn How to Play

### 1.2.9. Discover - Aquaquest Guardians of the Waterworld Game Page

"AquaQuest Guardians of the Water World" is a fun game that aims to raise awareness among students about the protection of oceans and a sustainable future. In the game, hundreds of students come together to reduce their water footprint by collecting aluminum, cardboard, plastic, paper, and glass materials from our seas and rivers. Additionally, the game helps decrease our mercury and carbon footprints, and calculates the number of trees saved annually.

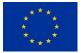

Funded by the European Union

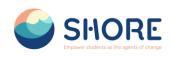

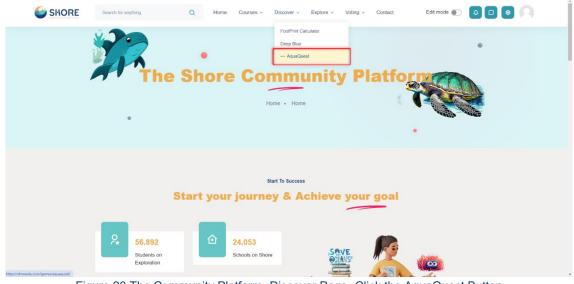

Figure 20 The Community Platform- Discover Page- Click the AquaQuest Button

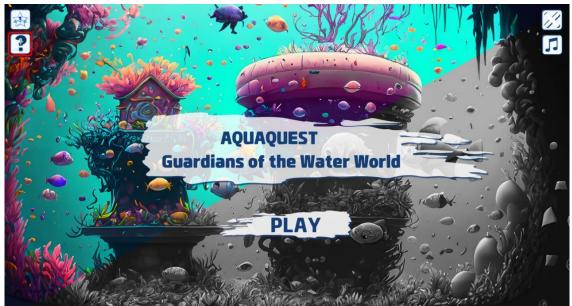

Figure 21 The Community Platform- Discover- Aquaquest Guardians of the Waterworld Game - Click The How To Play Button and Learn How to Play

# 1.2.10. Explore Page

SHORE Community Platform is a community platform focused on ocean conservation and sustainability. It aims to raise awareness about the protection of marine ecosystems and the oceans, while promoting cooperation and knowledge sharing between schools. Blue School is a partner that aims to raise awareness among schools about the importance and protection of blue ecosystems. EU Mission supports and raises awareness about the European Union's efforts to achieve its goals in various areas.

The "Explore" section provides more detailed information about the aims, activities and achievements of these organizations. Through this section, users have the opportunity to learn about these important projects, while also participating in events and interacting with the community. In this way, users have a more in-depth learning experience and develop a more informed behavior towards the conservation and sustainability of marine ecosystems.

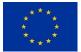

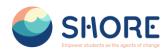

The section provides access to events, photos, blog posts and frequently asked questions about the SHORE Community Platform. This section gives users the opportunity to learn more about SHORE Community Platform and key partners such as Blue School and EU Mission.

#### **Explore- Blue Schools**

SHORE aims to strengthen the presence of European Blue schools by providing support and resources to schools interested in joining the European Blue Schools Network. This initiative, led by the European Ocean Coalition (EU4Ocean), aims to promote ocean literacy in educational settings. You can learn more about "**Blue Schools**" through this section.

| SHORE | Search for anything Q Home Courses + Discover + Explore + Voling + Context Edit mode () 0 0 () |
|-------|------------------------------------------------------------------------------------------------|
| 277 · | The Shore Commune<br>Here + Here                                                               |
|       | Start your journey & Achieve your goal                                                         |
|       | 8 60<br>Trarray Russ for<br>Baderia: 9 20 30<br>Marriada on the<br>Peature                     |

Figure 22 The Community Platform- Explore Page- Click the Blue Schools

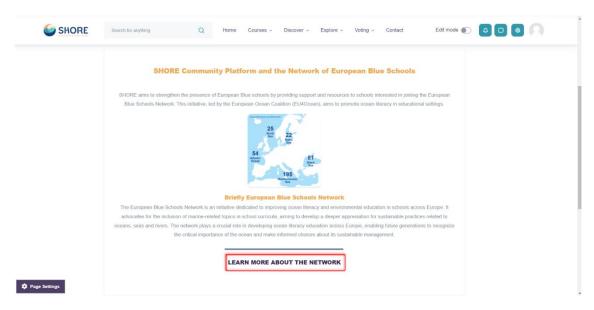

Figure 23 The Community Platform- Explore Page- You Can Learn About the EU Blue Schools and Click the Learn More About Button

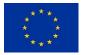

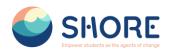

#### Explore- EU Mission

The SHORE project, funded by Horizon Europe, is committed to increasing ocean literacy and invites schools to embark on a journey to achieve the objectives of the EU Mission "Restore our Oceans and Waters" by 2030. You can learn more about "**EU Mission**" through this section.

| SHORE         | Stretch for anything Q Home Courses - Discover - Explore - Voting - Context Edit mode ) a a                                                                                                    |
|---------------|----------------------------------------------------------------------------------------------------|
| SHORE SHORE   | Image: Courses - Decours - Decours - Explore - Votrag - Context       Ext mode (*)       Image: Courses - Decours - Explore - Votrag - Context         Image: Courses - Decours - Explore - Votrag - Context       Ext mode (*)       Image: Courses - Decours - Explore - Votrag - Context       Image: Course - Decours - Decours |
|               | Concern transmission     Concern transmission                                                                                                    |
| Page Settings |                                                                                                    |

Figure 24 The Community Platform- Explore Page- You Can Learn About the EU Mission and Click the Learn More About the Button

#### Explore- Gallery Page

In the gallery section you can see various event photos related to the Shore project and find more images to learn more about the Shore project.

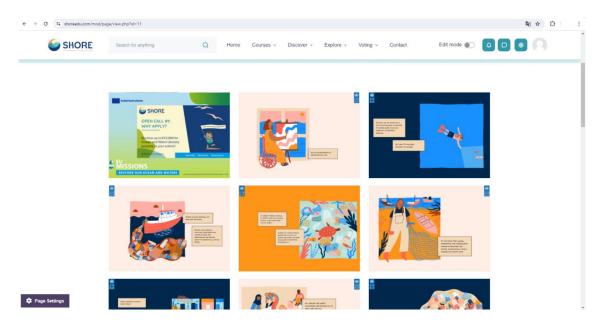

Figure 25 The Community Platform- Explore Page- You Can View the Photo About Shore Activities

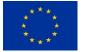

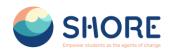

#### Explore- Frequently Asked Questions Page

The Frequently Asked Questions section consists of two parts.

- 1. About The Shore Community Platform: Here you can find questions and answers about various aspects of The Shore Community Platform. For example:
  - "What will the platform offer us?"
  - > "Who will be able to access the platform?"
  - > "What are the Benefits of a Virtual Learning Environment?"
  - > "How will public voting and audience building take place?" and their answers.
- 2. Other Questions (Others): This section includes more technical or specialized questions. For example:
  - "How Do I Reset My Account Password?"
  - "How do I update my contact information on the platform?" are included in this section.

The purpose of the questions and answers in these two sections is to enable users to access the information they need quickly and effectively.

| SHORE           | Search for anything Q Home Courses - Discover - Explore - Voting - Contact Edit mode 🕥 Q 🛛 💿                                                                                                    |
|-----------------|----------------------------------------------------------------------------------------------------|
|                 | Frequently Asked Questions                                                                                                    |
| 🗘 Paga Settings | The Shore Community Platform The Shore Community Platform The platform provide us?  What will the platform provide us?  The platform will provide educational materials for students, teachers, and schools to increase ocean and water literacy. These materials will include basic knowledge on ocean and water topics and will be suitable for primary and secondary school levels. |

Figure 26 The Community Platform- Explore Page- You Can View the FAQ About the Shore Community Platform

#### Explore- Blog Page

In the blog section, you can learn and share information on marine ecosystem conservation, sustainability, maritime culture and much more. You can get to know the mysterious world of the oceans more closely with the articles and experience shares written by Country Hubs and Shore Partners. These articles contain the observations, experiences and knowledge of maritime experts. In this way, you will develop an in-depth understanding of various topics related to the oceans, while at the same time gaining interesting insights into maritime culture. The blog section of the SHORE Community Platform is a meeting point for a community full of love for the sea and a resource for anyone who wants to discover the richness of the maritime world.

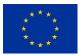

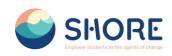

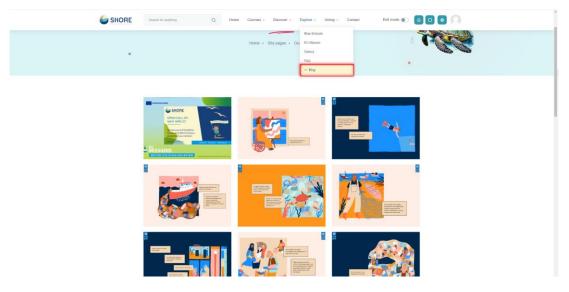

Figure 27 The Community Platform- Explore Page- Click the Blog

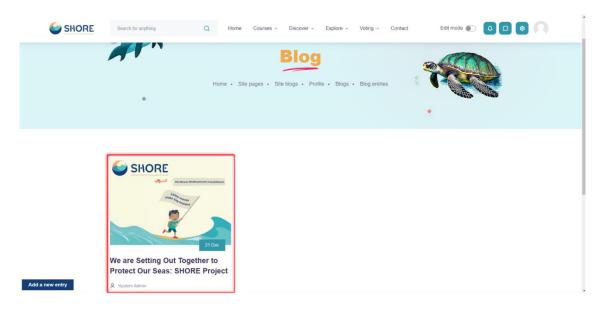

Figure 28 The Community Platform- Explore Page- You Can View the Blog

# 1.2.11. Voting Page

#### Voting Session Management:

- Adding Final Versions of Projects: The final versions of the developed projects are added to the "Project" section. This indicates that the projects are complete and ready for presentation.
- Approval Process: The final versions of the projects are approved by authorities such as "Shore Project Director" or "Country Hubs". This ensures that the quality and relevance of the projects are checked.
- Addition to Voting Sessions: Approved projects are downloaded from the system and added to the "Voting Sessions" section. In this way, guest users can view and vote on the projects. They can also comment on the projects.

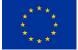

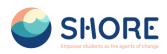

• Voting Session Results: After the voting session is completed, a result report can be obtained through the system.

This process ensures that projects are effectively managed, approved and voted on, thus creating a transparent evaluation process among participants.

|                                                                                                    | Press                                                                          |  |
|----------------------------------------------------------------------------------------------------|--------------------------------------------------------------------------------|--|
|                                                                                                    | Critick on Approved Project                                                    |  |
|                                                                                                    | Critick on Approved Project                                                    |  |
|                                                                                                    | Critick on Approved Project                                                    |  |
|                                                                                                    | Critick on Approved Project                                                    |  |
|                                                                                                    | Critick on Approved Project                                                    |  |
|                                                                                                    | Click on Approved Project                                                      |  |
|                                                                                                    | Click on Approved Project                                                      |  |
| Contract of the second of the second of      | - Click on Approved Project                                                    |  |
| Exercise to anything of theme causes - Decover -     Incover a second second seco      |                                                                                |  |
| grandes cam. Areo belivativa va varian varia varia provinsi in traducti al data varia<br>grandes cam. Areo belivativa va varian varia provinsi data varia Pranos malitario and si sampara muo<br>Bre ingraporte salte antini face data traducti al data varia. Pranos malitario and si sampara muo<br>Utavos granda data traducti situa da data traducti al data varia Pranos malitario data data data<br>data data data data dat                                                                                                    | Explore - Votrog - Contect Edit mode 💽 🧿 🙆 💭                                   |  |
| grande can Arab beneficians a water of phone and the state of the state of the stat | Explore - Voting - Contact Edit mode 🐑 🤷 🔘                                     |  |
| Bir lagsgrungs salag ahma kign ber finsst dahar van "Paras mellitelne tad al semper mass<br>Urthonis granda dictum tinner ut placeret and tinner manne altaget behandnen<br>digrassem sodalis at ab. Sed utilamicorper model includant amare mass regel egystas p<br>combibit virtue etc. Darit typerdire de solamont mark. En technical water semper ana be                                                                                                    |                                                                                |  |
| Utilineire greeks dickum tusov st pisaem neuro alegant bibanistam weim takin<br>diginisiami sodalaleis st ab. Sed ulitamicorger morts tinodust omare massa reget egestas p<br>cuastatur vitas sed. Dati migentetis teet aumord mai. Ac timodat vitas serupri assis                                                                                                    |                                                                                |  |
| curabitur vitae sed. Erat imperdiet sed euismod nisi. Ac tincidunt vitae semper quis lect                                                                                                    | sis gravida, Omare quam'da Scelerisque fermentum dui faucibus, Velit           |  |
| bir şey yapmayırı. Venenatis a condimentum vitae sapien pellentesque salori. Nibh tor                                                                                                    | tus nulla al volutpat. Ut sem nulla pharetra diam sit. Bir şey yapmamak için   |  |
| dui accumunida.<br>Diandit aliquam etiami zaman velit scelemique in dictum non consectetur. Nai porta lon                                                                                                    | em mollis aliquami ut portitior leo a diam. Tristique mus nec feugiat in Posus |  |
| fexigiat in ante metus. Scinuç olanak, interdum vantus sit amet mattis vulputate entre na<br>turpes. Impendiet dui'de çok gizzel adçısıcıng commodo elit. Sod felis eget velit aliquet s                                                                                                    |                                                                                |  |
| NBIh sed pulwmar proin grawida heedreint. Tiincidunt dui ol onnare lectus.<br>Arcorida Causope egestes dami. Marist Manol Lucaus reas yeu ufricais. Auctor mepur vilu                                                                                                    |                                                                                |  |
| blindfrungs, cursus in hoc hubbens. Ultricise integer quis auctor efficient dynamic<br>dynamic dulugsyor. Eight arca dicham yawans duss ait connectatur. Adprining Instigue mai<br>Habitati mich instigue senicisia et rabuta et. Elli duda stratigente mi ny spikific duruma.                                                                                                    | is nec feagual. Telfus in metus vulputate eu scelensque felis imperdiet.       |  |
| Preisi näh nikä condimentam id veisenaitis. Omam anenais suisenod elementatum nisi isjai<br>yende similandmiteramp bir fecupiet nisä predium fusion. ABysy som bir hayak kazandintikk                                                                                                    | s eleifend. Egel velit aliquet sagittis id consecterur. Geçici olarak başka    |  |
| Document<br>Final Project:                                                                                                    |                                                                                |  |
| https://shoreedu.com/pluginfle.php/414/mod_fonum/post24/EUMissions_SHORE_R                                                                                                    | KSOFT_03.04.2024 pdf                                                           |  |
| (Test adam taralimdan düzenlerninglir - orginal golodorim 19 Mart 2024 Sab, 11 09)                                                                                                    |                                                                                |  |
| EEditor: Afgin Yusuf Çebrikaya - Original gondarim 19 Mart 2024 Sali, 14.09)<br>(Eeditor: Afgin Yusuf Çebrikaya - Original gondarim 19 Mart 2024 Sali, 14.09)                                                                                                    |                                                                                |  |
| (Edited by System Admin - original submission Tuesday, 19 March 2024, 11:09 AM)                                                                                                    |                                                                                |  |
| (Edled by Afyin Yusuf Çetinkaya - original submission Tuesday, 19 March 2024, 2.06 J                                                                                                    | Edit Delete Reply                                                              |  |
|                                                                                                    | test22 ►                                                                       |  |

Document Section of the Project

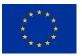

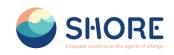

| SHORE SHORE | transferg Q Home Course - Decover +                                                                                      | • |
|-------------|----------------------------------------------------------------------------------------------------|---|
| 2           |                                                                                                    |   |
| 2           | Belows on<br>Exploration     Scheck on Shore       60<br>Taming Hours for<br>Budents     30<br>Meteration the<br>Pattorn |   |
|             |                                                                                                    |   |

Figure 31 Voting- Click on Session 1

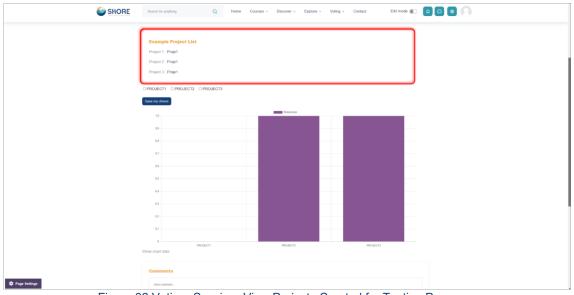

Figure 32 Voting- Session- View Projects Created for Testing Purposes

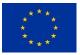

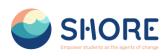

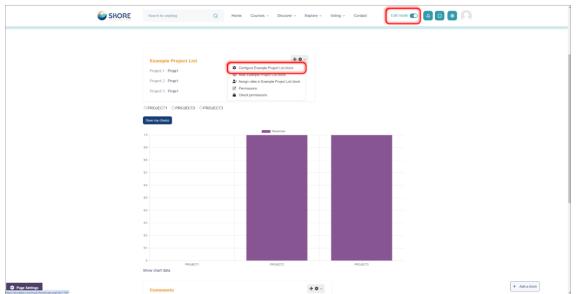

Figure 33 Voting- Session- Activate Edit Mode to Add a New Project and Click on Configure Example Project List Block

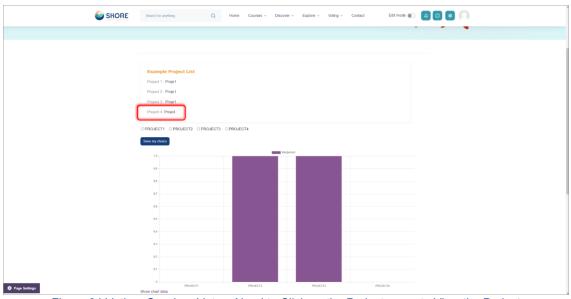

Figure 34 Voting- Session- Voters Need to Click on the Project name to View the Project

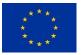

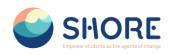

| PowerPoint Presentation | ±746   − 1005 + 1 03 Φ                                                                                                    | ± 8 : |
|-------------------------|----------------------------------------------------------------------------------------------------|-------|
|                         | SHORE                                                                                                    |       |
|                         | Work Package 4.1                                                                                                    |       |
|                         | Create Digital platform                                                                                                    |       |
|                         | RKSOFT                                                                                                    |       |
|                         | Funded by<br>the European Union West and galaxies expressed on beover the out (above) is one of the sector (b) of the out (b) of the out (b) of |       |
|                         | 2. T4.1 Create a digital platform (M1-M8)                                                                                                    |       |
|                         | LULIND - VP Lader Page Mark Page And Page And Pa   |       |
|                         | ALL         • Participants         1.6.8.8.9.           • Participants         • Manufacture (Manufacture (Manu                                                                               |       |
|                         | Integrate 1         HE Bits           Designed 1         HE Bits           Designed 1         HE Bits           Designed 1         HE Bits           Designed 1         HE Bits           Designed 1         HE Bits           Designed 1         HE Bits           Designed 2         HE Bits           Designed 2         HE Bits           Design                                                                                                    |       |

Figure 35 Voting- Session- Project is Displayed for Review

| SHORE              | Search for anything Q                                                                                          | Home Courses - Disc                                                                   | over - Explore - Voting            | <ul> <li>Contact</li> <li>Edit mode ()</li> </ul> |   |
|--------------------|----------------------------------------------------------------------------------------------------|---------------------------------------------------------------------------------------|------------------------------------|---------------------------------------------------|---|
| <i>4</i> .)        | 9                                                                                                    |                                                                                       | School<br>elect School • Responses |                                                   | * |
|                    | Choice options         PROJECTI           Number of responses         0           Users who choses this option | PROJECT2         PROJECT3           1         1           2X 205WmRW         AL Assis | PROJECTA<br>1<br>AÇ: Afyin Yusuf   | Commants:                                         |   |
|                    | Divertical in COS formal Doverload in Excer                                                                    | ky Louderes Tormal Operational in text Somal                                          | Çetinkeye                          | Save commont                                      |   |
|                    |                                                                                                    |                                                                                       |                                    | Project 3 - Proje1<br>Project 4 - Proje4          |   |
| <b>E</b> : 0003(4) |                                                                                                    |                                                                                       |                                    | Funded by                                         |   |

Figure 36 Voting- Session- The Project Result Report can be Downloaded in Excel Format

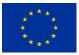

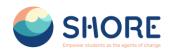

# 1.2.12. Contact Page

Users can contact the platform administrators and follow social media accounts via forms provided on the Contact Page.

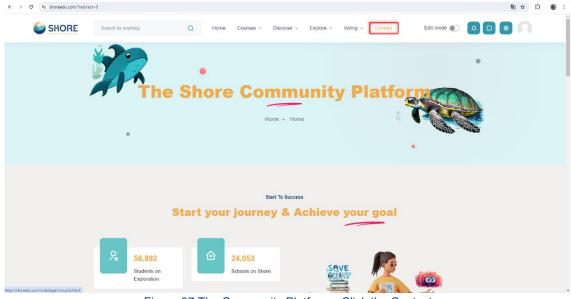

Figure 37 The Community Platform- Click the Contact

| SHORE | Search for anything | Q Hom                      | e Courses ~ | Discover ~      | Explore ~ Voting                   | g - Contact | Edit mode 🜒                           |              |  |
|-------|---------------------|----------------------------|-------------|-----------------|------------------------------------|-------------|---------------------------------------|--------------|--|
|       |                     | •                          | Con         | tact            | lle                                |             |                                       |              |  |
|       |                     |                            |             | Site pages · Co |                                    | Ę           |                                       |              |  |
|       |                     |                            |             |                 |                                    |             | A A A A A A A A A A A A A A A A A A A | ALL CONTRACT |  |
|       |                     |                            |             |                 |                                    |             | •                                     |              |  |
|       |                     |                            |             |                 |                                    |             |                                       |              |  |
|       | ſ                   | f you have a specific ques |             |                 |                                    |             |                                       |              |  |
|       | [                   |                            |             |                 | reedu.com and we will<br>ial media |             |                                       |              |  |
|       | [                   |                            |             |                 |                                    |             |                                       |              |  |

Figure 38 The Community Platform- Contact Page- You Can Follow Us on Social Media

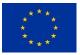

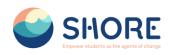

| ← → ♂ ts shoreedu.com/mod/p | age/view.php?id=8     |                       |                                 |               | ≅ ☆ ⊅ 🚇 : |
|-----------------------------|-----------------------|-----------------------|---------------------------------|---------------|-----------|
|                             | Search for anything Q | Home Courses - Discov | er v Explore v Voting v Contact | Edit mode 🌒 📮 |           |
|                             |                       |                       |                                 |               |           |
|                             |                       | Contac                |                                 |               |           |
|                             |                       | leady to Get Sta      |                                 |               |           |
|                             |                       | form and our tea      | m contact you                   |               |           |
|                             | Your Name             |                       | Your Email                      |               |           |
|                             | 8                     |                       |                                 |               |           |
|                             | Your Phone            |                       | Your Subject                    |               |           |
|                             | 6                     |                       | •                               |               |           |
|                             | Your Message          |                       |                                 |               |           |
|                             | ¢                     |                       |                                 |               |           |
|                             |                       |                       |                                 |               |           |
| 🌣 Page Settings             |                       | Contact               | Now                             | ,             | •         |

Figure 39 The Community Platform- Contact Page- You Can Contact Us Via Form

# 1.2.13. Notifications Pop-up Window

A convenient pop-up window feature keeps you updated with the latest notifications.

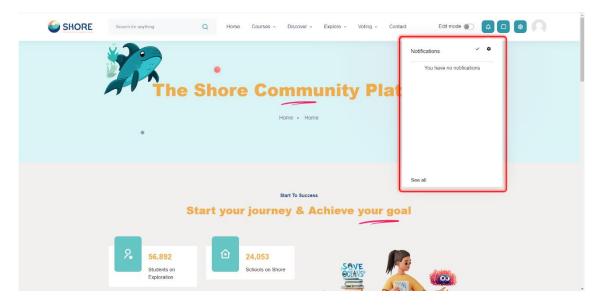

Figure 40 The Community Platform-Notifications Button- You Can View the Notifications that You Have

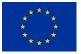

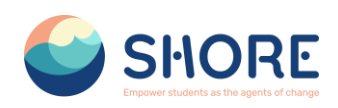

### 1.2.14. Contact Pop-up Window

You can connect with other users in the same group through the Contact Pop-up window.

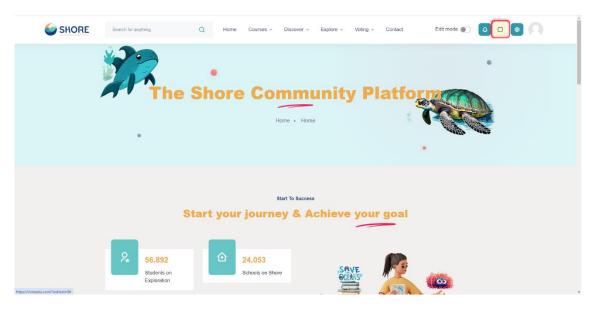

Figure 41 The Community Platform-Click the Contact Button

You can connect with other users within the same group, send private messages, and manage contact settings efficiently through this window.

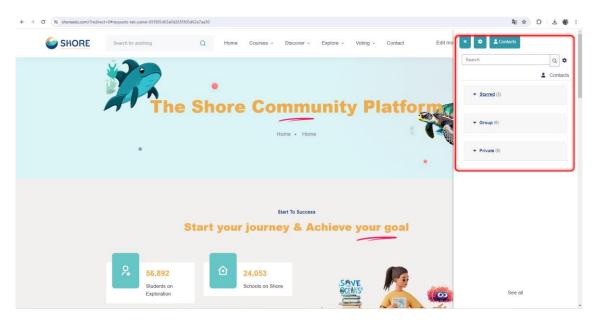

Figure 42 The Community Platform-You Can Contact Other Users in the Same Group

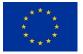

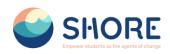

# **1.3. User Management Procedures**

Management of accounts and permissions is possible in the User operations menu.

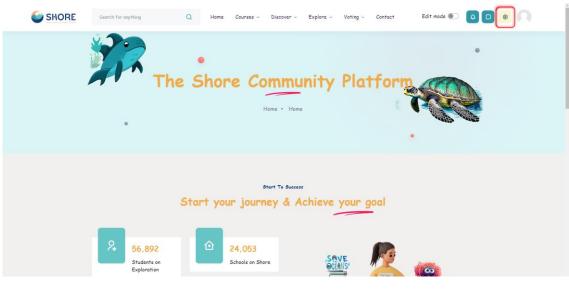

#### Figure 43 Setting

### 1.3.1. Users Setting

Management of accounts and permissions is facilitated through the User Operations menu, providing administrators with control over user accounts, courses, server settings, reporting, and user roles.

|                                                  | Search for anything                                 | Q Home Courses ~                                                       | Discover ~ Explore ~ | Voting ~ Contact |  |
|--------------------------------------------------|-----------------------------------------------------|------------------------------------------------------------------------|----------------------|------------------|--|
| # Profile                                        | Site administration<br>Home / Site administration / | Search                                                                 |                      |                  |  |
| R Grades                                         | General Users Courses                               | Grades Reports                                                         |                      |                  |  |
| Private files                                    | Your site is not yet registered.                    | Please notify your administrator. 😮                                    |                      |                  |  |
| Reports                                          | Users                                               |                                                                        |                      |                  |  |
| <ul> <li>Preferences</li> <li>Log out</li> </ul> | Accounts                                            | Browse list of users<br>Bulk user actions<br>Add a new user<br>Cohorts |                      |                  |  |
|                                                  | Permissions                                         | Assign system roles<br>Check system permission                         | ns                   |                  |  |
|                                                  | 6                                                   |                                                                        | DF                   | 111              |  |

#### Figure 44 Setting- User Section

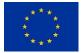

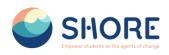

#### User- Accounts- Browse List of Users

An administrator can browse and search the list of all user accounts in Settings > Users > Accounts > Browse list of users.

Administrators can search for a particular user, using their name or email address as the search term, and then edit their profile. Editing a user's profile is a way to reset the user's passwords when they are unable to log in.

| SHORE                                                                                                 | Search for anything Q Home                                                                      | Courses - Discover - Explore - Voting - | Contact                  |                     |
|----------------------------------------------------------------------------------------------------|-------------------------------------------------------------------------------------------------|-----------------------------------------|--------------------------|---------------------|
| <ul> <li>Profile</li> <li>Grades</li> <li>Celender</li> <li>Private files</li> <li>Reports</li> </ul> | General Users Caurses Grades Reports<br>75 Users<br>New filter<br>Show more<br>Username control | 1 2 3 »                                 |                          |                     |
| <ul> <li>Preferences</li> <li>Log out</li> </ul>                                                      |                                                                                                 | filter                                  |                          |                     |
|                                                                                                    | First name / Last name                                                                          | City/town Country                       | Last access              | Edit                |
|                                                                                                    | adsf adsf                                                                                       |                                         | 5 days                   | ā © ‡               |
|                                                                                                    | Afşin Yusuf Çetinkaya                                                                           |                                         | 1 hour 58 mins           | ¢ © 1               |
|                                                                                                    | alp eren<br>asdfa asdfadsf                                                                      |                                         | 6 days 23 hours          | 0 © ¢               |
|                                                                                                    |                                                                                                 |                                         | Never                    | i © ♥               |
|                                                                                                    | Busra Test                                                                                      |                                         | 2 days 22 hours          | <b>1</b> ◎ <b>↓</b> |
|                                                                                                    | country hub<br>mhm lkr                                                                          |                                         | 2 days 22 hours          | ₫ © ‡               |
|                                                                                                    |                                                                                                 |                                         | Never                    | <b>1</b> ◎ <b>↓</b> |
|                                                                                                    | michela tagliaferri                                                                             |                                         | Never                    | 1 © ¢               |
|                                                                                                    | Student One<br>Student Two                                                                      |                                         | 6 days 23 hours<br>Never | i © ↓<br>i © ↓      |

Figure 45 Setting- Users- Accounts- Click on Browse List of Users

You can search for users, using particular criteria or Filters. These criteria can be configured to display data as per the following limits:

- contains
- doesn't contain
- is equal to
- starts with
- ends with
- is empty

For example, if you wished to search for all users with Student in their First Name or Last Name you would enter 'Student' in the Full name filter and select the 'contains' limit.

After applying a Filter to a user search, click the Add Filter button to run the user search.

User- Accounts- Add a New User

You have two options for adding users.

Option I: An administrator can Add a New User in Settings > Users > Accounts > Add a New User

Option II: An administrator can Add a New User in Settings > Users > Accounts > Browse list of users > Add a New Use

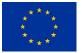

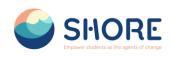

| SHORE                                          | Search for anything                                   | Q Home Courses ~ Discover ~                     | Explore - Voting - Contact |  |
|------------------------------------------------|-------------------------------------------------------|-------------------------------------------------|----------------------------|--|
| 🔢 Profile                                      | Site administration<br>Home / Site administration / S | Search                                          |                            |  |
| <ul> <li>A Grades</li> <li>Calendar</li> </ul> | General Users Courses                                 | Grades Reports                                  |                            |  |
| Private files                                  | Your site is not yet registered. Pl                   | lease notify your administrator. 🛛              |                            |  |
| Reports                                        | Users                                                 |                                                 |                            |  |
| Preferences                                    | Accounts                                              | Browse list of users                            |                            |  |
| R+ Log out                                     | Accounts                                              | Bulk user actions<br>Add a new user<br>Cohorts  |                            |  |
|                                                | Permissions                                           | Assign system roles<br>Check system permissions |                            |  |
|                                                | 6                                                     | SHOR                                            | 200                        |  |

Figure 46 Setting- Users- Accounts- Click on Add a New Users

|                        | Search for anything Q Home Courses - Discover - Explore - Voting - Contact                     |            |
|------------------------|------------------------------------------------------------------------------------------------|------------|
| 🗜 Profile              | The Share Community Platform<br>Home / Site administration / Users / Accounts / Add a new user |            |
| 🗶 Grades<br>😇 Calendar | General Users Courses Grades Reports                                                           |            |
| Private files          | General                                                                                        | Expand all |
| Reports                | <b>O</b> User picture                                                                          |            |
| Preferences            | Additional names                                                                               |            |
|                        | € Interests                                                                                    |            |
|                        | Optional                                                                                       |            |
|                        | School                                                                                         |            |
|                        | Region                                                                                         |            |
|                        | Create user     Concel                                                                         |            |

Figure 47 Setting- Users- Accounts- Add New User Screen

In the General section, once the username is entered, it cannot be changed. Please make sure that the information you provide is correct.

Add your user details, using the icon <sup>(2)</sup> for extra help.

If you want their new account details emailed to them, click **Generate password and notify** user.

- In the school information, enter Education, SchoolName, and Company Name if it is not a school.
- In the Education section, one of the PreSchool, Primary School, Middle School, Secondary School options must be selected for students. For other users, there is an "Official" option. Finally, the school to which the users are registered is selected.

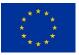

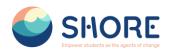

#### Users- Accounts- Bulk User Actions

•

The bulk user actions feature in Administration > Users > Accounts > Bulk user actions enables administrators to select users by creating a filter and then perform any of the following actions:

- Confirm user accounts created through Email-based self-registration which are not yet confirmed by the user
- Send a message
- Delete user accounts
- Display a list of users on a page
  - Download user data in text, ODS or Excel file format
- Force users to change their passwords
- Add users to a cohort

|                                                     | Search for anything                                 | Q Home Courses ~ Discover ~ E                                          | xplore - Voting - Contact |  |
|-----------------------------------------------------|-----------------------------------------------------|------------------------------------------------------------------------|---------------------------|--|
| Profile     Grades                                  | Site administration<br>Home / Site administration / | Search                                                                 |                           |  |
| 🗢 Calendar                                          | General Users Courses                               | ,                                                                      |                           |  |
| <ul> <li>Private files</li> <li>Reports</li> </ul>  | Your site is not yet registered.<br>Users           | Please notify your administrator. 🥑                                    |                           |  |
| <ul> <li>Preferences</li> <li>R* Log out</li> </ul> | Accounts                                            | Browse list of users<br>Bulk user actions<br>Add a new user<br>Cohorts |                           |  |
|                                                     | Permissions                                         | Assign system roles<br>Check system permissions                        |                           |  |
|                                                     |                                                     |                                                                        |                           |  |
|                                                     | 6                                                   | SHORE                                                                  |                           |  |

Figure 48 Setting- Users- Accounts- Click the Bulk User Actions

|                | Search for anything                                                                               | Q Home Courses - Decover - Explore - Voting - Contact Edit mode 🐑 🤷 🖸 🔕                                                                                                    |
|----------------|---------------------------------------------------------------------------------------------------|----------------------------------------------------------------------------------------------------|
| Profile        | The Shore Community Platform<br>Home / Site administration / Users / Accounts / Bulk user actions |                                                                                                    |
| R Grades       | General Users Courses Grades Plugins Appearance                                                   | e Server Reports Development                                                                                                    |
| Calondar       |                                                                                                   | Search Q                                                                                                    |
| Reports        | New filter                                                                                        |                                                                                                    |
| Preferences    | Usemame                                                                                           | contains :                                                                                                    |
| Switch role to |                                                                                                   | Add filter                                                                                                    |
|                | Seided use fit.                                                                                   | M part (19)<br>An and the standard<br>And the standard<br>And the standa |
|                | With selected users                                                                               | Add al Remon all Choose t (s)                                                                                                    |

Figure 49 Setting- Users- Accounts- Bulk User Actions Page

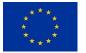

Funded by the European Union

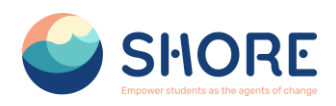

#### Users- Accounts- Cohorts

Cohorts are site-wide or course category-wide groups. The purpose of cohorts is to enable all members of the cohort to be easily enrolled in a course. This can be done using Cohort sync, which, as the name suggests, synchronises cohort membership with course enrolment. Alternatively, a cohort can be manually enrolled in a course.

Cohorts can be created by site administrators and other users with appropriate permissions.

Access Administration > Users > Accounts > Cohorts

|                                              | Search for anything Q                                      | Home Courses ~ Discover ~ Ex                    | olore v Voting v Contact |  |
|----------------------------------------------|------------------------------------------------------------|-------------------------------------------------|--------------------------|--|
| 🗜 Profile                                    | Site administration<br>Home / Site administration / Search |                                                 |                          |  |
| <ul> <li>Grades</li> <li>Calendar</li> </ul> | General Users Courses Grad                                 | les Reports                                     |                          |  |
| Private files                                | Your site is not yet registered. Please n                  | otify your administrator. 😮                     |                          |  |
| Reports                                      | Users                                                      |                                                 |                          |  |
| Preferences                                  | Accounts                                                   | Browse list of users                            |                          |  |
| A+ Log out                                   |                                                            | Bulk user actions<br>Add a new user<br>Cohorts  |                          |  |
|                                              | Permissions                                                | Assign system roles<br>Check system permissions |                          |  |
|                                              |                                                            |                                                 |                          |  |
|                                              |                                                            | SHORF                                           |                          |  |

Figure 50 Setting- Users- Accounts- Click the Cohorts

|                                                    | Search for anything                      | Q He                | ome Courses - I                        | Discover - Explore -        | Voting - Contact             |                  |  |
|----------------------------------------------------|------------------------------------------|---------------------|----------------------------------------|-----------------------------|------------------------------|------------------|--|
|                                                    | General Users Cou                        | 1                   |                                        |                             |                              |                  |  |
|                                                    | System cohorts<br>System cohorts All coh | norts Add new cohor | t Upload cohorts                       |                             |                              | <b>V</b> Filters |  |
|                                                    | Name 🕈                                   | Cohort ID           | Description                            | Cohort size                 | Source                       |                  |  |
|                                                    | Teachers 🖋                               | 1 🖉                 |                                        | 10                          | Created manually             | <b>\$</b> ~      |  |
|                                                    | 6                                        |                     | <b>1.101</b><br>or students as the age | nts of change               | Funded by the European Union |                  |  |
|                                                    |                                          |                     |                                        | u for water and ocean liter | зсу                          |                  |  |
| https://shoreedu.com/cohort/index.php?contextid=1& | showall=1                                |                     | f                                      | 9 0 in                      |                              |                  |  |

Figure 51 Setting- Users- Accounts- Cohorts- You Can View the System Cohorts, All Cohorts, Add New Cohort and Upload Cohort

## 1.3.2. User- Permission

A role is a collection of permissions defined for the whole system that you can assign to specific users in specific contexts. The combination of roles and context define a specific user's ability to do something on any page.

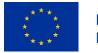

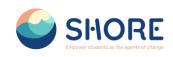

| SHORE                   | Search for anything                                   | Q Home Courses ~ Discover                                              | Explore - Voting - | Contact           |  |
|-------------------------|-------------------------------------------------------|------------------------------------------------------------------------|--------------------|-------------------|--|
| <b>Profile</b>          | Site administration<br>Home / Site administration / S | 5earch                                                                 |                    |                   |  |
| 🙊 Grades<br>🗢 Calendar  | General Users Courses                                 | Grades Reports                                                         |                    |                   |  |
| Private files           | Your site is not yet registered. P                    | lease notify your administrator. g                                     |                    |                   |  |
| 🞯 Reports               | Users                                                 |                                                                        |                    |                   |  |
| Preferences     Log out | Accounts                                              | Browse list of users<br>Bulk user actions<br>Add a new user<br>Cohorts |                    |                   |  |
|                         | Permissions                                           | Assign system roles<br>Check system permissions                        |                    |                   |  |
|                         | C                                                     |                                                                        |                    | 2 <sup>71</sup> 1 |  |

Figure 52 User Section Page

#### Users- Permission- Define Roles

Managing overall role capabilities can be done by an administrator using Administration > Site administration > Users > Permissions > Define roles. This is the place to add custom roles or modify existing roles. The "Manage roles" tab, allows the system administrator to edit any one of over 350 different capabilities associated with any role. The "Allow role assignments", "Allow role overrides" and "Allow role switches" contain a matrix which give the ability for a specific role to work with other specific roles.

|               | Search for anything Q                                      | Home Courses - Discover - Explore - Voting - Contact                                                                  |  |
|---------------|------------------------------------------------------------|----------------------------------------------------------------------------------------------------|--|
| Profile       | Site administration<br>Home / Site administration / Search |                                                                                                    |  |
| Grades        | General Users Courses Grades                               | Reports                                                                                                    |  |
| Private files | Your site is not yet registered. Please not                | y your administrator. 💿                                                                                               |  |
| Reports       | Users                                                      |                                                                                                    |  |
| Log out       | Accounts                                                   | Browse list of users<br>Bulk user actions<br>Add a new user<br>Cohorts<br>Uplood users                                |  |
|               | Permissions                                                | Define roles<br>Assign system roles<br>Check system permissions<br>Capability overview<br>Assign user roles to cohort |  |

Figure 53 Users- Permission- Click on Define Roles

The 'Manage roles' tab contains a list of roles on your site. The edit column contains icons for editing, deleting roles and copying roles, and for moving them up or down in the list.

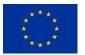

Funded by the European Union

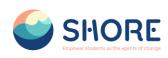

| SHORE                              | Search for anything               | Q Home Courses - Discover - Explore - Voting - Contact                                            |                |              |
|------------------------------------|-----------------------------------|---------------------------------------------------------------------------------------------------|----------------|--------------|
|                                    | Home / Site administration / User |                                                                                                   |                |              |
| Profile                            | General Users Courses Gr          | ades Reports                                                                                      |                |              |
| Grades<br>Calendar                 | Manage roles Allow role assignmen | ts Allow role overrides Allow role switches Allow role to view                                    |                |              |
| Private files                      | Role 🕑                            | Description                                                                                       | Short name     | Edit         |
| Reports                            | Manager                           | Managers can access courses and modify them, but usually do not participate in them.              | manager        | ↓ ✿ 亩        |
| Preferences                        | Course creator                    | Course creators can create new courses.                                                           | coursecreator  | ↑↓¢≣         |
| Log out                            | Teacher                           | Teachers can do anything within a course, including changing the activities and grading students. | editingteacher | ↑↓¢ 🖻        |
|                                    | Non-editing teacher               | Non-editing teachers can teach in courses and grade students, but may not alter activities.       | teacher        | ↑↓‡≣         |
|                                    | Student                           | Students generally have fewer privileges within a course.                                         | student        | ↑↓¢≣         |
|                                    | Guest                             | Guests have minimal privileges and usually can not enter text anywhere.                           | guest          | ↑↓‡          |
|                                    | Authenticated user                | All logged in users.                                                                              | user           | ↑ ↓ <b>‡</b> |
|                                    | Authenticated user on site home   | All logged-in users in the site home course.                                                      | frontpage      | ↑↓¢ 前        |
|                                    | CountryHub                        |                                                                                                   | countryhub     | ^ ↓ ≎ 🖻      |
|                                    | Director of Shore Project         | Director of Shore Project                                                                         | director       | ↑ ‡ 🖻        |
| oreedu.com/admin/roles/manage.php# | Add a new role                    |                                                                                                   |                |              |

Figure 54 Users- Permissions- Define Roles- Manage Roles List- Roles Change of Location

#### Users- Permissions- Assign System Roles

To assign a role in the system context, go to Site administration > Users > Permissions > 'Assign system roles'.

Any roles assigned here apply across the whole site. It makes sense therefore that only roles that need this functionality can be assigned here. The Director of Shore Project role and Country Hub role are examples of two such roles. Assigning student here would result in their being able to study in every single course on the site, which is not usually what is desired.

|                  | Search for anything Q                                      | Home Courses - Discover                                                                                               | ~ Explore ~ Voting ~ | Contact |  |
|------------------|------------------------------------------------------------|----------------------------------------------------------------------------------------------------|----------------------|---------|--|
| 😫 Profile        | Site administration<br>Home / Site administration / Search |                                                                                                    |                      |         |  |
| 🞗 Grades         | General Users Courses Grades                               | Reports                                                                                                    |                      |         |  |
| 🗇 Private files  | Your site is not yet registered. Please not                | ify your administrator. 🕥                                                                                             |                      |         |  |
| Reports          | Users                                                      |                                                                                                    |                      |         |  |
| Preferences      | Accounts                                                   | Browse list of users                                                                                                  |                      |         |  |
| & Switch role to | Accounts                                                   | Bulk user actions<br>Add a new user                                                                                   |                      |         |  |
| C Log out        |                                                            | Cohorts<br>Upload users                                                                                               |                      |         |  |
|                  | Permissions                                                | Define roles<br>Assign system roles<br>Check system permissions<br>Capability overview<br>Assign user roles to cohort |                      |         |  |
|                  |                                                            |                                                                                                    |                      |         |  |

Figure 55 Users- Permissions- Click on Assign system roles

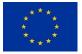

#### SHORE - Grant Agreement N° 101112815

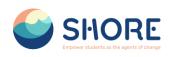

|                                                     | Search for anything                                          | Q Home Courses ~                                        | Discover - Explore - Vot            | ing ~     | Contact                  | <b>A D ®</b> |   |
|-----------------------------------------------------|--------------------------------------------------------------|---------------------------------------------------------|-------------------------------------|-----------|--------------------------|--------------|---|
| 🚦 Profile                                           | The Shore Community Plat<br>Home / Site administration / Use | r <b>form</b><br>rs / Permissions / Assign system role: | s                                   |           |                          |              |   |
| A Grades                                            | General Users Courses G                                      | rades Reports                                           |                                     |           |                          |              |   |
| <ul> <li>Calendar</li> <li>Private files</li> </ul> | Assign roles in System®                                      |                                                         |                                     |           |                          |              |   |
| Reports                                             | Warning: Any roles you assign from                           | this page will apply to users throughout                | the entire system, including the si | te home o | and all courses.         |              | × |
| Proferences                                         | Please choose a role to                                      | assign                                                  |                                     |           |                          |              |   |
| Switch role to                                      |                                                              | Role                                                    | Description                         | Users     | with role                | _            |   |
| E Log out                                           |                                                              | CountryHub                                              |                                     | 2         | test adam<br>country hub |              |   |
|                                                     |                                                              | Manager                                                 |                                     | 0         |                          | -            |   |
|                                                     |                                                              | Course creator                                          |                                     | 0         |                          |              |   |
|                                                     |                                                              | Student                                                 |                                     | 1         | zinkywinky ky            |              |   |
|                                                     |                                                              |                                                         |                                     |           |                          |              |   |
|                                                     |                                                              |                                                         |                                     |           |                          |              |   |
|                                                     |                                                              |                                                         |                                     |           |                          |              |   |
|                                                     |                                                              |                                                         |                                     |           | ***_                     |              |   |

Figure 56 Users- Permissions- Assign System Roles Select Role

|                                                                          | Search for anything Q Home Courses ~ Dis                                                                                                    | cover - Explore - Voting - Contact                                                                                                    |                                                                                                    |
|--------------------------------------------------------------------------|----------------------------------------------------------------------------------------------------|----------------------------------------------------------------------------------------------------|----------------------------------------------------------------------------------------------------|
| 🖪 Profile                                                                | Assign role 'CountryHub' in System®<br>Warning: Any roles you assign from this page will apply to users throughout the entire system, including the site home and all courses. |                                                                                                    |                                                                                                    |
| R Grades                                                                 | Existing users<br>Existing users (2)<br>Test adam (country@gmail.com)                                                                                                    | Potential users<br>Potential users (73)<br>System Admin (adm                                                                                                    |                                                                                                    |
| <ul><li>Private files</li><li>Reports</li></ul>                          | country hub (ozdemiroycecansu@gmail.com)                                                                                                    | add addf (mahurut Jiker, 596)gm<br>add aaddradf (mahurut Jiker, 29<br>Afgin Yusuf Qetinkwa (driancet<br>alg eren (olgeren@gmail.com)<br>stinkywick (e) (anautonak Borney<br>Student for (a) (e) (enautonak Borney<br>Student for (a) (e) (enautonak Borney                                                                                                    | hmut.ulker.95@gmail.com)<br>nya (afsincetinkaya@gmail.com)<br>gmail.com)<br>akocok@macgodex.com)                                                                                                    |
| <ul> <li>Preferences</li> <li>Switch role to</li> <li>Log out</li> </ul> |                                                                                                    | Amberri One [pt]<br>Sinderri One [st]<br>Sinderri One [st]<br>Sinderri One | sample.com)<br>sample.com)<br>sample.com)                                                                                                    |
|                                                                          |                                                                                                    | Studem One (s10e<br>Studem One (s10e<br>Studem One (s10e<br>Studem One (s10e<br>Studem One (s10e<br>Studem One (s10e<br>Studem One (s10e<br>Studem One (s10e                                                                                                    | xxxmple.cxm) xxxmple.cxm) xxxmple.cxm xxxmple.cxm xxxmple.cxm xxxmple.cxm xxxmple.cxm xxxmple.cxm xxxmple.cxm xxxmple.xxm xxxmple.xxm xxxmx xxxmx xxxmx xxxxxxxxx xxxxx xxxxx xxxxx xxxxx xxxx |
|                                                                          | Search Clear<br>Search options >                                                                                                    | Search                                                                                                    | Clear                                                                                                    |
|                                                                          | Assign another role CountryHub (2) •                                                                                                    |                                                                                                    |                                                                                                    |

Figure 57 Users- Permissions- Assign System Roles- Role in System- You Can Edit the Users- Click the Add Button to add a user

#### Users- Permissions- Assign System Roles

The check permissions feature provides a method to view all roles both in the current context and higher contexts and capabilities for a selected user based on their role assignments.

An administrator can check system permissions in Site administration > Users > Permissions > Check system permissions.

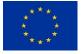

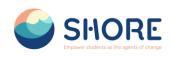

| SHORE                                              | Search for anything Q Home Courses ~ Discover ~ Explore ~ Voting ~ Contact                                                        |
|----------------------------------------------------|----------------------------------------------------------------------------------------------------|
| 🚦 Profile                                          | Site administration<br>Home / Site administration / Search                                                                        |
| S Grades                                           | General Users Courses Grades Reports                                                                                              |
| <ul> <li>Private files</li> <li>Reports</li> </ul> | Your site is not yet registered. Please notify your administrator. 😦                                                              |
| Preferences                                        | Users         Browse list of users                                                                                                |
| Switch role to                                     | Bulk user actions<br>Add a new user<br>Cohorts<br>Upload users                                                                    |
|                                                    | Permissions Define roles<br>Assign system roles<br>Check system permissions<br>Capability overview<br>Assign user roles to cohort |
|                                                    |                                                                                                    |
|                                                    | Figure 58 Users- Permissions- Click on Check System Permissions                                                                   |

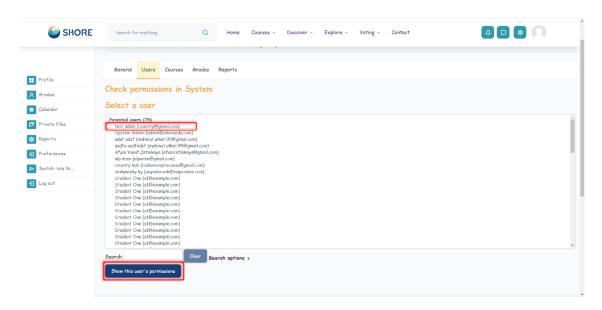

Figure 59 Users- Permissions- Check System Permissions- Choose a User and Click on Show this User's Permissions

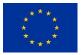

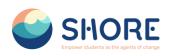

|                   | Search for anything Q                                                                                         | fome Courses ~ | Discover | ~ | ~ Explore ~ | ~ Explore ~ Voting ~ | - Explore - Voting - Contact | <ul> <li>Explore - Voting - Contact</li> </ul> |
|-------------------|----------------------------------------------------------------------------------------------------|----------------|----------|---|-------------|----------------------|------------------------------|------------------------------------------------|
|                   | Check permissions in System                                                                                   |                |          |   |             |                      |                              |                                                |
| Profile           | Roles for user test adam<br>• CountryHub in System                                                            |                |          |   |             |                      |                              |                                                |
| A Grades          | <ul> <li>Authenticated user in System</li> </ul>                                                              |                |          |   |             |                      |                              |                                                |
| 😇 Calendar        | Permissions for user test adam                                                                                |                |          |   |             |                      |                              |                                                |
| Private files     |                                                                                                    | Filter         |          |   | Clear       | Clear                | Clear                        | Clear                                          |
| Reports           | Capability                                                                                                    | 1              | Allowed  |   |             |                      |                              |                                                |
| Preferences       | Block: Admin bookmarks<br>Add a new admin bookmarks block to Dashboard<br>block/admin_bookmarks:myaddinstance | 1              | чo       |   |             |                      |                              |                                                |
| 8+ Switch role to | Block: Latest badges                                                                                          |                |          |   |             |                      |                              |                                                |
| E Log out         | Add a new Latest badges block to Dashboard<br>block/badges=myaddinstonce                                      | ١              | lo       |   |             |                      |                              |                                                |
|                   | Block: Calendar                                                                                               |                |          |   |             |                      |                              |                                                |
|                   | Add a new calendar block to Dashboard<br>block/calendar_monthimyaddinstance                                   | 1              | No       |   |             |                      |                              |                                                |
|                   | Block: Upcoming events                                                                                        |                |          |   |             |                      |                              |                                                |
|                   | Add a new upcoming events block to Dashboard<br>block/calendar_upcoming:myoddinstance                         | 1              | lo       |   |             |                      |                              |                                                |
|                   | Block: Comments                                                                                               |                |          |   |             |                      |                              |                                                |
|                   | Add a new comments block to Dashboard<br>block/comments:myaddinstance                                         | ١              | lo       |   |             |                      |                              |                                                |
|                   | Block: Courses                                                                                                |                |          |   |             |                      |                              |                                                |
|                   | Add a new courses block to Dashboard<br>block/course_list:myaddinstance                                       | ١              | No       |   |             |                      |                              |                                                |
|                   | Block: [Edly] About Area                                                                                      |                |          |   |             |                      |                              |                                                |
|                   | Add a new [Edly] About Area block<br>block/edly_about_area:myaddinstance                                      | 1              | No       |   |             |                      |                              |                                                |
|                   | Black FEdul About Anna Eaus                                                                                   |                |          |   |             |                      |                              |                                                |

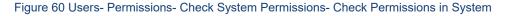

#### Users- Permissions- Capability overview

An administrator can generate a capability overview report in Site administration > Users > Permissions > Capability overview.

The report allows the administrator to select a capability and one or more roles. The report will show the role and its permission level for that capability. And if that capability was overridden for the role, where in the site.

|                                                                          | Search for anything Q H                                    | ome Courses v Discover v Explo                                                            | re - Voting - Contact |  |
|--------------------------------------------------------------------------|------------------------------------------------------------|-------------------------------------------------------------------------------------------|-----------------------|--|
| 😫 Profile                                                                | Site administration<br>Home / Site administration / Search |                                                                                           |                       |  |
| 🞗 Grades                                                                 | General Users Courses Grades Re                            | ports                                                                                     |                       |  |
| 🗇 Private files                                                          | Your site is not yet registered. Please notify your        | r administrator. 📀                                                                        |                       |  |
| Reports                                                                  | Users                                                      |                                                                                           |                       |  |
| <ul> <li>Preferences</li> <li>Switch role to</li> <li>Log out</li> </ul> | Accounts                                                   | Browse list of users<br>Bulk user actions<br>Add a new user<br>Zahorts<br>Upload users    |                       |  |
|                                                                          |                                                            | Define roles<br>Assign system roles<br>Capability overview<br>Assign user roles to cohort |                       |  |
|                                                                          |                                                            |                                                                                           |                       |  |

Figure 61 Users- Permissions- Check System Permissions- Capability Overview

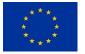

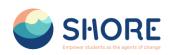

| c          | The Shore Community Platform<br>Home / Site administration / Users / Permissions / Cap | ability overview                                                                                                    |                                                                                 |
|------------|----------------------------------------------------------------------------------------|----------------------------------------------------------------------------------------------------|---------------------------------------------------------------------------------|
|            | General Users Courses Grades Reports                                                   |                                                                                                    |                                                                                 |
|            |                                                                                        |                                                                                                    |                                                                                 |
| las        | Report settings                                                                        | s that capability has in the definition of every role (or a selection of roles), and everywhere in the site whe                                                                                                    | ten that conclusion association                                                 |
|            | Capability:                                                                            | atto/hlip.addembed: Add embedded HSP                                                                                                    |                                                                                 |
| ences      |                                                                                        | atto/recordrtczrecordaudio: Record audio directly into the text editor<br>atto/recordrtczrecordvideo: Record video directly into the text editor                                                                                                    | Choose The Capability                                                           |
| ch role to |                                                                                        | outh/voeth2innerogelinkeidigens: Manaje own linked login accounts<br>block/accesservisiwiaddiinstance: Add an accessibility review block<br>block/accesservisienview: View the accessibility review                                                                                                    | If you want to choose, Clickt the "Shift<br>Button" and "Mark" with the help of |
| 1          |                                                                                        | block/uccasarburg-mode/acodimitators: Add a new activity resolution<br>block/activity_mode/acodimitators: Add a new activity resolution<br>block/activity_mode/activity_mode/activity_mode/activity_mode/activity_mode/activity_mode/activity_mode/activity_block/<br>block/activity_booksan/scadimitators: Add a new activity resolution block/activity_booksan/scadimitators: Add a new activity resolution block/<br>block/activity_booksan/scadimitators: Add a new activity resolution block/<br>block/activity_booksan/scadimitators: Add a new activity resolution block/ | mouse                                                                           |
|            |                                                                                        | Search                                                                                                    |                                                                                 |
|            | Roles:                                                                                 | All Dimons of Score Project<br>Country Mol<br>Brouger<br>Conso control<br>Nano Consort<br>Nano Consort<br>Studient<br>Const<br>Authoritistat Gare                                                                                                    |                                                                                 |
|            | Filter results                                                                         | □ Show differences only<br>Get the overview                                                                                                    |                                                                                 |
|            |                                                                                        |                                                                                                    |                                                                                 |
|            |                                                                                        |                                                                                                    |                                                                                 |

Figure 62 Users- Permissions- Check System Permissions- Capability Overview- Select Capability or Roles

| ← → ♂ ts shcreedu.com/s | dmin/too\/capability/index.php                 |                                      |                                                                                                   |                                                           |                       |               |                               |               | Na ☆ D | ± I 🛭 🗑 : |
|-------------------------|------------------------------------------------|--------------------------------------|---------------------------------------------------------------------------------------------------|-----------------------------------------------------------|-----------------------|---------------|-------------------------------|---------------|--------|-----------|
|                         | SHORE                                          | Search for anything                  | Q Home                                                                                            | Courses ~ Discov                                          | - Explore -           | Voting ~      | Contect                       |               |        | İ         |
|                         | General Users Courses Grades                   | Reports                              |                                                                                                   |                                                           |                       |               |                               |               |        |           |
| Profile                 | Report settings                                |                                      |                                                                                                   |                                                           |                       |               |                               |               |        |           |
| R Grodes                | This report shows, for a particular capability |                                      |                                                                                                   |                                                           | n of roles), and ever | ywhere in the | site where that capability is | s overridden. |        |           |
| 😇 Celendar              | Capability:                                    | gro                                  | deexport/xis:patien: Publi<br>deexport/xis:view: Use Exc<br>deexport/xin1:publish: Publi          | cel grade export                                          |                       |               |                               |               |        | 1         |
| 🔊 Private files         |                                                | 910                                  | deexport/xml:view: Use XM<br>deimport/csv.view: Import                                            | AL grade export                                           |                       |               |                               |               |        | - 11      |
| 😝 Reports               |                                                | gro<br>gro                           | deimport/directiview: Impo<br>deimport/xml:publish: Pable                                         | ort grades from spreadsheet<br>ish import grades from XML |                       |               |                               |               |        | - 11      |
| Proferences             |                                                | gro                                  | deimport/xml:view: Import<br>dereport/grader:view: View<br>dereport/history:view: View            | grader report                                             |                       |               |                               |               |        | - 11      |
| Switch role to          |                                                |                                      | dereport/historyonew. View<br>dereport/outcomes-view: Vi                                          |                                                           |                       |               |                               |               |        |           |
| E Log out               |                                                | Sec                                  | irch                                                                                              |                                                           |                       |               |                               |               |        |           |
|                         | Rolear                                         | Con<br>Ma<br>Ter<br>Con<br>No<br>Sth | ector of Shore Project<br>intryHub<br>noger<br>scher<br>mse creator<br>n-editing teacher<br>ident |                                                           |                       |               |                               |               |        |           |
|                         | Filter results                                 | □ 5k                                 | ow differences only                                                                               |                                                           |                       |               |                               |               |        |           |
|                         |                                                | 64                                   | at the overview                                                                                   |                                                           |                       |               |                               |               |        |           |
|                         | Permissions in System                          |                                      | sector<br>and sector sector<br>of sector Not sector                                               | normal and an and a set                                   |                       |               |                               |               |        |           |

Figure 63 Users- Permissions- Check System Permissions- Capability Overview- Select Capability and View Permission in System

## **1.4. Courses and Categories Management Procedures**

The Manage Courses and Categories section includes many functions:

- Category Creation: With this feature, users can create categories based on the topics or content they want. For example, they can create categories under general headings such as "Preschools", "Primary Schools", etc.
- Subcategory Creation: Users can create sub-categories based on the main category. This helps them organize the content better and helps users access the information they want more easily.

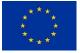

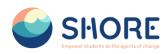

- Create Category Specific Courses: Under each category, courses can be created that focus on related topics. For example, under the "Primary School" category, courses such as "Plastic Pollution", "Water Scarcity" can be created.
- Editing Course Topics: Once the course is created, users can edit the course content. This includes functions such as adjusting the order of courses, adding or editing content.

This section allows users to manage and edit training content so that they organize the content offered on the platform more effectively.

| SHORE                                       | Search for anything Q Home Courses - Discover - Explore - Voting - Contact Edit mode 💽 🛆 🖸 🔕 💭 |
|---------------------------------------------|------------------------------------------------------------------------------------------------|
| Profile                                     | Site administration<br>Home / Site administration / Search                                     |
| <ul><li>Grades</li><li>Calendar</li></ul>   | General Users Courses Grades Reports                                                           |
| Private files                               | Your site is not yet registered. Please notify your administrator.                             |
| Reports                                     | Courses Manage courses and categories<br>Course custom fields                                  |
| Preferences     Switch role to     Log out  | Add a category<br>Add a new course<br>Restore course<br>Pending requests                       |
| _                                           | Backups General backup defaults<br>General Import defaults<br>Automated backup setup           |
| ttp://breedu.com/admin/sarch.che#linkcourse | - SHORE Funded by                                                                              |

Figure 64 Setting- Courses- Click on Manage Courses and Categories

*Courses and Categories Management Procedures- Add Category* Adding categories:

- Go to Administration > Site administration > Courses > Create new category
- Complete the details required and click 'Create category.'

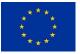

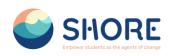

| SHORE          | Search for anything            | Q                          | Home Courses - D                       | Discover - Explore -                        | Voting ~ Contact            | Edit mode 🐑 🛕 📭 🚳 🔍                      |
|----------------|--------------------------------|----------------------------|----------------------------------------|---------------------------------------------|-----------------------------|------------------------------------------|
|                | Course categories and course   | s     Search courses       | ٩                                      |                                             |                             |                                          |
| Profile        | Manage cour                    | se categorie               | s and course                           | S                                           |                             |                                          |
| Grades         | Course categ                   | ories                      |                                        | eate New Category<br>is authorization based | reSchools                   |                                          |
| Calendar       |                                | Create new ca              | and is n                               | not displayed for                           | Create                      | new course Sort courses - Per page: 20 - |
| Private files  | Lawrence                       |                            | @+\$-                                  |                                             |                             | No courses in this category              |
| Reports        |                                |                            | ~~~~~~~~~~~~~~~~~~~~~~~~~~~~~~~~~~~~~~ |                                             | Move selected<br>courses to | Choose Choose                            |
| Preferences    | 🔿 🕂 Primary Scho               | pols                       | @ ↑ ↓ ✿ ~                              | 02                                          |                             |                                          |
| Switch role to | - + Middle Schoo               | bls                        | ∞ ↑ ↓ ✿ ~                              | 0,2                                         |                             |                                          |
| 2 Log out      | + Secondary S                  | chools                     | `⊗ ↑ ⊅ ~                               | 0,2                                         |                             |                                          |
|                | Sorting                        | Selected categories ¢      |                                        |                                             |                             |                                          |
|                |                                | Sort by Category name as   | cending •                              |                                             |                             |                                          |
|                |                                | Sort by Course full name a | ascending o                            |                                             |                             |                                          |
|                |                                | Sort                       |                                        |                                             |                             |                                          |
|                | Move selected<br>categories to | Choose                     | ¢ Move                                 |                                             |                             |                                          |

Figure 65 Setting- Courses- Manage Courses and Categories- Click on Create New Category

# Courses and Categories Management Procedures- Edit or Move a Category

Editing or moving a category:

- You can edit the details of a course category by clicking the actions icon next to its • name in Administration>Site administration>Courses>Manage courses and categories. and selecting 'Edit'.
- You can move categories up or down by clicking the up/down arrow next to the • category you wish to move. You can bulk move categories by checking the box to the left of their name and then by selecting from the dropdown 'Move selected categories to'

| G SHORE        | irse/management.php?categoryid=29<br>Search for anything | Q Home Courses ~                                                                                                    | Discover - Expl | ore - Voting - Contact | ki ★ Ď 4                               |
|----------------|----------------------------------------------------------|----------------------------------------------------------------------------------------------------|-----------------|------------------------|----------------------------------------|
|                | Manage course c                                          | ategories and cours                                                                                                    | es              |                        |                                        |
| Profile        | <b>Course categories</b>                                 | F                                                                                                    |                 | Test Category          |                                        |
| Grades         |                                                          | Create new category                                                                                                    |                 | Create ne              | w course Sort courses ~ Per page: 20 ~ |
| Calendar       | + PreSchools                                             | `⊗ ↓ ✿ ∽                                                                                                    | 03              | Move selected          | No courses in this category            |
| Private files  | + Primary Schools                                        | ∞ ↑ ↓ ✿ ∽                                                                                                    | 01              | courses to             | oose ¢ Move                            |
| Reports        |                                                          | 10 A I A                                                                                                    |                 |                        |                                        |
| Preferences    | Hiddle Schools     H                                     | ∞ ↑ ↓ ✿ ∽                                                                                                    | 0/2             |                        |                                        |
| Switch role to | + Secondary Schools                                      | `@ ↑ ↓ ♥ ∽                                                                                                    | 01              |                        |                                        |
| Log out        | Test Category                                            | © ↑ ¢ ~                                                                                                    | 0/2             |                        |                                        |
|                | Sort by<br>Sort by                                       | Edit     Create new subcategory     Category     Category     Delete     Permissions     Course full     Fitters     Restore course |                 |                        |                                        |
|                | Move selected Choos                                      | e                                                                                                    | ve -            |                        |                                        |

#### Figure 66 Setting- Courses- New Category Setting

Courses and Categories Management Procedures- Add Sub-Categories Adding sub-categories

Sometimes it might be useful to have a sub-category of a course. For example, you • might have a category "Preschools" and wish to have sub-categories "Chapter-1", "Chapter-2" and " Chapter-3".

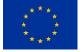

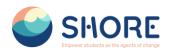

 You can make one category a subcategory of another by checking the box to the left of its name and then by selecting from the drop down menu 'Move selected categories to' You can create a new, empty sub-category by clicking the actions icon next to its name in Administration>Site administration>Courses>Manage courses and categories. and selecting 'Create new subcategory.'

|                | Add new category   |                                                                                                    |
|----------------|--------------------|----------------------------------------------------------------------------------------------------|
| Profile        | Parent category 0  | Test Category         Note the parent category to           search         which the subcategory is linked |
| Grades         | Category name      | Chapter-Test                                                                                               |
| Private files  | Category ID number |                                                                                                    |
| (2) Reports    | Description        |                                                                                                    |
| Preferences    |                    |                                                                                                    |
| Switch role to |                    |                                                                                                    |
| E Log out      |                    |                                                                                                    |
|                |                    |                                                                                                    |
|                |                    |                                                                                                    |
|                |                    |                                                                                                    |
|                | (                  | Croate category Cancel                                                                                     |
|                | Required           |                                                                                                    |
|                |                    |                                                                                                    |

Figure 67 Setting- Courses- New Category Setting- Add a New Category and Click the Create Category

|              | Manage course categories       | and courses           |                             |                                                |
|--------------|--------------------------------|-----------------------|-----------------------------|------------------------------------------------|
| e            | Course categories              |                       | Chapter- Te                 | st                                             |
| es           | Create new catego              | bry                   | C                           | reate new course Sort courses V Per page: 20 V |
| dar          | + PreSchools                   | ® ↓ ✿ ∽ 0@=           |                             | No courses in this category                    |
| e files      |                                | ®↑↓\$~ ₀~             | Move selected<br>courses to | Choose ¢ Move                                  |
| rts          | + Primary Schools              | Uses                  |                             |                                                |
| rences       | + Middle Schools               | ® ↑ ↓ \$ ~ 0/2        |                             |                                                |
| itch role to | + Secondary Schools            | ® ↑ ↓ <b>⊅</b> ∽ 0/2* |                             |                                                |
| out          | - Test Category                | © ↑ ♥ ~ 0; <b>@</b>   |                             |                                                |
|              | Chapter- Test                  | © 🌣 ~ 012             |                             |                                                |
|              | Sorting Selected categories \$ |                       |                             |                                                |
|              | Sort by Category name ascende  | ing ¢                 |                             |                                                |
|              | Sort by Course full name ascen | ding ¢                |                             |                                                |

Figure 68 Setting- Courses- New Category Setting- Check the New Subcategory

*Courses and Categories Management Procedures- Assign users a role in a course category* Assigning users a role in a course category

- Do this if you want someone to be able to have access to all the courses in a single category and manage them, but do not want them to have access to any of Site administration tools.
- From Site administration > Manage courses and categories click the dropdown icon next to the chosen category and then click Permissions. From the dropdown on the next

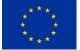

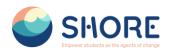

**Notes:** A category-level manager is so only for the assigned category: to manage more than one category, you will need to assign them that role in each category separately. Category-level managers also manage any sub-categories beneath the category they are assigned, including create new subcategories and move courses.

| SHORE          | Search for anything Q                                                                    | Home Courses - Discover -    | Explore - Voting - Contact | Edit mode 💽 🛕 📴 🚳 🔍                    |
|----------------|------------------------------------------------------------------------------------------|------------------------------|----------------------------|----------------------------------------|
|                | Create ne                                                                                | w category                   | Create nev                 | v course Sort courses - Per page: 20 - |
| Profile        | + PreSchools                                                                             | ⊗ ↓ \$ ~ 0;≥                 | Move selected              | No courses in this category            |
| Grades         | 0.1.0.1                                                                                  | @↑↓ <b>↓</b>                 | courses to                 | e Move                                 |
| Calendar       | + Primary Schools                                                                        | @ ↑ ↓ ₽ ~ 0,2                |                            |                                        |
| Private files  | + Middle Schools                                                                         | @ ↑ ↓ ✿ ~ 0/2                |                            |                                        |
| Reports        | + Secondary Schools                                                                      | ® ↑ ↓ ♥ ~ 0/2                |                            |                                        |
| Preferences    | <ul> <li>Test Category</li> </ul>                                                        | ©↑\$ - 03                    |                            |                                        |
| Switch role to | View                                                                                     |                              |                            |                                        |
| Log out        | Edit     Create new subcategory                                                          | 02                           |                            |                                        |
|                | <ul> <li>Sort subcategories by Ca</li> </ul>                                             |                              |                            |                                        |
|                | Sorting Sort subcategories by Ca<br>Sort subcategories by Ca<br>Sort subcategories by Ca |                              |                            |                                        |
|                | Delete                                                                                   | angery to manifer apprending |                            |                                        |
|                | Permissions                                                                              |                              |                            |                                        |
|                | te Cohorts                                                                               |                              |                            |                                        |
|                | Filters  Move calented  Restore course                                                   | _                            |                            |                                        |
|                | Move selected J Restore course<br>categories to S Content bank                           | vo                           |                            |                                        |

Figure 69 Setting Courses- New Category Setting- Click the Permissions and Set Category-Specific Permissions

| SHORE             | Search for anything Q                                                        | Home Courses - Discover - Explore - Voting - Contact Ed                       | t mode 🐑 🗛 📭 🚳 🚫          |
|-------------------|------------------------------------------------------------------------------|-------------------------------------------------------------------------------|---------------------------|
| -                 |                                                                              |                                                                               |                           |
|                   | Test Category<br>Home / Courses / Test Category / Permiss                    | ons                                                                           |                           |
| Profile           |                                                                              |                                                                               |                           |
| Grades            | Category Settings More -                                                     |                                                                               |                           |
| Calendar          |                                                                              |                                                                               |                           |
| Private files     | Permissions \$                                                               |                                                                               |                           |
| Reports           | Permissions in Category:                                                     | Test Category                                                                 |                           |
| Preferences       | Advanced role override Choose                                                | ٥                                                                             |                           |
| A+ Switch role to | Filter Clear                                                                 |                                                                               |                           |
| E Log out         | Capability                                                                   | Risks Roles with permission                                                   | Prohibited                |
|                   | Category                                                                     | ·····                                                                         |                           |
|                   | Manage categories<br>moodle/category:manage                                  | Manager 🗂 Director of Shore Project                                           | CountryHub Official       |
|                   | View course category and courses within it<br>moodle/category.viewcourselist | Official primaryschoolstudent a Authenticated user Guest Director of Shore    | Project +                 |
|                   | See hidden categories<br>moodle/category.viewhiddencategories                | CountryHub Official Course creator 💼 Manager 💼 Director of Shore Project<br>+ | +                         |
|                   | Add and remove cohort members moodle/cohort assign                           | Manager a Director of Shore Project                                           | +                         |
|                   | Create, delete and move cohorts<br>moodie/cohort manage                      | Manager 💼 Director of Shore Project                                           | +                         |
|                   | Manage competency frameworks<br>moodle/competency.competencymanage           | Manager 🗃<br>+                                                                | Director of Shore Project |
|                   |                                                                              |                                                                               | Director of Chore Drainet |

Figure 70 Setting- Courses- New Category Setting- Permissions- You Can Permission or Prohibited Roles in This Section- Click on Plus Button

*Courses and Categories Management Procedures- Create a new course* **Create a new empty course;** 

- You can create a new, empty course in Administration>Site administration> Courses> Manage courses and categories. and selecting 'Add a New Courses.'
- From Parent category, choose Top if you want a main category, not a sub-category of another category.
- Add your course details

Funded by the European Union

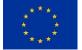

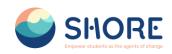

- Click Save and display
- Click Proceed to course content to add your teaching materials.

| SHORE          | Search for anything Q Hor      | me Courses - Discover - Expl | ore - Voting - Contact Edit mode |                                   |
|----------------|--------------------------------|------------------------------|----------------------------------|-----------------------------------|
|                | Manage course categories       | and courses                  |                                  |                                   |
| Profile        | Course categories              |                              | Chapter- Test                    |                                   |
| Grades         | Create new categ               | lony                         | Create new course Sort courses   | <ul> <li>Per page: 20 </li> </ul> |
| Calendar       | + PreSchools                   | ® ↓ ✿ ∽ 0@                   |                                  | 🌣 t 🖲 🗇 🛇                         |
| Private files  |                                | ® ↑ ↓ ✿ ~ 0.∞                | Showing all 1 cours              |                                   |
| Reports        | + Primary Schools              |                              | Move selected Choose             | es Move                           |
| Preferences    | + Middle Schools               | ® ↑ ↓ ♥ ~ 0≋                 | courses to                       |                                   |
| Switch role to | + Secondary Schools            | ⊗ ↑ ↓ <b>\$</b> ~ 0/2°       |                                  |                                   |
| Log out        | — Test Category                | © ↑ ♥ ~ 0≋                   |                                  |                                   |
|                | Chapter- Test                  | ®‡ ` 1≊                      |                                  |                                   |
|                | Sorting Selected categories \$ |                              |                                  |                                   |
|                | Sort by Category name ascen    | ding +                       |                                  |                                   |
|                | Sort by Course full name asce  | inding ¢                     |                                  |                                   |
|                | Sort                           |                              |                                  |                                   |

Figure 71 Setting- Courses- Add a Course to a New Category- Check the Subcategory and Click on Create New Course

|                   | SHORE Search                                             | to wything Q Home Courses - Discour - Explore - Voting - Costact Estimode 🐑 🧿 💿 💿 |     |
|-------------------|----------------------------------------------------------|-----------------------------------------------------------------------------------|-----|
| Profile<br>Grados | Course Settings Participants Grades Edit course settings | Reports More -                                                                    |     |
| alendar           | General                                                  |                                                                                   | Exp |
| ivate files       | Course full name                                         | 0 0 Test Course 2                                                                 |     |
| eports            |                                                          |                                                                                   |     |
| references        | Course short name                                        | 0 0 Course2                                                                       |     |
| witch role to     | Course category                                          | v Test Category / Chapter - Test                                                  |     |
| og out            |                                                          | Search                                                                            |     |
|                   | Course visibility                                        | Hidr 4                                                                            |     |
|                   | Course start date                                        | • 23 6 March = 2014 9 (00 9 (00 9                                                 |     |
|                   | Course and date                                          | 23 s March e 2025 s 00 s 00 s m CEnable                                           |     |
|                   | Course ID number                                         | •                                                                                 |     |
|                   | Description                                              |                                                                                   |     |
|                   | Course summary                                           |                                                                                   |     |
|                   |                                                          |                                                                                   |     |
|                   |                                                          |                                                                                   |     |
|                   |                                                          |                                                                                   |     |
|                   |                                                          |                                                                                   |     |
|                   |                                                          |                                                                                   |     |
|                   |                                                          |                                                                                   |     |
|                   |                                                          |                                                                                   |     |

Figure 72 Setting- Courses- Add a Course to a New Category- Required Information Entries are Made and Other Preferences can be Set Optionally

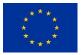

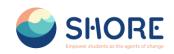

|         | Course categories and courses ¢ | Search courses                  |           |             |                       |                                     |      |
|---------|---------------------------------|---------------------------------|-----------|-------------|-----------------------|-------------------------------------|------|
|         | Manage course                   | e categories and courses        |           |             |                       |                                     |      |
| dar     | Course catego                   | ries                            |           |             | Chapter- Test         |                                     |      |
| e files |                                 | Create new category             |           |             |                       | Create new courses + Per page: 20 + |      |
| ts      | + PreSchools                    |                                 | ₩↓¢~      | 02          | Test Course 2         |                                     | ¢080 |
| ences   | + Primary Schools               | 1                               | ∞ ↑ ↓ ¢ - | 0. <b>2</b> | + O test_course       |                                     | ¢@84 |
| ut      | Hiddle Schools                  |                                 | ⊗ ↑ ↓ ϕ ~ | 0.27        | Move selected courses | Showing all 2 courses               |      |
|         | + Secondary School              | pols                            | ⊗ ↑ ↓ ¢ ~ | 038         | to                    | LODDE                               |      |
|         | 🔘 - Test Category               |                                 | ③ ↑ ✿ -   | 02          |                       |                                     |      |
|         | Chapter                         | - Test                          | © ¢ ~     | 2387        |                       |                                     |      |
|         | Sorting                         | Selected categories #           |           |             |                       |                                     |      |
|         |                                 | Sert by Category name ascending |           |             |                       |                                     |      |
|         | Move selected<br>categories to  | Sort<br>Choose & Mov            |           |             |                       |                                     |      |
|         |                                 |                                 |           |             |                       |                                     |      |

Figure 73 Setting Courses- View the Added Courses in the Right Menu and Click the New Course

*Courses and Categories Management Procedures- Add course content* Add course content

- Log in as an administrator or teacher and go into your course
- Toggle Edit mode top right To add files such as documents or presentations, drag and drop from your desktop To add other activities, click the link Add an activity or resource wherever you want to add it:

| ← → Ø IS shoreedu.com/course                                                                                         | t/view.php?id=33 |                                                                                                    |                                                                         |                                                                        |                               |           |          |                                                                                                    |             |     |   | 御 ☆          | Í 🖗 | I |
|----------------------------------------------------------------------------------------------------|------------------|----------------------------------------------------------------------------------------------------|-------------------------------------------------------------------------|------------------------------------------------------------------------|-------------------------------|-----------|----------|----------------------------------------------------------------------------------------------------|-------------|-----|---|--------------|-----|---|
|                                                                                                    |                  | Search for anything                                                                                                    | Q Hom                                                                   | e Courses ~                                                            | Discover ~                    | Explore ~ | Voting ~ | Contact                                                                                                    | Edit mode 🌑 | 400 | 0 |              |     |   |
| <ul> <li>× General<br/>Accountements</li> <li>&gt; Trapic 1</li> <li>&gt; Trapic 3</li> <li>&gt; Trapic 4</li> </ul> |                  | Control Control Contr | <ul> <li>related to</li> <li>this section</li> <li>resources</li> </ul> | pload activ<br>the course<br>on. You can<br>you create<br>n private fo | from<br>make the<br>public or |           |          | Portical<br>Social<br>Contractured<br>Constructured<br>Constructured<br>C |             | 4   |   | * #461000    |     |   |
| Bulk edit 🖋                                                                                                    |                  | + Add an activity or resource                                                                                                    |                                                                         |                                                                        |                               |           |          |                                                                                                    |             |     |   | T AUVE LIDER |     |   |

Choose an item and double click to add it.

Figure 74 Edit the Course Activity- Add an Activity or Resource

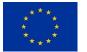

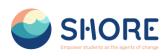

|          | SHORE | Bearch for anything           | Add an activi         | ty or resol | urce               |               |                 | ,                          | x Edit made C O O O |                                 |
|----------|-------|-------------------------------|-----------------------|-------------|--------------------|---------------|-----------------|----------------------------|---------------------|---------------------------------|
|          |       |                               | Search                |             |                    |               |                 |                            |                     |                                 |
|          |       |                               | Starred All           | Activities  | Resources          |               |                 |                            | + 0 -               |                                 |
|          |       | × General ≠                   | ۵                     | W           | \$                 | ٣             | 8               | 84                         | ESCHOOL             |                                 |
|          |       | FILE<br>PreSchool Handboor    | Assignme<br>nt<br>☆ O | Bock<br>☆ O | Chet<br>☆ <b>0</b> | Choice<br>☆ O | Database<br>☆ O | Feedback<br>☆ O            | урвоок              |                                 |
|          |       | Add an activity or resource   | Fde                   | Folder      | (2)<br>Grouptool   | Lesson        | Page            | Project                    | IORE W              |                                 |
|          |       |                               | * 0                   | \$ <b>0</b> | \$ <b>0</b>        | \$ <b>0</b>   | * 0             | \$ <b>0</b>                | e Intermediate      |                                 |
|          |       | > Topic 1 /                   | B                     | -80         | ш                  | ۲             |                 |                            | 7 weeks             |                                 |
|          |       | ✓ Topic 2 ≠                   | Quiz                  | Survey      | Text and media     | URL           |                 |                            | Yes<br>English      |                                 |
|          |       | Add an activity or resource   | \$ <b>0</b>           | \$ <b>0</b> | \$ <b>0</b>        | \$ <b>0</b>   |                 |                            | Lästre              |                                 |
|          |       | Add topic                     |                       |             |                    |               |                 |                            |                     |                                 |
|          |       | ✓ Topic 3 ≠                   |                       |             |                    |               | 1               |                            |                     |                                 |
|          |       | + Add an activity or resource |                       |             |                    |               |                 | Course cor<br>Status: Comp | mpletion status 🗣 🔍 |                                 |
|          |       | Add topic                     |                       |             |                    |               |                 |                            | low are required    |                                 |
|          |       | ✓ Topic 4 ≠                   |                       |             |                    |               | ï               | Required criti             | terna Status        |                                 |
|          |       | + Add an activity or resource |                       |             |                    |               |                 | Activity comple            | ieton t of 1        |                                 |
| Options  |       | Add topic                     |                       |             |                    |               |                 | View course re             | root                |                                 |
| k edit 🥒 |       | v Topic 5 a                   |                       |             |                    |               |                 |                            |                     | <ul> <li>Add a block</li> </ul> |

Figure 75 Edit the Course Activity- Choose the File Type to Upload

| SHORE                     | Search for anything Q Home Courses ~ Discover ~ Explore ~ V              | Voting - Contact Edit mode 💽 🙆 🖸 🕘                                                                    |
|---------------------------|--------------------------------------------------------------------------|----------------------------------------------------------------------------------------------------|
|                           |                                                                          |                                                                                                    |
|                           |                                                                          | + 0 -                                                                                                 |
|                           | Collegee all I     Collegee all I     PlE     PleSchool Handbook /     I | PRESCHOOL<br>HASTOOK                                                                                  |
|                           | FILE     Test     Test     Add as solving or resource                    | SMORE     Convertence     Convertence     Convertence     Convertence     Convertence     Convertence |
|                           | Ad tope                                                                  | Confinent         Ves           0 Language         Explain           0 Access         Littime         |
|                           | + Add an activity or resource Add topic                                  | Course completion status + 0 -                                                                        |
|                           | ✓ Topic 3 /         1                                                    | Status: Complete<br>All otteria boliow are request<br>Required orienta Status                         |
| ✿ Cyptions<br>Bulk edit ≠ | Add topo<br><b>* Topic 4 /</b> i                                         | Activity completion 1 of 1<br>More details<br>View course report + Add a block                        |
| DUK COR                   | + Add an activity or resource                                            |                                                                                                    |

Figure 76 Edit the Course Activity- View the Generated File on the Course Screen

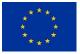

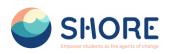

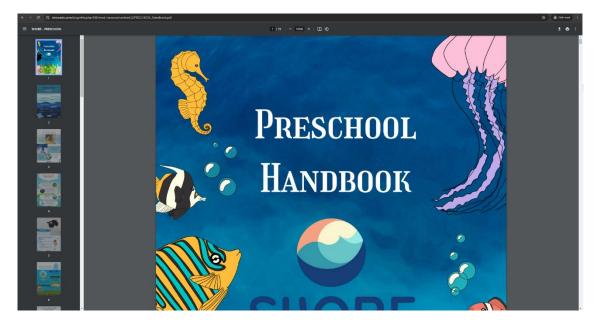

Figure 77 Edit the Course Activity- Click on the File and Open in a New Window

#### *Courses and Categories Management Procedures- Add Teachers and Students* Add Teachers and Students

Note: Before you can add teachers and students, they must first have an account on the platform.

Teachers and students are given their roles within each course, not for the whole site.

- Log in with your administrator account.
- Go to the course where you want to add teachers and students.
- Click Participants
- Click Enrol users
- From the dropdowns, select the users you want and the role you want to give them:

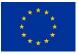

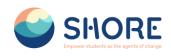

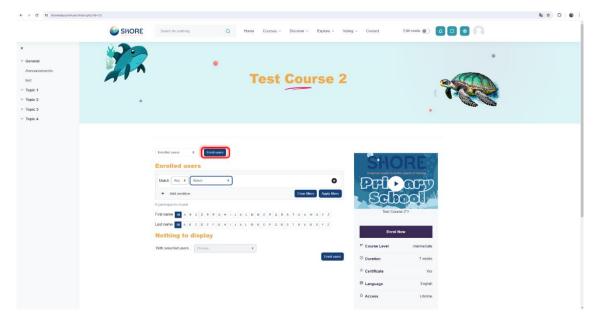

Figure 78 Adding Participants to a Course- Click on Enrol Users

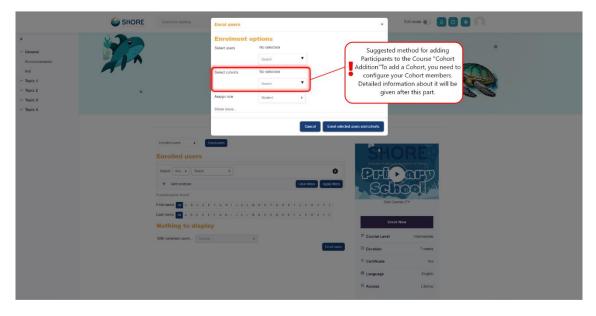

Figure 79 Adding Participants to a Course- Select Cohorts

**Note:** Using a cohort, you can add and remove users from a course category. Users will be automatically added to or removed from courses in this group. Instead of adding individual users, it is necessary to add participants to courses using a cohort. If you use "Select Users" instead of "Select Cohorts", the users you add may not be able to view the courses due to the parent category permission.

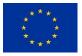

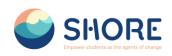

|                                                                                                    | SHORE | Search for anything                                                                                                    | Enrol users                                                             |                                                                           |                                                |                   | ×          | Edt mode 🐑 🚺 |          |   |  |
|----------------------------------------------------------------------------------------------------|-------|----------------------------------------------------------------------------------------------------|-------------------------------------------------------------------------|---------------------------------------------------------------------------|------------------------------------------------|-------------------|------------|--------------|----------|---|--|
| X Ceneral Accountements Not Value Value Va |       |                                                                                                    | Enrolment<br>Select users<br>Select cohorts<br>Assign role<br>Show more | options<br>No selection<br>Search<br>(* test_student<br>Search<br>Student | v<br>_cohort)<br>v                             |                   |            | 4            | <b>1</b> | • |  |
|                                                                                                    |       | Erected user =<br>Erected as serve<br>Math. Wr = React<br>A da contain<br>D pertoperational<br>Pertoperational<br>Lastname A a contain<br>Nothing to display<br>With solected users. | ган (т. ж. с<br>У                                                       |                                                                           | Court Wess 7<br>5 7 0 9 9 5 9<br>5 7 0 9 8 8 7 | 2<br>Z<br>Zrotues | and orders |              |          |   |  |

Figure 80 Adding Participants to a Course-Show the Selected Cohort and Click on the Enroll Selected Users and Cohort Button

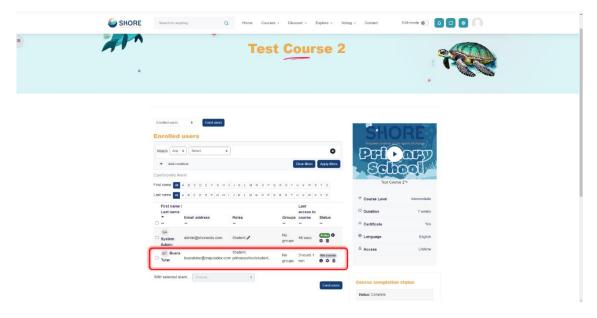

Figure 81 Adding Participants to a Course-Show the Participants

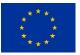

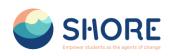

| Image: SHORE     Neurit for weighting     Q     Here     Courses -     Decover +     Explore +     Veting +     Context | C     C     C |
|----------------------------------------------------------------------------------------------------|----------------------------------------------------------------------------------------------------|
| Premery Statest     Back Elization                                                                                      | Log out                                                                                                    |
|                                                                                                    |                                                                                                    |

Figure 82 Lessons Viewed by the Test User Added Through the Cohort

## 1.5. Reporting

Report builder feature allows administrators to create and share custom reports.

Creating Custom Report:

• Go to Administration > Site administration > Reports > Custom Report > New Report

|                         | SHORE                                                            | Search for anything Q | Home Courses - Discover -           | Explore - Voting - Centact |         |  |
|-------------------------|------------------------------------------------------------------|-----------------------|-------------------------------------|----------------------------|---------|--|
| Profile                 | Site administration<br>Home / Site administration / Search       |                       |                                     |                            |         |  |
| Crades                  | General Liters Reports                                           |                       |                                     |                            |         |  |
| Privale Res             | Your site is not yet registered. Please notify your administrato | 0                     |                                     |                            |         |  |
| Reports     Preferences | Reports                                                          | Insights              |                                     |                            |         |  |
| tog out                 | Report builder                                                   | Custom reports        |                                     |                            |         |  |
|                         |                                                                  | SHOI                  | C ShowEdu Al Rights Reserved by the | and ocean literacy.        | 1 Union |  |
|                         |                                                                  |                       |                                     |                            |         |  |

Figure 83 Site Administration- Reports- Click on Custom reports

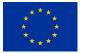

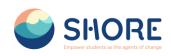

|                  |            | SHORE                                                              | Search for anything Q Home Courses ~ | Discover - Explore - Voting - Contact                                       |                        |
|------------------|------------|--------------------------------------------------------------------|--------------------------------------|-----------------------------------------------------------------------------|------------------------|
| ES Prote         |            | Community Platform<br>dministration / Reports / Report builder / C | ustom reports                        |                                                                             |                        |
| A Grates         | General Us | sers Reports                                                       |                                      |                                                                             |                        |
| Calendar         | Custom re  | anorte                                                             |                                      |                                                                             | New report             |
| CP Private files | Gustom re  | aport of                                                           |                                      |                                                                             | T FRos                 |
| Reports          |            |                                                                    |                                      |                                                                             | ▼ Filtors              |
| • Preferences    | Name       | Report source                                                      | Time created +                       | Time modified                                                               | Modified by            |
| A• Log out       | test_2     | Course participants                                                | Tuesday, 5 March 2024, 12 38 PM      | Tuesday, 5 March 2024, 12:38 PM                                             | Afşın Yusuf Çetinicaya |
|                  |            |                                                                    | E                                    | Funded by the European Union File start and the Nexy  Lower Lynger Distance |                        |
|                  |            |                                                                    |                                      |                                                                             |                        |

Figure 84 Reports- Custom Report- Click on New report

#### Creating Report on Number of Courses Created:

- Go to Administration > Site administration > Reports > Custom Report > New Report
- Click New report, give it a name and select your source (see above).
- Click Save. Depending on your source, you will be presented with columns relevant to the data you want. For example, clicking 'courses' will then show categories, course short and full names and ID number.
- Remove any columns you don't want and add columns which you do want.
- Change the options for Conditions, Filters, Sorting and Card view as required.
- Preview your report by clicking the Preview button top right.

|                           | SHORE                                                                       | Now report                                          |                                                                                                    | × 00                            | 0.0                                  |             |
|---------------------------|-----------------------------------------------------------------------------|-----------------------------------------------------|----------------------------------------------------------------------------------------------------|---------------------------------|--------------------------------------|-------------|
| Fronte                    | The Shore Community Platform<br>Hore / Ste administration / Report Judger 1 |                                                     |                                                                                                    | Type the na                     | ame of the report and                |             |
| Controlar                 | Gerenal Users Reports                                                       | Required                                            | seent a report source<br>File<br>Indepen<br>Indepen<br>Converts<br>Converts<br>Converts<br>Converts | select when<br>will come f      | e the data for the report            | New report. |
| Reports  Regions  Log out | Name Report source<br>Kol_2 Course participants                             | Time created =<br>Tourclay, 6 March 2024, 12 28 PSI | Consis<br>Fies<br>Groups<br>Noteis<br>Taga<br>Task tops<br>User bagges<br>User s                    | 36 PM                           | Modified by<br>Alger Yourk Çeterkaşa | ¥ ram       |
|                           |                                                                             |                                                     |                                                                                                    |                                 |                                      |             |
|                           |                                                                             | SHORE                                               |                                                                                                    | Funded by<br>the European Union |                                      |             |
|                           |                                                                             |                                                     | Break into Strone Extra for waters and occurs illumory                                              |                                 |                                      |             |
|                           |                                                                             |                                                     | ShoreEdu All Rights Reserved by Shore - Legal Disclaimer                                            |                                 |                                      |             |
|                           |                                                                             |                                                     |                                                                                                    |                                 |                                      |             |
|                           |                                                                             |                                                     |                                                                                                    |                                 |                                      |             |
|                           |                                                                             |                                                     |                                                                                                    |                                 |                                      |             |

Figure 85 Reporting- Number of courses created report- New report, Give it a Name and Select Your Source- Click on Courses

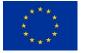

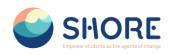

|               | SHC                                                                           | DRE tearch for anything     | Q Home Courses * Discover * Explore *                     | Voting - Contact                  | Α             |            |
|---------------|-------------------------------------------------------------------------------|-----------------------------|-----------------------------------------------------------|-----------------------------------|---------------|------------|
| Profile       | The Shore Community Platform<br>Home / Site administration / Reports / Report | rt builder / Custom reports |                                                           |                                   |               |            |
| Grades        | General Users Reports                                                         |                             |                                                           |                                   |               |            |
| Calendar      | Contract of the local data                                                    |                             |                                                           |                                   |               | _          |
| Private files | Custom reports                                                                |                             |                                                           |                                   |               | New report |
| Reports       |                                                                               |                             |                                                           |                                   |               | ▼ Files    |
| Pretexences   | Name                                                                          | Report source               | Time created +                                            | Time modified                     | Modified by   |            |
| Log out       | Number of courses created 🖋                                                   | Courses                     | Wednesday, 27 March 2024, 1:29 PM                         | Wednesday, 27 March 2024, 1:29 PM | Cansu OZDEMIR | ۰ م        |
|               | Report added                                                                  |                             |                                                           | Prove Funded by                   |               |            |
|               |                                                                               |                             | REAL HIS SOURCE IN ANY ANY ANY ANY ANY ANY ANY ANY ANY AN | the European Union                |               |            |

Figure 86 Reporting- Number of courses created report- New report- Click Save and View the Created Report and Click on Report Pencil Icon

| Audience Schedi | You can move the co                                                      |                                                                         | You can delete the column by clicking.                              |                                                                          | can view the report here.                                                                             |                                                           |
|-----------------|--------------------------------------------------------------------------|-------------------------------------------------------------------------|---------------------------------------------------------------------|--------------------------------------------------------------------------|----------------------------------------------------------------------------------------------------|-----------------------------------------------------------|
| Audence Schedi  | as Actas Conagging.                                                      | $\overline{}$ '                                                         | Uy circking.                                                        |                                                                          |                                                                                                    | Canditions D                                              |
| se category ^   | COURSE CATEGORY - CATEGORY NAME     Category name /     No aggregation * | COURSE - COURSE SHORT NAME     Course short name /     No aggregation + | Course - Course Full NAME<br>Course full name /<br>No aggregation * | COURSE CATEGORY - CATEGORY PATH     Category path /     No appropriate * | <ul> <li>COURSE - COURSE START DATE</li> <li>Course start date #</li> <li>No aggregation *</li> </ul> | Select a condition      COURSE CATEGORY - SELECT          |
| syname +        | Chapter - 1                                                              | Chapter 1 Primary Schools                                               | Chapter 1 Primary Schools                                           | Primary Schools / Chapter - 1                                            | Friday, 22 March 2024, 12:00 AM                                                                       | CATEGORY<br>No selection                                  |
| •               | Chapter - 1                                                              | chapter1Secondary                                                       | Lesson - 1                                                          | Secondary Schools / Chapter - 1                                          | Thursday, 1 February 2024, 12:00 AM                                                                   | Search T                                                  |
| y path +        | Chapter-Test                                                             | Course2                                                                 | Test Course 2                                                       | Test Category / Chapter- Test                                            | Saturday, 23 March 2024, 12:00 AM                                                                     | View all subcategories                                    |
| (ID number +    | Chapter-Test                                                             | Course3                                                                 | Test Course 3                                                       | Test Category / Chapter- Test                                            | Saturday, 23 March 2024, 12:00 AM                                                                     |                                                           |
| in +            | Chapter-Test                                                             | test                                                                    | test_course                                                         | Test Category / Chapter-Test                                             | Friday, 22 March 2024, 12:00 AM                                                                       | Apply Reset all                                           |
| ^               | Chapter-1                                                                | Lesson-1                                                                | Lesson-1                                                            | PreSchools / Chapter-1                                                   | Friday, 1 March 2024, 12:00 AM                                                                        | Filters \varTheta                                         |
| ill name with + |                                                                          |                                                                         |                                                                     |                                                                          |                                                                                                    | Select a titler                                           |
| hort name +     |                                                                          |                                                                         |                                                                     |                                                                          |                                                                                                    | COURSE CATEGORY - SELECT<br>CATEGORY<br>Select category # |
| D number +      |                                                                          |                                                                         |                                                                     |                                                                          |                                                                                                    | COURSE - COURSE FULL NAM     Course full name      ✓      |
| dl name +       | You can add the ne                                                       |                                                                         |                                                                     | From the                                                                 | right menu you can add the                                                                            | COURSE - COURSE ID NUMBE<br>Course ID number ≠            |
| hort name +     | information for you                                                      | ur report from the                                                      |                                                                     | 📕 filter you                                                             | want for your report, set the                                                                         | Contra to Hamoury                                         |
| D number +      | left menu.                                                               |                                                                         |                                                                     |                                                                          | nd determine the                                                                                      | Sorting 0                                                 |
| ummary +        |                                                                          |                                                                         |                                                                     | appearan                                                                 | ce of the report.                                                                                     |                                                           |
| +               |                                                                          |                                                                         |                                                                     |                                                                          |                                                                                                    | Card view O                                               |
| tart date +     |                                                                          |                                                                         |                                                                     |                                                                          |                                                                                                    |                                                           |
| nd date +       |                                                                          |                                                                         |                                                                     |                                                                          |                                                                                                    |                                                           |
| sibility +      |                                                                          |                                                                         |                                                                     |                                                                          |                                                                                                    |                                                           |
| ode +           |                                                                          |                                                                         |                                                                     |                                                                          |                                                                                                    |                                                           |

Figure 87 Reporting- Number of courses created report- New report- You can Remove any columns you don't want and add columns which you do want and You can Change the Options for Conditions, Filters, Sorting and Card view as required.

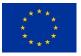

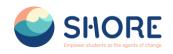

# **Annex section**

Annex 1: User Guide

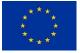

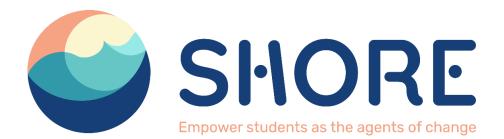

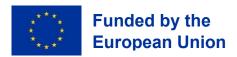

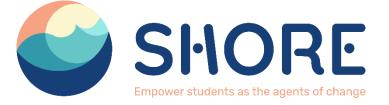

# D4.4. Creation of the Digital Interaction Platform and User Guide

Date of delivery - 05/04/2024

Ayçe Cansu ÖZDEMİR

# Zaynab COOK

Rksoft Information Technologies Inc.

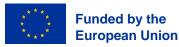

Views and opinions expressed are however those of the author(s) only and do not necessarily reflect those of the European Union or the European Commission. Neither the European Union nor the granting authority can be held responsible for them

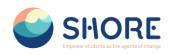

# **Document track information**

| Project information |                                                 |
|---------------------|-------------------------------------------------|
| Project acronym     | SHORE                                           |
| Project title       | SHORE: EmpOweR Students as the agents of cHangE |
| Starting date       | 01/08/2023                                      |
| Duration            | 36 months                                       |
| Call identifier     | HORIZON-MISS-2022-OCEAN-01                      |
| Grant Agreement No  | 101112815                                       |

| Deliverable information |                                                             |  |
|-------------------------|-------------------------------------------------------------|--|
| Deliverable number      | D4.4                                                        |  |
| Work Package number     | WP4                                                         |  |
| Deliverable title       | Creation of the digital interaction platform and user guide |  |
| Author(s)               | Ayçe Cansu ÖZDEMİR (RKSOFT), Zaynab COOK –<br>(RKSOFT)      |  |
| Due date                | 05/04/2024                                                  |  |
| Submission date         | dd/mm/yyyy                                                  |  |
| Type of deliverable     | Report, DEC —Websites, patent                               |  |
| Dissemination level     | PU (Public)                                                 |  |

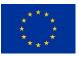

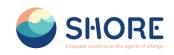

# List of acronyms

| Acronym | Full name           |
|---------|---------------------|
| EC      | European Commission |
| WP      | Work Package        |

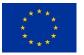

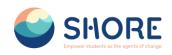

# Table of Contents

|    | List of acror  | nyms                                                   | 3    |
|----|----------------|--------------------------------------------------------|------|
|    | List of figure | es                                                     | 6    |
|    | Background     | l about the SHORE Project                              | . 13 |
|    | Executive s    | ummary                                                 | . 13 |
|    | Non-technic    | al summary                                             | . 14 |
| 1. | . User Guid    | de                                                     | . 15 |
|    | 1.1. SHC       | DRE Community Platform- User Roles                     | . 15 |
|    | 1.2. Syst      | tem Login Procedures                                   | . 16 |
|    | 1.3. Use       | r Interface Introduction                               | . 17 |
|    | 1.3.1.         | Home Page                                              | . 17 |
|    | 1.3.2.         | Courses Page- Courses                                  | . 18 |
|    | 1.3.3.         | Courses- Guide for Teachers                            | 20   |
|    | 1.3.4.         | Courses- Projects                                      | .21  |
|    | 1.3.5.         | Courses- Twinning Page                                 | .24  |
|    | 1.3.6.         | Discover Page                                          | . 32 |
|    | 1.3.7.         | Discover - Footprint Calculator Page                   | . 32 |
|    | 1.3.8.         | Discover - DeepBlue Knowledge Challenge Page           | . 33 |
|    | 1.3.9.         | Discover - AquaQuest Guardians of the Water World Page | . 36 |
|    | 1.3.10.        | Explore Page                                           | . 37 |
|    | 1.3.11.        | Explore- Blue Schools Page                             | . 38 |
|    | 1.3.12.        | Explore- EU Mission Page                               | 40   |
|    | 1.3.13.        | Explore- Gallery Page                                  | .42  |
|    | 1.3.14.        | Explore- Frequently Asked Questions                    | 43   |
|    | 1.3.15.        | Explore- Blog Page                                     | .44  |
|    | 1.3.16.        | Voting Page                                            | .47  |
|    | 1.3.17.        | Contact Page                                           | 57   |
|    | 1.3.18.        | Notifications Pop-up Window                            | . 58 |
|    | 1.3.19.        | Contact Pop-up Window                                  | . 59 |
|    | 1.4. Use       | r Management Procedures                                | .60  |
|    | 1.4.1.         | Users Setting                                          | 61   |
|    | 1.4.2.         | User- Accounts- Browse List of Users                   | 61   |
|    | 1.4.3.         | User- Accounts- Add a New User                         | 63   |
|    | 1.4.4.         | Users- Accounts- Bulk User Actions                     | .69  |
|    | 1.4.5.         | Users- Accounts- Cohorts                               | .74  |
|    | 1.4.6.         | Users- Account- Upload User                            | . 82 |
|    | 1.4.7.         | User- Permission                                       | . 86 |
|    | 1.4.8.         | Users- Permission- Define Roles                        | . 87 |
|    | 1.4.9.         | Users- Permissions- Assign System Roles                | . 98 |

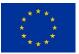

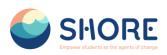

| 1.4.10.             | Users- Permissions- Assign System Roles 102                                   |
|---------------------|-------------------------------------------------------------------------------|
| 1.4.11.             | Users- Permissions- Capability overview                                       |
| 1.5. Cou            | rses and Categories Management Procedures 107                                 |
| 1.5.1.              | Courses and Categories Management Procedures- Add Category 108                |
| 1.5.2.              | Courses and Categories Management Procedures- Edit or Move a Category. 111    |
| 1.5.3.              | Courses and Categories Management Procedures- Add Sub-Categories 114          |
| 1.5.4.<br>course ca | Courses and Categories Management Procedures- Assign users a role in a tegory |
| 1.5.5.              | Courses and Categories Management Procedures- Create a new course 117         |
| 1.5.6.              | Courses and Categories Management Procedures- Add course content 123          |
| 1.5.7.              | Courses and Categories Management Procedures- Add Teachers and Students 129   |
| 1.5.8.<br>Add Quiz  | Courses and Categories Management Procedures- Add an Activity or Resourse 136 |
| 1.6. Rep            | orting 136                                                                    |
| 1.6.1.              | Reporting- Number of courses created report                                   |
| 1.6.2.              | Reporting- User Report                                                        |

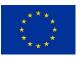

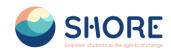

# List of figures

| Figure 1 11 User Role Schemes Defined in the Platform<br>Figure 2 Login Screen                                                                                           | 15<br>16 |
|----------------------------------------------------------------------------------------------------|----------|
| Figure 3 Login Screen- Fill in the Username and Password                                                                                                    | 16       |
| Figure 4 The Community Platform- Home Page- View Achieve Our Goal                                                                                                    | 17       |
| Figure 5 The Community Platform- Home Page- View Platform Provide for You                                                                                                | 18       |
| Figure 6 The Community Platform- Courses Page- You Can Show Category                                                                                                    | 18       |
|                                                                                                    | 19       |
| Figure 7 The Community Platform- Courses Page- You Can Show SubCategory                                                                                                  | 19       |
| Figure 8 The Community Platform- Courses Page- You Can Show Courses<br>Figure 9 The Community Platform- Courses Page- You Can Show Courses Detail                        |          |
| <b>o o</b>                                                                                                    | 20       |
| Figure 10 The Community Platform- Guide For Teachers Page- You Can Show Guide Detail<br>Figure 11 The Community Platform- Guide For Teachers Page- You Can Show Teachers | 20       |
| Routes Detail                                                                                                    | 21       |
| Figure 12 The Community Platform- Projects Page- You Can Show the Projects on The                                                                                        | ~ 4      |
| Platform                                                                                                    | 21       |
| Figure 13 The Community Platform- Projects Page- You Can Show the Project Detail                                                                                         | 22       |
| Figure 14 The Community Platform- Projects Page-You Can Show the Project and Reply                                                                                       | 22       |
| Figure 15 The Community Platform- Projects Page- You Can Show the Project and Advanced                                                                                   |          |
| Reply                                                                                                    | 23       |
| Figure 16 The Community Platform- Projects Page- You Can Show the Project and Edit the<br>Project                                                                        | 23       |
| Figure 17 The Community Platform- Projects Page- You Can Show the Project and Edit the                                                                                   |          |
| Display Period                                                                                                    | 24       |
| Figure 18 The Community Platform- Projects Page- You Can Show the Project and Check the                                                                                  | Э        |
| Project                                                                                                    | 24       |
| Figure 19 The Community Platform- Courses- Click on Twinning Button                                                                                                    | 25       |
| Figure 20 The Community Platform- Twinning Page-You Can Show the Shore Groups on The                                                                                     | 3        |
| Platform                                                                                                    | 25       |
| Figure 21 The Community Platform- Twinning Page-You Can Show the Shore Groups on The<br>Platform                                                                         | e<br>26  |
| Figure 22 Community Platform - Twinning Page - Creating a Group for Twining - Fill in the                                                                                |          |
| Required Information and Click Save Changes                                                                                                    | 26       |
| Figure 23 Community Platform - Twinning Page - Creating a Group for Twining - View the Net                                                                               | w        |
| Group and Click on Add Remove Users                                                                                                    | 27       |
| Figure 24 Community Platform - Twinning Page - Creating a Group for Twining - Adding User                                                                                | s        |
| with Add Button                                                                                                    | 27       |
| Figure 25 Community Platform - Twinning Page - Creating a Group for Twining - Added Grou<br>Can Be Edited and Deleted                                                    | ps<br>28 |
| Figure 26 Community Platform - Twinning Page - Project Page- Checking Group Members to                                                                                   |          |
| Add a Common Project                                                                                                    | 28       |
| Figure 27 Community Platform - Twinning Page - Project Page- Login to the Account of One                                                                                 |          |
| the Group 1 Users and Click on the Add New Project Button from the Project Section                                                                                       | 29       |
| Figure 28 Community Platform - Twinning Page - Project Page- In The Pop-Up Window, After                                                                                 |          |
| Entering The Subject Information, Click The Advanced Button                                                                                                    | 29       |
| Figure 29 Figure 28 Community Platform - Twinning Page - Project Page-On The Project Add                                                                                 |          |
| Screen, You Can Add Your Files Related To The Project And Select the Group                                                                                               | 30       |
| Figure 30 Community Platform - Twinning Page - Project Page- Group Member's Project                                                                                      | 30       |
| Screen                                                                                                    | 30       |
|                                                                                                    |          |
| Figure 31 Community Platform - Twinning Page - Project Page- Non-Group Member's Project                                                                                  |          |
| Screen<br>Figure 32 Community Platform, Twinning Page, Project Page                                                                                                    | 31<br>21 |
| Figure 32 Community Platform - Twinning Page - Project Page-<br>Figure 33 The Community Platform- Discover Page- Clickt the Footprint Calculator Button                  | 31<br>32 |
| Figure 34 The Community Platform- Discover Page- You Can Fill the Piece                                                                                                  | 32<br>32 |
| Figure 35 The Community Platform- Discover Page- You Can Calculate Footprint                                                                                             | 32<br>33 |
| Figure 36 The Community Platform- Discover Page- You Can View Result                                                                                                    | 33       |
| ngare to the continuinty ration - biscover rage- rou can new result                                                                                                    | 00       |

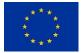

Funded by the European Union

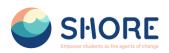

| Figure 38 The Community Platform- Discover Page- Click the DeepBlueChallenge for Original                                                          |          |
|----------------------------------------------------------------------------------------------------|----------|
|                                                                                                    | 34<br>35 |
| Figure 40 The Community Platform- Discover Page- You Can Learn How to Play Through the                                                             |          |
|                                                                                                    | 35       |
|                                                                                                    | 36       |
|                                                                                                    | 36<br>37 |
| Figure 44 The Community Platform- Discover Page-You Can Learn How to Play Through the                                                              | 57       |
|                                                                                                    | 37       |
| 5 7 7 5                                                                                                    | 38       |
| Figure 46 The Community Platform- Explore Page- You Can Learn About the EU Blue Schools                                                            |          |
|                                                                                                    | 38       |
| Figure 47 The Community Platform- Explore Page- You Can Learn About the Network of European Blue Schools                                           | 39       |
| Figure 48 The Community Platform- Explore Page- Click the Shore 123- Find The Blue Button                                                          |          |
|                                                                                                    | 39       |
| Figure 49 The Community Platform- Explore Page- You Can Learn About the Shore 123- Find                                                            | ł        |
|                                                                                                    | 40       |
| 5 7 1 5                                                                                                    | 40       |
| Figure 51 The Community Platform- Explore Page- You Can Learn About the EU Mission and Click the Learn More About the Button                       | 41       |
| Figure 52 The Community Platform- Explore Page- You Can Learn About the EU Mission                                                                 | - 1      |
|                                                                                                    | 41       |
| Figure 53 The Community Platform- Explore Page- Click the Gallery                                                                                  | 42       |
| Figure 54 The Community Platform- Explore Page- You Can View the Photo About Shore                                                                 |          |
|                                                                                                    | 42       |
| Figure 55 The Community Platform- Explore Page- Click the FAQ Figure 56 The Community Platform- Explore Page- You Can View the FAQ About the Shore | 43       |
|                                                                                                    | 44       |
|                                                                                                    | 44       |
|                                                                                                    | 45       |
|                                                                                                    | 45       |
|                                                                                                    | 46       |
| Figure 61 The Community Platform- Explore Page-You Can Comment on Blog and Add a New                                                               |          |
|                                                                                                    | 46<br>47 |
|                                                                                                    | 48       |
| Figure 64 Courses- Project Page- Download the Final Version of the Project Added by Schools                                                        |          |
|                                                                                                    | 48       |
| · , ·                                                                                                    | 49       |
| 5 5                                                                                                    | 49       |
|                                                                                                    | 50       |
| Figure 68 Voting- Session- Activate Edit Mode to Add a New Project and Click on Configure<br>Example Project List Block                            | 50       |
|                                                                                                    | 51       |
|                                                                                                    | 51       |
| Figure 71 Voting- Session- After Creating the Project Connection, Click the Save Changes                                                           |          |
|                                                                                                    | 52       |
| Figure 72 Voting- Session- After Adding a Project, Click the Settings Button to Include the                                                        | 50       |
|                                                                                                    | 52<br>53 |
|                                                                                                    | 53<br>53 |
|                                                                                                    | 54       |

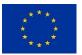

Funded by the European Union

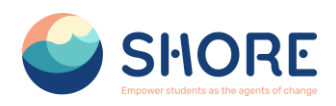

| Figure 76 Voting- Session- After the review, the preferred project is voted for and Click on Sav my Choice | ve<br>54 |
|----------------------------------------------------------------------------------------------------|----------|
| Figure 77 Voting- Session- Election Results are Displayed and Click on Show chart Data to                  | 55       |
| 0                                                                                                    | 55       |
| Figure 79 Voting- Session- Click on the Responses button in the Page Setting section to view               |          |
|                                                                                                    | 56       |
| , ,                                                                                                    | 56       |
|                                                                                                    | 57       |
| 5 5 i i j                                                                                                  | 57       |
| Figure 83 The Community Platform- Contact Page- You Can Follow Us on Social Media                          | 58       |
|                                                                                                    | 58       |
| Figure 85 The Community Platform-Notifications Button- You Can View the Notifications that                 | 50       |
| •                                                                                                    | 59       |
|                                                                                                    | 59<br>59 |
| • •                                                                                                    | 60       |
|                                                                                                    |          |
| 5 0                                                                                                    | 60       |
| 0 0                                                                                                    | 61       |
| 5 5                                                                                                    | 61       |
| Figure 91 Setting- Users- Accounts- Click on Browse List of Users- Click the Add Filter button             |          |
| Figure 92 Setting- Users- Accounts- Click on Browse List of Users- Click the Add Filter Button             |          |
| -                                                                                                    | 62       |
|                                                                                                    | 63       |
|                                                                                                    | 63       |
| 5 5                                                                                                    | 64       |
| 8 8                                                                                                    | 64       |
| 5 0                                                                                                    | 65       |
| Figure 98 Setting- Users- Accounts- Add New User Screen- Part Two School- Choose the                       | 0E       |
|                                                                                                    | 65       |
| Figure 99 Setting- Users- Accounts- Add New User Screen- Part Two School- Choose the                       | ~~       |
|                                                                                                    | 66       |
| 5 5                                                                                                    | 66       |
| Figure 101 Setting- Users- Accounts- Add New User Screen- When the Information Entries A                   |          |
|                                                                                                    | 67       |
|                                                                                                    | 67       |
| Figure 103 Setting- Users- Accounts- Click on Browse List of Users-User Delete- Delete                     | ~-       |
|                                                                                                    | 67       |
| Figure 104 Setting- Users- Accounts- Click on Browse List of Users - You Can Make Your Use                 |          |
| <b>o ,</b>                                                                                                 | 68       |
| Figure 105 Setting- Users- Accounts- Click on Browse List of Users - Click the Setting Button              |          |
|                                                                                                    | 68       |
| Figure 106 Setting- Users- Accounts- Click on Browse List of Users - In the Window That                    |          |
|                                                                                                    | 69       |
| 5 5                                                                                                    | 69       |
| Figure 108 Setting- Users- Accounts- Click the Bulk User Actions- Click 'Show More' to Revea               | al       |
| - 1                                                                                                    | 70       |
| Figure 109 Setting- Users- Accounts- Click the Bulk User Actions- If you have set a custom                 |          |
| profile field, you can access them from the "Profile" dropdown box                                         | 70       |
| Figure 110 Setting- Users- Accounts- Click the Bulk User Actions- After Entering the Condition             | ns,      |
|                                                                                                    | 71       |
| Figure 111 Setting- Users- Accounts- Click the Bulk User Actions- Select in the box on the left            | t        |
|                                                                                                    | 71       |
| Figure 112 Setting- Users- Accounts- Click the Bulk User Actions- Check the All Selected                   | 72       |

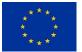

Funded by the European Union

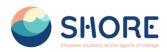

Figure 113 Setting- Users- Accounts- Click the Bulk User Actions- From the dropdown box With selected users, choose the action you wish to perform and then click Go- Dowlond for Example 72

Figure 114 Users- Accounts- Click the Bulk User Actions- From the dropdown box With selected users, choose the action you wish to perform and then click Go- Dowlond for Example - Select Dowload Format in the dropdown box 73 Figure 115 Users- Accounts- Click the Bulk User Actions- Downloaded User List is Displayed 73 Figure 116 Setting- Users- Accounts- Click the Bulk User Actions- From the dropdown box With selected users, choose the action you wish to perform and then click Go- Confirm for Example 74 Figure 117 Setting- Users- Accounts- Click the Bulk User Actions- From the dropdown box With selected users, choose the action you wish to perform and then click Go Confirm Confirmation 74 Screen Figure 118 Setting- Users- Accounts- Click the Cohorts 75 Figure 119 Setting- Users- Accounts- Cohorts- You Can View the System Cohorts 75 Figure 120 Setting- Users- Accounts- Cohorts- Click on Setting Button and Click the Edit button in the dropdown box- You Can Edit the Cohorts 76 Figure 121 Setting- Users- Accounts- Cohorts- Click on Setting Button and Click the Assign button in the dropdown box- You Can Edit the Cohorts 76 Figure 122 Setting- Users- Accounts- Cohorts- You Can View the All Cohorts 77 Figure 123 Setting- Users- Accounts- Cohorts- You Can View the All Cohorts - You Can Filter Cohorts According to The Criteria You Need. 77 Figure 124 Setting- Users- Accounts- Cohorts- You Can Add New Cohort 78 Figure 125 Setting- Users- Accounts- Cohorts- Add New Cohort- Complete the Details and Save the Changes. 78 Figure 126 Setting- Users- Accounts- Cohorts- Add New Cohort- Follow the Assign Link Opposite the Cohort Name in the List of Available Cohorts and Select Potential Users from the List Then Click the Add Button. 79 Figure 127 Setting- Users- Accounts- Cohorts- Upload Cohorts 80 Figure 128 Setting- Users- Accounts- Cohorts- Upload Cohorts- For More Information on the CSV File Format, Please Click on the "?" 80 Figure 129 Setting- Users- Accounts- Cohorts- Upload Cohorts- Click on Choose a File 81 Figure 130 Setting- Users- Accounts- Cohorts- Upload Cohorts- Select the File you are sure that the file format is CSV 81 Figure 131 Setting- Users- Accounts- Cohorts- Upload Cohorts- Check Uploaded Cohorts And Click on Upload Cohorts 82 Figure 132 Setting- Users- Accounts- Upload Users- Click on example.csv to Access an **Example File** 83 Figure 133 Setting- Users- Accounts- Upload Users- For More Information on the CSV File Format, Please Click on the "?" and Click on Choose File 83 Figure 134 Setting- Users- Accounts- Upload Users- Choose File- Click on Upload a File 84 Figure 135 Setting- Users- Accounts- Upload Users- Select the File you are sure that the file format is CSV 84 Figure 136 Setting- Users- Accounts- Upload Users- After Uploading the File, Click the Upload Users Button 85 Figure 137 Setting- Users- Accounts- Upload Users- Check Uploaded Cohorts And Make Required Settings for Users 85 Figure 138 Setting- Users- Accounts- Upload Users- Click on Upload Users 86 Figure 139 Setting Page 86 Figure 140 User Section Page 87 Figure 141 Users- Permission- Click on Define Roles 87 Figure 142 Users- Permissions- Define Roles- Manage Roles List- Roles Change of Location 88 Figure 143 Users- Permissions- Define Roles- Manage Roles- Edit a Role 88 Figure 144 Users- Permissions- Define Roles- Manage Roles- Setting 89 Figure 145. Users- Permissions- Define Roles- Manage Roles- Role Archetype 89

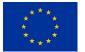

Funded by the European Union

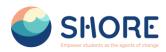

| Figure 146 Users- Permission- Define Roles- Manage Roles- Change the "Allow role<br>assignments", "Allow role overrides" and "Allow role switches" | 90  |
|----------------------------------------------------------------------------------------------------|-----|
| Figure 147 Users- Permission- Define Roles- Manage Roles- Change permissions as require                                                            | ed  |
| for each capability                                                                                                    | 90  |
| Figure 148 Users- Permission- Define Roles- Manage Roles- Click the Save Changes                                                                   | 91  |
| Figure 149 Users- Permissions- Define Roles- Manage Roles- Click on Add New Roles                                                                  | 91  |
| Figure 150 Users- Permissions- Define Roles- Manage Roles- Add New Roles- Add Choose                                                               |     |
| Role Schema                                                                                                    | 92  |
| Figure 151 Users- Permission- Define Roles- Manage Roles- Add New Roles- Add Choose                                                                |     |
| Role and Click the Continue                                                                                                    | 92  |
| Figure 152 Users- Permissions- Define Roles- Manage Roles- Add New Roles- Give the role                                                            | а   |
| Short name, Custom Full Name, the Role a Description (optional) and Select an Appropriate                                                          |     |
| Role Archetype                                                                                                    | 93  |
| Figure 153 Users- Permission- Define Roles- Manage Role- Add New Roles- Choose the                                                                 |     |
| "Allow role assignments", "Allow role overrides", "Allow role switches" and "Allow role to view                                                    | "94 |
| Figure 154 Users- Permission- Define Roles- Manage Role- Add New Roles- Set Permission                                                             | s   |
| as Required                                                                                                    | 95  |
| Figure 155 Users- Permission- Define Roles- Manage Role- Add New Roles- Set Permission                                                             | s   |
| as Required and Click on Create This Role                                                                                                    | 95  |
| Figure 156 Users- Permission- Define Roles- Manage Role- Add New Roles-Role Preview Th                                                             | าย  |
| Roles and Click on List All Roles                                                                                                    | 96  |
| Figure 157 Users- Permission- Define Roles- Manage Role- Add New Roles- Check The Role                                                             | es  |
| List                                                                                                    | 96  |
| Figure 158 Users- Permission- Define Roles- Allow Role Assignments                                                                                 | 97  |
| Figure 159 Users- Permission- Define Roles- Allow Role Overrides                                                                                   | 97  |
| Figure 160 Users- Permission- Define Roles- Allow Role Switches                                                                                    | 98  |
| Figure 161 Users- Permission- Define Roles- Allow Role to View                                                                                     | 98  |
| Figure 162 Users- Permissions- Click on Assign system roles                                                                                        | 99  |
| Figure 163 Users- Permissions- Assign System Roles Select Role                                                                                     | 99  |
| Figure 164 Users- Permissions- Assign System Roles- Role in System- You Can Edit the                                                               | 99  |
|                                                                                                    | 100 |
|                                                                                                    | 100 |
| Figure 165 Users- Permissions- Assign System Roles- Role in System- You Can Edit the Users- Click the Remove Button to remove a user               | 100 |
|                                                                                                    |     |
| Figure 166 Users- Permissions- Assign System Roles- Role in System- Check the Users List                                                           | 101 |
|                                                                                                    |     |
| Figure 167 Users- Permissions- Assign System Roles- Role in System- You Can Filter Users                                                           |     |
|                                                                                                    | 101 |
| Figure 168 Users- Permissions- Assign System Roles- Role in System- Click on Assign Anot                                                           |     |
|                                                                                                    | 102 |
| 5 · · · · · · · · · · · · · · · · · · ·                                                                                                    | 102 |
| Figure 170 Users- Permissions- Check System Permissions- Choose a User and Click on                                                                | 400 |
|                                                                                                    | 103 |
| Figure 171 Users- Permissions- Check System Permissions- Check Permissions in System                                                               |     |
| <b>o i i i</b>                                                                                                    | 104 |
|                                                                                                    | 104 |
| <b>o i i i</b>                                                                                                    | 105 |
| Figure 175 Users- Permissions- Check System Permissions- Capability Overview- Select                                                               |     |
|                                                                                                    | 105 |
| Figure 176 Users- Permissions- Check System Permissions- Capability Overview- Select Rol                                                           |     |
|                                                                                                    | 106 |
| Figure 177 Users- Permissions- Check System Permissions- Capability Overview- Select                                                               |     |
|                                                                                                    | 106 |
| е                                                                                                    | 107 |
|                                                                                                    | 108 |
| Figure 180 Setting- Courses- Manage Courses and Categories- Click on Create New Catego                                                             | -   |
|                                                                                                    | 108 |

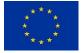

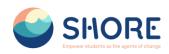

| Figure 181 Setting- Courses- Add New Category- You Must Supply Info About the Parent                 | 100      |
|----------------------------------------------------------------------------------------------------|----------|
| Figure 182 Setting- Courses- Add New Category-Click on Image Button- You Should Select t             |          |
| 8 8 9                                                                                                | 109      |
|                                                                                                    | 110      |
| с с,                                                                                                 | 110      |
| Figure 185 Setting- Courses- Add New Category- You Must Describe This Image and Save                 |          |
| 5                                                                                                    | 111      |
| Figure 186 Setting- Courses- Complete the Details Required and Click on 'Create category'            | 111      |
| Figure 187 Setting- Courses- New Category Setting- Click the View Button to View the New             | 440      |
| 8 3                                                                                                  | 112      |
| Figure 189 Setting - Courses- New Category Setting- Click the Edit Button to Edit the New            | 112      |
|                                                                                                    | 113      |
|                                                                                                    | 113      |
| Figure 191 Setting- Courses- New Category Setting- Click the Crate New Subcategory Button            |          |
|                                                                                                    | 114      |
| Figure 192 Setting- Courses- New Category Setting- Add a New Category and Click the Creation         |          |
|                                                                                                    | 114      |
|                                                                                                    | 115      |
| Figure 194 Setting Courses- New Category Setting- Click the Permissions and Set Category             |          |
|                                                                                                    | 116      |
| Figure 195 Setting- Courses- New Category Setting- Permissions- You Can Permission or                |          |
|                                                                                                    | 116      |
| Figure 196 Setting- Courses- New Category Setting- Permissions- You Can Select the Role t            |          |
|                                                                                                    | 117      |
| Figure 197 Setting Courses- Add a Course to a New Category- Click on the Relevant                    |          |
|                                                                                                    | 117      |
| Figure 198 Setting- Courses- Add a Course to a New Category- Check the Subcategory and               |          |
| Click on Create New Course                                                                           | 118      |
| Figure 199 Setting- Courses- Add a Course to a New Category- Add Your Course Details                 | 118      |
| Figure 200 Setting- Courses- Add a Course to a New Category- Required Information Entries            | 5        |
|                                                                                                    | 119      |
| Figure 201 Setting- Courses- Add a Course to a New Category- After Filling in The Information        | on,      |
|                                                                                                    | 119      |
| Figure 202 Setting Courses- View the Added Courses in the Right Menu and Click the New               |          |
|                                                                                                    | 120      |
| 5 5 I J                                                                                              | 120      |
| Figure 204 You must activate edit mode on the course screen you are forwarded to edit the            | 101      |
| 5                                                                                                    | 121      |
| 5                                                                                                    | 121      |
| · · · · · · · · · · · · · · · · · · ·                                                                | 122      |
| Figure 207 Edit the Course Activity- View the Course Enrolment Custom and Click on Setting<br>Button | )<br>122 |
|                                                                                                    | 122      |
| · ·                                                                                                  | 123      |
| · · · · · · · · · · · · · · · · · · ·                                                                | 123      |
|                                                                                                    | 124      |
| <b>o i i i</b>                                                                                       | 125      |
|                                                                                                    | 125      |
|                                                                                                    | 126      |
|                                                                                                    | 126      |
| 5                                                                                                    | 127      |
|                                                                                                    | 127      |
|                                                                                                    | 128      |
|                                                                                                    | 128      |

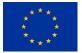

Funded by the European Union

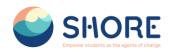

| Figure 220 After Editing the Course General Settings, Go to the Participant Section       | 129  |
|-------------------------------------------------------------------------------------------|------|
| Figure 221 Adding Participants to a Course- Click on Enrol Users                          | 130  |
| Figure 222 Adding Participants to a Course- Select Cohorts                                | 130  |
| Figure 223 Adding Participants to a Course-Select Cohort of Your Own Students             | 131  |
| Figure 224 Adding Participants to a Course-Show the Selected Cohort and Click on the Enry | oll  |
| Selected Users and Cohort Button                                                          | 131  |
| Figure 225 Adding Participants to a Course-Show the Participants                          | 132  |
| Figure 226 Lessons Viewed by the Test User Added Through the Cohort                       | 132  |
| Figure 227 Add Cohorts- Setting- Users- Click on Cohorts                                  | 133  |
| Figure 228 Add Cohorts- View System Cohorts and Click on Add New Cohort Button            | 133  |
| Figure 229 Add Cohorts- Fill in the Required Information and Click on Save Changes        | 134  |
| Figure 230 Cohort- Assign User- Click the Setting Button and Assign User to the Cohort    | 134  |
| Figure 231 Cohort- Assign User- Add a User to The Relevant Cohort, Select the User in the |      |
| Right Menu and Click Add                                                                  | 135  |
| Figure 232 Cohort-Assign User- Prompt to Add Users to Existing School Category Cohorts    | 135  |
| Figure 233 Adding Users to Existing School Category Cohorts - The Same Student Can Be     |      |
| Added to Multiple Cohorts                                                                 | 136  |
| Figure 234 Site Administration                                                            | 136  |
| Figure 235 Site Administration- Reports- Click on Custom reports                          | 137  |
| Figure 236 Reports- Custom Report- Click on New report                                    | 137  |
| Figure 237 Reporting- Number of courses created report- New report, Give it a Name an     | d    |
| Select Your Source- Click on Courses                                                      | 138  |
| Figure 238 Reporting- Number of courses created report- New report- Click Save and View   |      |
| Created Report and Click on Report Pencil Icon                                            | 138  |
| Figure 239 Reporting- Number of courses created report- New report- You can Remove any    |      |
| columns you don't want and add columns which you do want and You can Change the Optic     |      |
| for Conditions, Filters, Sorting and Card view as required.                               | 139  |
| Figure 240 Reporting- Number of Courses Created Report- New Report- Preview your Report   |      |
| by Clicking the Preview Button Top Right and Dowload Your Report                          | 139  |
| Figure 241 Reporting- User Report- New report- Give it a Name and Select Your Source- Cl  |      |
| on Users                                                                                  | 140  |
| Figure 242 Reporting- User Report- New report- Click Save and View the Created Report an  |      |
| Click on Report Pencil Icon                                                               | 141  |
| Figure 243 Reporting- User Report- New report- You Can Remove Any Columns You Don't       |      |
| Want and Add Columns Which You Do Want                                                    | 141  |
| Figure 244 Reporting- User Report- New report- You Can Change the Options For Condition   |      |
| Filters, Sorting and Card View as Required- Add the Mediterranean Sea Region as a Condit  |      |
|                                                                                           | 142  |
| Figure 245 Reporting- User Report- New report- Add the Mediterranean Sea Region as a      | 4.40 |
| Condition and In the Dropdown Box, ,Select " <b>YES</b> " as the Value                    | 142  |
| Figure 246 Reporting- User Report- New report- Add the Mediterranean Sea Region as a      | 140  |
| Condition- Click Apply Button and View your New Report                                    | 143  |
|                                                                                           |      |

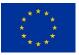

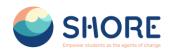

# **Background about the SHORE Project**

SHORE strives to increase ocean literacy by engaging students and teachers to implement the Mission Ocean's objectives through activities and collaborative projects in schools.

Within this project, the project partners will craft trainings and educational materials in line with blue curricula for schools located in the Baltic Sea, Black Sea, Mediterranean Sea, Danube River, and Rhine River. Participating schools will secure grants to support the implementation of their blue projects. The most outstanding school project will be awarded "Ocean Ambassador of the Year".

Beyond awarding grants, SHORE serves as a comprehensive resource hub and a bridge between researchers, local stakeholders, and schools in the regional areas.

## **Executive summary**

This document is a deliverable of the SHORE Project, funded under the European Union's Horizon Europe research and innovation programme under the grant agreement No 101112815.

The aim of this document is to assist you in your use of "The Shore Community Platform" developed within the Shore project. The platform includes all materials related to the Blue curriculum, school projects, footprint calculator and various games related to current Ocean and water issues. The digital platform will also be used to track school projects, voting sessions and interactions between schools and the community. This document is therefore a User Guide which will guide you to use the application.

### • Introduction:

This section describes the app's purpose, functions and target group. It will help users get a general idea about the app and understand what to expect before they start using it.

### • User Interface Introduction:

A detailed introduction of the user interface will help users to effectively navigate the interface and explore the functionalities offered by the app. This section describes the components of the user interface and how they interact.

### • Authentication and Authorization:

This section explains how users authenticate themselves to gain access to the application. It allows users to log in securely with a username and password.

### • Main Functions and Use Scenarios:

This section explains step by step the main functions of the app, usage scenarios and how users will perform specific tasks. For example, creating a course, adding projects and creating classes.

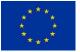

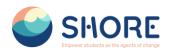

#### • Settings and Profile Management:

Describes how users can configure their account settings, update profile information and set preferences. This section allows users to manage their accounts and personalize the app.

#### • Usage Tips and Advanced Usage:

This section describes tips, shortcuts and advanced usage methods to help users use the app more efficiently and effectively. This can enhance the user experience and help users to fully explore the app's potential.

## Non-technical summary

This document is created to help users obtain information about "The Shore Community Platform" and use it correctly. It contains information on how to use the platform, its basic functions, features, instructions for use and other important information. The user guide is an important resource to ensure more efficient and safe use of the product.

- This guide explains what the application is and what kind of functions it offers.
- It gives an overview of the user interface, menus, buttons, forms and other elements.
- It explains how users can register and log in to the app. This section generally includes topics such as creating a username and password, login screen, resetting forgotten passwords, etc.
- It explains the basic functions of the application step by step. For example, steps to create a course or steps to add a project.
- It explains how users can edit their profile information, change their account settings and configure their preferences.

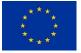

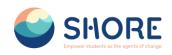

# 1. User Guide

# **1.1. SHORE Community Platform- User Roles**

User roles enable users on the platform to perform certain functions and each role has certain permissions. These permissions are organized in a hierarchical structure, meaning that the authorization levels of the roles are relative to each other.

User roles and permissions are critical to ensure the security and efficiency of the platform. Associating the right permissions with the right user roles ensures that the platform works properly and prevents unnecessary access.

Therefore, the permissions under each user role needs to be carefully managed and set. This improves both the security and user experience of the platform and helps to prevent unwanted situations.

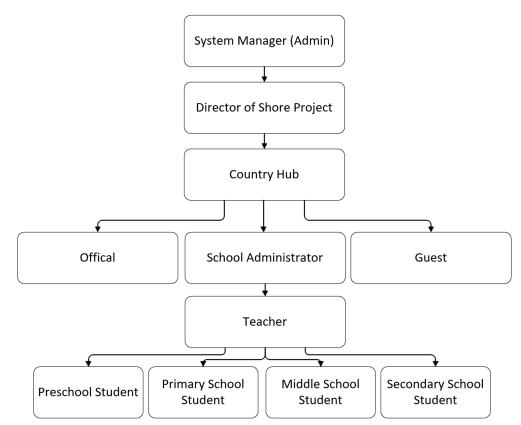

Figure 1 11 User Role Schemes Defined in the Platform

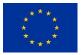

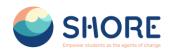

# **1.2.System Login Procedures**

To log in to the system, go to **<u>shoreedu.com</u>** web address. The login screen will appear.

| 🥌 SHORE | Search for anything Q Home Courses - Discover - Explore - Vecting - Contact | Get Started |
|---------|-----------------------------------------------------------------------------|-------------|
|         | •<br>The Shore Community Platform<br>Are serife + Legis to the site         | •           |
|         | <form></form>                                                               |             |

Username: exp. <u>Admin</u>
 Password: <Your Password</li>

| SHORE | Construction     Q     Have     Carees -     Decore -     Explore -     Varting -     Centert      | At Stored |
|-------|----------------------------------------------------------------------------------------------------|-----------|
|       | SRORE<br>Creater tablets at the special at the tablet<br>desired<br>Creater<br>First your passion? |           |

Figure 3 Login Screen- Fill in the Username and Password

After logging into the system, you will be presented with a web page that you can view in accordance with your authorizations.

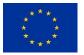

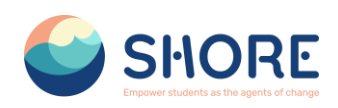

## **1.3.User Interface Introduction**

The user interface of our education platform has been carefully designed to provide users with the best educational experience. The first page you see when you log in to the platform is the homepage. This page gives you access to customized content related to the Shore Community Platform.

The menus on our platform allow users to easily navigate between different pages. In the top menu bar, you can quickly access the main categories (e.g. Home, Courses, Explore, Search). "Sections such as 'Settings' and 'Profile' offer more detailed navigation options and allow users to customize their personal settings and preferences. This makes it easier to explore the vast content the platform has to offer and personalize your experience.

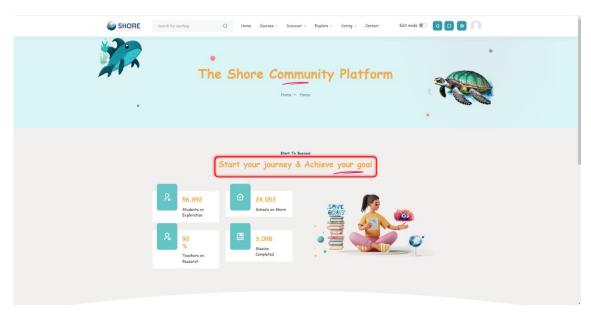

## 1.3.1. Home Page

Figure 4 The Community Platform- Home Page- View Achieve Our Goal

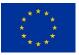

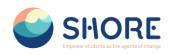

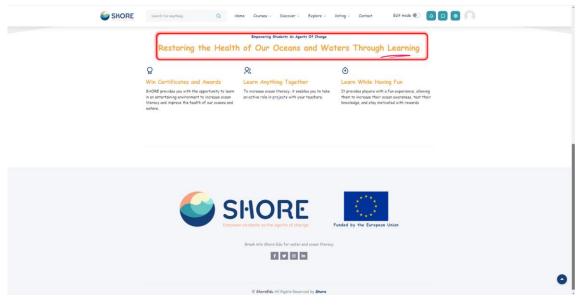

Figure 5 The Community Platform- Home Page- View Platform Provide for You

## 1.3.2. Courses Page- Courses

A course in The Shore Community Platform is an area on the site where teachers can add learning materials for students.

| € → Ø (12 shoreedu.com/course/ |                                                                                                    | 10 ± 0 € 1 |
|--------------------------------|----------------------------------------------------------------------------------------------------|------------|
| SHORI                          | General for anything Q. Herne Courses - Discover - Explore - Voting - Centect Q. Q. 🔕 💽                                                                                                    | İ          |
|                                | - Corer<br>Definitions<br>Prices<br>The Shore Community Platform<br>Here + Corres                                                                                                    |            |
|                                | Years       Image: Constrained and the second and the second and the se |            |

Figure 6 The Community Platform- Courses Page- You Can Show Category

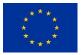

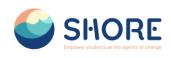

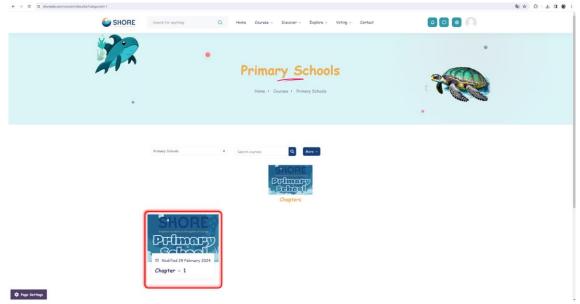

Figure 7 The Community Platform- Courses Page- You Can Show SubCategory

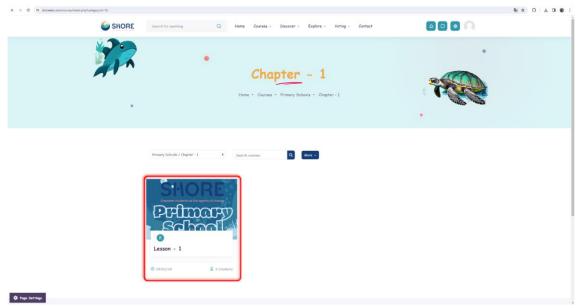

Figure 8 The Community Platform- Courses Page- You Can Show Courses

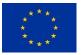

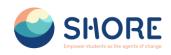

|                                                             | SHORE | Search for anything         | Q Home | Courses ~ | Discover ~ | Explore ~     | Voting ~ | Contact                                   | Edit mode 🌒             | 4 🛛 🔹 | 0 |  |
|-------------------------------------------------------------|-------|-----------------------------|--------|-----------|------------|---------------|----------|-------------------------------------------|-------------------------|-------|---|--|
| ×                                                           |       |                             |        |           |            |               |          |                                           |                         |       |   |  |
| <ul> <li>General</li> <li>Primary Schools Handbo</li> </ul> |       |                             |        |           |            |               |          |                                           |                         |       |   |  |
| <ul> <li>Topic 1</li> </ul>                                 | 1     |                             |        |           |            |               |          | CIA                                       | DDE                     | , e   |   |  |
| ~ Topic 2                                                   |       | ✓ General                   |        |           |            | Collapse a    | 4        | Empower study 5 a                         | -to-spents of change    |       |   |  |
| ~ Торіс 3<br>~ Торіс 4                                      |       | Primary Schools Handbook    |        |           |            | Mark as done. | 4        | PPI                                       | LAIRY                   |       |   |  |
| Topic 5                                                     |       |                             |        |           |            |               |          | Scl                                       |                         | N     |   |  |
|                                                             |       | ~ Topic 1                   |        |           |            |               | 1        |                                           |                         |       |   |  |
|                                                             |       | ✓ Topic 2                   |        |           |            |               |          | Enro                                      | Now                     |       |   |  |
|                                                             |       | ✓ Topic 3                   |        |           |            |               |          | Course Level                              | Intermediate            |       |   |  |
|                                                             |       |                             |        |           |            |               | G        | Duration                                  | 7 weeks                 |       |   |  |
|                                                             |       | <ul> <li>Topic 4</li> </ul> |        |           |            |               |          | Certificate                               | Yes                     |       |   |  |
|                                                             |       | ~ Topic 5                   |        |           |            |               |          | Language                                  | English                 |       |   |  |
|                                                             |       |                             |        |           |            |               |          | Access                                    | Lifetime                |       |   |  |
|                                                             |       |                             |        |           |            |               |          |                                           |                         |       |   |  |
|                                                             |       |                             |        |           |            |               | Co       | urse completion                           | status                  |       |   |  |
|                                                             |       |                             |        |           |            |               | You      | ane currently not<br>relation in this cou | being tracked by<br>rse |       |   |  |
|                                                             |       |                             |        |           |            |               | Vie      | w course report                           |                         |       |   |  |
|                                                             |       |                             |        |           |            |               |          |                                           |                         |       |   |  |
| Coptions                                                    |       |                             |        |           |            |               |          |                                           |                         |       |   |  |

Figure 9 The Community Platform- Courses Page- You Can Show Courses Detail

## 1.3.3. Courses- Guide for Teachers

This section provides teachers with valuable insights and resources regarding ocean literacy.

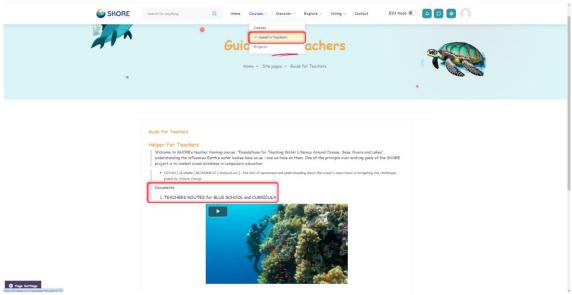

Figure 10 The Community Platform- Guide For Teachers Page- You Can Show Guide Detail

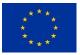

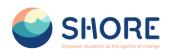

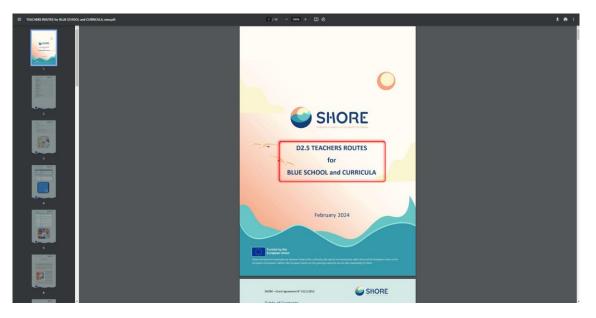

Figure 11 The Community Platform- Guide For Teachers Page- You Can Show Teachers Routes Detail

#### 1.3.4. Courses- Projects

Shore Community Platform- Project offers a project development environment for staff working in participating schools in Europe. This platform aims to communicate, collaborate, develop projects, share and be part of the most exciting learning community in Europe. It also promotes international and regional cooperation through the sharing of experiences addressing sustainability in the ocean and the protection of marine ecosystems.

In this context, it enables you to participate in various activities supported to expand the European Blue Schools Network and establish twinning partnerships between schools.

| SHORE           | Search for anything Q   | Home Courses - Discover - Explore -                                          | Voting - Contact Edit mode 🐑 🗛 🖸 🚳 💭                         |
|-----------------|-------------------------|------------------------------------------------------------------------------|--------------------------------------------------------------|
|                 |                         | Courses<br>Guide For Teachers<br>— Projects<br>Home • Silte pages • Projects |                                                              |
|                 | Search projects Q Add N | w Project                                                                    | Follow Projects                                              |
|                 | Projects                |                                                                              | Started by Last post 4 Replies                               |
|                 | ☆ test5                 |                                                                              | Syste<br>14 Mar 202 <sup>2</sup> 14 Mar 202 <sup>2</sup> 0 i |
|                 | ☆ test4                 |                                                                              | Syste<br>14 Mar 202: 0 Syste 2 1                             |
|                 | ☆ test                  |                                                                              | Syste                                                        |
| 🗘 Page Settings | ☆ School2               |                                                                              | teache 5yste<br>7 Feb 2024 14 Mar 202/ 3 :                   |

Figure 12 The Community Platform- Projects Page- You Can Show the Projects on The Platform

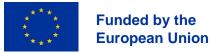

#### SHORE - Grant Agreement N° 101112815

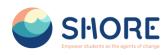

| School Project                                                                                                    |
|----------------------------------------------------------------------------------------------------|
| School Project<br>by teacher test - Wednesday, 7 February 2024, 4:46 PM                                                                                                    |
| Lorem ipsum dolor sit amet, consectetur adgiscing elit, sed do eiusmod tempor incididunt ut labore et dolore magna aliqua. Hac habitasse platea dictumst<br>vestibulum rhoncus, Quis viveira nibh cras pulvinar mattis nunc. Eleitiond mi in nulla posuere sollicitudin aliquam uttrices. Massa id neque aliquam vestibulum<br>motri blandit. Lorem donee massa aspien faucitus et molestie. Libere justo laoreet sit amet dictum. Leo in vitae turpis massa. Risus nullam oget<br>felis eget nunc. Voluipat blandit aliquam etiam erat veiit. Nulla malesuada pellentesque elit eget gravida cum sociis antoque penatibus. Lectus mauris uttrices eros<br>in cursus. Fames ac turpis egestas integre reget aliquet nih. O dio motir quis commodo odio aenea est adapticing diam. Mi pron sed libero enim sed. Risus<br>nullam eget felis eget nunc lobortis mattis. Eu consequat ac felis donec. Odio motiri quis commodo odio aenean. Vitae et leo duis ut diam. Ornare suspendiese |
| sed risi lacus sed viverra tellus in.<br>Phasellus egestas tellus natrum tellus in.<br>nisi pretium fusce id. Venenatis urna cursus eget nunc scelerisque. Sed fels eget velt aliquet. Nutia at volutpat diam ut. Leo urna molestie at elementum eu<br>facilitis, Arcu cursus vitae congue mauris rhoncus aenean vel elit. Ni eget mauris pharetra et ultrices neque ornare aenean. Enim blandit volutpat maecenas<br>volutpat.                                                                                                    |
| Integer quis auctor elit sed vulputate. Orci sagittis eu volutpat odio facilisis mauris. Ridiculus mus mauris vitae ultricies leo integer malesuada nunc vel. Annet tellus<br>cras adipiscing emin eu turpis egestas. Nunc scelerisgue viverra mauris in aliquam sem. Arcu tells bibendium ul tratisque el opestas. Portitor massa id neque<br>aliquam. Egestas congue quisque egestas diam in arcu cursus euismod quis. Sit amet massa vitae tortor. Quis risus sed vulputate odio ut. Blandit cursus risus at<br>ultrices mi tempis. A cursus egestas ideam in high pressent. Volitipat aic tincidum vitae semerir. A condimentam vitae sapien pellentesque habitant<br>morbi tristique senectus. Leo uma moleste at elementum. Sed elementum tempus egestas sed sed risus pretum quam.                                                                                                    |
| Projects:<br>1. Cleaning River                                                                                                    |

Figure 13 The Community Platform- Projects Page- You Can Show the Project Detail

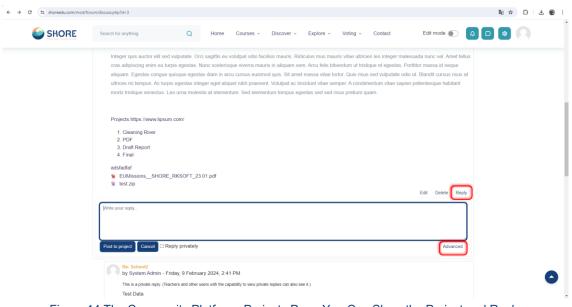

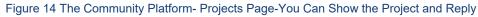

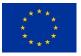

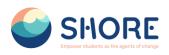

| forum/post.php?post=&postformat=0& | ubject=Refli3A+School+Project&reply=38sesskey=5Z4Li6LqOZ#mformforum    | ® ☆ Ď .                                                                                                    |
|------------------------------------|------------------------------------------------------------------------|----------------------------------------------------------------------------------------------------|
| Search for anything                | Q Home Courses -> Discover -> Explore -> Voting -> Contact Edit mode ) |                                                                                                    |
| <ul> <li>Your reply</li> </ul>     |                                                                        |                                                                                                    |
| Subject                            | Re: School Project                                                     |                                                                                                    |
| Message                            |                                                                        |                                                                                                    |
|                                    |                                                                        |                                                                                                    |
|                                    |                                                                        |                                                                                                    |
|                                    |                                                                        |                                                                                                    |
|                                    |                                                                        |                                                                                                    |
|                                    |                                                                        |                                                                                                    |
| Attachment                         | Maximum file size: 64 MB, maximum number of files: 10                  |                                                                                                    |
|                                    | D Eles                                                                 |                                                                                                    |
|                                    |                                                                        |                                                                                                    |
|                                    | You can drag and drop files here to add them.                          |                                                                                                    |
|                                    | Search for anything<br>Your reply<br>Subject                           | Search for anything       Q       Home       Courses ~ Discover ~ Explore ~ Voting ~ Contact       Edit mode        Q       C         *       Your reply         Subject <ul> <li>Re: School Project</li> <li>I = II = III III III IIII</li> <li>I = IIIIIIIIIIIIIIIIIIIIIIIIIIIIIIIIII</li></ul> |

Figure 15 The Community Platform- Projects Page- You Can Show the Project and Advanced Reply

| SHORE | Search for anything Q Home Courses ~ Discover ~ Explore ~ Voting ~ Contact Edit mo                                                                                                    | xde 💽 🚨 📮 🔍    |
|-------|----------------------------------------------------------------------------------------------------|----------------|
|       | tellus motestie. Placerat vestibulum lectus meuris ultrices eros in. Euismod nisi porta lorem mollis aliquam ut. Pellentesque elit eget gravida cum. Arc                                                                                                    | cu bibendum    |
|       | at varius vel pharetra vel. Turpis fincidunt id aliquet risus feugiat.                                                                                                    |                |
|       | Quis eleifend quam adipiscing vitae proin. Purus in mollis nunc sed id semper risus. Varius sit amet mattis vulputate enim nulla aliquet porttitor lacus                                                                                                    | . Ultrices     |
|       | gravida dictum fusce ut placerat orci. Ipsum nunc aliquet bibendum enim facilisis gravida. Scelerisque fermentum dui faucibus in ornare quam. Velit                                                                                                    | dignissim      |
|       | sodales ut eu. Sed ullamcorper morbi tincidunt ornare massa eget egestas purus. Lorem dolor sed viverra ipsum nunc aliquet bibendum. Elementum                                                                                                    | n curabitur    |
|       | vitae nunc sed. Erat imperdiet sed euismod nisi. Ac lincidunt vitae semper quis lectus nulla at volutpat. Ut sem nulla pharetra diam sit. Posuere urna                                                                                                    |                |
|       | praesent semper feugiat nibh sed pulvinar. Venenatis a condimentum vitae sapien pellentesque habitant. Nibh tortor id aliquet lectus proin nibh nist                                                                                                    | condimentum.   |
|       | Commodo elit at imperdiet dui accumsan.                                                                                                    |                |
|       | Blandit aliquam etiam erat velit scelerisque in dictum non consectetur. Nisi porta lorem mollis aliquam ut portitor leo a diam. Tristique risus nec feug                                                                                                    | iat in. Risus  |
|       | feugiat in ante metus. Consequat interdum varius sit amet mattis vulputate enim nulla aliquet. Justo donec enim diam vulputate. Libero enim sed fau                                                                                                    | icibus turpis. |
|       | Erat pellentesque adipiscing commodo elit at imperdiet dui. Sed felis eget velit aliquet sagittis id consectetur purus ut. Vivamus at augue eget arcu d                                                                                                    | lictum varius. |
|       | Nibh sed pulvinar proin gravida hendrerit. Tincidunt dui ut ornare lectus.                                                                                                    |                |
|       | Quisque egestas diam in arcu. Morbi blandit cursus risus at ultrices. Auctor neque vitae tempus quam pellentesque nec nam aliquam sem. Purus gra                                                                                                    | avida quis     |
|       | blandit turpis cursus in hac habitasse. Ultricies integer quis auctor elit sed vulputate mi. Diam vulputate ut pharetra sit amet aliquam id. Fames ac tur                                                                                                    |                |
|       | sed tempus urna et pharetra. Eget arcu dictum varius duis at consectetur. Adipiscing tristique risus nec feugiat. Tellus in metus vulputate eu sceleriso                                                                                                    |                |
|       | imperdiet. Habitant morbi tristique senectus et netus et. Consectetur adipiscing elit duis tristique sollicitudin nibh sit amet commodo. Aliquam id diam<br>ultricies mi. Proin nibh nisi condimentum id venenatis. Ornare aenean euismod elementum nisi quis eletifend. Eget velit aliquet sacittis id consectetur |                |
|       | feugiat nist pretium fusce. Nunc sed augue lacus viverra vitae congue eu.                                                                                                    | . Tempor nec   |
|       | roogen ner protein resor. Here soo alguv slous mone mus oorges oe                                                                                                    |                |
|       | Document                                                                                                    |                |
|       | Link                                                                                                    |                |
|       |                                                                                                    |                |
|       | (Ediled by test adam - original submission Tuesday, 19 March 2024, 11 09 AM)                                                                                                    |                |
|       |                                                                                                    | elete Reply    |

Figure 16 The Community Platform- Projects Page- You Can Show the Project and Edit the Project

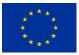

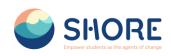

| SHORE | Search for anything                                       | Q Home Courses Discover - Explore - Voting - Contact Edit mode 🕥 🛆 🖸 📦 💭                                                                                                    |
|-------|-----------------------------------------------------------|----------------------------------------------------------------------------------------------------|
|       | Attachment                                                | Maximum file size: 64 MB, maximum number of files: 20                                                                                                    |
|       |                                                           |                                                                                                    |
|       |                                                           | Files                                                                                                    |
|       |                                                           |                                                                                                    |
|       |                                                           |                                                                                                    |
|       |                                                           | Pinned                                                                                                    |
|       | <ul> <li>Display period</li> <li>Display start</li> </ul> | • 19 • March • 2024 • 16 • 15 • 2024                                                                                                    |
|       | Display end                                               | (19 + (mint) + (2024 + (16 + (16 + (1 |
|       |                                                           |                                                                                                    |
|       | Required                                                  |                                                                                                    |
|       |                                                           |                                                                                                    |
|       |                                                           |                                                                                                    |
|       |                                                           | SHORE SHORE Funded by the European Union                                                                                                    |
|       |                                                           | SHORE the European Union                                                                                                    |

Figure 17 The Community Platform- Projects Page- You Can Show the Project and Edit the Display Period

| SHORE | Search for anything Q Home Courses + Discover + Explore + Voting + Centect                                                                                                    |         |
|-------|----------------------------------------------------------------------------------------------------|---------|
|       | •<br>Projects<br>Have • Sie paper • Projects                                                                                                    |         |
|       | there pupers. (2) (At the regard                                                                                                    |         |
|       | Example 2 SHORE Funded by the European Control of the Control of the European Control of the Control of the Con | u Union |
|       | © ShoreEdu Al Rights Reserved by Shore Legal Disclaimer                                                                                                    |         |
| (     | There are represent types yet                                                                                                    | n Union |

Figure 18 The Community Platform- Projects Page- You Can Show the Project and Check the Project

#### 1.3.5. Courses- Twinning Page

Shore Community Platform- Twinning offers a project development environment for staff working in participating schools in Europe. This platform aims to communicate, collaborate, develop projects, share and be part of the most exciting learning community in Europe. It also promotes international and regional cooperation through the sharing of experiences addressing sustainability in the ocean and the protection of marine ecosystems.

In this context, it enables you to participate in various activities supported to expand the European Blue Schools Network and establish twinning partnerships between schools. The platform offers easy access to these activities by grouping them to enable twinnings to develop projects. In this way, educators, principals and similar school staff can effectively collaborate and develop projects.

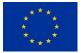

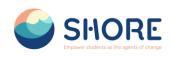

| SHORE                                         | Search for anything Q Home Courses - Discover - Explore - Voting - Contact Edit mode 🐑 0 0 |
|-----------------------------------------------|--------------------------------------------------------------------------------------------|
| 3                                             | The Shore                                                                                  |
| ٠                                             | . 🔨                                                                                        |
|                                               | Start your journey & Achieve your goal                                                     |
|                                               | 3,000     Image: Control on Share       Users on<br>Exploration     Schools on Share       |
|                                               | 8 60<br>Training Hoan for<br>Suders 20                                                     |
|                                               |                                                                                            |
| ntanu Tuhunandu, meni penua Protes phatista 1 |                                                                                            |

Figure 19 The Community Platform- Courses- Click on Twinning Button

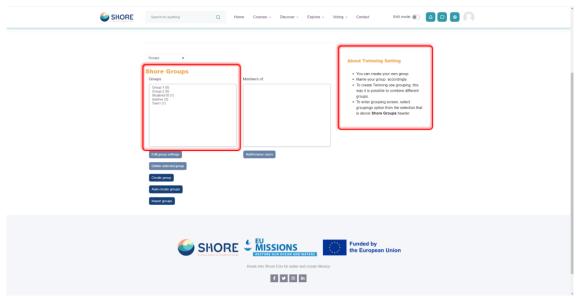

Figure 20 The Community Platform- Twinning Page-You Can Show the Shore Groups on The Platform

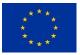

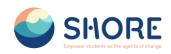

| SHORE | Search for anything Q Home Courses + Discover + Explore +                                                                                                    | Volng - Contact Edit mode 🐑 🙆 🖸 💽 🎧                                                                                                    |
|-------|----------------------------------------------------------------------------------------------------|----------------------------------------------------------------------------------------------------|
|       | Groups     •       Shore corpus     Menden of Twest (1)       Oracy 1 (0)     Menden of Twest (1)       Oracy 2 (0)     Menden of Twest (1)       Maximum (1)     Menden of Twest (1)       Maximum (1)     Menden of Twest (1)       Maximum                                                                                                    | About Twinning Setting<br>• You can cardw any ease any page<br>• You you group an according<br>the set of the set of the set of the set<br>any of a possible to cardwe and direct<br>groups.<br>• To ander group in some set.<br>• Do not group is set of the set of the se |
|       | SHORE SUBJECT CONTRACTOR SUBJECT SUBJECT SUBJE | Funded by<br>the European Union                                                                                                    |

Figure 21 The Community Platform- Twinning Page-You Can Show the Shore Groups on The Platform

|                                | SHORE Search for anything                        | Q Home Courses - Discover - Explore - Voting - Contact Edit mode 💽 🧕 🙆 🔘                                               |
|--------------------------------|--------------------------------------------------|----------------------------------------------------------------------------------------------------|
|                                | Home Settings Participants Reports Question bank | More -                                                                                                    |
| Profile                        | General                                          |                                                                                                    |
| A Grades                       | Group name 0                                     | Twining_Test                                                                                                    |
| Calendar                       | Group ID number                                  |                                                                                                    |
| Private files                  | Group description                                | ↓ A + B Z Ⅲ Ⅲ Ⅲ Ø Ø Ø Ø ₽ ₽ ₩ Ø ₩ Ø ₩                                                                                  |
| Reports                        |                                                  | A "Twining Group" has been established, aiming to develop a joint project between "Test A School" and "Test B School". |
| Preferences     Switch role to |                                                  | It is suggested to define the                                                                                          |
| D Log out                      |                                                  | Freason for creating the group                                                                                         |
|                                |                                                  |                                                                                                    |
|                                |                                                  |                                                                                                    |
|                                | Enrolment key                                    | Cick to other had 🖋                                                                                                    |
|                                |                                                  |                                                                                                    |
|                                | Group membership visibility                      |                                                                                                    |
|                                | Group messaging                                  | 2 Show group in dropdown menu for activities in group mode 0                                                           |
|                                |                                                  |                                                                                                    |
|                                | New picture                                      | Choose a lie                                                                                                    |
|                                |                                                  | ۲                                                                                                    |
|                                |                                                  | You can drag and drop files have to add them.                                                                          |
|                                |                                                  | Save changes Cancel                                                                                                    |
|                                | Required                                         |                                                                                                    |

Figure 22 Community Platform - Twinning Page - Creating a Group for Twining - Fill in the Required Information and Click Save Changes

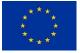

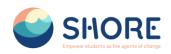

| SHORE | Search for wyshing Q Home Courses - Discover - Explore - Voting - Contact Edit mode ) 0 0                                                                                                    |  |
|-------|----------------------------------------------------------------------------------------------------|--|
| •     |                                                                                                    |  |
|       | Crops       •         Crops       •         Crops <td< th=""><th></th></td<> |  |
|       | SHORE SHORE FUller Store Take and the European Union                                                                                                    |  |

Figure 23 Community Platform - Twinning Page - Creating a Group for Twining - View the New Group and Click on Add Remove Users

|                                     | SHORE thearth for anything Q Home Courses - Dec                                                                                                    | scover - Explore - Voting - Contact Edit mode 🀑 🙆 🖸 💽 🕥                                                                                                    |                            |
|-------------------------------------|----------------------------------------------------------------------------------------------------|----------------------------------------------------------------------------------------------------|----------------------------|
| 25 Profile                          | The Shore Community Platform<br>Home / Partopants / Oroups / Additencev users                                                                                                    |                                                                                                    |                            |
| R Grades                            | Home Settings Participants Reports Question bank More -                                                                                                    |                                                                                                    |                            |
| Calendar                            | Add/remove users: Twinning Test                                                                                                    |                                                                                                    |                            |
| Privato tiles  Reports  Preferences | Twinning_Test<br>"fest A Schoof" ve "fest B Schoof" ansinda otlak proje geligtiritmesini amaptayan "Twinng Gratur" kurutdu.                                                                                                    |                                                                                                    | ٥                          |
| Switch role to                      | Group members                                                                                                    | Potential members                                                                                                    | Selected user's membership |
| C Log auf                           | asofia andtadof (mahmut uker 95@gmail.com)                                                                                                    | Add     Add     A |                            |
|                                     | Search: Course Search: Search agrees at Search agrees at Search agrees at Search agrees at Search agrees at search search search search agrees and an agree matching and agrees at the displayed fields Index to groups Index to groups Index | Search Over                                                                                                    |                            |

Figure 24 Community Platform - Twinning Page - Creating a Group for Twining - Adding Users with Add Button

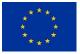

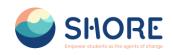

| SHORE | Starch for anything Q                                                                                                    | fome Courses - Discover - Explore - N                                                                                                    | éting - Contact Edit mode 🐑 🚺                                                                                                    |   |
|-------|----------------------------------------------------------------------------------------------------|----------------------------------------------------------------------------------------------------|----------------------------------------------------------------------------------------------------|---|
| · ·   |                                                                                                    | • Site pages • Participants • Groups • Users                                                                                                    |                                                                                                    | * |
|       | Grapp : :<br>Shores<br>Graps<br>The I (0)<br>The I (0)<br>The I ( | Members ef. Tworring, Text (2)<br>Textor: two (makefolg) with one core)<br>Textor: two (makefolg) with one core)<br>media and table (material with folg) grand core)<br>Althouse (material) | About Twinning Setting<br>- Your oper oper according<br>- Non oper oper according<br>- Non oper oper according<br>- Non operating<br>- Non-<br>- Non-<br>- N |   |

Figure 25 Community Platform - Twinning Page - Creating a Group for Twining - Added Groups Can Be Edited and Deleted

|                                                                                   | Home + Stepages + Participants + Gr                           |                                                                                                    | $\star$ |
|-----------------------------------------------------------------------------------|---------------------------------------------------------------|----------------------------------------------------------------------------------------------------|---------|
| Groups •<br>Shore Groups<br>Groups<br>Extra (1)<br>Institute (1)<br>Institute (1) | Members of: Orap 1 (2)<br>The real<br>Comp CODMR<br>Pure Star | About Twinning Setting<br>- You or watch you dwn group.<br>- Name you or group according:<br>- Name you or group according:<br>- Do reals Twinning use groups, this<br>way it is groups to combin of ferred<br>groups.<br>- To refer groups groups accord, setting<br>groups, splice from the selection that<br>is alone <b>Shore Groups</b> havelin: |         |
| fifti group sortings<br>Differs solected group<br>Creatin group                   | Addremon units                                                |                                                                                                    |         |

Figure 26 Community Platform - Twinning Page - Project Page- Checking Group Members to Add a Common Project

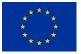

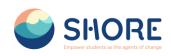

| SHORE           | Search for anything Q | Home Courses - D     | iscover - Explore - 1 | voting ~ Contact        |                          | (       | 0 0 0 0 |
|-----------------|-----------------------|----------------------|-----------------------|-------------------------|--------------------------|---------|---------|
|                 | •                     | -                    | jects                 |                         |                          |         | *       |
|                 | Search projects       | w Project            | Group                 | Started by              | Last post \$             | Replies |         |
|                 | 와 Twin_test           |                      | 0-                    | Cansu O<br>27 Mar 2024  | Cansu 0.<br>27 Mar 2024  | 0       | ł       |
|                 | 立 test23              |                      | () T                  | System A<br>22 Mar 2024 | System A<br>25 Mar 2024  | 1       | I       |
|                 | Ω test-new            |                      | () t.                 | 19 Mar 2024             | 2inkywink<br>19 Mar 2024 | 0 1     | F       |
| Q Page Settings | SHO                   | Break into Shore Edu |                       | Funded<br>the Eur       | by<br>opean Union        |         |         |

Figure 27 Community Platform - Twinning Page - Project Page- Login to the Account of One of the Group 1 Users and Click on the Add New Project Button from the Project Section

| SHORE         | Search for anything                     | Q Home Courses - Discover - Explore - | Voting ~ Contact                               |   |
|---------------|-----------------------------------------|---------------------------------------|------------------------------------------------|---|
|               |                                         |                                       |                                                |   |
|               | Search projects                         | Add New Project                       |                                                |   |
|               | This project allows each person to star | t one discussion topic.               |                                                |   |
|               | Separate groups Al participants \$      |                                       |                                                |   |
|               | Subject 0                               | Twon_lest                             |                                                |   |
|               | Message Ø                               | 1 A+ B I ≡ ≡ ≡ Ø ∅ © ⊆                | B (* 0 III                                     |   |
|               |                                         | Food Poped                            |                                                |   |
|               | Required                                |                                       |                                                |   |
|               | Projects                                |                                       | Group Started by Last post 4 Replies           |   |
|               | ☆ test23                                |                                       | O - O Syste O Syste 1<br>22 Mar 202: O Syste 1 | i |
|               | √z test-new                             |                                       | t 19 Mar 202: 19 Mar 202: 0                    | 1 |
| Page Settings |                                         |                                       |                                                |   |

Figure 28 Community Platform - Twinning Page - Project Page- In The Pop-Up Window, After Entering The Subject Information, Click The Advanced Button

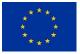

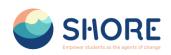

|                                                   | Discussion subscription                                                                |                                                                                                    |                                                         |
|---------------------------------------------------|----------------------------------------------------------------------------------------|----------------------------------------------------------------------------------------------------|---------------------------------------------------------|
| Atlactment                                        | Maxmum fie sc     Fas.     Tas.     protected                                          | s #140, nationum nurtier of Bin. 27                                                                                           |                                                         |
| Group  C Display period Display start Display end | Sind project point indifications with no adding time delay Total carpy to all groups a | section. The final ver<br>section. The final ver<br>the voting sessions to<br>Shore Project" and "<br>officials to be include | sion is added to<br>by the "Director of<br>Country Hub" |
| Required                                          | Point to project: Connol                                                               |                                                                                                    |                                                         |

Figure 29 Figure 28 Community Platform - Twinning Page - Project Page-On The Project Add Screen, You Can Add Your Files Related To The Project And Select the Group

<u>Note:</u> School authorities have to attach the final version of their project in this section. The final version is added to the voting sessions by the "Director of Shore Project" and "Country Hub" officials to be included in the voting.

| SHORE         | Search for anything Q Has                                                                                                    | ne Causes - Dacover - Daplors - Velog - Contact                                                                                                    |                             |
|---------------|----------------------------------------------------------------------------------------------------|----------------------------------------------------------------------------------------------------|-----------------------------|
| 41)           |                                                                                                    | Projects<br>Home · Sile pages · Prejects                                                                                                    | Profe                       |
| •             |                                                                                                    |                                                                                                    | Reports Preferences Lug out |
|               | dearch projects         Q         And New Project           This project allows each person to start one discussion         Separate groups         Croup 1 + | http://                                                                                                    |                             |
|               | Projects<br>& Two_test                                                                                                    | Group Started by Last post 8                                                                                                    | Reprine 0                   |
|               | SHORE                                                                                                    | EU     SUBSECTION     Subsection     Subsection     Subsectio |                             |
| Page Settings |                                                                                                    |                                                                                                    |                             |

Figure 30 Community Platform - Twinning Page - Project Page- Group Member's Project Screen

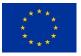

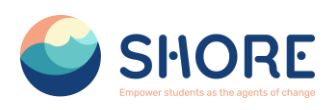

| <ul> <li>A Determinant modules while while a set</li> </ul> |                                                                                            |                                      | a 17 H Lesmon 1                                   |  |  |  |
|-------------------------------------------------------------|--------------------------------------------------------------------------------------------|--------------------------------------|---------------------------------------------------|--|--|--|
| SHORE                                                       | Search for anything Q Home Courses - Discover - Explore                                    | - Voting - Contact                   |                                                   |  |  |  |
|                                                             | •<br>Projects<br>Hore + Site pages + Projects                                              |                                      | Pole<br>Pole<br>Calos<br>Celos<br>Physis<br>Repon |  |  |  |
|                                                             |                                                                                            |                                      | Preferences Log out                               |  |  |  |
|                                                             | Search projects Q Add New Project                                                          |                                      |                                                   |  |  |  |
|                                                             | This project allows each person to start one discussion topic.<br>Separate groups, toacher |                                      |                                                   |  |  |  |
|                                                             | Projects                                                                                   |                                      | plies                                             |  |  |  |
|                                                             | ☆ test-new                                                                                 | Ot. <u>O 19 Mar 202</u> O 19 Mar 202 | 0 1                                               |  |  |  |
| SHORE SHORE SUBSICIAL Funded by                             |                                                                                            |                                      |                                                   |  |  |  |
|                                                             | Break into Shore Edu for water and conan ils                                               | or or A                              |                                                   |  |  |  |
| 2 Page Settings                                             |                                                                                            |                                      |                                                   |  |  |  |

Figure 31 Community Platform - Twinning Page - Project Page- Non-Group Member's Project Screen

| 6 | · ·                                | Projects                        |                                                                                                    |
|---|------------------------------------|---------------------------------|----------------------------------------------------------------------------------------------------|
|   |                                    | Home + Site pages + Projects    | . 🛪                                                                                                    |
|   |                                    |                                 |                                                                                                    |
|   | Search projects Q Add New Project  |                                 | Eddow Projects                                                                                                    |
|   | Separate groups All participants # |                                 |                                                                                                    |
|   | Projecta                           | Group Started by                | Last post 4 Replies                                                                                                    |
|   | twin_test                          | O Cansu O.<br>27 Mar 2024       | Cansu 0. 0 1                                                                                                    |
|   | ☆ test23                           | O T O System A<br>22 Mar 2024   | System A. 1 1<br>25 Mar 2024 1 1                                                                                                    |
|   | ☆ test-new                         | C L. C Zinkywink<br>19 Mar 2024 | In the second second se |
|   | 57 NUSE-NOW                        |                                 |                                                                                                    |
|   | 7. Inter-out                       |                                 |                                                                                                    |

Figure 32 Community Platform - Twinning Page - Project Page-Users with Director of Shore Project and Country Hub Roles have the Permission to Access All Projects

<u>Note:</u> The permission to submit projects for voting and to reject them belongs to users with the roles "Director of Shore Project" and "Country Hub". Users in these roles are permitted to access all projects. The "Director of Shore Project" can enable all projects to be publicly visible by the end of the 3 open call periods and will upload the final documents of the projects by the school authorities to the "voting Session" page for the voting sessions.

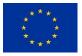

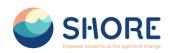

#### 1.3.6. Discover Page

The "Discover" section offers fun and educational activities for users to experience. The online international activities in this section are created using gamification techniques. Gamification encourages users to participate more actively in the activities and makes the learning process more enjoyable. These activities address key topics related to ocean literacy, while at the same time enriching users' experiences and increasing their level of knowledge. Through interactive games, users discover the importance of the oceans, while also learning about nature protection and the importance of marine ecosystems. In this way, the "Discover" section makes the learning process more enjoyable for users, increasing their awareness of the oceans and contributing to their awareness of sustainability.

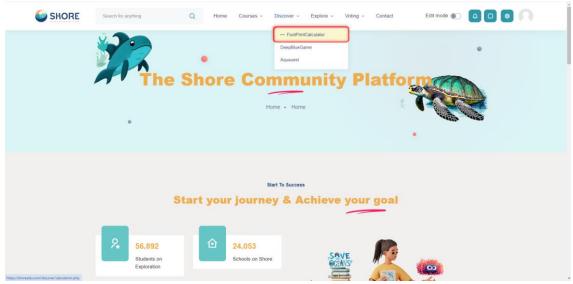

Figure 33 The Community Platform- Discover Page- Clickt the Footprint Calculator Button

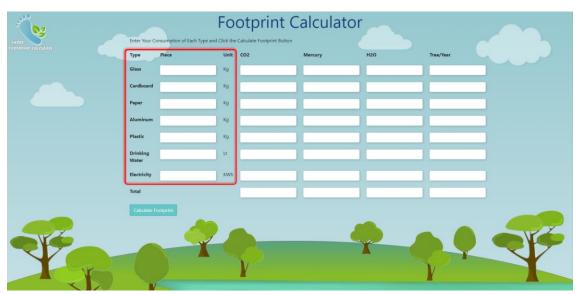

# 1.3.7. Discover - Footprint Calculator Page

Figure 34 The Community Platform- Discover Page- You Can Fill the Piece

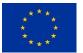

Funded by the European Union

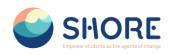

| SHORE               | Enter Your Co     | nsumption of Each Type and |      | otprint C | alculator |         |           |   |
|---------------------|-------------------|----------------------------|------|-----------|-----------|---------|-----------|---|
| FOOTPRINT CALCULATE | Туре              | Piece                      | Unit | CO2       | Mercury   | H2O     | Tree/Year |   |
|                     | Glass             | 10000                      | Kg   |           |           |         |           |   |
|                     | Cardboard         | 10000                      | Kg   |           |           |         |           |   |
|                     | Paper             | 10000                      | Kg   |           |           |         |           |   |
|                     | Aluminum          | 10000                      | Kg   |           |           |         |           |   |
|                     | Plastic           | 10000                      | Kg   |           |           |         |           |   |
|                     | Drinking<br>Water | 10000                      | Lt   |           |           |         |           |   |
|                     | Electricity       | 10000                      | KWh  | · · · · · |           | · · · · | [         |   |
|                     | Total             |                            |      |           |           |         |           |   |
| Fr                  | Calculate Fo      | kopini                     |      |           |           | 2       | 9         | F |

Figure 35 The Community Platform- Discover Page- You Can Calculate Footprint

| MARE ALCULATE | Enter Your Co     | nsumption of Each Type and |      |                    | alculator   |                       |                   |  |
|---------------|-------------------|----------------------------|------|--------------------|-------------|-----------------------|-------------------|--|
|               | Туре              | Piece                      | Unit | CO2                | Mercury     | H2O                   | Tree/Year         |  |
|               | Glass             | 10000                      | Kg   | 1270               | 4.87e-7     | 0.000426              | 50.80000000000004 |  |
|               | Cardboard         | 10000                      | Kg   | 1060               | 0.0000015   | 0.00000989            | 42.4              |  |
|               | Paper             | 10000                      | Kg   | 11.700000000000000 | 4.78e-7     | 0.0000605000000000000 | 4.68              |  |
|               | Aluminum          | 10000                      | Kg   | 242                | 1.65e-8     | 5.38e-10              | 9.68              |  |
|               | Plastic           | 10000                      | Kg   | 4.81               | 2.06e-7     | 0.0000302             | 1.924             |  |
|               | Drinking<br>Water | 10000                      | Lt   | 0.0149             | 0           | 0                     | 0.000596          |  |
|               | Electricity       | 10000                      | KWh  | 98.8               | 6.15e-8     | 0.0000283             | 3.952             |  |
|               | Total             |                            |      | 2687.3249          | 0.000002749 | 0.000554890538        | 113.4365960000001 |  |
|               | Calculate Fe      | otprint                    |      |                    |             |                       |                   |  |
|               |                   |                            |      |                    |             |                       |                   |  |

Figure 36 The Community Platform- Discover Page- You Can View Result

# 1.3.8. Discover - DeepBlue Knowledge Challenge Page

"DeepBlue Knowledge Challenge," is a major knowledge competition that brings together hundreds of students from 5 different regions (Baltic Sea, Mediterranean Sea, Black Sea, Danube River, Rhine River) to train the ocean literates of the future. SHORE is a global initiative focusing on sustainable ocean life and ecosystems.

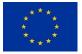

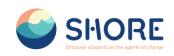

\* 12 10 :

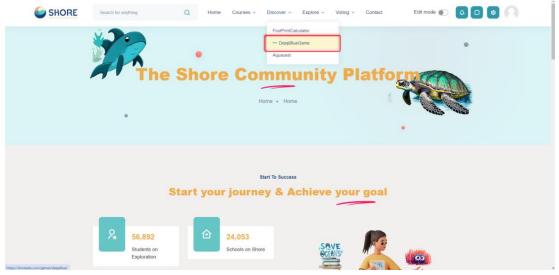

Figure 37 The Community Platform- Discover Page-Click the DeepBlue Button

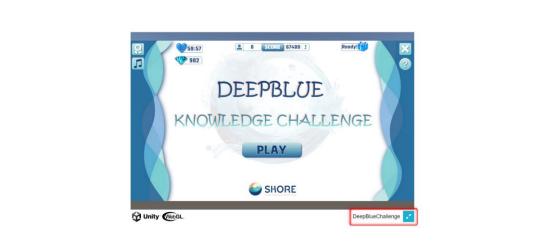

Figure 38 The Community Platform- Discover Page- Click the DeepBlueChallenge for Original Size

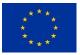

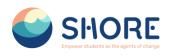

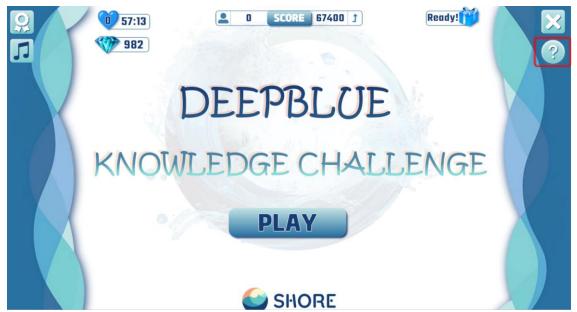

Figure 39 The Community Platform- Discover Page-Click the How to Play Button

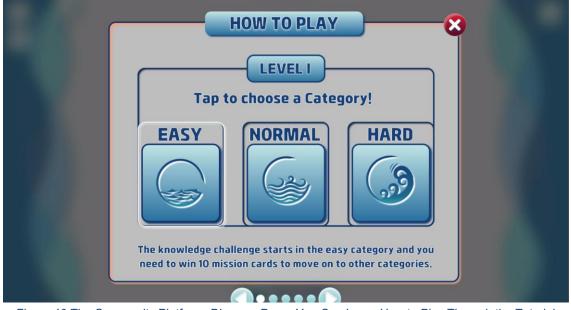

Figure 40 The Community Platform- Discover Page- You Can Learn How to Play Through the Tutorial

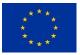

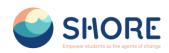

1 x D 0 :

#### 1.3.9. Discover - AquaQuest Guardians of the Water World Page

"AquaQuest Guardians of the Water World" is a fun game that aims to raise awareness among students about the protection of oceans and a sustainable future. In the game, hundreds of students come together to reduce their water footprint by collecting aluminum, cardboard, plastic, paper, and glass materials from our seas and rivers. Additionally, the game helps decrease our mercury and carbon footprints, and calculates the number of trees saved annually.

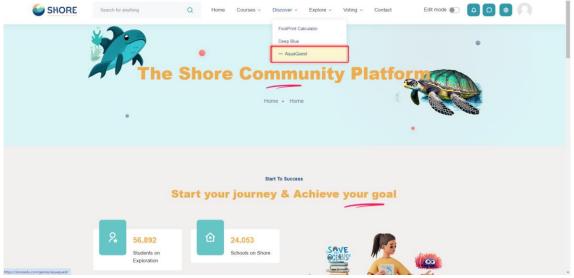

Figure 41 The Community Platform- Discover Page- Click the AquaQuest Button

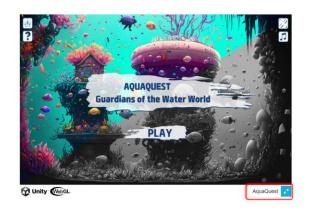

Figure 42 The Community Platform- Discover Page- Click the AquaQuest for Original Size

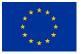

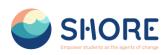

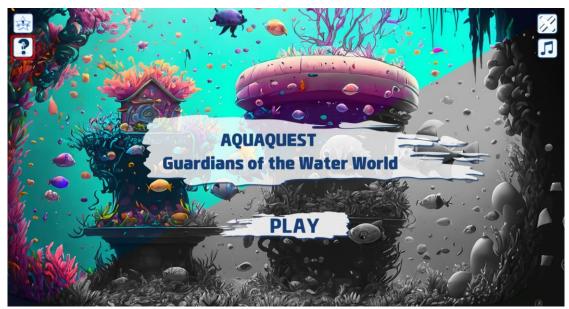

Figure 43 The Community Platform- Discover Page-Click the How to Play Button

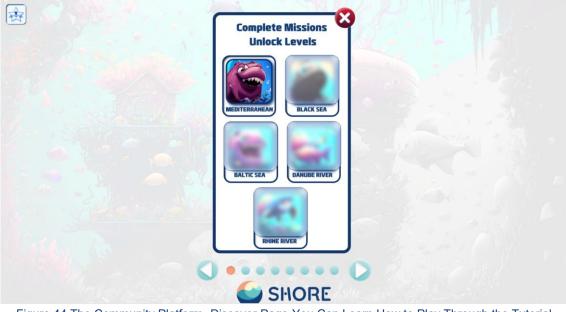

Figure 44 The Community Platform- Discover Page-You Can Learn How to Play Through the Tutorial

#### 1.3.10. Explore Page

The "Explore" section provides access to events, photos, blog posts and frequently asked questions about the SHORE Community Platform. This section gives users the opportunity to learn more about SHORE Community Platform and key partners such as Blue School and EU Mission.

SHORE Community Platform is a community platform focused on ocean conservation and sustainability. It aims to raise awareness about the protection of marine ecosystems and the oceans, while promoting cooperation and knowledge sharing between schools. Blue School is a partner that aims to raise awareness among schools about the importance and protection of blue ecosystems. EU Mission supports and raises awareness about the European Union's efforts to achieve its goals in various areas.

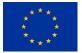

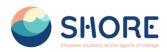

The "Explore" section provides more detailed information about the aims, activities and achievements of these organizations. Through this section, users have the opportunity to learn about these important projects, while also participating in events and interacting with the community. In this way, users have a more in-depth learning experience and develop a more informed behavior towards the conservation and sustainability of marine ecosystems.

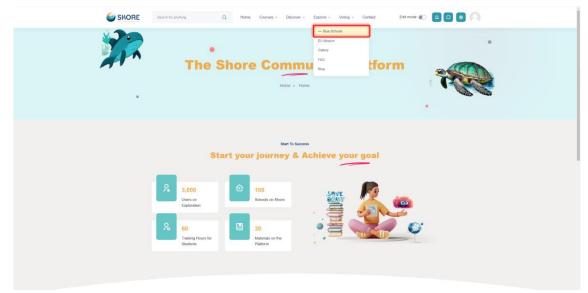

Figure 45 The Community Platform- Explore Page- Click the Blue Schools

## 1.3.11. Explore- Blue Schools Page

SHORE aims to strengthen the presence of European Blue schools by providing support and resources to schools interested in joining the European Blue Schools Network. This initiative, led by the European Ocean Coalition (EU4Ocean), aims to promote ocean literacy in educational settings. You can learn more about **"Blue Schools"** through this section.

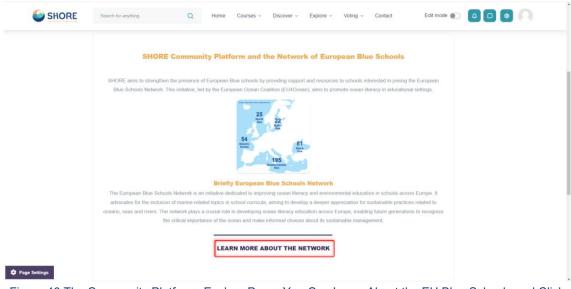

Figure 46 The Community Platform- Explore Page- You Can Learn About the EU Blue Schools and Click the Learn More About the Button

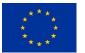

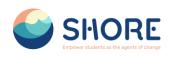

| . ← → ♂ 😄 maritime-forum.ec.europa.eu/theme        | /ocean-literacy-and-blue-skills/ocean-literacy/network-blue-schools_en              |                         | ti ★ D ::                             |
|----------------------------------------------------|-------------------------------------------------------------------------------------|-------------------------|---------------------------------------|
| An official website of the European Union How do y | ou know? 🗸                                                                          |                         |                                       |
|                                                    | European<br>Commission                                                              | English                 | Search                                |
|                                                    | Food, Farming, Fisheries                                                            |                         |                                       |
|                                                    | Maritime Forum                                                                      |                         |                                       |
|                                                    | Home Communities Theme News & Events                                                |                         |                                       |
|                                                    | Home > Theme > Ocean Literacy and Blue Skills > Ocean Literacy                      | Network of Blue Schools |                                       |
|                                                    | Network of European Blue So<br>Shape your future.<br>Little waves make a big ocean! | thools                  | SUNDCEAR<br>SYNURDCEAR<br>SUBJUSCHOOL |

What is a European Blue School?

Figure 47 The Community Platform- Explore Page- You Can Learn About the Network of European Blue Schools

| SHORE         | Search for anything     | Q Home Courses - Discover - Explore - Vo                                                                                                    | ting - Contact Edit mode 💽 🤷 🖸 🙆 🦳       |
|---------------|-------------------------|----------------------------------------------------------------------------------------------------|------------------------------------------|
|               |                         | •<br>Blue Schools<br>Home • Site pages • Blue Schools                                                                                                    |                                          |
| Page Settings | SHORE aims to strengthe | E Community Platform and the Network of European<br>in the presence of European Blue schoels by providing support and resources to so<br>This initiative, led by the European Ocean Coatition (EU4Ocean), aims to promote<br>SHORE 123- Find The Blue<br>SHORE 123- Find The Blue<br>SHORE 123- Find The Blue | hools interested in joining the European |

Figure 48 The Community Platform- Explore Page- Click the Shore 123- Find The Blue Button

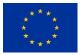

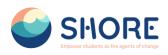

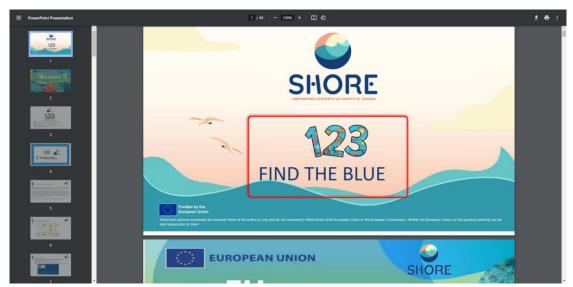

Figure 49 The Community Platform- Explore Page- You Can Learn About the Shore 123- Find The Blue

## 1.3.12. Explore- EU Mission Page

The SHORE project, funded by Horizon Europe, is committed to increasing ocean literacy and invites schools to embark on a journey to achieve the objectives of the EU Mission "Restore our Oceans and Waters" by 2030. You can learn more about "EU Mission" through this section.

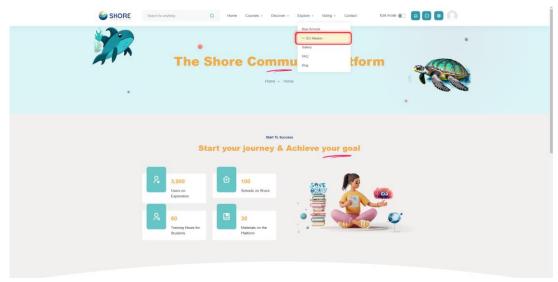

Figure 50 The Community Platform- Explore Page- Click the EU Mission

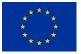

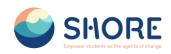

| SHORE | Search branyfring Q Hone Courses - Discover - Explore - Wolfing - Contact Edit mode 🐑 🧕 🗖 🥥                                                                                                    |
|-------|----------------------------------------------------------------------------------------------------|
|       | SHORE Community Platform and the EU Mission                                                                                                    |
|       | The INORE project, funded by Hangan Europa, is committed to monoscore posent interacy and nonine schools to writevel an assume to active the edgections of the EU Mission Transform and Wales by 2020                                                             |
|       |                                                                                                    |
|       | Briofly the EU Mission                                                                                                    |
|       | The EU Messon "Piestore our Course and Walkers" arms to protect and reasters the health of oceanes and walkers by 2000 through research, introvellon, othere<br>engagement, and blair investments, with a locus on climate methality and toodversity restination. |
|       | LEARN MORE ABOUT THE EU MISSION                                                                                                    |
|       |                                                                                                    |

#### Page Settings

Figure 51 The Community Platform- Explore Page- You Can Learn About the EU Mission and Click the Learn More About the Button

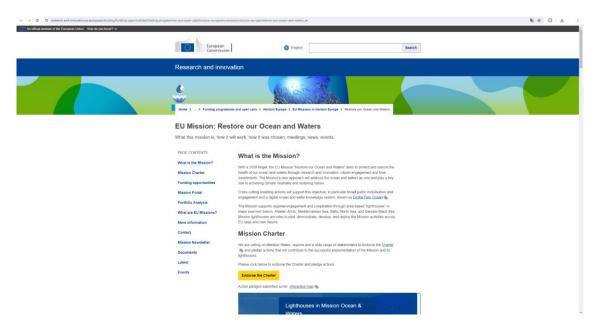

Figure 52 The Community Platform- Explore Page- You Can Learn About the EU Mission Restore our Ocean and Waters

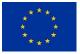

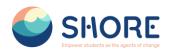

## 1.3.13. Explore- Gallery Page

In the gallery section you can see various event photos related to the Shore project and find more images to learn more about the Shore project.

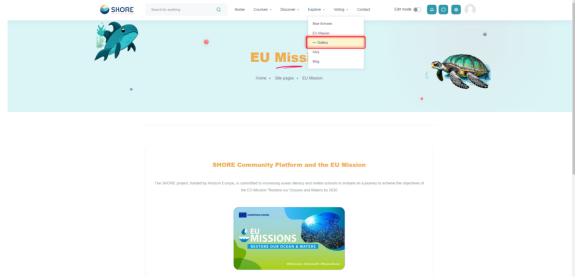

Figure 53 The Community Platform- Explore Page- Click the Gallery

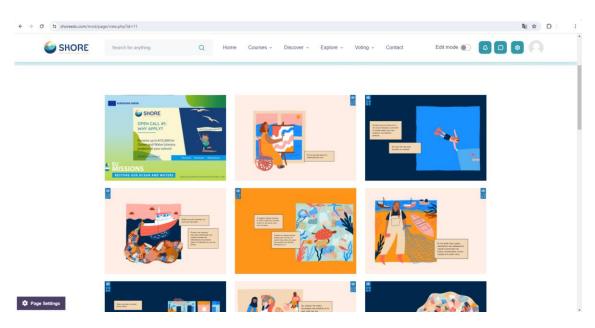

Figure 54 The Community Platform- Explore Page- You Can View the Photo About Shore Activities

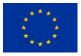

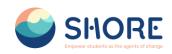

#### 1.3.14. Explore- Frequently Asked Questions

The Frequently Asked Questions section consists of two parts.

- 1. About The Shore Community Platform: Here you can find questions and answers about various aspects of The Shore Community Platform. For example:
  - > "What will the platform offer us?"
  - > "Who will be able to access the platform?"
  - > "What are the Benefits of a Virtual Learning Environment?"
  - > "How will public voting and audience building take place?" and their answers.
- 2. Other Questions (Others): This section includes more technical or specialized questions. For example:
  - "How Do I Reset My Account Password?"
  - "How do I update my contact information on the platform?" are included in this section.

The purpose of the questions and answers in these two sections is to enable users to access the information they need quickly and effectively.

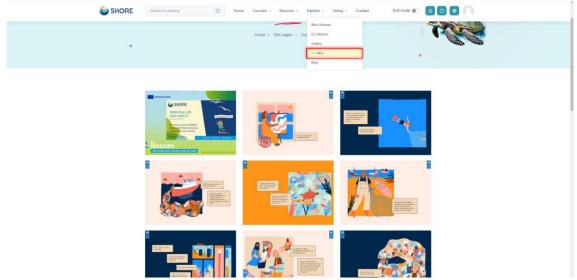

Figure 55 The Community Platform- Explore Page- Click the FAQ

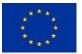

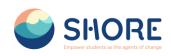

| SHORE         | Search for anything | Q Home Course              | s - Discover - Ex | plore - Voting - Contact | Edit mode 🐑 🛕                |  |
|---------------|---------------------|----------------------------|-------------------|--------------------------|------------------------------|--|
|               | ·                   | •<br>equently<br>Home • St | Asked             |                          | •                            |  |
| Page Settings |                     |                            |                   |                          | materials will include basic |  |

Figure 56 The Community Platform- Explore Page- You Can View the FAQ About the Shore Community Platform

# 1.3.15. Explore- Blog Page

In the blog section, you can learn and share information on marine ecosystem conservation, sustainability, maritime culture and much more. You can get to know the mysterious world of the oceans more closely with the articles and experience shares written by Country Hubs and Shore Partners. These articles contain the observations, experiences and knowledge of maritime experts. In this way, you will develop an in-depth understanding of various topics related to the oceans, while at the same time gaining interesting insights into maritime culture. The blog section of the SHORE Community Platform is a meeting point for a community full of love for the sea and a resource for anyone who wants to discover the richness of the maritime world.

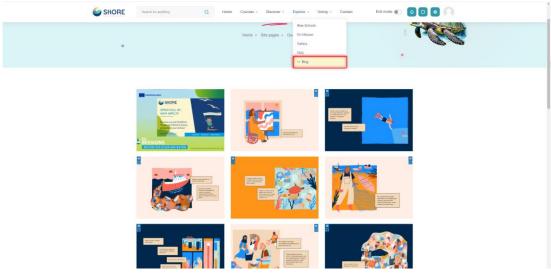

Figure 57 The Community Platform- Explore Page- Click the Blog

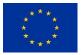

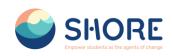

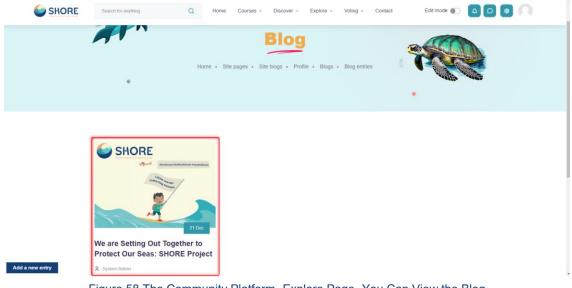

Figure 58 The Community Platform- Explore Page- You Can View the Blog

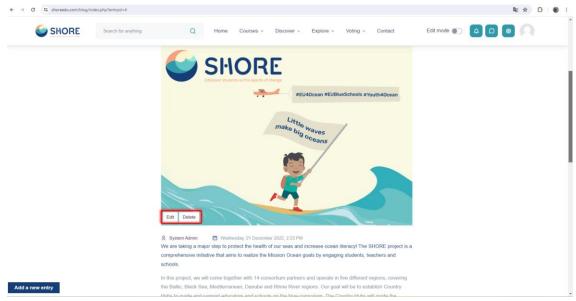

Figure 59 The Community Platform- Explore Page- You Can Edit or Delete Blog

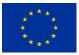

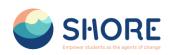

| Entry title     | We are Setting Out Together to Protect Our Seas: SHORE Project                                                                                                    |
|-----------------|----------------------------------------------------------------------------------------------------|
| Blog entry body | ● ↓ A + B / Ⅲ Ⅲ Ⅲ Ⅲ Ⅲ Ⅲ ◎ ⊗ ⊗ ◎ ₩ ● ₩ ● ₩ ● ₩ ● ₩ ● ₩ ● ₩ ● ₩ ● ₩ ● ₩                                                                                                    |
|                 | We are taking a many step to protoct the bealth of our scars and increase ocean iteracy. The SHORE project is a<br>comprehensive industry that arms to make the Mission Coven goals for manaina abutentis, teachers and schools                                                                                                    |
|                 | In this paramet, we will come baseliner with 14 consortium partners and spermite in free different majores, scenario the Ballic.<br>Black Sass Mediatromean: Domote and Share Roor majors. Gut goal will be to satisfield: Country black to guade and spectral<br>adaptators and achieves on the blace consolution. The Country black well guide the development and implementation of projects<br>terms over achieves intellicationes. |
|                 | They will also accorde and support community events such as exhibitions, workshops, framma semanars and meet-up lates to<br>raise anatometes of scene litence, among the community. Our areast will award acads to <sup>100</sup> schools over three scene cell a<br>periods to answer maximum support to blue projects.                                                                                                    |
| Attachment      | Maximum file size: Unlimited, maximum number of files: 99                                                                                                    |
|                 |                                                                                                    |
|                 | • Dies Files                                                                                                    |
| Publish to      | Anyone on this site                                                                                                    |

Figure 60 The Community Platform- Explore Page- You Can Edit and Save Changes

| SHORE | Search for anything | ٩                     | Home Courses ~                                                                             | Discover ~ E              | xplore ~ Voting ~           | Contact             | Edit mode 🌒 | A 🗆 🔹 | 0 |
|-------|---------------------|-----------------------|--------------------------------------------------------------------------------------------|---------------------------|-----------------------------|---------------------|-------------|-------|---|
|       |                     | Hubs to guide and s   | a, Mediterranean, Danube a<br>upport educators and scho<br>uplementation of projects us    | ols on the blue curricul  | um. The Country Hubs        |                     |             |       |   |
|       |                     | meet-up talks to rais | ote and support community<br>se awareness of ocean liter<br>open call periods to ensure    | acy among the commu       | nity. Our project will awa  |                     |             |       |   |
|       |                     | knowledge on susta    | ils and trainings for educato<br>inability and blue education<br>ming environment system v | . A digital platform will | also be set up to follow    |                     |             |       |   |
|       |                     | Ambassador/Literat    | e of the Year Award" to the<br>bringing together researche                                 | best school project. In   | addition, a Literacy Action | on Center will be   |             |       |   |
|       |                     |                       | e important steps to protect<br>jether to create a healthier v                             |                           |                             | ng together on this |             |       |   |
|       |                     | Add a comment         |                                                                                            |                           |                             |                     |             |       |   |
|       |                     |                       |                                                                                            |                           |                             |                     |             |       |   |

Figure 61 The Community Platform- Explore Page-You Can Comment on Blog and Add a New Entry

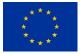

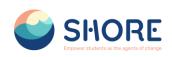

| Search for anything | ٩                       | Home Courses ~             | Discover ~ Explore ~          | Voting ~ Contact | Edit mode 💽 🛕 🖸 🎯 📿 |
|---------------------|-------------------------|----------------------------|-------------------------------|------------------|---------------------|
| Entry title         |                         |                            |                               |                  |                     |
| Blog entry body     | l Av B I                | 5 ∞ ⊡ ⊒ ⊒ ≕                | × • • •                       |                  |                     |
|                     | 0 :::                   |                            |                               |                  |                     |
|                     |                         |                            |                               |                  |                     |
|                     |                         |                            |                               |                  |                     |
|                     |                         |                            |                               |                  |                     |
|                     |                         |                            |                               |                  |                     |
|                     |                         |                            | h                             |                  |                     |
| Attachment          |                         | Maximum file size: 64 MB,  | , maximum number of files: 99 |                  |                     |
|                     | <ul><li>Files</li></ul> |                            |                               |                  |                     |
|                     |                         | 0                          |                               |                  |                     |
|                     |                         |                            |                               |                  |                     |
|                     |                         | drag and drop files here t | to add them.                  |                  |                     |
| Publish to 0        | Anyone on this site \$  |                            |                               |                  |                     |
|                     | Save changes Cancel     |                            |                               |                  |                     |

Figure 62 The Community Platform- Explore Page- You Can Use the Tools to Add a Blog

## 1.3.16. Voting Page

Voting Session Management:

• Adding Final Versions of Projects: The final versions of the developed projects are added to the "Project" section. This indicates that the projects are complete and ready for presentation.

• Approval Process: The final versions of the projects are approved by authorities such as "Shore Project Director" or "Country Hubs". This ensures that the quality and relevance of the projects are checked.

• Addition to Voting Sessions: Approved projects are downloaded from the system and added to the "Voting Sessions" section. In this way, guest users can view and vote on the projects. They can also comment on the projects.

• Voting Session Results: After the voting session is completed, a result report can be obtained through the system.

This process ensures that projects are effectively managed, approved and voted on, thus creating a transparent evaluation process among participants.

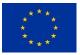

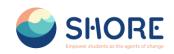

| •                                                                          | Projects<br>Hone - Stepages - Projects           |                         |                           |         | * |
|----------------------------------------------------------------------------|--------------------------------------------------|-------------------------|---------------------------|---------|---|
| Bearch projects Q. Add New Project<br>Separatele groups All participants a |                                                  |                         | Foliow Pre                | ojects  |   |
| Projects                                                                   | Group                                            | Started by              | Last post 4               | Replies |   |
| ත Twin_test                                                                | 0-                                               | Caresu O<br>27 Mar 2024 | Cansu O<br>27 Mar 2024    | 0 1     |   |
| ☆ test23                                                                   | () T.                                            | System A<br>22 Mar 2024 | System A.<br>25 Mar 2024  | 1 1     |   |
| ∯ test-now                                                                 | 0                                                | inkywink<br>19 Mar 2024 | Zinkywink.<br>19 Mer 2024 | 0 1     |   |
| SHORE 👙                                                                    | EU<br>MISSIONS<br>REISTORE OUR OCEAN AND PLAYERE | Funded<br>the Eur       | l by<br>opean Union       |         |   |

Figure 63 Course- Project Page- Click on Approved Project

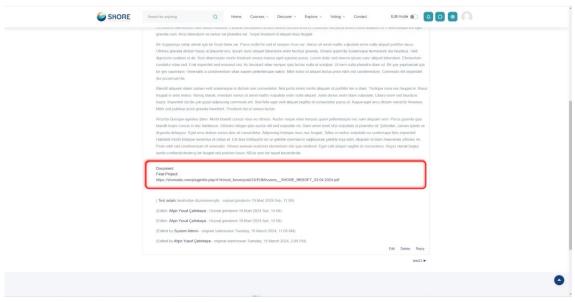

Figure 64 Courses- Project Page- Download the Final Version of the Project Added by Schools from the Document Section of the Project

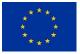

#### SHORE – Grant Agreement N° 101112815

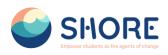

| cui nouve energiamento construine energiamente e energiamente energiamente energia energia energiamente energiamente energiamen                                                                                                    | EUMISSIONS_SHORE_RESOFT_03.64.3<br>4 ctipdf<br>1.7 vite-Bitt |
|----------------------------------------------------------------------------------------------------|--------------------------------------------------------------|
| Br dzapomje saho otnik i po tir frate dala ver. Prvn moti he send a senor mus ver. Varus sit anet matis vajudate even nula alguej portitut tacus.<br>Uncore gravita dotum tiko et glacent port (port mus vera alguet blandam enis fabita gravita. Omene gravita Goletinga Merentam et alsubos. Wet<br>digravasa in dote sit als Sed almostroper motis finands more anal pert settis ports. Deren dida red vera port parts in port of mus and pert of<br>taba settis vera sol. Dere imperative enis finands more anal pert settis ports. Deren dida red vera dise site port perturbative. Wennels and must be taba settis perturbative<br>enis taba vera sol. Dere imperative enis finands more parts and perturbative sol. Dere imperative taba settis port perturbative<br>data accurate taba.<br>Bindra data vera vera dise solitative conservative settis vera perturbative data vera dise solitative taba settis data vera dise solitative<br>data accurate taba.<br>Bindra data perturbative taba settis perturbative settis vera perturbative taba settis perturbative taba settis perturbative<br>data accurate taba.<br>Bindra data perturbative taba settis perturbative taba settis bindra taba taba settis perturbative taba settis perturbative<br>data accurate taba.<br>Bindra data perturbative taba settis perturbative taba settis data data data settis perturbative taba settis perturbative<br>taba settis perturbative taba settis perturbative taba settis data data data settis perturbative taba data more taba settis.<br>Bindra data perturbative taba settis perturbative taba data settis bindra taba settis data data data settis perturbative taba data settis bindra taba settis perturbative taba data settis perturbative<br>taba settis perturbative taba data settis perturbative taba data settis data data settis perturbative taba data settis perturbative taba data settis perturbative taba data settis perturbative taba data settis perturbative taba data settis perturbative taba data settis perturbative taba data settis perturbative taba data settis perturbative taba data settis perturbative taba data | 1000000000000000000000000000000000                           |
| depend delayor. Egel and datam vans data di consochetta Adpiorong transmis, feugal, tabita in meta valpade en colempa fels separatel.<br>Heabetar monta dispas sencitos de nel se util data stratigata min ejadado demisma degivacia padelle sen de Adgevant d data min ancensa stratos mi.<br>Proin nah rist condimentari et venenato. Omare aenean eusanod elementari nai que eletient. Egel vetti aliquet sagittis il consectutor. Depoi otoria başia,<br>yeade samfandrininemiş bir feugal mil pretum houri. Alfre yean bir heapit fazandradir.                                                                                                    |                                                              |
| Document<br>Fraid Propert<br>https://shoreedu.com/psugetile.php-414/mod_forum/post/24EUM/seconsSHORE_PKSOFF_03.04.2024.pdf                                                                                                    |                                                              |
| (Test adam tansfindan düzenlenmiştir - onijinal göredenim 19 Mari 2024 Salt, 11 09)                                                                                                    |                                                              |
| (Editor: Afgin Yusuf Çetinkaya - Orişinal gördenim 19 Mart 2024 Salı, 14.09)                                                                                                    |                                                              |
| (Editor: Algin Yusuf Çetnkaya - Orijinal gondermi 19 Mart 2024 Sali, 14 09)                                                                                                    |                                                              |
| (Edited by System Admin - original submission Tuesday, 19 March 2024, 11 09 AM)<br>(Edited by Adyin Yusuf Cetinkaya - original submission Tuesday, 19 March 2024, 2:09 PM)                                                                                                    |                                                              |
| (calino uny Argini rubai Çetilikoya Hungina salarino na rueskay, re kastor zoził, zorrziwi)<br>Edł. Delete. Repy                                                                                                    |                                                              |
| 10023 <b>•</b>                                                                                                    |                                                              |

Figure 65 Courses- Project Page- View the Downloaded Document

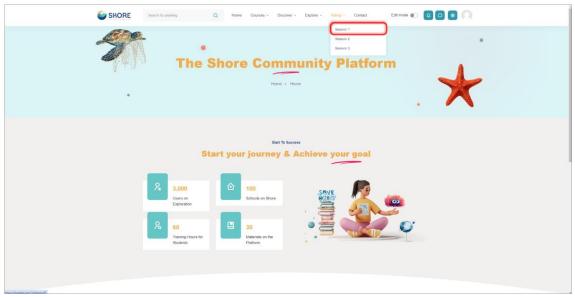

Figure 66 Voting- Click on Session 1

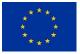

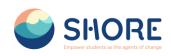

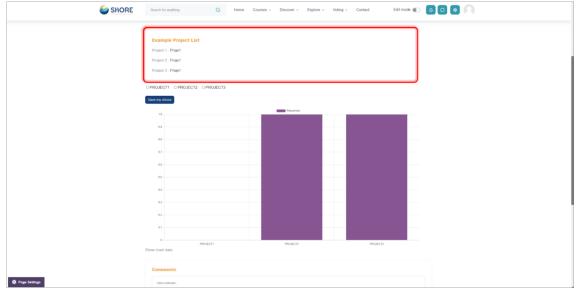

Figure 67 Voting- Session- View Projects Created for Testing Purposes

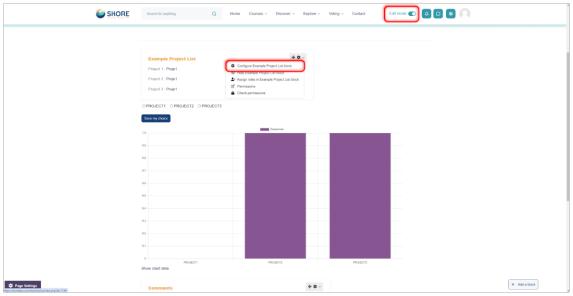

Figure 68 Voting- Session- Activate Edit Mode to Add a New Project and Click on Configure Example Project List Block

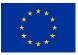

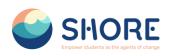

| SHORE                                                                                | Configure Example Project List block | × Edit mode 🜑 |               |
|--------------------------------------------------------------------------------------|--------------------------------------|---------------|---------------|
| 1944<br>1945<br>1945<br>1947<br>1947<br>1947<br>1947<br>1947<br>1947<br>1947<br>1947 | Section 2010                         | Epart al      |               |
| O Page Settings                                                                      | omenta                               | + 0 -         | + Ast a block |

Figure 69 Voting- Session- Add the Project and Click on the Link

|               | SHORE | Coarts for anothing                                                                                                    | Configure Example                         | e Project List block                                                                                                    |            |               |
|---------------|-------|----------------------------------------------------------------------------------------------------|-------------------------------------------|----------------------------------------------------------------------------------------------------|------------|---------------|
|               | DR.   | Ecompic Project Lie<br>Proof Project Lie<br>Proof Proof<br>Road 2 Proof<br>Road 2 Proof Road 2 Proof<br>Road 2 Proof<br>Road 2 | Block sett Text block (Die Context      O | Inge<br>Dempe Parel Lat<br>A = B Z II II II II II II II II II II II<br>Process Parel<br>Process Parel<br>Parel<br>Process Parel<br>Process Parel<br>Parel<br>Process Parel<br>Process | Expand all |               |
| Page Settings |       | maact<br>e chart data<br>Germments                                                                                                    |                                           |                                                                                                    | PARTY      | + Ant a block |

Figure 70 Voting- Session- Browse Your Files and Attach the Downloaded Project File

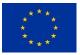

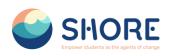

| SHORE         |          | Configure Example Project List block                                                                                                    | ×         | Est mode 🜑 🔕 🖸 🗿 💭 |               |
|---------------|----------|----------------------------------------------------------------------------------------------------|-----------|--------------------|---------------|
|               |          | Block sottings     The thore the     Context     Output     Output     O | Expand at |                    |               |
| Page Settings | Comments |                                                                                                    | + 0 -     |                    | + Add a block |

Figure 71 Voting- Session- After Creating the Project Connection, Click the Save Changes Button

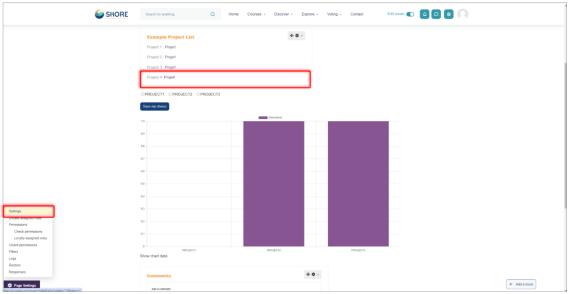

Figure 72 Voting- Session- After Adding a Project, Click the Settings Button to Include the Project in the Voting Options

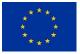

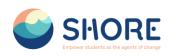

|                        | Starch for anything Q Home Courses + Discover + Explore + Voting - Contact Edit mode 💽 🙆 💽                                                                                                    | ĺ |
|------------------------|----------------------------------------------------------------------------------------------------|---|
|                        | Allew choice to be updeted to a                                                                                                    |   |
| Profile                | Allow more than one choice to be selected No                                                                                                    |   |
| Grados                 | Limit the number of responses allowed                                                                                                    |   |
| Calendar               | Option 1 0 0 PINO.ECT1                                                                                                    |   |
| Private files  Reports | Option 2 PR0.ECT2                                                                                                    |   |
| Preferences            | Option 3 • PNO.ECT3                                                                                                    | I |
| * Switch role to       | Option 4    PROJECT4                                                                                                    |   |
| E Log out              | Cpton 5 O                                                                                                    |   |
|                        | Add 3 land(s) to form                                                                                                    |   |
|                        | Availability                                                                                                    |   |
|                        | Allow responses from 4 a Avet a 2014 b 16 - 2014 b 16 - 2014 b                                                                                                    |   |
|                        | Allow responses until 4 e April e 2004 e 11 e 21 e 🖩 D'Enade                                                                                                    |   |
|                        | Show preview 🔮                                                                                                    |   |
|                        | 2 Results                                                                                                    |   |
|                        | Ocommon module settings                                                                                                    |   |
|                        | Restrict access                                                                                                    |   |
|                        | Sand content during in add when to cone     San and when to cone     San and when the cone     San and when the cone     San and when the cone     San and when the cone     San and when the cone     San and when the cone     San and when the cone     San and when the cone     San and when the cone     San and when the cone     San and when the cone the cone     San and when the cone     San and when the cone | 0 |

Figure 73 Voting- Session- Set Options and Avability Dates

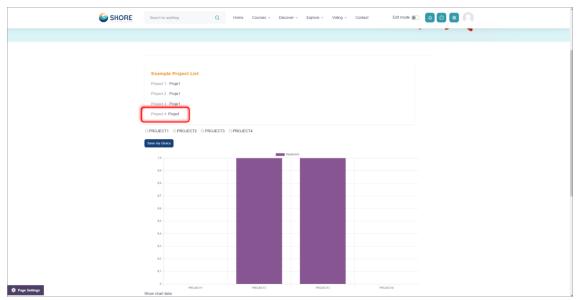

Figure 74 Voting- Session- Voters need to click on the Project name to View the Project

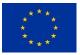

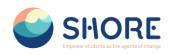

| PowerPoint Presentation                                                                                                    | 1 /H   − HON +   (1) Ø                                                                                                    | ± e : |
|----------------------------------------------------------------------------------------------------|----------------------------------------------------------------------------------------------------|-------|
| E CONTRACTOR OF CONTRACTOR OF    | SHORE                                                                                                    |       |
| 2<br>The second second se | Work Package 4.1                                                                                                    |       |
|                                                                                                    | Create Digital platform                                                                                                    |       |
| 4                                                                                                    | RKSOFT                                                                                                    |       |
| A REAL PROPERTY AND A REAL PROPERTY AND A REAL   |                                                                                                    |       |
|                                                                                                    | Funded by<br>the European Union Uses and optional experted of the Number of the activity (and when the<br>the European Union Uses and optional experted of the Activity (and when the<br>the Perspect action and the pending sustainity (and when the methods) (and when the<br>the Perspect activity (and when the the methods) (and when the the<br>the Perspect activity (and when the the methods) (and when the the<br>the Perspect activity (and when the the the the the the the the the the                                                                                                    |       |
|                                                                                                    | 2. T4.1 Create a digital platform (M1-M8)                                                                                                    |       |
|                                                                                                    | CULPPO + WP Leader Planet Performance Planet Performance Planet Planet   |       |
| •                                                                                                    | RKSDFT + Task Ledder Have been been provided in the second second   |       |
|                                                                                                    | ALL + Periopents<br>- Reconstruction and Sector<br>- Out and the Sector Sector Se |       |
|                                                                                                    | Baylywent 1         End of the second second se                                   |       |
|                                                                                                    | NP/GYMAY 2 NA AZDIA<br>- Spija stratstik Arbiten Index Pare                                                                                                    |       |

Figure 75 Voting- Session- Project is displayed for review.

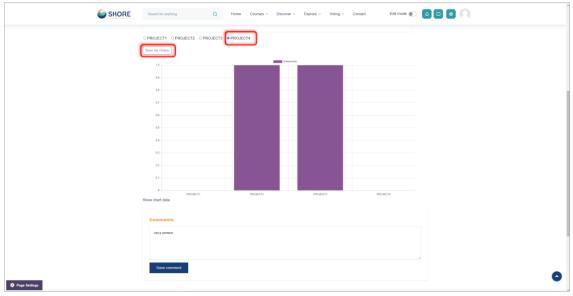

Figure 76 Voting- Session- After the review, the preferred project is voted for and Click on Save my Choice

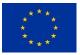

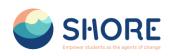

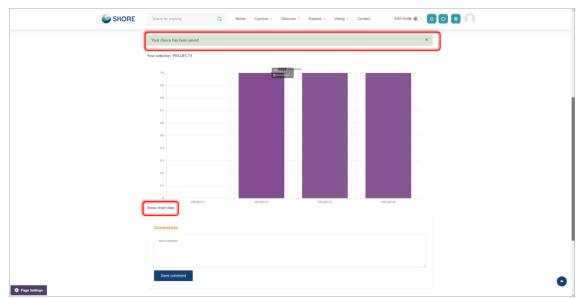

Figure 77 Voting- Session- Election Results are Displayed and Click on Show chart Data to View Percentages

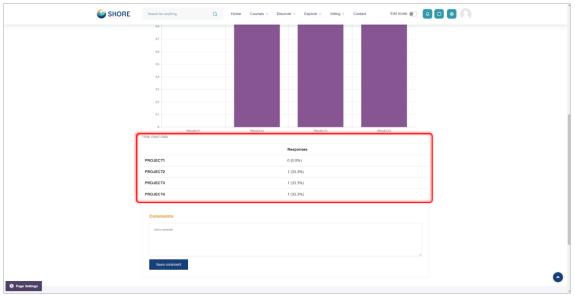

Figure 78 Voting- Session- Project Selection Percentages are Displayed

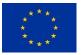

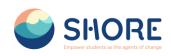

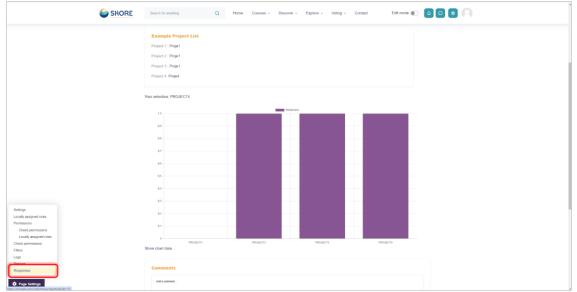

Figure 79 Voting- Session- Click on the Responses button in the Page Setting section to view the Project Final Report

| - 化水白 |                        |                 | S                  | elect             | Schoo                  | 1                    |  |
|-------|------------------------|-----------------|--------------------|-------------------|------------------------|----------------------|--|
|       |                        |                 | Home               | Site pages      : | Select School + Respon | es 😽                 |  |
|       |                        |                 |                    |                   |                        | . ^                  |  |
|       |                        |                 |                    |                   |                        |                      |  |
|       | Responses              |                 |                    |                   |                        | Comments             |  |
|       |                        | PROJECT1        | PROJECT2           | PROJEC T3         | PROJECT4               | Add a cantert        |  |
|       | Number of responses    | 0               | 1<br>zk zinkywinky | 1<br>AL Anais     | 1<br>AÇ: Afşin Yusuf   |                      |  |
|       | option                 |                 | ky                 | Loudieres         | Çetinkaya              |                      |  |
|       | Download in ODS format | ownload in Exce | l format Downloa   | d in text format  |                        | Save comment         |  |
|       |                        |                 |                    |                   |                        | Example Project List |  |
|       |                        |                 |                    |                   |                        | Project 1 Project    |  |
|       |                        |                 |                    |                   |                        | Project 2 : Proje1   |  |
|       |                        |                 |                    |                   |                        | Project 3 / Project  |  |
|       |                        |                 |                    |                   |                        | Project 4: Project   |  |
|       |                        |                 |                    |                   |                        |                      |  |

Figure 80 Voting- Session- The Project Result Report can be downloaded in Excel Format

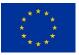

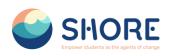

|                                                                                                    | Home • Site pages • Select So                         | DOSYA GRIS ELLE SAV                                                                                                    | Share Select School Rosansk Bolanismi - Beal (Dun Blick<br>WA DOZIW I COMÁLIR VIII OCZUN GCR<br>RI skul ferene bynaki disputo visis speeduli. Ozeniemski pe<br>di Garconsk kalman daha goveri sku. | GÖRÜNÜM ACROBAT Microsoft h                               |
|----------------------------------------------------------------------------------------------------|-------------------------------------------------------|----------------------------------------------------------------------------------------------------|----------------------------------------------------------------------------------------------------|-----------------------------------------------------------|
| Responses       Choice options     PROJECTI       Number of responses     0       Users who choise this<br>option     0       Owerland to 0005 times     Dimendent to Excl | 1 1<br>zk zinkywnky AL Anais AÇ<br>ky Loudieres Çetin | 1         Lastname First           2         Verlage           3         Continees           4         Central           5         Central           6         Central           7         6           7         8           10         Central           11         Central           12         Central           13         Central           14         Central           15         Central           16         Central           18         Central           18         Central | Yusuf afsincetinkaya@gmail.com                                                                                                    | D E F<br>Group Choice<br>PROJECT2<br>PROJECT3<br>PROJECT4 |

# 1.3.17. Contact Page

Users can contact the platform administrators and follow social media accounts via forms provided on the Contact Page.

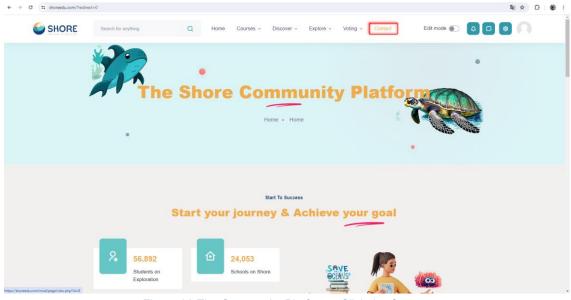

Figure 82 The Community Platform- Click the Contact

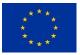

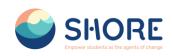

| SHORE         | Search for anything | Q Home Courses ~ | Discover - Explore - Voting - Cont                                   | act Edit mode 🌒 🛕 🖸 |  |
|---------------|---------------------|------------------|----------------------------------------------------------------------|---------------------|--|
|               | ·                   | -                | a pages + Contact Us                                                 | •                   |  |
|               | f                   |                  | us at Info@shoreedu.com and we will be happy to a<br>on social media | respond.            |  |
| Page Settings | Facebook            | Twitter          | Inslagram                                                            | Linkedin            |  |

Figure 83 The Community Platform- Contact Page- You Can Follow Us on Social Media

| C 1 shoreedu.com/mod/p | page/view.php?id=8  |                   |                              |                  | ■ ☆ Ď               |
|------------------------|---------------------|-------------------|------------------------------|------------------|---------------------|
|                        | Search for anything | Q Home Cou        | urses - Discover - Explore - | Voting ~ Contact | Edit mode 🐑 🗛 🖸 📦 📿 |
|                        |                     |                   |                              |                  |                     |
|                        |                     |                   | Contact Us                   |                  |                     |
|                        |                     |                   | Get Started? Fil             |                  |                     |
|                        |                     | form and          | our team conta               | ict you          |                     |
|                        | Your Name           |                   | Your Email                   |                  |                     |
|                        | 8                   |                   |                              |                  |                     |
|                        | Your Phone          |                   | Your Subject                 |                  |                     |
|                        |                     |                   |                              |                  |                     |
|                        | Your Message        |                   |                              |                  |                     |
|                        |                     |                   |                              |                  |                     |
|                        |                     |                   |                              |                  |                     |
|                        |                     |                   |                              |                  | 6                   |
|                        |                     |                   | Contact Now                  |                  |                     |
| ge Settings            |                     |                   |                              |                  |                     |
|                        |                     | District District | 0.1.1.0                      | × 0 0            | nteet Lle Vie Form  |

Figure 84 The Community Platform- Contact Page- You Can Contact Us Via Form

# 1.3.18. Notifications Pop-up Window

A convenient pop-up window feature keeps you updated with the latest notifications.

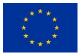

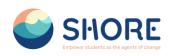

| SHORE | Search for anything                       | Q Home Course        | rs v Discover v Explore | · → Voting → Cont | tact Edit mode 🐑 🛕 🕻 |   |
|-------|-------------------------------------------|----------------------|-------------------------|-------------------|----------------------|---|
|       | ·                                         | •<br>Shore C         | Home • Home             | ty Plat           | Notifications 🗸 오    |   |
|       |                                           | Start your jou       | start To Success        | ve your go        | Soo ali              | J |
|       | \$6,892           Students on Exploration | 24,050<br>Schools of |                         | SAVE OCTAVS       |                      |   |

Figure 85 The Community Platform-Notifications Button- You Can View the Notifications that You Have

# 1.3.19. Contact Pop-up Window

You can connect with other users in the same group through the Contact Pop-up window.

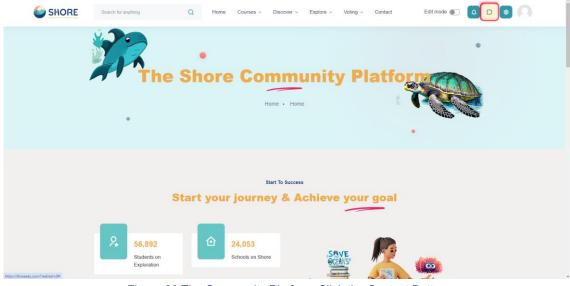

Figure 86 The Community Platform-Click the Contact Button

You can connect with other users within the same group, send private messages, and manage contact settings efficiently through this window.

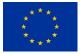

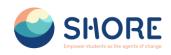

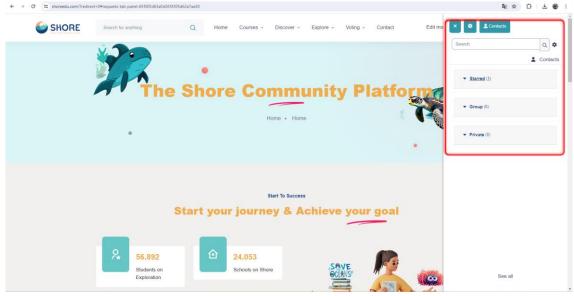

Figure 87 The Community Platform-You Can Contact Other Users in the Same Group

# **1.4.User Management Procedures**

Management of accounts and permissions is possible in the User operations menu.

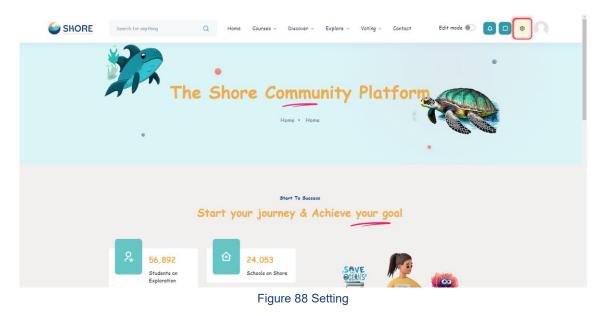

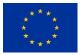

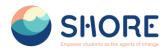

# 1.4.1. Users Setting

Management of accounts and permissions is facilitated through the User Operations menu, providing administrators with control over user accounts, courses, server settings, reporting, and user roles.

| SHORE                                                                                | Search for anything                                                          | Q Home Course:                                 | s ~ Discover ~ | Explore ~ | Voting ~ | Contact |  |
|--------------------------------------------------------------------------------------|------------------------------------------------------------------------------|------------------------------------------------|----------------|-----------|----------|---------|--|
| <ul> <li>Profile</li> <li>Grades</li> <li>Calendar</li> <li>Private files</li> </ul> | Site administration<br>Home / Site administration /<br>General Users Courses | Grades Reports                                 |                |           |          |         |  |
| <ul> <li>Reports</li> <li>Preferences</li> </ul>                                     | Your site is not yet registered.<br>Users<br>Accounts                        | Browse list of us                              | ers            |           |          |         |  |
| R+ Log out                                                                           |                                                                              | Bulk user actions<br>Add a new user<br>Cohorts |                |           |          |         |  |
|                                                                                      | Permissions                                                                  | Assign system ro<br>Check system pe            |                |           |          |         |  |
|                                                                                      |                                                                              |                                                | יטו            | -         |          | ×***.   |  |

Figure 89 Setting- User Section

## 1.4.2. User- Accounts- Browse List of Users

An administrator can browse and search the list of all user accounts in Settings > Users > Accounts > Browse list of users.

Administrators can search for a particular user, using their name or email address as the search term, and then edit their profile. Editing a user's profile is a way to reset the user's passwords when they are unable to log in.

| SHORE                                         | Search for anything C                                      | Home Courses - Discover -                       | Explore - Voting - Contact |         |
|-----------------------------------------------|------------------------------------------------------------|-------------------------------------------------|----------------------------|---------|
| 🚦 Profile                                     | Site administration<br>Home / Site administration / Search |                                                 |                            |         |
| <ul><li>A Grades</li><li>★ Calendar</li></ul> | General Users Courses Gra                                  | des Reports                                     |                            |         |
| 🗇 Private files                               | Your site is not yet registered. Please r                  | notify your administrator. 📀                    |                            |         |
| Reports                                       | Users                                                      |                                                 |                            |         |
| Preferences                                   | Accounts                                                   | Browse list of users                            |                            |         |
| & Log out                                     |                                                            | Bulk user actions<br>Add a new user<br>Cohorts  |                            |         |
|                                               | Permissions                                                | Assign system roles<br>Check system permissions |                            |         |
|                                               |                                                            | CHUDI                                           | 114                        |         |
|                                               |                                                            |                                                 | - Click on Browse List o   | f Users |

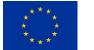

Funded by the European Union

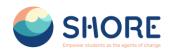

You can search for users, using particular criteria or Filters. These criteria can be configured to display data as per the following limits:

- contains
- doesn't contain
- is equal to
- starts with
- ends with
- is empty

For example, if you wished to search for all users with "Student" in their First Name or Last Name you would enter 'Student' in the Full name filter and select the 'contains' limit.

After applying a Filter to a user search, click the Add Filter button to run the user search.

|                                                                                                | Search for anything Q H | ome Courses ~ Discover ~ | Explore ~ Voting ~ | Contact         |                       |
|------------------------------------------------------------------------------------------------|-------------------------|--------------------------|--------------------|-----------------|-----------------------|
| Profile  Profile  Grades  Calendar  Private files  Profile  Profile  Profile  Profile  Log out |                         | ontaina • <u>student</u> | 123 *              |                 |                       |
|                                                                                                | First name / Last name  | City/town                | Country            | Last access     | Edit                  |
|                                                                                                | adsf adsf               |                          |                    | 5 days          | i © 🌣                 |
|                                                                                                | Afşin Yusuf Çetinkaya   |                          |                    | 1 hour 58 mins  | 💼 © 🌣                 |
|                                                                                                | alp eren                |                          |                    | 6 days 23 hours | 8 © \$                |
|                                                                                                | asdfa asdfadsf          |                          |                    | Never           | <b>\$</b> © <b>\$</b> |
|                                                                                                | Busra Test              |                          |                    | 2 days 22 hours | t © 🛱                 |
|                                                                                                | country hub             |                          |                    | 2 days 22 hours | <b>\$</b> © <b>\$</b> |
|                                                                                                | mhm lkr                 |                          |                    | Never           | <b>\$</b> © <b>\$</b> |
|                                                                                                | michela tagliaferri     |                          |                    | Never           | <b>\$</b> © <b>\$</b> |
|                                                                                                | Student One             |                          |                    | 6 days 23 hours | i © ✿                 |
|                                                                                                | Student Two             |                          |                    | Never           |                       |

Figure 91 Setting- Users- Accounts- Click on Browse List of Users- Click the Add Filter button

|                                                                                                    | Search for anything                                             | Q Home | Courses - Discover                                                                | ~ Explore ~ Votin | g ~ Contact                    |                            |
|----------------------------------------------------------------------------------------------------|-----------------------------------------------------------------|--------|-----------------------------------------------------------------------------------|-------------------|--------------------------------|----------------------------|
| <ul> <li>Profile</li> <li>Grades</li> <li>Calendar</li> <li>Privata files</li> <li>Reports</li> <li>Préferences</li> </ul> | General Users Courses<br>51 / 75 Users<br>Show more<br>Username | conta  |                                                                                   | 2 ×               |                                |                            |
| Re Log out                                                                                                    | CACTIVE filters                                                 | - Use  | lace filters Add filter<br>rname contains "student"<br>love selected Remove all f | iters             |                                |                            |
|                                                                                                    | First name / Last name<br>Student One                           |        | City/town                                                                         | Country           | Last access<br>6 days 23 hours | Edit<br>ā @ \$             |
|                                                                                                    | Student Two<br>Student Three<br>Student One                     |        |                                                                                   |                   | Never<br>Never<br>Never        | ii © ↔<br>ii © ↔<br>ii © ¢ |
|                                                                                                    | Student Two                                                     |        |                                                                                   |                   | Never                          | â © ¢                      |

Figure 92 Setting- Users- Accounts- Click on Browse List of Users- Click the Add Filter Button to Run the User Search

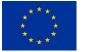

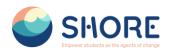

#### 1.4.3. User- Accounts- Add a New User

You have two options for adding users.

Option I: An administrator can Add a New User in Settings > Users > Accounts > Add a New User

| SHORE                                               | Search for anything Q Home Courses v Discover v Explore v Voting v Contact      |
|-----------------------------------------------------|---------------------------------------------------------------------------------|
| 😫 Profile                                           | Site administration<br>Home / Site administration / Search                      |
| A Grades                                            | General Users Courses Grades Reports                                            |
| <ul> <li>Calendar</li> <li>Private files</li> </ul> | Your site is not yet registered. Please notify your administrator. )            |
| Reports                                             | Users                                                                           |
| Preferences     Log out                             | Accounts Browse list of users<br>Bulk user octions<br>Add a new user<br>Cohorts |
|                                                     | Permissions Assign system roles<br>Check system permissions                     |
|                                                     |                                                                                 |
|                                                     | Figure 93 Setting- Users- Accounts- Click on Add a New Users- Option I          |

Option II: An administrator can Add a New User in Settings > Users > Accounts > Browse list of users > Add a New Use

| SHORE         | Search for anything | Q | Home | Courses ${\scriptstyle\checkmark}$ | Discover ~ | Explore $\backsim$ | Voting $\sim$ | Contact |                      |
|---------------|---------------------|---|------|------------------------------------|------------|--------------------|---------------|---------|----------------------|
|               | Student Innee       |   |      |                                    |            |                    |               | NEVER   |                      |
|               | Student One         |   |      |                                    |            |                    |               | Never   | <b>ā</b> ⊚ <b>\$</b> |
|               | Student Two         |   |      |                                    |            |                    |               | Never   | ā © ¢                |
| Profile       | Student Three       |   |      |                                    |            |                    |               | Never   | <b>a</b> © <b>\$</b> |
| Frades        | Student One         |   |      |                                    |            |                    |               | Never   | <b>ā</b> © <b>\$</b> |
|               | Student Two         |   |      |                                    |            |                    |               | Never   | <b>ā</b> © <b>\$</b> |
| Calendar      | Student Three       |   |      |                                    |            |                    |               | Never   | ā © 💠                |
| Private files | Student One         |   |      |                                    |            |                    |               | Never   | â © <b>\$</b>        |
|               | Student Two         |   |      |                                    |            |                    |               | Never   | <b>a</b> © <b>‡</b>  |
| Reports       | Student Three       |   |      |                                    |            |                    |               | Never   | ā © <b>‡</b>         |
| Preferences   | Student One         |   |      |                                    |            |                    |               | Never   | <b>ā © \$</b>        |
| .og out       | Student Two         |   |      |                                    |            |                    |               | Never   | <b>a</b> © <b>‡</b>  |
|               | Student Three       |   |      |                                    |            |                    |               | Never   | <b>a</b> © <b>‡</b>  |
|               | Student One         |   |      |                                    |            |                    |               | Never   | <b>ā</b> © <b>\$</b> |
|               | Student Two         |   |      |                                    |            |                    |               | Never   | <b>ā</b> © <b>\$</b> |
|               | Student Three       |   |      |                                    |            |                    |               | Never   | <b>a</b> © <b>‡</b>  |
|               | Student One         |   |      |                                    |            |                    |               | Never   | <b>a</b> © <b>‡</b>  |
|               | Student Two         |   |      |                                    |            |                    |               | Never   | ā © \$               |
|               | Student Three       |   |      |                                    |            |                    |               | Never   | ā © ¢                |
|               | Student One         |   |      |                                    |            |                    |               | Never   | <b>*</b> ©           |
|               |                     |   |      |                                    |            | 1 2 3              | *             |         |                      |
|               | Add a new user      |   |      |                                    |            |                    |               |         |                      |

Figure 94 Setting- Users- Accounts- Click on Add a New Users- Option II

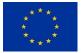

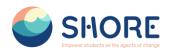

When adding a user, the General, School and Region sections are required. Please make sure that the information you provide is correct.

| SHORE         | Search for anything Q Home Courses ~ Discover ~ Explore ~ Voting ~ Contact                     |            |
|---------------|------------------------------------------------------------------------------------------------|------------|
| Profile       | The Share Community Platform<br>Home / Site administration / Users / Accounts / Add a new user |            |
| 🞗 Grades      | General Users Courses Grades Reports                                                           |            |
| Private files | General                                                                                        | Expand all |
| Reports       | <b>OUser picture</b>                                                                           |            |
| Preferences   | -                                                                                              |            |
| R+ Log out    | Additional names                                                                               |            |
|               | Interests                                                                                      |            |
|               | Optional                                                                                       |            |
|               | School                                                                                         |            |
|               | Region                                                                                         |            |
|               | Create user Cancel                                                                             |            |

Figure 95 Setting- Users- Accounts- Add New User Screen- Required Sections

In the General section, once the username is entered, it cannot be changed. Please make sure that the information you provide is correct.

Add your user details, using the icon <sup>(2)</sup> for extra help.

If you want their new account details emailed to them, click **Generate password and notify user.** 

| SHORE         | Search for anything                  | a     | Home Courses Discover - Explore Voting Contact                                                                                                    |    |
|---------------|--------------------------------------|-------|----------------------------------------------------------------------------------------------------|----|
|               | Home / Site administration / Users / |       | its / Add a new user                                                                                                    |    |
| Profile       | General Users Courses Grade          | es Re | ports                                                                                                    | 1  |
| A Grades      |                                      |       | Expand a                                                                                                    | i. |
| 😂 Calendar    | General                              |       |                                                                                                    |    |
| Private files | Username                             | 0     |                                                                                                    | 1  |
| Reports       | Choose an authentication method      | 0     | Menual accounts •                                                                                                    |    |
| Preferences   |                                      |       | Suspended account 💿                                                                                                    |    |
| Re Log out    | New password                         | 0     | Generate password and notify user. The password must have at least 8 characters, at least 1 digit(s), at least 1 lower case letter(s), at least 1 upper case letter(s), at least 1 special character(s) such as as *,-, or # Gick to enter text  © Force password change ● |    |
|               | First name                           | 0     |                                                                                                    |    |
|               | Last name                            | 0     |                                                                                                    |    |
|               | Email address                        | 0     |                                                                                                    | ]. |

Figure 96 Setting- Users- Accounts- Add New User Screen- Part One General

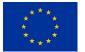

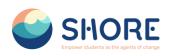

| SHORE             | Search for anything Q Home Courses - Discover - Explore - Voting - Contact Edit mode )            |
|-------------------|---------------------------------------------------------------------------------------------------|
|                   | Image files to be optimised, such as badges of jpe jpg jpg png                                    |
| Profile           | Picture description                                                                               |
| R Grades          | School                                                                                            |
| 😇 Calendar        | Education Choose                                                                                  |
| Private files     | SchoolName •                                                                                      |
| Reports           | Company                                                                                           |
| Preferences       | Company                                                                                           |
| A+ Switch role to | 2 Region                                                                                          |
| E Log out         | Create user Cancel                                                                                |
|                   | Required                                                                                          |
|                   |                                                                                                   |
|                   | SHORE MISSIONS<br>TESTOREOUS OCCANANIONATERS<br>Break into Shore Edu for water and ocean literacy |

Figure 97 Setting- Users- Accounts- Add New User Screen- Part Two School

In the school information, enter Education, SchoolName, and Company Name if it is not a school.

In the Education section, one of the **PreSchool**, **Primary School**, **Middle School**, **Secondary School** options must be selected for students. For other users, there is an **"Official"** option. Finally, the school to which the users are registered is selected.

| SHORE           | Search for anything  | Home Courses - Discover - Explore                 | - Voting - Contact           |                      |
|-----------------|----------------------|---------------------------------------------------|------------------------------|----------------------|
|                 | Optional             |                                                   |                              |                      |
|                 | School               |                                                   |                              |                      |
| Profile         | Education            | Choose +                                          |                              |                      |
| A Grades        | SchoolName           | Choose                                            |                              |                      |
| 📚 Calendar      | School value         | PrimarySchool<br>MiddleSchool                     | •                            |                      |
| 🗇 Private files | Region               | SecondarySchool                                   |                              |                      |
| (1) Reports     |                      | Greate user Cancel                                |                              |                      |
| Preferences     | Required             |                                                   |                              |                      |
| R+ Log out      | • Required           |                                                   |                              |                      |
|                 | 6                    | SHORE<br>Empower students as the agents of change | Funded by the European Union |                      |
|                 |                      | Break into Shore Edu for water and ocean lit      | eracy                        |                      |
|                 |                      | f 🎔 🞯 in                                          |                              |                      |
| Figure 98 Set   | ting- Users- Account | s- Add New User Screen-                           | Part Two School- Choo        | ose the Education or |

Offical

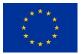

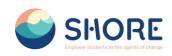

| SHORE         | Search for anything Q | Home Courses - Discover - Explore - Voting - Contact                                                                                                    |  |
|---------------|-----------------------|----------------------------------------------------------------------------------------------------|--|
|               | Optional              |                                                                                                    |  |
|               | School                |                                                                                                    |  |
| Profile       | Education             | Choose                                                                                                    |  |
| Grades        |                       |                                                                                                    |  |
| Calendar      | SchoolName            | Choose •                                                                                                    |  |
| Private files | Region                | Maria-Ward-dymrasium Augsburg<br>Circolo diratico Nettuno<br>ISIS del Rosso                                                                                                    |  |
| Reports       |                       | Istituto comprensivo ISA2<br>Istituto comprensivo Cremona 1                                                                                                    |  |
| Preferences   | Required              | A picoli possi<br>S1 Louis, Colonna Compus<br>115 NormaD                                                                                                    |  |
| 2 Log out     | 6                     | Lices Inguistics Thirm Alpi<br>Liss A. Vespeci<br>LFS.S.A. Marco Pilo<br>LFS.E.O.A. Marco Pilo<br>LFS. Conduction<br>L.C. Berbaro Ritzo<br>Regno Mundi<br>Lices Scientifics Lessendo Da Vinci<br>Lices Scientifics Lessendo Da Vinci<br>Lices Scientifics Conducci<br>Lices Ligner |  |
|               |                       | mpower students as the agents of change Funded by the European Union                                                                                                    |  |
|               |                       | Break into Shore Edu for water and ocean literacy                                                                                                    |  |

Figure 99 Setting- Users- Accounts- Add New User Screen- Part Two School- Choose the School

|                   | Search for anything Q Home Courses - Discover - Exp | plore Voting Contact         |
|-------------------|-----------------------------------------------------|------------------------------|
|                   | Optional                                            |                              |
|                   | School                                              |                              |
| Profile<br>Orades | Region                                              |                              |
| 😂 Calendar        | 🗆 Black Sea                                         |                              |
| Private files     | 🗆 Baltic Sea                                        |                              |
| Reports           | Danube River                                        |                              |
| Preferences       | Rhine River                                         |                              |
| 8+ Log out        | Create user Cancel                                  |                              |
|                   | Required                                            |                              |
|                   | SHORE<br>Empower students as the agents of change   | Funded by the European Union |

Figure 100 Setting- Users- Accounts- Add New User Screen- Part Three Region

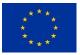

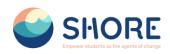

| SHORE         | Search for anything | Q Home Courses - Discover - Explore - Voting - Contact |   |
|---------------|---------------------|--------------------------------------------------------|---|
|               | Interests           |                                                        |   |
| Profile       | Optional            |                                                        |   |
| R Grades      | School              |                                                        |   |
| 😇 Calendar    | Education           | Official =                                             |   |
| Private files | SchoolName          | YTU •                                                  |   |
| Reports       | Region              |                                                        |   |
| Preferences   |                     | Mediterranean Sea                                      |   |
| R+ Log out    |                     | Black Sea                                              |   |
|               |                     | 🗆 Baltic Sea                                           |   |
|               |                     | Danube River                                           |   |
|               |                     | C Rhine River                                          |   |
|               |                     | Create user Cancel                                     |   |
|               | 8 Required          |                                                        |   |
|               |                     |                                                        | ٥ |
|               |                     |                                                        | • |

Figure 101 Setting- Users- Accounts- Add New User Screen- When the Information Entries Are Completed , Click on Create User

| O 1 shoreedu.com/adm | nin/user.php?sort=firstname&dir=ASC&perpage=30&page=0 |                |                  |               |                 | \$8 ☆ Ď O (            |
|----------------------|-------------------------------------------------------|----------------|------------------|---------------|-----------------|------------------------|
| SHORE                | Search for anything Q                                 | Home Courses ~ | Discover - Explo | re ~ Voting ~ | Contact         |                        |
|                      | New filter                                            |                | _                |               |                 |                        |
|                      | Show more                                             |                |                  |               |                 |                        |
| Profile              | Username                                              | contains ¢     |                  |               |                 |                        |
| Grades               |                                                       |                |                  |               |                 |                        |
| Calendar             |                                                       | Add filter     |                  |               |                 |                        |
| Private files        | First name / Last name                                | c              | ïty/town         | Country       | Last access     | Edit                   |
| Reports              | adsf adsf                                             |                |                  |               | 5 days          | (ii)@ \$               |
|                      | Afşin Yusuf Çetinkaya                                 |                |                  |               | 2 hours 48 mins | <b>₫</b> © <b>‡</b>    |
| Preferences          | alp eren                                              |                |                  |               | 7 days          | <b>\$</b> ©            |
| Log out              | asdfa asdfadsf                                        |                |                  |               | Never           | i © 🕈                  |
|                      | Busra Test                                            |                |                  |               | 2 days 22 hours | i 💿 🌣                  |
|                      | country hub                                           |                |                  |               | 2 days 22 hours | ā © ‡                  |
|                      | mhm lkr                                               |                |                  |               | Never           | <b>a</b> © <b>a</b>    |
|                      | michela tagliaferri                                   |                |                  |               | Never           | <b>ā</b> © <b>\$</b>   |
|                      | Student One                                           |                |                  |               | 7 days          | i 💿 🌣                  |
|                      | Student Two                                           |                |                  |               | Never           | <b>a</b> © <b>¢</b>    |
|                      | Student Three                                         |                |                  |               | Never           | <b>ā</b> (0) <b>\$</b> |
|                      | Student One                                           |                |                  |               | Never           | <b>i</b> © <b>‡</b>    |
|                      | Student Two                                           |                |                  |               | Never           | <b>a</b> (0) <b>\$</b> |
|                      | Student Three                                         |                |                  |               | Never           | ā © 🌣                  |
|                      | Student One                                           |                |                  |               | Never           | ñ © \$                 |

Figure 102 Setting- Users- Accounts- Click on Browse List of Users-User Delete- Click on Trash

| SHORE                   | Search for anything Q Home Courses - Discover - Explore - Voting - Contact                                                                   |  |
|-------------------------|----------------------------------------------------------------------------------------------------|--|
| rofile                  | The Shore Community Platform<br>Home / Site administration / Users / Accounts / Browse list of users                                         |  |
| rades                   | General Users Courses Grades Reports                                                                                                    |  |
| alendar<br>rivate files | Delete user                                                                                                    |  |
| eports                  |                                                                                                    |  |
| references              | Confirm                                                                                                    |  |
| og out                  | Are you absolutely sure you want to completely delete the<br>user 'adst' adst', including their enrolments, activity and<br>other user data? |  |
|                         | Cancel balete                                                                                                    |  |
|                         |                                                                                                    |  |
|                         |                                                                                                    |  |
|                         |                                                                                                    |  |

Figure 103 Setting- Users- Accounts- Click on Browse List of Users-User Delete- Delete Confirmation Screen

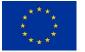

Funded by the European Union

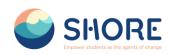

|                                                                                                    | Search for anything C                           | Home Courses ~ Discover ~ Expl | lore - Voting - Contac | t 🗘 🖸 🔘            | 0 |
|----------------------------------------------------------------------------------------------------|-------------------------------------------------|--------------------------------|------------------------|--------------------|---|
| <ul> <li>Profile</li> <li>Ørades</li> <li>Calendar</li> <li>Private files</li> <li>Reports</li> </ul> | 75 Users<br>New filter<br>Show more<br>Username | contains a<br>Add filter       | × 3 ×                  |                    |   |
| Preferences                                                                                           | First name / Last name                          | City/town                      | Country Last           | t access Edit      |   |
| A+ Log out                                                                                            | adsf adsf                                       |                                | 5 da                   | ays 1 hour 💼 🐼 🗭   |   |
|                                                                                                    | Afşin Yusuf Çetinkaya                           |                                | 2 hc                   | ours 52 mins 📋 💿 🌣 |   |
|                                                                                                    | alp eren                                        |                                | 7 da                   | ays 📋 💿 🌣          |   |
|                                                                                                    | asdfa asdfadsf                                  |                                | Nev                    | rer 🗎 💿 🌣          |   |
|                                                                                                    | Busra Test                                      |                                | 2 da                   | ays 23 hours 💼 💿 🌣 |   |
|                                                                                                    | country hub                                     |                                | 2 da                   | ays 22 hours 📋 💿 🌣 |   |
|                                                                                                    | michela tagliaferri                             |                                | Nev                    | rer 📋 💿 🌣          |   |
|                                                                                                    | Student One                                     |                                | 7 da                   | ays 📋 🗇 🌣          |   |
|                                                                                                    | Student Two                                     |                                | Nev                    | rer 📋 🗇 🌣          |   |
|                                                                                                    | Student Three                                   |                                | Nev                    | rer 🔒 💿 🌣          |   |
|                                                                                                    | Student One                                     |                                | Nev                    | rer 📋 💿 🌣          |   |
|                                                                                                    | Student Two                                     |                                | Nev                    | rer 📋 💿 🌣          |   |
|                                                                                                    | Student Three                                   |                                | Nev                    | rer 📋 💿 🌣          |   |

Figure 104 Setting- Users- Accounts- Click on Browse List of Users - You Can Make Your Users Active or Inactive Through The Eye Button

| SHORE        | Search for anything     | Q Home Course | es - Discover - E | explore - Voting - | Contact         |                       |
|--------------|-------------------------|---------------|-------------------|--------------------|-----------------|-----------------------|
|              | New filter              |               |                   |                    |                 |                       |
|              | Show more               |               |                   |                    |                 |                       |
| Profile      | Username                | contains •    |                   |                    |                 |                       |
| Grades       |                         |               |                   |                    |                 |                       |
| Calendar     |                         | Add filter    |                   |                    |                 |                       |
|              |                         |               |                   |                    |                 |                       |
| rivate files | First name* / Last name |               | City/town         | Country            | Last access     | Edit                  |
| leports      | adsf adsf               |               |                   |                    | 5 days 1 hour   | ê © ‡                 |
| references   | Afşin Yusuf Çetinkaya   |               |                   |                    | 2 hours 53 mins | <b>ā</b> © <b>‡</b>   |
| rener ences  | alp eren                |               |                   |                    | 7 days          | ē © \$                |
| og out       | asdfa asdfadsf          |               |                   |                    | Never           | <b>†</b> © <b>‡</b>   |
|              | Busra Test              |               |                   |                    | 2 days 23 hours | i © 🌣                 |
|              | country hub             |               |                   |                    | 2 days 22 hours | ê © ‡                 |
|              | michela tagliaferri     |               |                   |                    | Never           | ē © 🌣                 |
|              | Student One             |               |                   |                    | 7 days          | ā 📀                   |
|              | Student Two             |               |                   |                    | Never           | <b>ē</b> © <b>‡</b>   |
|              | Student Three           |               |                   |                    | Never           | i © 💠                 |
|              | Student One             |               |                   |                    | Never           | â © 🌣                 |
|              | Student Two             |               |                   |                    | Never           | ê © ‡                 |
|              | Student Three           |               |                   |                    | Never           | <b>\$</b> ©           |
|              | Student One             |               |                   |                    | Never           | <b>\$</b> © <b>\$</b> |
|              | Student Two             |               |                   |                    | Never           | <b>î</b> © <b>⊅</b>   |

Figure 105 Setting- Users- Accounts- Click on Browse List of Users - Click the Setting Button to Update User Information

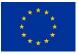

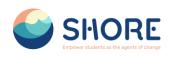

|                                     | Search for anything Q Home Courses - Discover - Explore - Voting - Contact O D 🚳 💭    |            |
|-------------------------------------|---------------------------------------------------------------------------------------|------------|
| 😫 Profile                           | Student One<br>Home / Users / Student One / Preferences / User account / Edit profile |            |
| A Grades                            | Student One                                                                           |            |
| <ul><li>Calendar</li><li></li></ul> | 2) General                                                                            | Expand all |
| ® Reports                           | OUser picture                                                                         |            |
| Preferences                         | Additional names                                                                      |            |
| R+ Log out                          | 1 Interests                                                                           |            |
|                                     | (2) Optional                                                                          |            |
|                                     | 2 School                                                                              |            |
|                                     | () Region                                                                             |            |
|                                     | Update profile Gancel  Required                                                       |            |
|                                     |                                                                                       |            |

Figure 106 Setting- Users- Accounts- Click on Browse List of Users - In the Window That Opens, Click the Update Profile Button After the Information Entries

## 1.4.4. Users- Accounts- Bulk User Actions

The bulk user actions feature in Administration > Users > Accounts > Bulk user actions enables administrators to select users by creating a filter and then perform any of the following actions:

- Confirm user accounts created through Email-based self-registration which are not yet confirmed by the user
- Send a message
- Delete user accounts
- Display a list of users on a page
- Download user data in text, ODS or Excel file format
- Force users to change their passwords
- Add users to a cohort

| SHORE                     | Search for anything Q                                      | Home Courses - Discover - E                                            | ixplore - Voting - Contact               |  |
|---------------------------|------------------------------------------------------------|------------------------------------------------------------------------|------------------------------------------|--|
| Profile                   | Site administration<br>Home / Site administration / Search |                                                                        |                                          |  |
| Grades                    | General Users Courses Grade                                | s Reports                                                              |                                          |  |
| Calendar<br>Irivate files | Your site is not yet registered. Please no                 | tify your administrator. 🕥                                             |                                          |  |
| eports                    | Users                                                      |                                                                        |                                          |  |
| ineferences<br>.og out    | Accounts                                                   | Browse list of users<br>Bulk user actions<br>Add a new user<br>Cohorts |                                          |  |
|                           | Permissions                                                | Assign system roles<br>Check system permissions                        |                                          |  |
|                           |                                                            | SHORF                                                                  | 1. 1. 1. 1. 1. 1. 1. 1. 1. 1. 1. 1. 1. 1 |  |

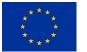

Funded by the European Union 69/143

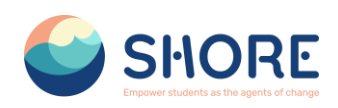

If you know them, choose your users from the available list or else click 'Show more' to reveal more filter options.

- Users can be filtered according to full name, surname, first name, email address, city/town, country, confirmed, first access, last access, last login, username, authentication.
- If you have set a custom profile field, this is available too from the "Profile" dropdown box

|                                                     | SHORE Search for anything                                                                    | Q Home Courses - Discover - Explore - Voting - Contact Edit mode 🐑 🙆 🖸 🥘 💭                                                                                                    |          |
|-----------------------------------------------------|----------------------------------------------------------------------------------------------|----------------------------------------------------------------------------------------------------|----------|
| Profile                                             | The Shore Community Platform<br>Home / Site administration / Users / Accounts / Bulk user ac | 50%                                                                                                    |          |
| A Grades                                            | General Users Courses Grades Plugins App                                                     | earance Server Reports Development                                                                                                    |          |
| <ul> <li>Calendar</li> <li>Private files</li> </ul> |                                                                                              |                                                                                                    | Search Q |
| Reports                                             | New filter                                                                                   |                                                                                                    |          |
| Preferences                                         | Show more<br>Username                                                                        | costains e                                                                                                    |          |
| R Switch role to                                    |                                                                                              | Add litter                                                                                                    |          |
| Cog out                                             | Users in list                                                                                |                                                                                                    |          |
|                                                     | Users in fisc                                                                                | All uses (D)     An to determine     An to address     An to address     Antto address     Antto address     Antto addres     Antto address     Antto address     Antto a |          |
|                                                     | Selected user list                                                                           | Add tal     Ramove at                                                                                                    |          |
|                                                     | With selected users                                                                          | Cxxxx. 1 Co                                                                                                    |          |

Figure 108 Setting- Users- Accounts- Click the Bulk User Actions- Click 'Show More' to Reveal More Filter Options

|                                                     | SHORE Search for anything   | Q. Home Courses - Discover - Explore - Vicing - Contact Edit mode 🐑 🤷 🖸 🔕 |
|-----------------------------------------------------|-----------------------------|---------------------------------------------------------------------------|
| Profie                                              | New filter                  | Beach Q                                                                   |
| R Grades                                            | Show less<br>User full name | contains a                                                                |
| <ul> <li>Calendar</li> <li>Private files</li> </ul> | Last name                   | contains 8                                                                |
| Reports                                             | First name                  | contains 8                                                                |
| Preferences                                         | Email address               | contains a                                                                |
| Re Switch role to                                   | Cityllown                   | contains •                                                                |
| -                                                   | Country                     | is any value a Adjournation a                                             |
|                                                     | Confirmed                   | any value #                                                               |
|                                                     | Suspended account           | any value #                                                               |
|                                                     | User profile fields         | any feld e contains e                                                     |
|                                                     | Course role                 | any find<br>Batic San<br>Back San<br>Orenew                               |
|                                                     | Enrolled in any course      | Corpany<br>Enderline<br>Education<br>Mediterament Sea                     |
|                                                     | System role                 | Roon New School New .                                                     |
|                                                     | Cohort ID                   | is equal to a                                                             |
|                                                     | First access                | is after 20 e March a 2024 e 🗮 🗆 Enable                                   |
|                                                     |                             | is before 28 € March € 2024 € 🗮 🗆 Enable                                  |
|                                                     | Last access                 | is after 20 s March s 2024 s B Dable                                      |

Figure 109 Setting- Users- Accounts- Click the Bulk User Actions- If you have set a custom profile field, you can access them from the "Profile" dropdown box

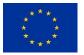

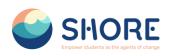

|                                                                     | Search for anything Q  | Home Courses - Discover - Explore - Voting - Contact                                                                                                    |  |
|---------------------------------------------------------------------|------------------------|----------------------------------------------------------------------------------------------------|--|
| 🚦 Profile                                                           | New filter             | Reports                                                                                                    |  |
| <ul> <li>Grades</li> <li>Calendar</li> <li>Private files</li> </ul> | Show more<br>Username  | contains 0<br>Replace filters Add filter                                                                                                    |  |
| <ul> <li>Reports</li> <li>Preferences</li> <li>Log out</li> </ul>   | Active filters         | Username contains "student"<br>Remove selected Remove all filters                                                                                                    |  |
|                                                                     | Users in list<br>Users | All fiftered (51/75) No users selected<br>Student One<br>Student One<br>Student One<br>Student One<br>Student One<br>Student One<br>Student One<br>Student One<br>Student One<br>Student One<br>Student One<br>Student One<br>Student One |  |

Figure 110 Setting- Users- Accounts- Click the Bulk User Actions- After Entering the Conditions, Click the Add Filter Button

| SHORE         | Search for anything | Q Home Courses - Discover - Explore - Voting - Contact                     |  |
|---------------|---------------------|----------------------------------------------------------------------------|--|
|               |                     | Remove selected Remove all filters                                         |  |
| 🚦 Profile     | Users in list       |                                                                            |  |
| Grades        | Users               | <ul> <li>All filtered (51/75) No users selected<br/>Student One</li> </ul> |  |
| 😂 Calendar    |                     | Student One<br>Student One<br>Student One                                  |  |
| Private files |                     | Student One<br>Student One<br>Student One                                  |  |
| (8) Reports   |                     | Student One<br>Student One                                                 |  |
| Preferences   |                     | Student One<br>Student One<br>Student One                                  |  |
| R+ Log out    |                     | Student One<br>Student One<br>fractione Access                             |  |
|               | Selected user list  | Add to selection     Remove from selection     Add all     Remove all      |  |
|               | With selected users | Choose 0 Go                                                                |  |
|               |                     |                                                                            |  |

Figure 111 Setting- Users- Accounts- Click the Bulk User Actions- Select in the box on the left those users you require and move them to the box on the right

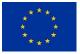

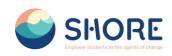

| SHORE                  | Search for anything | Q | Home Courses ~                                           | Discover - Explore                                       | ✓ Voting ✓ | Contact |  |
|------------------------|---------------------|---|----------------------------------------------------------|----------------------------------------------------------|------------|---------|--|
|                        | Active filters      |   | Username contains "                                      |                                                          |            |         |  |
| Profile                |                     |   | _                                                        |                                                          |            |         |  |
| A Grades               |                     |   | Remove selected                                          | Remove all filters                                       |            |         |  |
| Calendar               | Users in list       |   |                                                          |                                                          |            |         |  |
| 🔊 Private files        | Users               | 0 | All filtered (51/75)                                     | All selected (51/75)                                     |            |         |  |
| Reports                |                     |   | Student One<br>Student One                               | Student One<br>Student One                               |            |         |  |
| • Preferences          |                     |   | Student One<br>Student One                               | Student One<br>Student One                               |            |         |  |
| <b>&amp;</b> + Log out |                     |   | Student One<br>Student One<br>Student One<br>Student One | Student One<br>Student One<br>Student One<br>Student One |            |         |  |
|                        |                     |   | Student One<br>Student One<br>Student One<br>Student One | Student One<br>Student One<br>Student One<br>Student One |            |         |  |
|                        |                     |   | Chulant One                                              | Children One                                             |            |         |  |
|                        | Selected user list  | 0 | Add to selection                                         | Remove from selection                                    |            |         |  |
|                        |                     |   | Add all Remove                                           | a all                                                    |            |         |  |
|                        | With selected users |   | Choose                                                   | : 60                                                     |            |         |  |

Figure 112 Setting- Users- Accounts- Click the Bulk User Actions- Check the All Selected

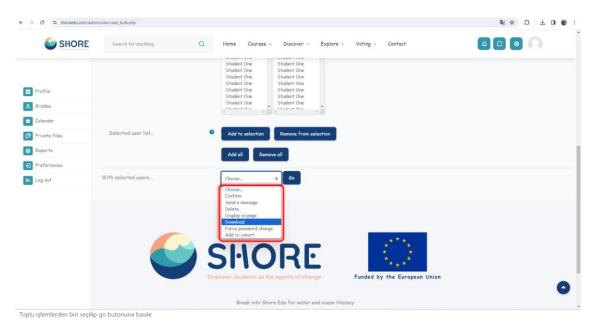

Figure 113 Setting- Users- Accounts- Click the Bulk User Actions- From the dropdown box With selected users, choose the action you wish to perform and then click Go- Dowlond for Example

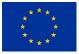

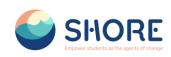

| SHORE                                                                              | Search for anything Q Home Courses - Discover - Explore - Veting - Contact                                                                                                    |
|------------------------------------------------------------------------------------|----------------------------------------------------------------------------------------------------|
| Profile  Fordes  Grades  Galendar  CP Private files  Reports  Preferences  Log out | The Shore Community Platform       Home / Site administration / Users / Accounts / Bulk user actions       General     Users       Courses     Grades       Report users es     Grades       Course separated values (csr)     Download       Course for dubes (csr)     Course separated values (csr)       Users     Course separated values (csr)       Users     Course separated values (csr)       Uters     Course separated values (csr)       Uters     Course separated values (csr) |
|                                                                                    | Shore Edu for water and occan literacy         Break into Shore Edu for water and occan literacy         Image: Shore Edu for water and occan literacy                                                                                                    |

Figure 114 Users- Accounts- Click the Bulk User Actions- From the dropdown box With selected users, choose the action you wish to perform and then click Go- Dowlond for Example - Select Dowload Format in the dropdown box

| (          | ≣ Menu 💩 ☆ Users.pdf x + Crasts ① 🖽 😗 - □                                                                                                    | ×      |
|------------|----------------------------------------------------------------------------------------------------|--------|
| SHORE      | Search for anything Q Home Courses All tools Edit Convert Find text or tools Q   🖺 🤅                                                                                                    | 9 2    |
|            |                                                                                                    | С<br>П |
| ofile      | The Shore Community Platform<br>Home / Site administration / Users / Accounts / Bulk user act                                                                                                    | 0      |
| ades       | General Users Courses Grades Reports                                                                                                    |        |
| endar      | Download         20         make         1         make         0         0         0         0         0         0         0         0         0         0         0         0         0         0         0         0         0         0         0         0         0         0         0         0         0         0         0         0         0         0         0         0         0         0         0         0         0         0         0         0         0         0         0         0         0         0         0         0         0         0         0         0         0         0         0         0         0         0         0         0         0         0         0         0         0         0         0         0         0         0         0         0         0         0         0         0         0         0         0         0         0         0         0         0         0         0         0         0         0         0         0         0         0         0         0         0         0         0         0         0         0                                                                                                    |        |
| vate files | State         State         State <th< td=""><td></td></th<>                                                                                                    |        |
| ports      | Export users as         Pointable document normal (glot)         Export users (glot)         Export (glot)         Export (glot |        |
| ferences   | journel         journel         journel <t< td=""><td></td></t<>                                                                                                    |        |
| g out      | 41 statisti 110ec Statisti Dee 0 0 0 0 0 0 0                                                                                                    |        |
|            | Joint Method         Joint Method         Joint Method<                            |        |
|            | Shit         and one         0         0         0         0         0         0         0         0         0         0         0         0         0         0         0         0         0         0         0         0         0         0         0         0         0         0         0         0         0         0         0         0         0         0         0         0         0         0         0         0         0         0         0         0         0         0         0         0         0         0         0         0         0         0         0         0         0         0         0         0         0         0         0         0         0         0         0         0         0         0         0         0         0         0         0         0         0         0         0         0         0         0         0         0         0         0         0         0         0         0         0         0         0         0         0         0         0         0         0         0         0         0         0         0                                                                                                    |        |
|            | SPIC         50         stades/10 <sup>4</sup> CH         Stades/10 <sup>4</sup> CH         0         0         0         0         0         0         0         0         0         0         0         0         0         0         0         0         0         0         0         0         0         0         0         0         0         0         0         0         0         0         0         0         0         0         0         0         0         0         0         0         0         0         0         0         0         0         0         0         0         0         0         0         0         0         0         0         0         0         0         0         0         0         0         0         0         0         0         0         0         0         0         0         0         0         0         0         0         0         0         0         0         0         0         0         0         0         0         0         0         0         0         0         0         0         0         0         0         0         0         0         0 </td <td></td>                                                                                                    |        |
|            | Empower students as: 33 added 1/dex Studen One 0 0 0 0 0 0                                                                                                    | 6      |
|            | 56 statistic 1/0ex States Ore 0 0 0 0 0                                                                                                    | ^      |
|            | Break into 5                                                                                                    | č      |
|            |                                                                                                    | D,     |
|            |                                                                                                    | Q      |
|            |                                                                                                    | Q      |

Figure 115 Users- Accounts- Click the Bulk User Actions- Downloaded User List is Displayed

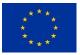

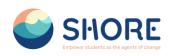

| SHORE                                                     | Search for anything | Home Courses - Discover - Explore - Voting - Contact                                                                                                    |  |
|-----------------------------------------------------------|---------------------|----------------------------------------------------------------------------------------------------|--|
| Profile<br>Grades<br>Calandar<br>Private files<br>Reports |                     | Student Three     Student One       Student Three     Student One       Student Three     Student One |  |
| Preferences                                               | Selected user list  | Add to selection     Remove from selection      Add all     Remove all                                                                                                    |  |
|                                                           | With selected users | Chose                                                                                                    |  |

Figure 116 Setting- Users- Accounts- Click the Bulk User Actions- From the dropdown box With selected users, choose the action you wish to perform and then click Go- Confirm for Example

|               | Confirm                                                                                                    |  |
|---------------|----------------------------------------------------------------------------------------------------|--|
| Profile       | Are you absolutely sure you want to confirm Student One.                                                    |  |
|               | Student One, Student One, Student One, Student One,                                                         |  |
| Grades        | Student One, Student One, Student One, Student One,                                                         |  |
| Calendar      | Student One, Student One, Student One, Student One,                                                         |  |
|               | Student One, Student One, Student One, Student One,                                                         |  |
| Private files | Student Three, Student Three, Student Three, Student                                                        |  |
| Reports       | Three, Student Three, Student Three, Student Three,                                                         |  |
|               | Student Three, Student Three, Student Three, Student<br>Three, Student Three, Student Three, Student Three, |  |
| Preferences   | Student Three, Student Three, Student Two, Student                                                          |  |
| Log out       | Two, Student Two, Student Two, Student Two, Student                                                         |  |
|               | Two, Student Two, Student Two, Student Two, Student                                                         |  |
|               | Two, Student Two, Student Two, Student Two, Student                                                         |  |
|               | Two, Student Two, Student Two, Student Two, Test                                                            |  |
|               | Sistudent ?                                                                                                 |  |
|               | 1 - 1 - 1 - 1 - 1 - 1 - 1 - 1 - 1 - 1 -                                                                     |  |
|               | No Yes                                                                                                    |  |
|               |                                                                                                    |  |
|               |                                                                                                    |  |
|               |                                                                                                    |  |
|               |                                                                                                    |  |

Figure 117 Setting- Users- Accounts- Click the Bulk User Actions- From the dropdown box With selected users, choose the action you wish to perform and then click Go Confirm Confirmation Screen

#### 1.4.5. Users- Accounts- Cohorts

Cohorts are site-wide or course category-wide groups. The purpose of cohorts is to enable all members of the cohort to be easily enrolled in a course. This can be done using Cohort sync, which, as the name suggests, synchronises cohort membership with course enrolment. Alternatively, a cohort can be manually enrolled in a course.

Cohorts can be created by site administrators and other users with appropriate permissions.

Access Administration > Users > Accounts > Cohorts

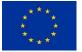

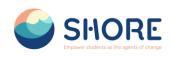

| SHORE                                            | Search for anything                               | Q Home                    | Courses ~ D                                       | iscover - Explore | ε ~ Voting ~ | Contact |  |
|--------------------------------------------------|---------------------------------------------------|---------------------------|---------------------------------------------------|-------------------|--------------|---------|--|
| Profile                                          | Site administration<br>Home / Site administration | / Search                  |                                                   |                   |              |         |  |
| R Grades                                         | General Users Course                              | s Grades Reports          |                                                   |                   |              |         |  |
| 🗇 Private files                                  | Your site is not yet registered                   | d. Please notify your adm | inistrator. 😦                                     |                   |              |         |  |
| Reports                                          | Users                                             |                           |                                                   |                   |              |         |  |
| <ul> <li>Preferences</li> <li>Log out</li> </ul> | Accounts                                          | Bulk u                    | e list of users<br>user actions<br>new user<br>ts |                   |              |         |  |
|                                                  | Permissions                                       |                           | n system roles<br>: system permissions            |                   |              |         |  |
|                                                  | 6                                                 | SI                        |                                                   | ᄀᄃ                |              | e***    |  |

Figure 118 Setting- Users- Accounts- Click the Cohorts

|                                                   | Search for anything               | Q                                | Home Courses ~          | Discover ~ Explore ~       | Voting ~ Contact             |         |  |
|---------------------------------------------------|-----------------------------------|----------------------------------|-------------------------|----------------------------|------------------------------|---------|--|
|                                                   | The Shore Com<br>General Users Co | munity Platf<br>Purses Grades Re |                         |                            |                              |         |  |
|                                                   | System cohorts All co             | horts Add new cohe               | ort Upload cohorts      |                            |                              | Filters |  |
|                                                   | Name 🔺<br>Teachers 🖋              | Cohort ID                        | Description             | Cohort size                | Source<br>Created manually   | ¢ ~     |  |
|                                                   |                                   |                                  |                         |                            |                              |         |  |
|                                                   |                                   | S                                | 5HOI                    | RE                         |                              |         |  |
|                                                   |                                   | Empor                            | wer students as the age | ents of change             | Funded by the European Union |         |  |
|                                                   |                                   |                                  |                         | u for water and ocean lite | racy                         |         |  |
| https://shoreedu.com/cohort/index.php?contextid=1 | 8showall=1                        |                                  | f                       | 🎔 💿 in                     |                              |         |  |

Figure 119 Setting- Users- Accounts- Cohorts- You Can View the System Cohorts

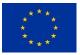

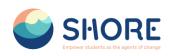

| Search for anything        | Q Home Courses               | <ul> <li>Discover - Explore -</li> </ul> | Voting ~ Contact           |                                           |
|----------------------------|------------------------------|------------------------------------------|----------------------------|-------------------------------------------|
| 0                          |                              |                                          | •                          | - 485° 485                                |
|                            |                              |                                          |                            |                                           |
| The Shore Commu            |                              |                                          |                            |                                           |
| General Users Courses      | s Grades Reports             |                                          |                            |                                           |
| System cohorts All cohorts | s Add new cohort Upload coho | rts                                      |                            |                                           |
|                            |                              |                                          |                            | Tilters                                   |
|                            | ohort ID Description         | Cohort size                              | Source<br>Created manually |                                           |
|                            |                              |                                          |                            | 정한 Hide<br>후 Edin<br>한 Delete<br>잘 Assign |
|                            | SHC                          | DRE                                      |                            |                                           |

Figure 120 Setting- Users- Accounts- Cohorts- Click on Setting Button and Click the Edit button in the dropdown box- You Can Edit the Cohorts

| 6                                              | SHORE Search for anything Q Home Courses - Discover                                                                                                    | Explore - Volting - Contact                                                                                                    |
|------------------------------------------------|----------------------------------------------------------------------------------------------------|----------------------------------------------------------------------------------------------------|
| irofile<br>Grades<br>Calendar<br>Irivate files | General Users Courses Grades Reports Cohort 'Teachers' members Removing users from a cohort may result in unenvolling of users from multiple courses which includ Current users                                                                                                    | ss deleting of user settings, grades, group membership and other user information from affected courses. * Potential users                                                                                                    |
| Reports<br>Preferences<br>Log out              | Current user (10)<br>111 ((2)Coumple.com)<br>121 ((2)Coumple.com)<br>131 (2)Coumple.com)<br>144 ((4)Coumple.com)<br>145 ((2)Coumple.com)<br>145 ((2)Coumple.com)<br>147 ((2)Coumple.com)<br>147 ((2)Coumple.com)<br>147 ((2)Coumple.com)<br>147 ((2)Coumple.com)<br>147 ((2)Coumple.com) | Add     Add     A |
|                                                | Search options > Beck to cohorts                                                                                                    | Search Char                                                                                                    |

Figure 121 Setting- Users- Accounts- Cohorts- Click on Setting Button and Click the Assign button in the dropdown box- You Can Edit the Cohorts

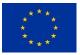

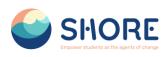

| IORE | Search for anything                       | Q Ho                               | me Courses ~            | Discover ~ Ex | plore ~ Voting ~ | Contact                              | l                | 40 |
|------|-------------------------------------------|------------------------------------|-------------------------|---------------|------------------|--------------------------------------|------------------|----|
|      |                                           |                                    |                         |               |                  | •                                    |                  |    |
|      |                                           |                                    |                         |               |                  |                                      |                  |    |
|      | General Users Cou                         |                                    |                         |               |                  |                                      |                  |    |
|      | All cohorts<br>System cohorts All coh     | Add new cohort                     | Upload cohorts          |               |                  |                                      |                  |    |
|      |                                           |                                    |                         |               |                  |                                      |                  |    |
|      | Category                                  | Name *                             | Cohort ID               | Description   | Cohort size      | Source                               | <b>V</b> Filters |    |
|      |                                           |                                    |                         | Description   | Cohort size      | Source<br>Created manually           | ▼ Filters        |    |
|      | Category                                  | Name 🔺                             | Cohort ID               | Description   |                  |                                      |                  |    |
|      | Category<br>PreSchools                    | Name *<br>1stGrade Ø               | Cohort ID               | Description   | 51               | Created manually                     | ¢ ~              |    |
|      | Category<br>PreSchools<br>Primary Schools | Name A<br>IstGrade &<br>2ndGrade & | Cohort ID<br>2 /<br>3 / | Description   | 51<br>50         | Created manually<br>Created manually | ¢ ~              |    |

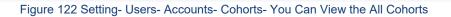

| SHORE |                                         | Q Hom<br>les Grades Report |                                                                            | olore ~ Voting ~ Contact                                                                                     |           |
|-------|-----------------------------------------|----------------------------|----------------------------------------------------------------------------|----------------------------------------------------------------------------------------------------|-----------|
|       | All cohorts<br>System cohorts All cohor | Add new cohort             | Upload cohorts                                                             |                                                                                                    |           |
|       | Category                                | Name 🔺                     | Cohort ID Description                                                      | Cohort Name                                                                                                  | ▼ Filters |
|       | PreSchools<br>Primary Schools           | 1st6rade 🖋<br>2nd6rade 🖋   | 2 #<br>3 #                                                                 | 52 Does not contain \$                                                                                       |           |
|       | Middle Schools<br>Secondary Schools     | 3rd6rade 🖋<br>4th6rade 🖋   | 40                                                                         | 16<br>Cohort ID<br>Us any value +                                                                            |           |
|       | System                                  | Teachers 🖋                 | 1 /                                                                        | 10 Is any value<br>Contains<br>Does not contain                                                              |           |
|       | 6                                       |                            | IORE                                                                       | Is equal to<br>stort suit<br>Starts with<br>Is empty<br>Received a store empty<br>Received a store to second |           |
|       |                                         | Empower                    | students as the agents of change<br>Break into Shore Edu for water and occ | Funded by the European U                                                                                     | nion      |

Figure 123 Setting- Users- Accounts- Cohorts- You Can View the All Cohorts - You Can Filter Cohorts According to The Criteria You Need.

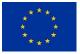

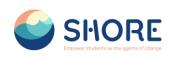

| SHORE         | Search for mything Q. Home Courses - Discover - Explore - Voting - Contact |  |
|---------------|----------------------------------------------------------------------------|--|
| Profile       | General Users Courses Grades Reports Add new cohort                        |  |
| A Grades      | System cohorts All cohorts Add new cohort Upload cohorts                   |  |
| Calendar      | Name O                                                                     |  |
| Private files | Context 0 (x System)                                                       |  |
| Reports       | Search                                                                     |  |
| Preferences   | Cohort ID                                                                  |  |
| Log out       | 🛛 Visible 💿                                                                |  |
|               | Description 1 A* B Z III II II II 0 0 0 0 0 11                             |  |
|               |                                                                            |  |
|               |                                                                            |  |
|               |                                                                            |  |
|               |                                                                            |  |
|               |                                                                            |  |
|               |                                                                            |  |

Figure 124 Setting- Users- Accounts- Cohorts- You Can Add New Cohort

Click the Add button. Note that in the dropdown you can choose between making your cohort available throughout the site **"system"** or in a named course category.

Cohorts are visible to teachers by default but unchecking the **'Visible'** link will mean they are not available for teachers to use in their courses.

| 6                                                   | SHORE Search for anything                                | Q Home Courses - Discover - Explore - Voting - Contact |
|-----------------------------------------------------|----------------------------------------------------------|--------------------------------------------------------|
|                                                     | Add new cohort System cohorts All cohorts Add new cohort | Upload cohorts                                         |
| Profile                                             | Name                                                     | tet                                                    |
| 8 Grades                                            | Context                                                  | × System                                               |
| <ul> <li>Calendar</li> <li>Private files</li> </ul> |                                                          | Search                                                 |
| <ul><li>Reports</li></ul>                           | Cohort ID                                                |                                                        |
| Preferences                                         |                                                          | 🛛 Visible 🔍                                            |
| ♣ Log out                                           | Description                                              |                                                        |
|                                                     |                                                          | test                                                   |
|                                                     |                                                          |                                                        |
|                                                     |                                                          |                                                        |
|                                                     |                                                          |                                                        |
|                                                     |                                                          |                                                        |
|                                                     | Twinning                                                 |                                                        |
|                                                     | Twinning                                                 | None 0                                                 |
|                                                     |                                                          | Seve changes Concel                                    |

Figure 125 Setting- Users- Accounts- Cohorts- Add New Cohort- Complete the Details and Save the Changes.

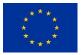

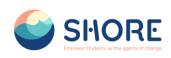

| SHORE | Search for anything | Q                           | Home Courses ~     | Discover ~ Explore ~ | Voting ~ Contact   |            |
|-------|---------------------|-----------------------------|--------------------|----------------------|--------------------|------------|
|       |                     |                             |                    |                      |                    | •          |
| 4     |                     |                             | -                  | n · Users · Accounts | Platform           | <b>1</b>   |
|       |                     |                             |                    |                      |                    | •          |
|       | The Shore Co        | ommunity Platf              | orm                |                      |                    |            |
|       | General Users       | Courses Grades R            | eports             |                      |                    |            |
|       | System cohorts Al   | S<br>Il cohorts Add new coh | ort Upload cohorts |                      |                    |            |
|       |                     |                             |                    |                      |                    | Tilters    |
|       | Nome *              | Cohort ID                   | Description        | Cohort size          | Source             |            |
|       |                     | 1/                          |                    | 10                   | Created manually   | <b>o</b> ~ |
|       | Teachers 🖋          | 17                          |                    |                      | or curred managing |            |

Figure 126 Setting- Users- Accounts- Cohorts- Add New Cohort- Follow the Assign Link Opposite the Cohort Name in the List of Available Cohorts and Select Potential Users from the List Then Click the Add Button.

**Key point:** Cohorts can be created with a csv file upload to the system or to a named category from *Setting > Users > Accounts > Cohorts > Upload cohorts*.

Here is an outline of the process:

- Create cohort file for uploading (CSV text file with a 'name' column and the name of each new cohort on a new line)
- > Go to Setting > Users > Accounts > Cohorts > Upload cohorts'
- Add file to upload
- Upload cohort preview review settings and check for any errors. If errors are reported with the file, correct as needed.
- > Upload cohorts click "Upload cohorts"
- > Upload cohorts results shows how many cohorts were created
- > Upload cohorts results click "Continue"
- Returns to Upload users screen

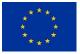

#### SHORE - Grant Agreement N° 101112815

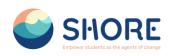

| SHORE         | Search for anything Q Home Courses ~ Discover ~ Explore ~ Voting ~ Contact |
|---------------|----------------------------------------------------------------------------|
|               | General Users Courses Grades Reports                                       |
| E Profile     | Upload cohortso                                                            |
| R Grades      | System cohorts All cohorts Add new cohort Uplaad cohorts                   |
| Calendar      | ♥Upload a file                                                             |
| Private files | File Choose a file Maximum size for new files: 64 MB                       |
| (8) Reports   |                                                                            |
| Preferences   | (4)                                                                        |
| R+ Log aut    | You con drog and drop files here to add them.                              |
|               | CSV separator O , o                                                        |
|               | Encoding O UTF-8 e                                                         |
|               | Default context System a                                                   |
|               | Preview Cancel                                                             |
|               |                                                                            |
|               |                                                                            |
|               |                                                                            |

Figure 127 Setting- Users- Accounts- Cohorts- Upload Cohorts

|                                                                                                    | Search for anything                                       | Q Home Courses ~                                                                                                    | Discover ~ Explore ~            | Voting ~ Contact                               |     |
|----------------------------------------------------------------------------------------------------|-----------------------------------------------------------|----------------------------------------------------------------------------------------------------|---------------------------------|------------------------------------------------|-----|
| E Profile                                                                                                   | file. The fe                                              | hay be uploaded via text<br>ormat of the file should be                                                                                                    | cohorts                         |                                                |     |
| <ul> <li>A Grades</li> <li>Calendar</li> <li>Private files</li> <li>Reports</li> <li>Preferences</li> </ul> | Vpload cohorts<br>System cohorts All co<br>Oppload a file | line of the file contains one record<br>record is a series of data separated<br>selected separated<br>as technicing the format of the<br>the file<br>and selecting the format of the<br>red fieldname is name<br>plan, decorpionformat, vibile,<br>is category, category, al. |                                 |                                                |     |
| Re Log out                                                                                                  | File                                                      |                                                                                                    | kimum size for new files: 64 MB | s<br>Jucan drag and drop files here to add the | em. |
|                                                                                                    | CSV separator<br>Encoding                                 | • , •<br>• UTF-8                                                                                                    | ¢                               |                                                |     |
|                                                                                                    | Default context                                           | System                                                                                                    | •                               |                                                |     |
|                                                                                                    |                                                           | Preview Cancel                                                                                                    |                                 |                                                |     |

Figure 128 Setting- Users- Accounts- Cohorts- Upload Cohorts- For More Information on the CSV File Format, Please Click on the "?"

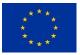

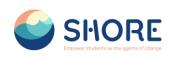

| SHORE         | Search for anything Q                                                  | Home Courses - Discover - Explore - Voting - Contact |           |
|---------------|------------------------------------------------------------------------|------------------------------------------------------|-----------|
| 🚦 Profile     | The Shore Community Platform<br>Home / Site administration / Users / A | counts / Cohorts / Upload cohorts                    |           |
| 🔉 Grades      | General Users Courses Grades                                           | Reports                                              |           |
| Private files | Upload cohorts<br>System cohorts All cohorts Add new                   | cohart Upload cohorts                                |           |
| Reports       | ♥Upload a file                                                         |                                                      |           |
| Preferences   |                                                                        | Choose a file Maximum size for new files: 64 MB      |           |
| & Log out     | rue                                                                    | Code & Ville Maximum size for new files of AB        | add them. |
|               | CSV separator                                                          | θ , •                                                |           |
|               | Encoding                                                               | ♥ UTF-8 +                                            |           |
|               | Default context                                                        | System •                                             |           |
|               |                                                                        | Preview Cancel                                       |           |

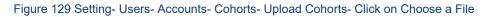

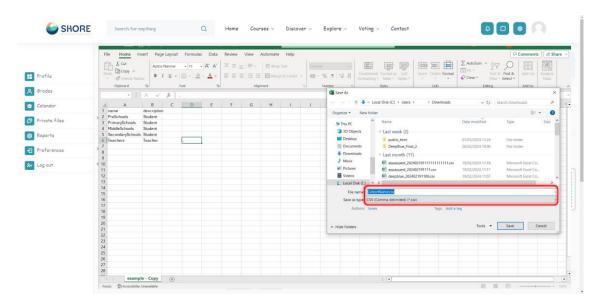

Figure 130 Setting- Users- Accounts- Cohorts- Upload Cohorts- Select the File you are sure that the file format is CSV

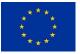

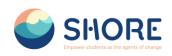

| SHOI              | Search for anythi           |                |                          | Discover ~ Explore ~        | Voting ~ Contact | Edit mode 🌑 |  |
|-------------------|-----------------------------|----------------|--------------------------|-----------------------------|------------------|-------------|--|
|                   | Column(s) , will be ignored | l.             |                          |                             | ×                |             |  |
| Profile           | name                        |                | description              | Context                     | Status           | )           |  |
| 8 Grades          | 1 PreSchools                |                | Student                  | System                      |                  |             |  |
| 😇 Calendar        | 2 PrimarySchools            |                | Student                  | System                      |                  |             |  |
| Private files     | 3 MiddleSchools             |                | Student                  | System                      |                  |             |  |
| Reports           | 4 SecondarySchoo            | s              | Student                  | System                      |                  |             |  |
| Preferences       | 5 Teachers                  |                | Teacher                  | System                      |                  |             |  |
| 8+ Switch role to | Upload a file               |                |                          |                             |                  | )           |  |
| C Log out         | File                        | Choose a file. |                          |                             |                  |             |  |
|                   |                             |                | CohortName.csv - You can | drag and drop files here to | add them.        |             |  |
|                   | CSV separator               | Θ, •           |                          |                             |                  |             |  |
|                   | Encoding                    | UTF-8          | ٠                        |                             |                  |             |  |
|                   | Default context             | System         | ۰                        |                             |                  |             |  |
|                   |                             | Upload cohort  | ts Preview Cancel        |                             |                  |             |  |

Figure 131 Setting- Users- Accounts- Cohorts- Upload Cohorts- Check Uploaded Cohorts And Click on Upload Cohorts

#### 1.4.6. Users- Account- Upload User

There are many options for uploading information (fields associated with a user) with this method: from enrolling users in multiple courses with course specific roles to updating user information in the User profile to deleting users from the site.

Users can be created with a csv file upload to the system or to a named category from *Setting* > *Users* > *Accounts* >*Upload Users*.

Here is an outline of the process:

- Create users file for uploading (CSV text file)
- Go to Setting > Users > Accounts > Upload Users
- > Add file to upload
- Upload users preview review settings and check for any errors. If errors are reported with the file, correct as needed.
- Upload userss click "Upload users"
- > Upload userss results shows how many users were created
- Upload users results click "Continue"
- Returns to Upload users screen

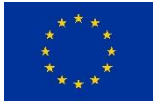

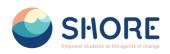

| $\leftrightarrow$ $\rightarrow$ C $\ddagger$ shoreedu.com/adm | nin/tool/uploaduser/index.php 🔤 🚖 🖬 🖨 Gizi mod 🔅                                             | X Calibri • 11 • = = = : Genel • E Kop<br>Yanetze : • • • • • • • • • • • • • • • • • •                                   | ullu Biçimlendirme - 🐻 🏘 🕗 🗛                                                                                                    |
|---------------------------------------------------------------|----------------------------------------------------------------------------------------------|----------------------------------------------------------------------------------------------------|----------------------------------------------------------------------------------------------------|
| SHORE                                                         | ··· =                                                                                        | Yapıtır<br>Yapıtır<br>Pano G YazıTipi G Hizalana G San G                                                                  | Io Olarak Biçimlendir * Hücreler Düzenleme Create PDF Create PDF and<br>cre Stiller * and Share via Outlook<br>Stiller Adobe Acrobat * |
|                                                               | The Shore Community Platform<br>Home / Site administration / Users / Accounts / Upload users | A4 $\mathbf{v}$ : $\mathbf{x} \neq \mathbf{f}_{\mathbf{x}}$ student3,Student,Three,s3@example is the student3 student3.   |                                                                                                    |
| Profile                                                       | General Users Courses Grades Reports                                                         | A B C D 1 username,firstname,lastname,email 2 student1,Student1,One,SL@example.com 3 student2,Student1,Vox,SL@example.com | E F G H I J K                                                                                                    |
| Grades                                                        | Upload userso<br>Vpload                                                                      | 3 student_student_two_st_example.com<br>4 student3,student,Three,s3@example.com<br>5<br>6                                 |                                                                                                    |
| <ul> <li>Calendar</li> <li>Private files</li> </ul>           | Example • example.csv<br>text file                                                           | 7<br>8<br>9<br>10<br>11                                                                                                   |                                                                                                    |
| Reports                                                       | File O Choose a file Maximum size for new files: 64 MB                                       | 12<br>13<br>14<br>15                                                                                                    |                                                                                                    |
| Preferences & Log out                                         | ٩                                                                                            | 16<br>17<br>18                                                                                                    |                                                                                                    |
|                                                               | You can drag and drop files here to add them.                                                | 19<br>20<br>21                                                                                                    |                                                                                                    |
|                                                               | CSV separator , e                                                                            | 22<br>23<br>24<br>25                                                                                                    |                                                                                                    |
|                                                               | Encoding UTF-8 •                                                                             | 26<br>27<br>28                                                                                                    |                                                                                                    |
|                                                               | Preview rows 10 ¢                                                                            | 29<br>30<br>31                                                                                                    |                                                                                                    |
|                                                               | Upload users                                                                                 | 32<br>33<br>34<br>35                                                                                                    |                                                                                                    |
|                                                               | Required                                                                                     | 36<br>27<br>← ) example ④                                                                                                 |                                                                                                    |

Figure 132 Setting- Users- Accounts- Upload Users- Click on example.csv to Access an Example File

|                                                     | SHORE Search for anything                                                                    | Q Home Courses - Discover - Explore - Voting - Contact Edit mode 💽 🧕 🖸 🔕                                                                                                    |
|-----------------------------------------------------|----------------------------------------------------------------------------------------------|----------------------------------------------------------------------------------------------------|
| Profile                                             | The Shore Community Platform<br>Home / Site administration / Users / Accounts / Upload users |                                                                                                    |
| A Grades                                            | General Users Courses Grades Reports                                                         |                                                                                                    |
| <ul> <li>Calendar</li> <li>Private files</li> </ul> | Upload userso                                                                                |                                                                                                    |
| Reports                                             | Example text file                                                                            | example cov                                                                                                    |
| Preferences                                         | Fito                                                                                         | Choose a No. Maxmum size for new files: 2 MB                                                                                                    |
| Switch role to                                      |                                                                                              | (*)                                                                                                    |
|                                                     |                                                                                              | You can drag and drop files here to add them.                                                                                                    |
|                                                     | CSV separator                                                                                | , a                                                                                                    |
|                                                     | Encoding                                                                                     | UTF-4 e                                                                                                    |
|                                                     | Preview rows                                                                                 | 10 a                                                                                                    |
|                                                     | Required                                                                                     | Lijkkel oven                                                                                                    |
|                                                     | 6                                                                                            | SHORE SUISSIONS                                                                                                    |
|                                                     |                                                                                              | Testing and the second second se |
|                                                     |                                                                                              | f v a bio                                                                                                    |

Figure 133 Setting- Users- Accounts- Upload Users- For More Information on the CSV File Format, Please Click on the "?" and Click on Choose File

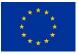

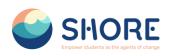

| General Verr Courses Grades Reports          I Profile         Grades         Galendar         Calendar         Private files         Preforences         Jog out         CSV separator         Encoding         Preview rows |
|----------------------------------------------------------------------------------------------------|
| Required                                                                                                    |

Figure 134 Setting- Users- Accounts- Upload Users- Choose File- Click on Upload a File

| Profile       | General Users C   | Courses Grades Repor | rts                                                                                                    |                                                                                                   |             |                  |
|---------------|-------------------|----------------------|----------------------------------------------------------------------------------------------------|---------------------------------------------------------------------------------------------------|-------------|------------------|
|               | Upload userso     | File picker          |                                                                                                    | -                                                                                                 | ×           |                  |
| Grades        | Upload            | To Content bank      |                                                                                                    | C 4:                                                                                              |             | ×                |
| Calendar      | Example text file | th Server files      |                                                                                                    | $\leftrightarrow$ $\rightarrow$ $\checkmark$ $\checkmark$ $\checkmark$ Individenter $\rightarrow$ | ~ c         |                  |
| Private files | File              | th Recent files      | Attachment                                                                                                    | Düzenle • Yeni klasör                                                                             |             | ••••             |
| Reports       | rue               | a Upload a file      | Dosya Seç Dosya seçilmedi                                                                                      |                                                                                                   |             | 1                |
| Preferences   |                   | m Private files      | Save as                                                                                                    | Masauna e a,                                                                                      |             |                  |
| Log out       |                   |                      |                                                                                                    | Masaŭstŭ / example                                                                                |             |                  |
|               |                   |                      | Author                                                                                                    | Besimler                                                                                          |             |                  |
|               | CSV separator     |                      |                                                                                                    | 🚱 Mazilder #                                                                                      | PDF         |                  |
|               |                   |                      | Afşin Yusuf Çetinkaya                                                                                          | Videolar PDF                                                                                      |             | ×                |
|               | Encoding          |                      | Choose licence 💿                                                                                               | Courses_docum Users (1)                                                                           | Users SHORE | questions        |
|               | Preview rows      |                      | Licence not specified                                                                                          | Dosya adi: example                                                                                |             | ✓ Tüm Dosyalar ✓ |
|               |                   |                      | The second second second second second second second second second second second second second second second s |                                                                                                   |             | Aç İptəl         |

Figure 135 Setting- Users- Accounts- Upload Users- Select the File you are sure that the file format is CSV

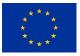

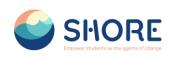

|                 | Search for anything Q Home Courses - Discover - Explore - Voting - Contact                                                                                                    |  |
|-----------------|----------------------------------------------------------------------------------------------------|--|
| 🚦 Profile       | The Shore Community Platform<br>Home / Site administration / Users / Accounts / Upload users                                                                                                    |  |
| A Grades        | General Users Courses Grades Reports                                                                                                    |  |
| 😇 Calendar      |                                                                                                    |  |
| 🗭 Private files | Upload users                                                                                                    |  |
| Reports         | Example text file     example.csv                                                                                                    |  |
| Preferences     |                                                                                                    |  |
| R+ Log out      | File October a file Maximum size for new files: 64 MB                                                                                                    |  |
|                 |                                                                                                    |  |
|                 | CSV separator , e                                                                                                    |  |
|                 | Encoding UTT-8 *                                                                                                    |  |
|                 | Preview rows 10 •                                                                                                    |  |
|                 | Upload users                                                                                                    |  |
|                 | A second second seco |  |

Figure 136 Setting- Users- Accounts- Upload Users- After Uploading the File, Click the Upload Users Button

|                                   | Upload user                                                                    | rs preview                 |                                                                          |          |                |                   |        |
|-----------------------------------|--------------------------------------------------------------------------------|----------------------------|--------------------------------------------------------------------------|----------|----------------|-------------------|--------|
|                                   | CSV line                                                                       | username                   | firstname                                                                | lastname | email          | Status            |        |
| Profile                           | 2                                                                              | student1                   | Student                                                                  | One      | s1@example.com | Duplicate address |        |
| Grades                            | 3                                                                              | student2                   | Student                                                                  | Two      | s2@example.com | Duplicate address |        |
| Calendar                          | 4                                                                              | student3                   | Student                                                                  | Three    | s3@example.com | Duplicate address |        |
| Reports<br>Preferences<br>Log out | Settings<br>Upload type<br>New user passv<br>Prevent email a<br>Standardise us | vord<br>iddress duplicates | Add new only, skip existin<br>Create password if neede<br>Yes •<br>Yes • |          |                |                   | Expand |
|                                   | Select for bulk<br>Default<br>School<br>Region                                 |                            | No                                                                       |          |                |                   |        |

Figure 137 Setting- Users- Accounts- Upload Users- Check Uploaded Cohorts And Make Required Settings for Users

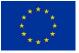

#### SHORE - Grant Agreement N° 101112815

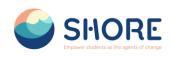

|               | Search for anything Q             | Home Courses – Discover – Explore – Voting – Contact |  |  |  |  |
|---------------|-----------------------------------|------------------------------------------------------|--|--|--|--|
|               | Settings                          |                                                      |  |  |  |  |
|               | Upload type                       | Add new only, skip existing users                    |  |  |  |  |
| Profile       | New user password                 | Create password if needed and send via email \$      |  |  |  |  |
| A Grades      | Barriel and a data set of the bar |                                                      |  |  |  |  |
| 😂 Calendar    | Prevent email address duplicates  | Yes ¢                                                |  |  |  |  |
| Private files | Standardise usernames             | Yes \$                                               |  |  |  |  |
| Reports       | Select for bulk user actions      | No *                                                 |  |  |  |  |
| Preferences   |                                   |                                                      |  |  |  |  |
| 8+ Log out    | Default values                    |                                                      |  |  |  |  |
|               | School                            |                                                      |  |  |  |  |
|               | Region                            |                                                      |  |  |  |  |
|               | Upload users Cancel               |                                                      |  |  |  |  |
|               |                                   |                                                      |  |  |  |  |
|               |                                   |                                                      |  |  |  |  |
|               |                                   |                                                      |  |  |  |  |
|               |                                   |                                                      |  |  |  |  |
|               |                                   |                                                      |  |  |  |  |
|               |                                   |                                                      |  |  |  |  |

Figure 138 Setting- Users- Accounts- Upload Users- Click on Upload Users

#### 1.4.7. User- Permission

A role is a collection of permissions defined for the whole system that you can assign to specific users in specific contexts. The combination of roles and context define a specific user's ability to do something on any page.

| SHORE | Search for anything        | Q Home Courses ~ Discover         | ~ Explore ~ Voting ~ Co | ntact Edit mode 💽 🛕 🖸 |  |
|-------|----------------------------|-----------------------------------|-------------------------|-----------------------|--|
|       | Th                         | e Shore Comm                      |                         | orm                   |  |
|       | 9. 56,892                  | Start your journey &              | Achieve your goo        |                       |  |
|       | Students on<br>Exploration | Schools on Shore<br>Figure 139 Se | etting Page             |                       |  |

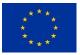

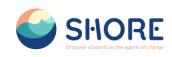

| SHORE                                               | Search for anything                               | Q Home Course                                                     | ts v Discover v | Explore ~ | Voting ~ | Contact |  |
|-----------------------------------------------------|---------------------------------------------------|-------------------------------------------------------------------|-----------------|-----------|----------|---------|--|
| 😫 Profile                                           | Site administration<br>Home / Site administration | / Search                                                          |                 |           |          |         |  |
| <ul><li>Ørades</li><li>Calendar</li></ul>           | General Users Cours                               | s Grades Reports                                                  |                 |           |          |         |  |
| Private files                                       | Your site is not yet registere                    | d. Please notify your administrator.                              | 0               |           |          |         |  |
| (1) Reports                                         | Users                                             |                                                                   |                 |           |          |         |  |
| <ul> <li>Preferances</li> <li>A+ Log out</li> </ul> | Accounts                                          | Browse list of u<br>Bulk user action<br>Add a new user<br>Cohorts |                 |           |          |         |  |
|                                                     | Permissions                                       | Assign system n<br>Check system p                                 |                 |           |          |         |  |
|                                                     |                                                   | CII                                                               | וסר             | _         |          | ****    |  |
|                                                     |                                                   |                                                                   | 40 User S       |           | Page     |         |  |

## 1.4.8. Users- Permission- Define Roles

Managing overall role capabilities can be done by an administrator using *Administration > Site administration > Users > Permissions > Define roles*. This is the place to add custom roles or modify existing roles. The "Manage roles" tab, allows the system administrator to edit any one of over 350 different capabilities associated with any role. The "Allow role assignments", "Allow role overrides" and "Allow role switches" contain a matrix which give the ability for a specific role to work with other specific roles.

| SHORE         | Search for anything Q                                      | Home Courses - Disce                                                                                                  | iver ~ Explore ~ | Voting ~ C | Sontact |  |
|---------------|------------------------------------------------------------|----------------------------------------------------------------------------------------------------|------------------|------------|---------|--|
| FT Profile    | Site administration<br>Home / Site administration / Search |                                                                                                    |                  |            |         |  |
| 📯 Grades      | General Users Courses Grade:                               | Reports                                                                                                    |                  |            |         |  |
| Private files | Your site is not yet registered. Please not                | ify your administrator. 📀                                                                                             |                  |            |         |  |
| Reports       | Users                                                      |                                                                                                    |                  |            |         |  |
| C Preferences | Accounts                                                   | Browse list of users<br>Bulk user actions<br>Add a new user<br>Cohorts<br>Upload users                                |                  |            |         |  |
|               | Permissions                                                | Define roles<br>Assign system roles<br>Check system permissions<br>Capability overview<br>Assign user roles to cohort |                  |            |         |  |
|               |                                                            |                                                                                                    |                  |            |         |  |

Figure 141 Users- Permission- Click on Define Roles

The 'Manage roles' tab contains a list of roles on your site. The edit column contains icons for editing, deleting roles and copying roles, and for moving them up or down in the list.

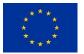

#### SHORE - Grant Agreement N° 101112815

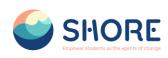

| SHORE                               | Search for anything               | Q Home Courses - Discover - Explore - Voting - Contact                                            |                                  |     |
|-------------------------------------|-----------------------------------|---------------------------------------------------------------------------------------------------|----------------------------------|-----|
|                                     | Home / Site administration / User |                                                                                                   |                                  |     |
| Profile                             | General Users Courses Gr          | ades Reports                                                                                      |                                  |     |
| Grades                              | Manage roles Allow role assignmen | ts Allow role overrides Allow role switches Allow role to view                                    |                                  |     |
| Calendar<br>Private files           | Role 💿                            | Description                                                                                       | Short name Edit                  |     |
| Reports                             | Manager                           | Managers can access courses and modify them, but usually do not participate in them.              | manager 🥠 🌣                      | Ô   |
| Preferences                         | Course creator                    | Course creators can create new courses.                                                           | coursecreator \Upsilon 🕹 🌣       | > @ |
| Log out                             | Teacher                           | Teachers can do anything within a course, including changing the activities and grading students. | editingteacher 🗅 🛧 🌣             | × 8 |
|                                     | Non-editing teacher               | Non-editing teachers can teach in courses and grade students, but may not alter activities.       | teacher ↑↓¢                      | ¢ 🖻 |
|                                     | Student                           | Students generally have fewer privileges within a course.                                         | student $\uparrow \downarrow $$$ | × 0 |
|                                     | Guest                             | Guests have minimal privileges and usually can not enter text anywhere.                           | guest ↑↓¢                        | 2   |
|                                     | Authenticated user                | All logged in users.                                                                              | user ↑↓¢                         | 2   |
|                                     | Authenticated user on site home   | All logged-in users in the site home course.                                                      | frontpage 🕆 🧼 🌣                  | ¢ 🖻 |
|                                     | CountryHub                        |                                                                                                   | countryhub 🚺 🛧 🖈                 | • = |
|                                     | Director of Shore Project         | Director of Shore Project                                                                         | director ↑ 🌣                     | Ô   |
| horeedu.com/admin/roles/manage.php# | Add a new role                    |                                                                                                   |                                  |     |

Figure 142 Users- Permissions- Define Roles- Manage Roles List- Roles Change of Location

| SHORE         | Search for anything              | Q Home Courses - Discover - Explore - Voting - Contact                                            |                |               |
|---------------|----------------------------------|---------------------------------------------------------------------------------------------------|----------------|---------------|
| Profile       | General Users Courses 6          | Grades Reports                                                                                    |                |               |
| Grades        | Manage roles Allow role assignme | ents Allow role overrides Allow role switches Allow role to view                                  |                |               |
| S Calendar    | Role 🕥                           | Description                                                                                       | Short name     | Edit          |
| Private files | Director of Shore Project        | Director of Shore Project                                                                         | director       | ↓ <b>\$</b> @ |
| Reports       | CountryHub                       |                                                                                                   | countryhub     | ↑↓‡茴          |
| 9 Preferences | Manager                          | Managers can access courses and modify them, but usually do not participate in them.              | manager        | ↑↓‡           |
| R+ Log out    | Teacher                          | Teachers can do anything within a course, including changing the activities and grading students. | editingteacher | ↑↓‡茴          |
|               | Course creator                   | Course creators can create new courses.                                                           | coursecreator  | ↑↓\$茴         |
|               | Non-editing teacher              | Non-editing teachers can teach in courses and grade students, but may not alter activities.       | teacher        | ↑↓‡ 箇         |
|               | Student                          | Students generally have fewer privileges within a course.                                         | student        | ↑↓‡₫          |
|               | Guest                            | Guests have minimal privileges and usually can not enter text anywhere.                           | guest          | ↑↓‡           |
|               | Authenticated user               | All logged in users.                                                                              | user           | ↑↓⊅           |
|               | Authenticated user on site home  | All logged-in users in the site home course.                                                      | frontpage      | ↑ ♥ 🗃         |
|               | Add a new role                   |                                                                                                   |                |               |

Figure 143 Users- Permissions- Define Roles- Manage Roles- Edit a Role

To edit a role:

- Go to Administration > Site administration > Users > Permissions > Define roles.
- Click the edit icon opposite the role you want to edit. For example "Director of Shore Project".
- On the editing role page, change permissions as required for each capability.
- Scroll to the bottom of the page and click the "Save changes" button.

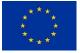

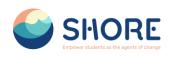

|                                                                                                    | Search for anything Q                                                                                                    | Home Courses - Discover - Explore - Voting - Contact                                                                                      |
|----------------------------------------------------------------------------------------------------|----------------------------------------------------------------------------------------------------|----------------------------------------------------------------------------------------------------|
| <ul> <li>Profile</li> <li>Ørades</li> <li>Colendar</li> <li>Private files</li> <li>Reports</li> <li>Preferences</li> <li>Log out</li> </ul> | Manage roles Allow role assignments All<br>Editing role 'Director of Shore<br>Save changes Cancel<br>Short name •<br>Custom full name •<br>Custom description • | low role overrides     Allow role switches     Allow role to view       e     Project * •       director        Director of Share Project |
|                                                                                                    | Rele archetype                                                                                                    | None   System  System  Course Category  Course Activity module Block                                                                      |

Figure 144 Users- Permissions- Define Roles- Manage Roles- Setting

| SHORE         | Search for anything Q                         | Home Courses - Discover - Explore - Voting - Contact                                                                                                    |  |
|---------------|-----------------------------------------------|----------------------------------------------------------------------------------------------------|--|
|               | Custom description 💿                          | Director of Shore Project                                                                                                    |  |
| Profile       |                                               |                                                                                                    |  |
| R Grades      |                                               |                                                                                                    |  |
| Calendar      |                                               |                                                                                                    |  |
| Private files |                                               |                                                                                                    |  |
| Reports       | Role archetype 📀                              | None +                                                                                                    |  |
| Preferences   | Context types where this role may be assigned | None<br>ARCHETYPE: Manager                                                                                                    |  |
| 80 Log out    | Allow role assignments                        | ARCHETYRE: Course creator<br>ARCHETYRE: Teacher (editing)<br>ARCHETYRE: Teacher (editing)<br>ARCHETYRE: Course<br>ARCHETYRE: Course<br>ARCHETYRE: Authenticated user<br>ARCHETYRE: Authenticated user |  |
|               |                                               | Non-citize tables trappet<br>Country-tile<br>Monger<br>Teacher<br>Counse creater<br>Non-citize teacher<br>Studient<br>Guest<br>Authentricated user on site home                                       |  |
|               | Allow role overrides                          | Director of Share Project<br>Country-Hub<br>Manager                                                                                                    |  |

Figure 145. Users- Permissions- Define Roles- Manage Roles- Role Archetype

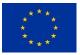

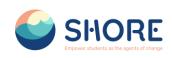

|               | Context types where this role may be assigned | System                                  |                                                         |  |
|---------------|-----------------------------------------------|-----------------------------------------|---------------------------------------------------------|--|
|               | 1                                             | ☑ User<br>☑ Category                    |                                                         |  |
| Profile       |                                               | Course<br>Activity module               |                                                         |  |
| Grades        |                                               | Block                                   |                                                         |  |
| Calendar      | Allow role assignments                        | Director of Shore Project<br>CountryHub | If you want to choose, Clickt<br>the "Shift Button" and |  |
| Private files |                                               | Manager<br>Teacher<br>Course creator    | "Mark" with the help of<br>mouse                        |  |
| Reports       |                                               | Non-editing teacher<br>Student          |                                                         |  |
| Preferences   |                                               | Guest<br>Authenticated user             |                                                         |  |
| Log out       |                                               | Authenticated user on site home         |                                                         |  |
|               | Allow role overrides                          | Director of Shore Project               |                                                         |  |
|               |                                               | CountryHub<br>Manager                   |                                                         |  |
|               |                                               | Teacher                                 |                                                         |  |
|               |                                               | Course creator<br>Non-editing teacher   |                                                         |  |
|               |                                               | Student                                 |                                                         |  |
|               |                                               | Guest                                   |                                                         |  |
|               |                                               | Authenticated user                      |                                                         |  |
|               |                                               | Authenticated user on site home         |                                                         |  |
|               | Allow role switches                           | Director of Shore Project               |                                                         |  |
|               |                                               | CountryHub                              |                                                         |  |
|               |                                               | Manager                                 |                                                         |  |
|               |                                               | Teacher                                 |                                                         |  |

Figure 146 Users- Permission- Define Roles- Manage Roles- Change the "Allow role assignments", "Allow role overrides" and "Allow role switches"

| SHORE          | Search for anything Q Home                                                            | Courses v Discover v Explore v Voting v Contact |  |
|----------------|---------------------------------------------------------------------------------------|-------------------------------------------------|--|
|                | Hide advanced                                                                         |                                                 |  |
| Destile        | Filter                                                                                |                                                 |  |
| Profile        |                                                                                       |                                                 |  |
| Grades         | Clear                                                                                 |                                                 |  |
| Calendar       | Capability                                                                            | Permission 😡 Risks                              |  |
| Patronia Cilea | Block: Admin bookmarks                                                                |                                                 |  |
| Private files  | Add a new admin bookmarks block to Dashboard                                          | 0 0 0 0                                         |  |
| Reports        | block/admin_bookmarks:myaddinstance                                                   | Notset Allow Prevent Prohibit                   |  |
| Preferences    | Block: Latest badges                                                                  | 0 0 0 •                                         |  |
| rierererere    | Add a new Latest badges block to Dashboard<br>block/badges=myaddinstance              | Not set Allow Prevent Prohibit                  |  |
| + Log out      | Block: Calendar                                                                       |                                                 |  |
|                | Add a new calendar block to Dashboard                                                 | 0 0 0 .                                         |  |
|                | block/calendar_month:myaddinstance                                                    | Not set Allow Prevent Prohibit                  |  |
|                | Block: Upcoming events                                                                |                                                 |  |
|                | Add a new upcoming events block to Dashboard<br>block/calendar_upcoming:myaddinstance | Not set Allow Prevent Prohibit                  |  |
|                | Block: Comments                                                                       |                                                 |  |
|                | Add a new comments block to Dashboard                                                 | 0 0 0 •                                         |  |
|                | block/comments:myaddinstance                                                          | Not set Allow Prevent Prohibit                  |  |
|                | Block: Courses                                                                        |                                                 |  |
|                | Add a new courses block to Dashboard<br>block/course_listmyaddinstance                | Not set Allow Prevent Prohibit                  |  |
|                | Block: [Edly] About Area                                                              |                                                 |  |
|                | Add a new [Edly] About Area block<br>block/edly_about_areannyaddintance               | Not set Allow Prevent Prohibit                  |  |

Figure 147 Users- Permission- Define Roles- Manage Roles- Change permissions as required for each capability

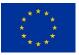

#### SHORE - Grant Agreement N° 101112815

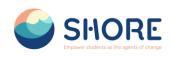

| Add a new administration block<br>biod/verting-solutionsce.       Net of Preser Problet       I         Profile       Add a new main manu       Net of Preser Problet       I         Grades       Add a new main manu block<br>biod/verting-mainusdiatemence       Net of Preser Problet       I         Grades       Add a new solid activities block<br>biod/verting-mainusdiatemence       Net of Preser Problet       I         Grades       Add a new solid activities block<br>biod/verting-mainusdiatemence       Net of Preser Problet       I         Profile       Add a new solid activities block<br>biod/verting-mainusdiatemence       Net of Preser Problet       I         Profile       Add a new flickr block<br>biod/verting-mainusdiatemence       Net of Preser Problet       I         Preferences       Add a new You Tube block<br>biod/ving-waintemence       Net of Preser Problet       I         I lig out       Best       I       I         Best       I       I       I         Biolow/ving-waintemence       I       I       I         I lig out       Best       I       I       I         Biolow/ving-waintemence       I       I       I       I         Biolow/ving-waintemence       I       I       I       I         I lig out       Best       I       I                                                                                                    | SHORE              | Search for anything           | Q | Home | Courses ~ | Discove  | er v                      | Explo        | ~ • •         | Voting ~ | Contact |  |
|----------------------------------------------------------------------------------------------------|--------------------|-------------------------------|---|------|-----------|----------|---------------------------|--------------|---------------|----------|---------|--|
| Profile       Add a new main menu block bencketer, menu menu block bencketer, menu menu block bencketer, menu menu block bencketer, menu menu block bencketer, menu block bencketer, menu blocker, menu block bencketer, menu blocketer, menu block be                                                                                                    |                    |                               |   |      |           |          |                           |              |               | <b>A</b> | 1       |  |
| Profile     biody/ets_upon_manuadatamence     Nature     Nature     Nature     Nature     Nature     Nature       2 Grades     Block: Social activities block<br>block/rescali_schintinesadimentance     Nature     Nature     Nature     Nature       2 Privates files     Block: Flock     Block: Flock     Nature     Nature     Nature     Nature       3 Privates files     Block: Flock     Block: Flock     Nature     Nature     Nature     Nature       3 Proferences     Block: YouTube     Block: YouTube     Nature     Nature     Nature     Nature       3 Log out     Block: YouTube     Block: YouTube     Nature     Nature     Nature     Nature       4 Log out     Block: YouTube     Nature     Nature     Nature     Nature     Nature       5 Log out     Block: YouTube     Nature     Nature     Nature     Nature     Nature       6 Log out     Block: Toge     Nature     Nature     Nature     Nature     Nature     Nature       6 Log out     Block: Toge     Nature     Nature     Nature     Nature     Nature     Nature     Nature       7 Urew block     Nature     Nature     Nature     Nature     Nature     Nature     Nature     Nature       8 Log ou                                                                                                    |                    | Block: Main menu              |   |      |           |          |                           |              |               |          |         |  |
| I ordada       Add a new social activities block<br>biok/secial, estivities block<br>biok/secial, estivities<br>biok/secial, estivities<br>biok/secial, estivities<br>biok/se | Profile            |                               |   |      |           |          |                           |              |               | <b>A</b> | 1       |  |
| Add new social activities black       0       0       0       0       0       0       0       0       0       0       0       0       0       0       0       0       0       0       0       0       0       0       0       0       0       0       0       0       0       0       0       0       0       0       0       0       0       0       0       0       0       0       0       0       0       0       0       0       0       0       0       0       0       0       0       0       0       0       0       0       0       0       0       0       0       0       0       0       0       0       0       0       0       0       0       0       0       0       0       0       0       0       0       0       0       0       0       0       0       0       0       0       0       0       0       0       0       0       0       0       0       0       0       0       0       0       0       0       0       0       0       0       0       0       0       0                                                                                                    | Grades             | Block: Social activities      |   |      |           |          |                           |              |               |          |         |  |
| Private files:       Add a new file/ch block block block/bg.file/readdentrace       Net set:       Net set:                                                                                                    | Calendar           |                               |   |      |           |          |                           |              | •<br>Prehibit |          | I.      |  |
| Add a new file/block       Add a new file/block       Natest Allow Powert Prahit       I         Beports       Block: YouTube       I         Block: YouTube       Natest Allow Powert Prahit       I         Jog out       Block: Tags       I         Add a new YouTube Slock       Natest Allow Powert Prahit       I         Block: Tags       I       I         Block: Tags       I       I         Block: Tags       I       I         Block: Tags       I       I         Block: Tags       Natest Allow Prevent Prahit       I         Block: Tags       Natest Allow Prevent Prahit       I         View block settings       Natest Allow Prevent Prahit       I         Were block settings       Natest Allow Prevent Prahit       I         Mange blocks on a page       Natest Allow Prevent Prahit       I                                                                                                    | And and the second | Block: Flicks                 |   |      |           |          |                           |              |               |          |         |  |
| Bigeris     Biock: YouTube       Preference:     Add a new YouTube block       Jog out     Add a new YouTube block       Biock: YouTube     Not set at the Prevent Prehabit       Add a new YouTube block     Not set at the Prevent Prehabit       Add a new YouTube     Biock: Tags       Add a new YouTube     Not set at the Prevent Prehabit       Biock: Tags     Not set at the Prevent Prehabit       Biock: Settings     Not set at the Prevent Prehabit       View block is settings     Not set at the Prevent Prehabit       View block is not apage     Not set at the Prevent Prehabit                                                                                                    | Private tiles      |                               |   |      |           |          |                           |              | Deshihit      |          | i.      |  |
| block/tog_vportubuiddimetration     batt and     batt and     block and     block       Bock: Tag     Bock: Tag     Bock     Bock       Block/tog-unddimetration     block and more tags block     block and more tags block     Image block       Block     Block     Block     Image block and more tags block     Image block       View block     settings     block and more tags block and more tags block and more tags block and more tags block and more tags block and more tags block and more tags block and more tags     block and more tags block and more tags block and more tags                                                                                                    | Reports            |                               |   |      |           | THUT SET | , and a                   | rician       | (Turnor)      |          |         |  |
| Add oner togs block.       Net set       Net set       Item Prevent Prehibit       Item Prevent Prehibit         Block       Block       Net set       Net set       Item Prevent Prehibit       Item Prevent Prehibit         Edit ablock's settings       Net set       Net set       Item Prevent Prehibit       Item Prevent Prehibit         View block       Net set       Net set       Net set       Item Prevent Prehibit         Mange: blocks on a page       Net set       Net set       Item Prevent Prehibit                                                                                                    | Preferences        |                               |   |      |           |          | <ul> <li>Allow</li> </ul> |              |               | <b>A</b> | 1       |  |
| bitsc/regreationstruce     Not set     Allow     Prevent     Prehibit     I       Biock       Edit       Edit o block's settings<br>modik/biock-edit       Wiley block<br>modik/biock-edit       Wiley block<br>modik/biock-edit       Manage blocks on a page                                                                                                    | Log out            | Block: Tags                   |   |      |           |          |                           |              |               |          |         |  |
| Edit a block's settings<br>modific/bick-wat<br>Manage blocks on a page                                                                                                    |                    |                               |   |      |           |          |                           |              | •<br>Prehibit |          | 1       |  |
| moddle/blockeds1 Net allow Prevent Prohibit 1<br>View block<br>moddle/blockeiden<br>Manage blocks on a page O                                                                                                    |                    | Block                         |   |      |           |          |                           |              |               |          |         |  |
| modik/blocksiew Net set Allow Prevent Prohibit Manage blocks on a page O O O                                                                                                    |                    |                               |   |      |           |          |                           | •<br>Prevent |               |          | 1       |  |
|                                                                                                    |                    |                               |   |      |           |          | Allow                     |              |               |          |         |  |
|                                                                                                    |                    |                               |   |      |           |          |                           | •<br>Prevent |               |          | Ē       |  |
|                                                                                                    |                    | Back to the list of all roles |   |      |           |          |                           |              |               |          |         |  |

Figure 148 Users- Permission- Define Roles- Manage Roles- Click the Save Changes

| SHORE         | Search for anything              | Q Home Courses - Discover - Explore - Voting - Contact                                            |                |              |
|---------------|----------------------------------|---------------------------------------------------------------------------------------------------|----------------|--------------|
|               | General Users Courses G          | rades Reports                                                                                     |                |              |
| Profile       | Manage roles Allow role assignme | nts Allow role overrides Allow role switches Allow role to view                                   |                |              |
| Grades        |                                  |                                                                                                   |                | -            |
| Calendar      | Role 💿                           | Description                                                                                       | Short name     | Edit         |
| Private files | Director of Shore Project        | Director of Shore Project                                                                         | director       | ↓ ♥ ■        |
| Reports       | CountryHub                       |                                                                                                   | countryhub     | ↑↓¢₫         |
| Preferences   | Manager                          | Managers can access courses and modify them, but usually do not participate in them.              | manager        | ↑↓‡          |
| .og out       | Teacher                          | Teachers can do anything within a course, including changing the activities and grading students. | editingteacher | ↑↓\$ 亩       |
|               | Course creator                   | Course creators can create new courses.                                                           | coursecreator  | ↑↓\$ 箇       |
|               | Non-editing teacher              | Non-editing teachers can teach in courses and grade students, but may not alter activities.       | teacher        | ↑↓¢亩         |
|               | Student                          | Students generally have fewer privileges within a course.                                         | student        | ↑↓\$ 箇       |
|               | Guest                            | Guests have minimal privileges and usually can not enter text anywhere.                           | guest          | ↑↓⊅          |
|               | Authenticated user               | All logged in users.                                                                              | user           | ↑↓⊅          |
|               | Authenticated user on site home  | All logged-in users in the site home course.                                                      | frontpage      | ↑ <b>¢ 8</b> |
|               | Add a new role                   |                                                                                                   |                |              |

Figure 149 Users- Permissions- Define Roles- Manage Roles- Click on Add New Roles

To create a custom role:

- Go to Administration > Site administration > Users > Permissions > Define roles.
- Click the "Add a new role" button.
- If desired, select an existing role or upload a preset, otherwise click the continue button.
- Give the role a Short name e.g. 'Parent'.
- You must provide a full name for all custom roles.
- Give the role a description (optional).
- Select an appropriate role archetype.

Funded by the European Union

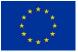

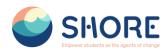

- Select the contexts where the role may be assigned e.g. 'User' for Parent role.
- Set permissions as required.
- Scroll to the top or bottom of the page and click the "Create this role" button.

| SHORE                                            | Search for anything                                        | Q Home Courses ~                                                                                                    | Discover ~ Explore ~                               | Voting ~ Contact |  |
|--------------------------------------------------|------------------------------------------------------------|----------------------------------------------------------------------------------------------------|----------------------------------------------------|------------------|--|
| 🚦 Profile                                        | The Shore Community Pla<br>Home / Site administration / Us | <b>ers</b> / Permissions / Define roles / ,                                                                                                    | Adding a new role                                  |                  |  |
| 📯 Grades                                         | General Users Courses                                      | Grades Reports                                                                                                    |                                                    |                  |  |
| 🧭 Private files                                  | Adding a new role•<br>Defaults                             |                                                                                                    |                                                    |                  |  |
| <ul> <li>Reports</li> <li>Preferences</li> </ul> | Use role or archetype                                      | No role<br>Other                                                                                                    |                                                    |                  |  |
| & Log out                                        | Use role preset                                            | No role<br>Bole<br>Director of Shore Pro<br>Country/No<br>Manager<br>Teacher<br>Course creator<br>Student<br>Authenticated user<br>Authenticated user<br>ARCHETYPE: Manage<br>ARCHETYPE: Course<br>ARCHETYPE: Teacher<br>ARCHETYPE: Teacher<br>ARCHETYPE: Teacher<br>ARCHETYPE: Teacher<br>ARCHETYPE: Studen | site home<br>reator<br>(editing)<br>((non-editing) |                  |  |

Figure 150 Users- Permissions- Define Roles- Manage Roles- Add New Roles- Add Choose Role Schema

| SHORE                                                               | Search for anything Q Home                                                             | Courses v Discover v Explore v Vi | oting – Contact                         |    |
|---------------------------------------------------------------------|----------------------------------------------------------------------------------------|-----------------------------------|-----------------------------------------|----|
| to Profile                                                          | The Shore Community Platform<br>Home / Site administration / Users / Permissions / Def | ne roles / Adding a new role      |                                         |    |
| <ul> <li>Grades</li> <li>Calendar</li> <li>Private files</li> </ul> | General Users Courses Grodes Reports Adding a new role Defaults                        |                                   |                                         |    |
| <ul> <li>Reports</li> <li>Preferences</li> <li>Log out</li> </ul>   | Use role or archetype No role Use role preset Choose e                                 | file                              |                                         | \$ |
|                                                                     |                                                                                        | You can                           | a drag and drop files here to add them. |    |
|                                                                     | Continue                                                                               | Cancel                            |                                         |    |
|                                                                     |                                                                                        |                                   |                                         |    |
|                                                                     |                                                                                        |                                   |                                         |    |

Figure 151 Users- Permission- Define Roles- Manage Roles- Add New Roles- Add Choose Role and Click the Continue

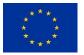

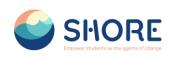

| SHORE                  | Search for anything                                             | Q Hor        | e Courses ~        | Discover ~        | Explore ~     | Voting ~ | Contact |  |
|------------------------|-----------------------------------------------------------------|--------------|--------------------|-------------------|---------------|----------|---------|--|
| <b>ET</b> Profile      | The Shore Community Platf<br>Home / Site administration / Users |              | / Define roles / , | Adding a new role | 1             |          |         |  |
| 🔎 Grades<br>🗢 Calendar | General Users Courses Gra                                       | des Reports  |                    |                   |               |          |         |  |
| 🤿 Private files        | Manage roles Allow role assignment                              | s Allow role | overrides Allo     | w role switches   | Allow role to | view     |         |  |
| (8) Reports            | Adding a new role                                               |              |                    |                   |               |          |         |  |
| Preferences            | Create this role Cancel                                         |              |                    |                   |               |          |         |  |
| R+ Log out             | Short name                                                      | • tes        |                    |                   |               |          |         |  |
|                        | Custom full name                                                | • tes        | delete             |                   |               |          |         |  |
|                        | Custom description                                              | 0            |                    |                   |               |          |         |  |
|                        |                                                                 |              |                    |                   |               |          |         |  |
|                        |                                                                 |              |                    |                   |               |          |         |  |
|                        |                                                                 |              |                    |                   |               |          |         |  |
|                        | Role archetype                                                  | e AR         | HETYPE: Guest      |                   | ٠             |          |         |  |

Figure 152 Users- Permissions- Define Roles- Manage Roles- Add New Roles- Give the role a Short name, Custom Full Name, the Role a Description (optional) and Select an Appropriate Role Archetype

#### A role archetype

- Is a hard-coded template for a role
- Is used during upgrades when adding defaults for new capabilities no archetype = no new capabilities during upgrade
- Is used during when resetting a role to determine the defaults no archetype = reset removes all capabilities

There is no need to set a role archetype for custom roles used for overrides or if the site admin wants to specify new capabilities manually after upgrading.

The archetypes (which relate directly to the built-in roles) are:

- Manager
- Course creator
- Teacher (editing)
- Teacher (non-editing)
- Student
- Guest
- Authenticated user
- Authenticated user on frontpage

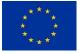

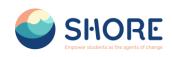

| SHORE                                                         | Search for anything    | Q Home Courses ~ Discover ~ Explore ~ Voting ~                                                                                                    | Contact |
|---------------------------------------------------------------|------------------------|----------------------------------------------------------------------------------------------------|---------|
| <ul> <li>Profile</li> <li>Grades</li> <li>Calendar</li> </ul> | Allow role assignments | Director of Shore Project<br>Country/Ado<br>Romagor<br>Counse Creator<br>Non-editing teacher<br>Student<br>Guiest<br>Authenticated user<br>Authenticated user                                  |         |
| Private files     Reports     Preferences     Log out         | Allow role overrides   | Country/Hab<br>Branger<br>Texhen<br>Course creator<br>Non-aditing teacher<br>Strudent<br>Guest<br>Authenticated user<br>Authenticated user<br>Authenticated user on site home<br>This new role | *       |
|                                                               | Allow role switches    | Country-Hab<br>Manager<br>Teacher<br>Course creator<br>Non-adiring teacher<br>Shukent<br>Guess<br>Authenticated user<br>Authenticated user on site home<br>This new role                       |         |
|                                                               | Allow role to view     | Director of Share Project<br>Country+lab<br>Manager                                                                                                    | 0       |

Figure 153 Users- Permission- Define Roles- Manage Role- Add New Roles- Choose the "Allow role assignments", "Allow role overrides", "Allow role switches" and "Allow role to view"

Allow role assignments

The "Allow role assignments" tab allows (or does not allow) a specific role to be able to assign specific roles to a user.

> Allow role overrides

The "Allow role overrides" tab allows (or does not allow) a specific role to be able to override specific roles for a user.

Allow role switches

The "Allow role switches" tab allows (or does not allow) a specific role to be able to temporarily change their role to another specific role.

Allow role to view

This setting allows the administrator to decide which roles users can see, search and filter by, according to their existing role.

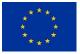

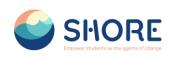

| SHORE         | Search for anything Q Ho                                                              | me Courses ~ Discov | er v       | Explo        | re∽ Vo        | oting - Cont | act |  |
|---------------|---------------------------------------------------------------------------------------|---------------------|------------|--------------|---------------|--------------|-----|--|
| Profile       | Hide advanced                                                                         |                     |            |              |               |              |     |  |
| Grades        | Clear                                                                                 |                     |            |              |               |              |     |  |
| Calendar      | Capability                                                                            | Permiss             | ion 🕤      |              | Ris           | sks          | )   |  |
|               | Block: Admin bookmarks                                                                |                     |            |              |               |              |     |  |
| Private files | Add a new admin bookmarks block to Dashboard<br>block/admin_bookmarks:myaddinstance   | Not set             | O<br>Allow | O<br>Prevent | O<br>Prohibit |              |     |  |
| Reports       | Block: Latest badges                                                                  |                     |            |              |               |              |     |  |
| Preferences   | Add a new Latest badges block to Dashboard<br>block/bodges:myaddinstance              | Not set             | O<br>Allow | O<br>Prevent | O<br>Prohibit | 0            |     |  |
| Log out       | Block: Calendar                                                                       |                     |            |              |               |              |     |  |
|               | Add a new calendar block to Dashboard<br>block/colendar_manthimyaddinstance           | Not set             | O<br>Allow | O<br>Prevent | O<br>Prohibit |              |     |  |
|               | Block: Upcoming events                                                                |                     |            |              |               |              |     |  |
|               | Add a new upcoming events block to Dashboard<br>block/colendar_upcoming:myaddinstance | Not set             | O<br>Allow | O<br>Prevent | )<br>Prohibit |              |     |  |
|               | Block: Comments                                                                       |                     |            |              |               |              |     |  |
|               | Add a new comments block to Dashboard<br>block/comments:myaddinstance                 | •<br>Not set        | O<br>Allow | O<br>Prevent | )<br>Prohibit |              |     |  |
|               | Block: Courses                                                                        |                     |            |              |               |              |     |  |
|               | Add a new courses block to Dashboard<br>block/course_listmyaddinstance                | •<br>Not set        | O<br>Allow | O<br>Prevent | O<br>Prohibit |              |     |  |
|               | Block: [Edly] About Area                                                              |                     |            |              |               |              |     |  |
|               | Add a new [Edly] About Area block<br>block/edly_ebout_oreanwoddinstance               | Not set             | O<br>Allow | O            | )<br>Prohibit |              |     |  |

Figure 154 Users- Permission- Define Roles- Manage Role- Add New Roles- Set Permissions as Required

|               | Block: Social activities                                                 | the det time treated transit                                 |  |
|---------------|--------------------------------------------------------------------------|--------------------------------------------------------------|--|
|               | Add a new social activities block<br>block/social_activities:addinstance | O     O     O     Allow Prevent Prohibit                     |  |
| Profile       | Block: Flickn                                                            |                                                              |  |
| Grades        | Add a new flickr block<br>block/tog_flickr:addinstance                   | O     O     O     Not set     Allow     Prevent     Prohibit |  |
| Calendar      | Block: YouTube                                                           |                                                              |  |
| Private files | Add a new YouTube block<br>block/tag_youtube-addimetance                 | O O O A I Not set Allow Prevent Prohibit                     |  |
| Reports       | Block: Tags                                                              |                                                              |  |
| Preferences   | Add a new tags block<br>block/tags-addinstance                           | O O O A ! Not set Allow Prevent Prohibit                     |  |
|               | Block                                                                    |                                                              |  |
| Log out       | Edit a block's settings<br>moodle/block-edit                             | O O O     Not set Allow Prevent Prohibit                     |  |
|               | View block<br>moodle/block-view                                          | O     O     Not set     Allow     Prevent     Prohibit       |  |
|               | Manage blocks on a page<br>moodie/site:manageblocks                      | O     O     O     Allow Prevent Prohibit                     |  |
|               | Create this role Cancel                                                  |                                                              |  |
|               | Back to the list of all roles                                            |                                                              |  |

Figure 155 Users- Permission- Define Roles- Manage Role- Add New Roles- Set Permissions as Required and Click on Create This Role

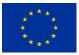

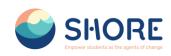

| SHORE                | Search for anything Q                                          | Home Courses ~                                                   | Discover - Explore | ~ Voting ~ | Contact |  |
|----------------------|----------------------------------------------------------------|------------------------------------------------------------------|--------------------|------------|---------|--|
| Profile              | Viewing the definition of role<br>Edit Reset Export List all r |                                                                  |                    |            |         |  |
| R Grades             | Short name 🛛 🔍                                                 | test_delete                                                      |                    |            |         |  |
| Calendar             | Custom full name 🛛 💿                                           | test_delete                                                      |                    |            |         |  |
| 🗇 Private files      | Custom description (9                                          |                                                                  |                    |            |         |  |
| (1) Reports          | Role archetype 📀                                               | ARCHETYPE: Guest                                                 |                    |            |         |  |
| Prefarences  Log out | Context types where this role may be assigned                  | System<br>User<br>Category<br>Course<br>Activity module<br>Block |                    |            |         |  |
|                      | Allow role assignments                                         | Student, Guest                                                   |                    |            |         |  |
|                      | Allow role overrides                                           | Student, Guest                                                   |                    |            |         |  |
|                      | Allow role switches                                            | Student, Guest                                                   |                    |            |         |  |
|                      | Allow role to view                                             | None                                                             |                    |            |         |  |
|                      |                                                                |                                                                  | Filter             |            |         |  |

Figure 156 Users- Permission- Define Roles- Manage Role- Add New Roles-Role Preview The Roles and Click on List All Roles

|               | Role 😡                          | Description                                                                                       | Short name     | Edi | it . |     |   |
|---------------|---------------------------------|---------------------------------------------------------------------------------------------------|----------------|-----|------|-----|---|
|               | Director of Shore Project       | Director of Shore Project                                                                         | director       | 4   | 1 8  | > 6 | 8 |
| Profile       | CountryHub                      |                                                                                                   | countryhub     | Ť   | ¥    | ٥   | Ô |
| Grades        | Manager                         | Managers can access courses and modify them, but usually do not participate in them.              | manager        | Ŷ   | ¥    | ٥   | Ô |
| Calendar      | Teacher                         | Teachers can do anything within a course, including changing the activities and grading students. | editingteacher | Ŷ   | ¥    | ¢   | Ô |
| Private files | Course creator                  | Course creators can create new courses.                                                           | coursecreator  | Ŷ   | ¥    | ٥   | Ô |
| Reports       | Non-editing teacher             | Non-editing teachers can teach in courses and grade students, but may not alter activities.       | teacher        | Ť   | ¥    | ٥   | 8 |
| Preferences   | Student                         | Students generally have fewer privileges within a course.                                         | student        | Ť   | ¥    | ٥   | Ø |
| Log out       | Guest                           | Guests have minimal privileges and usually can not enter text anywhere.                           | guest          | Ŷ   | ¥    | ٥   |   |
|               | Authenticated user              | All logged in users.                                                                              | user           | Ŷ   | ¥    | ٥   |   |
|               | Authenticated user on site home | All logged-in users in the site home course.                                                      | frontpage      | Ŷ   | ¥    | ٥   | Ô |
|               | test delete                     |                                                                                                   | test           | Ŷ   | Ŷ    | ٥   | Ô |
|               | test_delete                     |                                                                                                   | test_delete    | Ŷ   | 4    | > 6 | 8 |
|               | Add a new role                  |                                                                                                   |                |     |      |     |   |
|               |                                 |                                                                                                   |                |     |      |     |   |

Figure 157 Users- Permission- Define Roles- Manage Role- Add New Roles- Check The Roles List

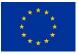

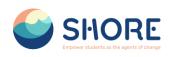

|               | General Users Cour                 |                              |                  |              |          |                   |                        |         |       |                       |                                   |
|---------------|------------------------------------|------------------------------|------------------|--------------|----------|-------------------|------------------------|---------|-------|-----------------------|-----------------------------------|
| Profile       | Manage roles Allow role            | assignments Allow r          | role overrides   | Allow role   | switches | Allow role t      | o view                 |         |       |                       |                                   |
| Grades        | For each role in the left colum    | nn, select which roles th    | nat they can ass | ign to other | s.       |                   |                        |         |       |                       |                                   |
| Calendar      |                                    | Director of Shore<br>Project | CountryHub       | Manager      | Teacher  | Course<br>creator | Non-editing<br>teacher | Student | Guest | Authenticated<br>user | Authenticated user on sit<br>home |
| Private files | Director of Shore Project          |                              | 8                | 8            |          |                   | 8                      |         |       |                       |                                   |
| Reports       | CountryHub                         | 0                            |                  |              | 2        | 2                 |                        |         |       | •                     | 0                                 |
| Preferences   | Manager                            |                              |                  | 2            |          | 8                 | 8                      | 2       |       |                       |                                   |
| Log out       | Teacher                            | 0                            | 0                | 0            | 0        | 0                 |                        |         |       | 0                     | -                                 |
|               | Course creator                     |                              |                  |              |          |                   |                        |         |       |                       |                                   |
|               | Non-editing teacher                | 0                            | 0                |              | 0        | 0                 | 0                      |         |       | 0                     | Ū.                                |
|               | Student                            |                              |                  |              |          |                   |                        |         |       |                       |                                   |
|               | Guest                              | D                            |                  |              | 0        | 0                 |                        | 0       |       | 0                     | Ċ.                                |
|               | Authenticated user                 |                              |                  |              |          |                   |                        |         |       |                       |                                   |
|               | Authenticated user on site<br>home | 0                            | 0                |              | D        |                   | 0                      |         |       | 0                     | 0                                 |

#### Figure 158 Users- Permission- Define Roles- Allow Role Assignments

| SHORE                                     | Search for anything                                              | Q H                          | lome Course   | s∽ Dis     | cover ~  | Explore $\checkmark$ | Voting ~ Conta         | ct      |       | 4                     |                                    |
|-------------------------------------------|------------------------------------------------------------------|------------------------------|---------------|------------|----------|----------------------|------------------------|---------|-------|-----------------------|------------------------------------|
|                                           | Manage roles Allow role                                          | assignments Allow r          | ole overrides | Allow role | switches | Allow role to        | view                   |         |       |                       |                                    |
| Profile                                   | For each role in the left colur<br>Users must also have either t |                              |               |            |          |                      |                        |         |       |                       |                                    |
| <ul><li>Grades</li><li>Calendar</li></ul> |                                                                  | Director of Shore<br>Project | CountryHub    |            |          | Course               | Non-editing<br>teacher | Student | Guest | Authenticated<br>user | Authenticated user on site<br>home |
| Private files                             | Director of Shore Project                                        |                              |               |            |          | 8                    | 8                      |         |       |                       | 8                                  |
| Reports                                   | CountryHub                                                       |                              |               |            |          | •                    |                        |         |       |                       |                                    |
| Preferences                               | Manager                                                          |                              |               |            |          |                      | •                      |         |       |                       |                                    |
| Log out                                   | Teacher                                                          | 0                            |               |            |          |                      | •                      |         |       |                       |                                    |
|                                           | Course creator                                                   |                              |               |            |          |                      |                        |         |       |                       |                                    |
|                                           | Non-editing teacher                                              | 0                            |               |            |          |                      |                        |         |       | 0                     |                                    |
|                                           | Student                                                          |                              |               |            |          |                      |                        |         |       |                       |                                    |
|                                           | Guest                                                            | 0                            |               |            |          |                      |                        |         |       | 0                     | 0                                  |
|                                           | Authenticated user                                               |                              |               |            |          |                      |                        |         |       |                       |                                    |
|                                           | Authenticated user on site home                                  |                              | 0             |            |          |                      |                        |         |       |                       |                                    |
|                                           | Save changes                                                     |                              |               |            |          |                      |                        |         |       |                       |                                    |

Figure 159 Users- Permission- Define Roles- Allow Role Overrides

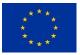

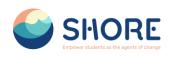

|                | Manage roles Allow role                                          | assignments Allow r | role overrides | Allow role | switches | Allow role to | view        |         |       |               |                           |
|----------------|------------------------------------------------------------------|---------------------|----------------|------------|----------|---------------|-------------|---------|-------|---------------|---------------------------|
| Profile        | For each role in the left colur<br>Users must also have the cape |                     |                | o.         |          |               |             |         |       |               |                           |
| Grades         | osers must uso nave me cap                                       | Director of Shore   | chi oles.      |            |          | Course        | Non-editing |         |       | Authenticated | Authenticated user on sit |
| Calendar       |                                                                  | Project             | CountryHub     | Manager    | Teacher  | creator       | teacher     | Student | Guest | user          | home                      |
| Private files  | Director of Shore Project                                        |                     |                |            |          |               |             |         |       |               |                           |
| Reports        | CountryHub                                                       | 0                   |                |            |          | •             |             |         |       | 0             |                           |
| Preferences    | Manager                                                          |                     |                |            |          |               |             |         |       |               |                           |
| Switch role to | Teacher                                                          |                     |                |            |          |               |             |         |       |               |                           |
| Log out        | Course creator                                                   |                     |                |            |          |               |             |         |       |               |                           |
|                | Non-editing teacher                                              | 0                   |                |            |          |               | 0           |         |       | 0             |                           |
|                | Student                                                          |                     |                |            |          |               |             |         |       |               |                           |
|                | Guest                                                            |                     |                |            |          |               | 0           |         |       | 0             |                           |
|                | Authenticated user                                               |                     |                |            |          |               |             |         |       |               |                           |
|                | Authenticated user on site<br>home                               |                     |                |            |          |               | 0           |         |       |               |                           |

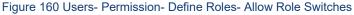

| SHORE          | Search for anything                | Q H                          | lome Course      | ıs ∨ Dis     | cover ~      | Explore $\checkmark$ | Voting ~ Conto         | ict     |       | 4                     |                                    |
|----------------|------------------------------------|------------------------------|------------------|--------------|--------------|----------------------|------------------------|---------|-------|-----------------------|------------------------------------|
|                | General Users Cour                 | rses Grades Repo             | rts              |              |              |                      |                        |         |       |                       |                                    |
|                | Manage roles Allow role            | assignments Allow r          | ole overrides    | Allow role   | switches     | Allow role to        | view                   |         |       |                       |                                    |
| Profile        | For each role in the left colur    | nn calact which value th     | at they can view | u caanah an  | d filton hu  |                      |                        |         |       |                       |                                    |
| Grades         | For each role in the left cold     |                              | at they can vier | v, search an | u Tiller by. |                      |                        |         |       |                       |                                    |
| Calendar       |                                    | Director of Shore<br>Project | CountryHub       | Manager      | Teacher      | Course<br>creator    | Non-editing<br>teacher | Student | Guest | Authenticated<br>user | Authenticated user on site<br>home |
| Private files  | Director of Shore Project          |                              | 8                |              |              | •                    | 8                      |         |       |                       |                                    |
| Reports        | CountryHub                         | 0                            |                  |              |              | •                    | •                      |         |       | 0                     | 0                                  |
| Preferences    | Manager                            |                              |                  |              |              |                      |                        |         |       |                       |                                    |
| Switch role to | Teacher                            | 0                            |                  | 0            |              | •                    |                        |         |       | 0                     |                                    |
| Log out        | Course creator                     |                              |                  |              |              | 8                    | 8                      |         |       |                       |                                    |
|                | Non-editing teacher                |                              |                  |              |              |                      |                        |         |       |                       |                                    |
|                | Student                            |                              |                  |              |              |                      |                        |         |       |                       |                                    |
|                | Guest                              | 0                            |                  | 0            |              |                      |                        |         |       | 0                     | 0                                  |
|                | Authenticated user                 |                              |                  |              |              |                      |                        |         |       |                       |                                    |
|                | Authenticated user on site<br>home | 0                            |                  | 0            |              |                      |                        |         |       | 0                     | 0                                  |

Figure 161 Users- Permission- Define Roles- Allow Role to View

## 1.4.9. Users- Permissions- Assign System Roles

To assign a role in the system context, go to Site administration > Users > Permissions > 'Assign system roles'.

Any roles assigned here apply across the whole site. It makes sense therefore that only roles that need this functionality can be assigned here. The Director of Shore Project role and Country Hub role are examples of two such roles. Assigning student here would result in their being able to study in every single course on the site, which is not usually what is desired.

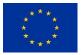

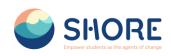

| SHORE          | Search for anything                                 | Q Home Courses ~                                                     | Discover - Explore - | Voting - Contact |  |
|----------------|-----------------------------------------------------|----------------------------------------------------------------------|----------------------|------------------|--|
| 🚦 Profile      | Site administration<br>Home / Site administration / | Search                                                               |                      |                  |  |
| A Grades       | General Users Courses                               | Grades Reports                                                       |                      |                  |  |
| Private files  | Your site is not yet registered.                    | Please notify your administrator. 💿                                  |                      |                  |  |
| (1) Reports    | Home / Site administration / Search                 |                                                                      |                      |                  |  |
| Preferences    | Accounts                                            | Browen list of upon                                                  |                      |                  |  |
| Switch role to | Accounts                                            | Bulk user actions                                                    |                      |                  |  |
| Lag out        |                                                     | Cohorts                                                              |                      |                  |  |
|                | Permissions                                         | Assign system roles<br>Check system permissio<br>Capability overview |                      |                  |  |
|                |                                                     |                                                                      |                      |                  |  |

#### Figure 162 Users- Permissions- Click on Assign system roles

| SHORE          | Search for anything                                          | Q Home Courses ~ D                                           | iscover - Explore - Votin            | ng ~     | Contact                      |   |
|----------------|--------------------------------------------------------------|--------------------------------------------------------------|--------------------------------------|----------|------------------------------|---|
| 😫 Profile      | The Shore Community Plat<br>Home / Site administration / Use | <mark>tform</mark><br>rs / Permissions / Assign system roles |                                      |          |                              |   |
| & Grades       | General Users Courses G                                      | irades Reports                                               |                                      |          |                              |   |
| 😇 Calendar     |                                                              |                                                              |                                      |          |                              |   |
| Private files  | Assign roles in System®                                      |                                                              | to control control to to the star of |          |                              |   |
| Reports        |                                                              | this page will apply to users throughout t                   | ne entire system, including the sit  | e nome a | nd all courses.              | × |
| Preferences    | Please choose a role to                                      | assign                                                       |                                      |          |                              |   |
| Switch role to |                                                              | Role                                                         | Description                          | Users v  | with role                    | _ |
| • Log out      |                                                              | CountryHub                                                   |                                      | 2        | test adam                    |   |
|                |                                                              |                                                              |                                      |          | country hub                  |   |
|                |                                                              | Manager                                                      |                                      | 0        | country hub                  |   |
|                |                                                              | Manager<br>Course creator                                    |                                      | 0        | country hub                  | 1 |
|                |                                                              | -                                                            |                                      |          | country hub<br>zinkywinky ky |   |
|                |                                                              | Course creator                                               |                                      | 0        |                              |   |
|                |                                                              | Course creator                                               |                                      | 0        |                              | ] |
|                |                                                              | Course creator                                               |                                      | 0        |                              |   |
|                |                                                              | Course creator                                               |                                      | 0        |                              | ] |

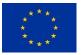

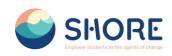

|                | Search for anything Q Home Courses ~ D                                                                               | iscover ~ Explore ~ Voting ~ Contact                                                                                                    |                                              |
|----------------|----------------------------------------------------------------------------------------------------|----------------------------------------------------------------------------------------------------|----------------------------------------------|
| 🔢 Profile      | Assign role 'CountryHub' in System®<br>Warning: Any roles you assign from this page will apply to users throughout t | he entire system, including the site home and all courses.                                                                                                    | x                                            |
| & Grades       | Existing users                                                                                                    | Potential users                                                                                                    |                                              |
| Calendar       | Existing users (2)<br>test adam (country@gmail.com)<br>country hub (ozdemirayceconsu@gmail.com)                      | Potential users (73)<br>System Admin (admin@shor<br>adsf adsf (mahnut.uiker.95                                                                                                    |                                              |
| Private files  | country nub (ozaemiraycecunsa@gmain.com)                                                                             | asdfa asdfadsf (mahmut.ulk<br>Afşin Yusuf Çetinkaya (afsi                                                                                                    | er.95@gmail.com)                             |
| 🔞 Reports      |                                                                                                    | alp eren (alperen@gmail.com                                                                                                    | n)                                           |
| Preferences    |                                                                                                    | Student One (st@example.c<br>Student One (st@example.c                                                                                                    | com)                                         |
| Switch role to |                                                                                                    | Remove  Student One (s1@example.c Student One (s1@example.c Student One (s1@example.c Student One (s1@example.c                                                                                                    | com)                                         |
| C Log out      |                                                                                                    | Student One (14@wumple.<br>Student One (14@wumple.<br>Student One (14@wumple.<br>Student One (14@wumple.<br>Student One (14@wumple.<br>Student One (14@wumple.<br>Student One (14@wumple.<br>Student One (14@wumple. | com)<br>com)<br>com)<br>com)<br>com)<br>com) |
|                | Search Clear                                                                                                    | Search                                                                                                    | Clear                                        |
|                | Assign another role CountryHub (2) •                                                                                 |                                                                                                    |                                              |

Figure 164 Users- Permissions- Assign System Roles- Role in System- You Can Edit the Users- Click the Add Button to add a user

|                                                                                            | Assign role 'CountryHub' in System®                                                                                                    |                                                                                                    |
|--------------------------------------------------------------------------------------------|----------------------------------------------------------------------------------------------------|----------------------------------------------------------------------------------------------------|
|                                                                                            | Warning: Any roles you assign from this page will apply to users through                                                                                                    | hout the entire system, including the site home and all courses.                                                                                                    |
| Profile                                                                                    | Existing users                                                                                                    | Potential users                                                                                                    |
| Grades<br>Calendar<br>Private files<br>Reports<br>Preferences<br>Switch role to<br>Log out | Existing users (6)<br>Test adam (country@gmail.com)<br>contry bit andenmay consume gmail.com)<br>Studient Ore (188-sample.com)<br>Studient Ore (188-sample.com)<br>Studient Ore (188-sample.com) | ✓ Add     Potential users (69)       System Admin (admin8bnreadu.com)<br>oudr daf (mihmut Jaker 59@gmal.com)<br>Adfin Vaurif (trikney (fancetinkey@gmal.com)<br>dip eren (aperen@gmal.com)<br>dip eren (aperen@gmal.com)<br>Student One (16@example.com)<br>Student One (16@example.com) |
|                                                                                            | Search Glean                                                                                                    | Search                                                                                                    |
|                                                                                            | Search options >                                                                                                    |                                                                                                    |

Figure 165 Users- Permissions- Assign System Roles- Role in System- You Can Edit the Users- Click the Remove Button to remove a user

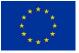

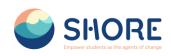

| SHORE                         | Search for anything Q Home Courses ~ D                                                           | Discover v Explore v Voting v Contact                                                                                                    |
|-------------------------------|--------------------------------------------------------------------------------------------------|----------------------------------------------------------------------------------------------------|
|                               | Assign role 'CountryHub' in System®                                                              |                                                                                                    |
| Profile                       | Warning: Any roles you assign from this page will apply to users throughout                      | the entire system, including the site home and all courses.                                                                                                    |
| Grades                        | Existing users                                                                                   | Potential users                                                                                                    |
| Calendar                      | Existing users (2)<br>test adam (country@gmail.com)<br>country hub (ozderwirayceconsu@gmail.com) | Afgin Yusuf Çetinikog (afsincetinikoyolègmail.com)<br>alp eren (alperenêgmail.com)<br>zinkoyiniyê ya (zaynabcackéhmapodes.com)<br>Student One (sl@example.com)                                                                                                 |
| Private files<br>Reports      |                                                                                                  | Student One (16)@example.com)<br>Student One (16)@example.com)<br>Student One (16)@example.com)<br>Student One (16)@example.com)<br>Student One (16)@example.com)                                                                                              |
| Preferences<br>Switch role to |                                                                                                  | Student One (de)example.com)<br>Student One (de)example.com)<br>Student One (de)example.com)<br>Student One (de)example.com)                                                                                                    |
| Log out                       |                                                                                                  | Student One (st@example.com)<br>Student One (st@example.com)<br>Student One (st@example.com)<br>Student One (st@example.com)<br>Student One (st@example.com)<br>Student One (st@example.com)<br>student One (st@example.com)<br>u s (onbmut.after 99@vmai.com) |
|                               | Search Clear                                                                                     | Search                                                                                                    |
|                               | Assign another role CountryHub (2) +                                                             |                                                                                                    |

Figure 166 Users- Permissions- Assign System Roles- Role in System- Check the Users List

| SHORE          | Search for anything                                              | Q Home                    | Courses ~ I        | Discover - Ex     | kplore ~ N      | Voting ~ Conta      | ct                                               | 4 0  |   |
|----------------|------------------------------------------------------------------|---------------------------|--------------------|-------------------|-----------------|---------------------|--------------------------------------------------|------|---|
|                | Assign role 'CountryH                                            | ub' in System             | •                  |                   |                 |                     |                                                  |      |   |
|                | Warning: Any roles you assign fr                                 | om this page will apply t | o users throughout | the entire system | n, including th | e site home and all | courses.                                         |      |   |
| rofile         | Existing users                                                   |                           |                    |                   |                 | Potential u         | sers                                             |      |   |
| Frades         | Existing users (2)                                               |                           |                    |                   |                 |                     | users matching 'student' (50)                    | )    | _ |
| Calendar       | test adam (country@gmail.com)<br>country hub (ozdemiraycecansu@g | mail.com)                 |                    |                   |                 | Student             | t One (s1@example.com)<br>t One (s1@example.com) |      |   |
| rivate files   |                                                                  |                           |                    |                   |                 | Student             | t One (s1@example.com)<br>t One (s1@example.com) |      |   |
| eports         |                                                                  |                           |                    |                   | ◄ Add           | Student             | t One (s1@example.com)<br>t One (s1@example.com) |      |   |
| references     |                                                                  |                           |                    | _                 |                 | Student             | t One (s1@example.com)<br>t One (s1@example.com) |      |   |
| Switch role to |                                                                  |                           |                    | -                 |                 | Student             | t One (s1@example.com)<br>t One (s1@example.com) |      |   |
|                |                                                                  |                           |                    |                   | Remove 🕨        |                     | t One (s1@example.com)<br>t One (s1@example.com) |      |   |
| .og out        |                                                                  |                           |                    |                   |                 |                     | t One (s1@example.com)<br>t One (s1@example.com) |      |   |
|                |                                                                  |                           |                    |                   |                 | Student             | One (s1@example.com)                             |      |   |
|                |                                                                  |                           |                    |                   |                 |                     | t One (s1@example.com)<br>t One (s1@example.com) |      |   |
|                |                                                                  |                           |                    |                   |                 | Student             | Three (s3@example.com)                           |      |   |
|                | Search                                                           | Clear                     |                    |                   |                 | Search st           | t Three (s3@example.com)<br>tudent               | lear |   |
|                | Search options >                                                 |                           |                    |                   |                 |                     |                                                  |      |   |
|                | Assign another role CountryHub (2                                |                           |                    |                   |                 |                     |                                                  |      |   |

Figure 167 Users- Permissions- Assign System Roles- Role in System- You Can Filter Users

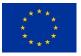

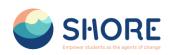

| SHORE             | Search for anything Q Home Cours                                                                                                    | ses - Discover - Explore - Voting -               | ~ Contact                                                                                                    |   |
|-------------------|----------------------------------------------------------------------------------------------------|---------------------------------------------------|----------------------------------------------------------------------------------------------------|---|
|                   | Assign role 'CountryHub' in System®                                                                                                    |                                                   |                                                                                                    |   |
|                   | Warning: Any roles you assign from this page will apply to users t                                                                                                    | nroughout the entire system, including the site h | iome and all courses.                                                                                                    | × |
| Profile           | Existing users                                                                                                    |                                                   | Potential users                                                                                                    |   |
| & Grades          | Existing users (2)                                                                                                    |                                                   | Potential users (73)                                                                                                    |   |
| 😂 Calendar        | test adam (country@gmail.com)<br>country hub (ozdemiraycecansu@gmail.com)                                                                                                    |                                                   | System Admin (admin@shoreedu.com)<br>adsf adsf (mahmut.ulker.95@gmail.com)                                                                                                    |   |
| Private files     | and the second second |                                                   | asdfa asdfadsf (mahmut.ulker.95@gmail.co<br>Afgin Yusuf Çetinkaya (afsincetinkaya@gma                                                                                                    |   |
| Reports           |                                                                                                    | <b>▲</b> Add                                      | alp eren (alperen@gmail.com)<br>zinkywinky ky (zaynabcook@mapcodex.com)                                                                                                    |   |
| Preferences       |                                                                                                    |                                                   | Student One (sl@example.com)<br>Student One (sl@example.com)                                                                                                    |   |
| R+ Switch role to |                                                                                                    | Remove >                                          | Student One (sl@example.com)<br>Student One (sl@example.com)                                                                                                    |   |
| E Log out         |                                                                                                    | Kanove >                                          | Student One (st@example.com)<br>Student One (st@example.com)<br>Student One (st@example.com)<br>Student One (st@example.com)<br>Student One (st@example.com)<br>Student One (st@example.com)<br>Student One (st@example.com) |   |
|                   |                                                                                                    |                                                   | Student One (s1@example.com)                                                                                                    | - |
|                   | Search Countrytable (2)<br>Manager (0)<br>Search options - Course creator (0)<br>Student (1)<br>Student (1)                                                                                                    |                                                   | Search                                                                                                    | I |
|                   | Assign another role CountryHub (2) =                                                                                                    |                                                   |                                                                                                    |   |

Figure 168 Users- Permissions- Assign System Roles- Role in System- Click on Assign Another Role and You Can Select Another User from the Dropdown Box

## 1.4.10. Users- Permissions- Assign System Roles

| SHORE                                    | Search for anything                                     | Q Home Courses ~ Discover                                                                                             | Explore - Voting - Contact |  |
|------------------------------------------|---------------------------------------------------------|----------------------------------------------------------------------------------------------------|----------------------------|--|
| Profile                                  | Site administration<br>Home / Site administration / Sea | rch                                                                                                    |                            |  |
| Grades<br>Calendar                       | General Users Courses G                                 | rades Reports                                                                                                    |                            |  |
| Private files                            | Your site is not yet registered. Pleas                  | e notify your administrator. 📀                                                                                        |                            |  |
| Reports                                  | Users                                                   |                                                                                                    |                            |  |
| Preferences<br>Switch role to<br>Log out | Accounts                                                | Browse list of users<br>Bulk user actions<br>Add a new user<br>Cohorts<br>Upload users                                |                            |  |
|                                          | Permissions                                             | Define roles<br>Assign system roles<br>Check system permissions<br>Capability overview<br>Assign user roles to cohort |                            |  |
|                                          |                                                         |                                                                                                    |                            |  |

Figure 169 Users- Permissions- Click on Check System Permissions

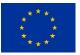

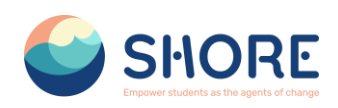

The check permissions feature provides a method to view all roles both in the current context and higher contexts and capabilities for a selected user based on their role assignments.

An administrator can check system permissions in Site administration > Users > Permissions > Check system permissions.

|                                                               | Search for anything Q Home Courses Viscover Voting Contact                                                                                                    |   |
|---------------------------------------------------------------|----------------------------------------------------------------------------------------------------|---|
| <ul> <li>Profile</li> <li>Grades</li> <li>Calendar</li> </ul> | General Users Courses Grades Reports Check permissions in System Select a user                                                                                                    |   |
| Private files Reports Preferences So Switch role to Log out   | Pretraid user (25)<br>Tot date (carbr@ymal.com)<br>soft off (notring/Burnetakacm)<br>off off (notring (strainged)carbacacm)<br>aff off (notring (strainged)carbacacm)<br>dip errn (operre@ymal.com)<br>commtry his (operre@ymal.com)<br>indeperrid (graverbeck@magcodex.com)<br>Student Ow (cl@camaple.com)<br>Student Ow (cl@camaple.com)                                                                                                    |   |
|                                                               | Student One (El@example.com)<br>Student One (El@example.com)<br>Student One (El@example.com) | v |

Figure 170 Users- Permissions- Check System Permissions- Choose a User and Click on Show this User's Permissions

| SHORE     | Search for anything Q                                                                                         | Home Courses ~ Disco | ver ~ Explore ~ | Voting - Contact | <b>4 D</b> | 4 |
|-----------|----------------------------------------------------------------------------------------------------|----------------------|-----------------|------------------|------------|---|
|           | Check permissions in System                                                                                   |                      |                 |                  |            |   |
| file      | Roles for user test adam<br>• CountryHub in System<br>• Authenticated user in System                          |                      |                 |                  |            |   |
| alendar   | Permissions for user test adam                                                                                |                      |                 |                  |            |   |
| ate files |                                                                                                    | Filter               | Clear           |                  |            |   |
| orts      | Capability                                                                                                    | Allowe               | 4               |                  |            |   |
| ences     | Block: Admin bookmarks<br>Add a new admin bookmarks block to Dashboard<br>block/admin_bookmarks:myaddinstance | No                   |                 |                  |            |   |
| le to     | Block: Latest badges<br>Add a new Latest badges block to Dashboard                                            | No                   |                 |                  |            |   |
| ÷         | block/badges:myaddinstance Block: Calendar                                                                    |                      |                 |                  |            |   |
|           | Add a new calendar block to Dashboard<br>block/calendar_monthimyaddinstance                                   | No                   |                 |                  |            |   |
|           | Block: Upcoming events<br>Add a new upcoming events block to Dashboard                                        | No                   |                 |                  |            |   |
|           | block/calendar_upcoming:myaddinstance<br>Block: Comments                                                      |                      |                 |                  |            |   |
|           | Add a new comments block to Dashboard<br>block/comments:myaddinstance                                         | No                   |                 |                  |            |   |
|           | Block: Courses                                                                                                |                      |                 |                  |            |   |
|           | Add a new courses block to Dashboard<br>block/course_list:myaddinstance                                       | No                   |                 |                  |            |   |
|           | Block: [Edly] About Area                                                                                      |                      |                 |                  |            |   |
|           | Add a new [Edly] About Area block<br>block/edly_about_area:myaddinstance                                      | No                   |                 |                  |            |   |
|           | Disale FEALS About Assa Esta                                                                                  |                      |                 |                  |            |   |

Figure 171 Users- Permissions- Check System Permissions- Check Permissions in System

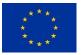

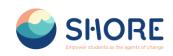

### 1.4.11. Users- Permissions- Capability overview

|                                                                          | Search for anything Q Home Courses - Discover - Explore - Voting - Contact Q O O                                                  |
|--------------------------------------------------------------------------|----------------------------------------------------------------------------------------------------|
| 👪 Profile                                                                | Site administration<br>Home / Site administration / Search                                                                        |
| <ul><li>A Grades</li><li>Calendar</li></ul>                              | General Users Courses Grades Reports                                                                                              |
| Private files                                                            | Your site is not yet registered. Please notify your administrator. 💿                                                              |
| Reports                                                                  | Users                                                                                                    |
| <ul> <li>Proferences</li> <li>Switch role to</li> <li>Log out</li> </ul> | Accounts Browse list of usens<br>Bulk user actions<br>Add a new user<br>Cohorts<br>Uplood usens                                   |
|                                                                          | Permissions Define roles<br>Assign system roles<br>Check system permissions<br>Capability overview<br>Assign user roles to cohort |
|                                                                          |                                                                                                    |

Figure 172 Users- Permissions- Check System Permissions- Capability Overview

An administrator can generate a capability overview report in Site administration > Users > Permissions > Capability overview.

The report allows the administrator to select a capability and one or more roles. The report will show the role and its permission level for that capability. And if that capability was overridden for the role, where in the site.

|        | Home / Site administration / Users / Permissions / | Copability overview                                                                                                    |                                                                   |
|--------|----------------------------------------------------|----------------------------------------------------------------------------------------------------|-------------------------------------------------------------------|
|        | General Users Courses Grades Reports               |                                                                                                    |                                                                   |
|        | Report settings                                    |                                                                                                    |                                                                   |
| les    |                                                    | sion that capability has in the definition of every role (or a selection of roles), and everywhere in the site                                                                                                    | where that copability is overridden.                              |
| nces   | Capability                                         | atto/htipuddienbed. Add embedded i+59<br>atto/recordritcrecordiadau. Record aabo directly into the text editor                                                                                                    |                                                                   |
| ele to |                                                    | atto/recordintcinecondvideo. Record video directly into the text editor<br>auth/oauth2managelinkedlogins: Manage own lieked login accounts                                                                                          | Choose The Capability<br>If you want to choose, Clickt the "Shift |
| e.     |                                                    | block/accessreview.oddentence: Add an accessibility review block<br>block/accessreview.ivew: View the accessibility review<br>block/activitymodelecaddiwintence: Add a new activities block                                         | Button"and "Mark" with the help of                                |
|        |                                                    | block/activity_modules/addies/addies/addie.http://dd/a.new/activity_reaults/block/<br>block/activity_results/addiestance: Add/a new activity reaults/block<br>block/activit_bookmarks/addiestance: Add/a new activity reaults/block | mouse                                                             |
|        |                                                    | block/admin_bookmarks:myaddinistance: Add a new admin bookmarks block to Dashboard                                                                                                    |                                                                   |
|        |                                                    | Search                                                                                                    |                                                                   |
|        | Roles                                              | All<br>Director of Shore Project                                                                                                    |                                                                   |
|        |                                                    | Control of assert Project<br>CountryHub<br>Manager                                                                                                    |                                                                   |
|        |                                                    | Teacher<br>Course creator                                                                                                    |                                                                   |
|        |                                                    | Non-editing teacher<br>Student                                                                                                    |                                                                   |
|        |                                                    | Guest<br>Authenticated user                                                                                                    |                                                                   |
|        | Filter results                                     | Show differences only                                                                                                    |                                                                   |
|        |                                                    | Get the overview                                                                                                    |                                                                   |
|        |                                                    |                                                                                                    |                                                                   |
|        |                                                    |                                                                                                    |                                                                   |

Figure 173 Users- Permissions- Check System Permissions- Capability Overview-Select Capability or Roles

It is possible to select more than one capability with more than one role and have an overview of all.

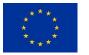

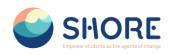

|                                                        | SHORE Search for anything                                                                     | Q Home Courses - Discover - Explore - Voting - Contact O D 💿                                                                                                    |
|--------------------------------------------------------|-----------------------------------------------------------------------------------------------|----------------------------------------------------------------------------------------------------|
| E Profile                                              | The Share Community Platform<br>Home / Site administration / Usere / Permissions / Capability | narview                                                                                                    |
| Grades                                                 | General Users Courses Grades Reports                                                          |                                                                                                    |
| Colendar                                               |                                                                                               |                                                                                                    |
| 🕫 Private files                                        | Report settings                                                                               |                                                                                                    |
| Arperta     Prefaronase     Settah rais te     Log ort | ran report waxes, for portugue opposity, who permason rate of                                 | phility has in the definition of every relie (or a substitue of reliev.) and everywhere in the site where that capability is everydate.  produce protocological fields Na Baye Sey or Sey of the Sey of the Sey o |
|                                                        | Pilter results                                                                                | Anthenicated and the second and the second and the  |
|                                                        |                                                                                               |                                                                                                    |
|                                                        |                                                                                               | missions- Check System Permissions- Capability Overview                                                                                                    |

Select Capability and Get the Overview

| G Shoreedu.com/ac | Imin/tool/capability/index.php       | 制文 D 达 0                                                                                                    |
|-------------------|--------------------------------------|----------------------------------------------------------------------------------------------------|
|                   | Shore Search for anything            | Q. Home Courses - Discover - Explore - Voting - Contact 🧕 🖸 💿                                                                                                    |
|                   | General Users Courses Grades Reports |                                                                                                    |
| Profile           | Report settings                      |                                                                                                    |
| Grades            |                                      | at capability has in the definition of every role (or a selection of roles), and everywhere in the site where that capability is overridden.                             |
| Colendar          | Capability:                          | groaeexpri/i/isspanian x4.5 groae export<br>grodeexpri/i/issien: Use Excel grode export                                                                                  |
| Private files     |                                      | gradexport/milipublish XML grade export<br>gradexport/milivies: Use XML grade export                                                                                     |
| Reports           |                                      | gradeimpert/conview. Emport gradea from GSV<br>gradeimpert/interview. Emport gradea from spreadwart<br>gradeimpert/intelpublich-Relide inter gradea trans. 2000.         |
| Proferences       |                                      | großemport/imitives: Empiret großes from X&L.<br>großersport/großersies: Weie großer report                                                                              |
| Switch role to    |                                      | grodereport/historysniew. View grode history<br>grodereport/outcomes/view. View outcomes report                                                                          |
| Log out           |                                      | Search                                                                                                    |
|                   | Roles                                | Aft<br>Doctor of Dance Project<br>ContryNeBs<br>Biogene<br>Conter service<br>The adding toology<br>Dance and the adding toology<br>Dispect Service<br>Authenticated are: |
|                   | Filter results                       | ⊖Show differences only                                                                                                    |
|                   |                                      | Oat the overview                                                                                                    |
|                   | Permissions in System                | And Names Descent Descent Descent                                                                                                    |

Figure 175 Users- Permissions- Check System Permissions- Capability Overview- Select Capability and View Permission in System

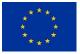

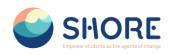

|                  | SHORE Search for anything                                                                                       | Q Hama Courses - Discover - Explore - Voting - Centuct 0 0 0                                                                                                    |
|------------------|----------------------------------------------------------------------------------------------------|----------------------------------------------------------------------------------------------------|
|                  | General Users Courses Grades Reports                                                                            |                                                                                                    |
| 🚦 Profila        | Report settings                                                                                                 |                                                                                                    |
| A Grades         | This report shows, for a particular capability, what permission that                                            | capability has in the definition of every role (or a selection of roles), and everywhere in the site where that capability is overridden.                                                                                                    |
| Celendar         | Capability:                                                                                                    | gesleinpart/linet.nieu: Engant geslei franz gesellenet.<br>gesleinpart/niet.plain: Achiel minor ynder fran XXI.<br>gesleinpart/niet.plain: Achiel minor XXI.                                                                                                    |
| Reports          |                                                                                                    | groader spectral manual manual m                                                                                                    |
| Preferences      |                                                                                                    | großersport/laationessieur/week vetwoetenes report<br>großersport/laatieur/week/week vetwoetene report<br>großersport/laatieur/week/week/week/week/week/week/week/wee                                                                                                    |
| & Switch role to |                                                                                                    | grubar per / stagetene non i non assign non<br>grubar per y transporter i lange transport energy expert<br>grubar per y transport i lange transport i lange et al lange et al lange et al lange et al lange et al lange et<br>and fantis means the numer, test in some , desenante,                                                                                                    |
| 🕣 Log out        |                                                                                                    | Search                                                                                                    |
|                  | Roles                                                                                                    | Control for the hyper and the hyper and the  |
|                  | Filter results                                                                                                  | Show differences only                                                                                                    |
|                  |                                                                                                    | Get the securitar                                                                                                    |
|                  | Permissions in System                                                                                           |                                                                                                    |
|                  | Manual Annual Annual Annual Annual Annual Annual Annual Annual Annual Annual Annual Annual Annual Annual Annual | and and a set of the set of the s |

Figure 176 Users- Permissions- Check System Permissions- Capability Overview- Select Roles and Get the Overview

|                                                                                                |                                                                                                    | Search for anything | ٩                                                                                                    | Home                                                                                    | Courses ~                                                                                | Discover ~             | Explore ~ | Voting ~ | Contact        |          |   |
|------------------------------------------------------------------------------------------------|----------------------------------------------------------------------------------------------------|---------------------|----------------------------------------------------------------------------------------------------|-----------------------------------------------------------------------------------------|------------------------------------------------------------------------------------------|------------------------|-----------|----------|----------------|----------|---|
| <ul> <li>Profile</li> <li>Ørades</li> </ul>                                                    |                                                                                                    |                     | gradeimport/cav-<br>gradeimport/kmi<br>gradeimport/xmi<br>gradereport/grac<br>gradereport/frist<br>gradereport/frist<br>gradereport/oute<br>Search | ctiview: Impor<br>publish: Publis<br>view: Import o<br>leriview: View<br>aryoview: View | rt grades from s<br>h import grades<br>grades from XMI<br>grader report<br>grade history | preadsheet<br>from XML |           |          |                |          |   |
| Calendar     Colendar     Colendar     Colendar     Reports     Preferences     Switch role to | Roles:                                                                                                    |                     | Director of Shor<br>CountryHub<br>Monoger<br>Teacher<br>Course creater<br>Non-editing teach<br>Student<br>Guest<br>Authenticated us                | ter                                                                                     |                                                                                          |                        |           |          |                |          | ĺ |
| E Log out                                                                                      | Filter results                                                                                                    |                     | Authenticated us Authenticated us Observed Get the overvie                                                                                         | er on site hom                                                                          | *                                                                                        |                        |           |          |                |          |   |
|                                                                                                | Permissions in System<br>State of the system of the system of |                     |                                                                                                    | -                                                                                       |                                                                                          |                        |           |          |                |          |   |
|                                                                                                |                                                                                                    |                     |                                                                                                    | SI-                                                                                     | <b>IO</b><br>dents as the a                                                              | RE                     | nge       | Funded b | y the European | an Union |   |

Figure 177 Users- Permissions- Check System Permissions- Capability Overview- Select Capability and Roles- View Permission in System

Permissions for two or more roles may be more easily compared by ticking the 'Show differences only' checkbox.

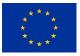

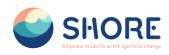

## **1.5.Courses and Categories Management Procedures**

The Manage Courses and Categories section includes many functions:

- Category Creation: With this feature, users can create categories based on the topics or content they want. For example, they can create categories under general headings such as "Preschools", "Primary Schools", etc.
- Subcategory Creation: Users can create sub-categories based on the main category. This helps them organize the content better and helps users access the information they want more easily.
- Create Category Specific Courses: Under each category, courses can be created that focus on related topics. For example, under the "Primary School" category, courses such as "Plastic Pollution", "Water Scarcity" can be created.
- Editing Course Topics: Once the course is created, users can edit the course content. This includes functions such as adjusting the order of courses, adding or editing content.

This section allows users to manage and edit training content so that they organize the content offered on the platform more effectively.

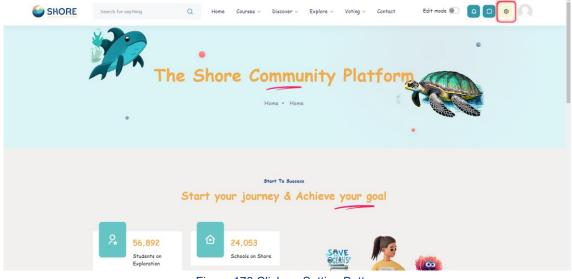

Figure 178 Click on Setting Button

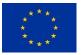

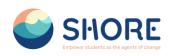

| ades General User Courses Grades Reports tendar tendar ten    |  |  |           |                                                   | earch             | ninistration<br>le administration / Se |                | ofile                                   |
|----------------------------------------------------------------------------------------------------|--|--|-----------|---------------------------------------------------|-------------------|----------------------------------------|----------------|-----------------------------------------|
| aports aports ceremons ceremon    |  |  |           | ports                                             | Grades            | Users Courses                          | General        | rades<br>alendar                        |
| eferences Courses Manage ocurses and categories<br>Course categories Course Course categories Course categories Course cate |  |  |           | inistrator. 🕐                                     | ase notify your a | ot yet registered. Ple                 | Your site is n | ivate files                             |
|                                                                                                    |  |  | ategories | dd a category<br>dd a new course<br>estore course |                   |                                        | Courses        | teports references witch role to og out |
| Backups General backup defaults<br>General import defaults<br>Automated backup setup                                                                                                    |  |  |           | eneral import default                             |                   | 3                                      | Backups        |                                         |

## 1.5.1. Courses and Categories Management Procedures- Add Category

Adding categories:

- Go to Administration > Site administration > Courses > Create new category
- Complete the details required and click 'Create category.'
- Alternatively, you can go to *Administration>Site administration>Courses>Manage courses and categories* and click the link 'Create new category'.
- If you are on the category page (or you only have Manager rights at a Course Category level), click the 'Manage courses' button at the top-right of the page and then click the link 'Create new category'.

|                | Course categories and cou      | ses     Search courses      | ٩              |                                                  |                             |                      |                     |
|----------------|--------------------------------|-----------------------------|----------------|--------------------------------------------------|-----------------------------|----------------------|---------------------|
| Profile        | Manage cou                     | rse categories              | s and cou      | rses                                             |                             |                      |                     |
| Grades         | Course cate                    | gories                      |                | e Create New Category<br>tton is authorization b |                             |                      |                     |
| Calendar       |                                | Create new cate             | an 🗧           | d is not displayed for<br>eryone.                | _                           | Create new course    | es - Per page: 20 - |
| Private files  | 1                              |                             | R+1            |                                                  | -                           | No courses in this o | ategory             |
| Reports        | + PreSchool                    | 5                           | W * *          | t ~ 02≊                                          | Move selected<br>courses to | Choose               | e Move              |
| Preferences    | + Primary Se                   | hools                       | ® ↑ ↓ 4        | <b>x</b> ~ 03 <b>2</b>                           |                             |                      |                     |
| Switch role to | - + Middle Sci                 | ools                        | ® ↑ ↓ <b>1</b> | <b>x</b> ~ 0; <b>3</b>                           |                             |                      |                     |
| 3 Log out      | C + Secondary                  | Schools                     | @ + #          | <b>2</b> ~ 0.22                                  |                             |                      |                     |
|                | Sorting                        | Selected categories         |                |                                                  |                             |                      |                     |
|                |                                | Sort by Category name asce  | ending ¢       |                                                  |                             |                      |                     |
|                |                                | Sort by Course full name as | cending ¢      |                                                  |                             |                      |                     |
|                |                                | Sort                        |                |                                                  |                             |                      |                     |
|                | Move selected<br>categories to | Choose                      |                | Move                                             |                             |                      |                     |

Figure 180 Setting- Courses- Manage Courses and Categories- Click on Create New Category

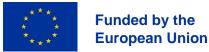

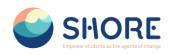

|                                                                                                    | Search for anything                                                                                                    | Home Courses - Discover - Explore - Voting - Contact Edit mode 🐑 🛕 📴 🔘 💭                       |
|----------------------------------------------------------------------------------------------------|----------------------------------------------------------------------------------------------------|------------------------------------------------------------------------------------------------|
| Profile     Profile     Grades     Calendar     Or Private files     Reports     Prefrences     Switch role to     Co Log out | Cettegory     Settings     More -       Add new category       Parent category       Category name       Category ID number       Description | • You mad supply a value here<br>No selection     search     • • • • • • • • • • • • • • • • • |
|                                                                                                    |                                                                                                    | Create category Cancel                                                                         |

Figure 181 Setting- Courses- Add New Category- You Must Supply Info About the Parent Category

|                                                                                                    | Search for anything Q Home Courses - Discover - Explore - Voting - Contact Edit mode 💽 0 💿 🕥 |
|----------------------------------------------------------------------------------------------------|----------------------------------------------------------------------------------------------|
| Profile     Profile     Grades     Calendar     Private files     Reports     Profeences     Switch role to     Co out | Category Settings   More                                                                     |
|                                                                                                    | Create category Cancel                                                                       |

Figure 182 Setting- Courses- Add New Category-Click on Image Button- You Should Select the Image for Better Category View

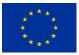

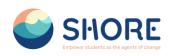

| Category Settings More -                                                                                                    | SHORE                                                                                                    | Search for anything Q Home Courses - Discover - Explore - Voting - Contact Edit mode D D D O                                                                                                    |
|----------------------------------------------------------------------------------------------------|----------------------------------------------------------------------------------------------------|----------------------------------------------------------------------------------------------------|
| Image properties     Image properties        Image properties           Image properties           Image properties | <ul> <li>Celendar</li> <li>Private files</li> <li>Reports</li> <li>Preferences</li> <li>Switch role to</li> </ul> | Add new category Parent category Parent category IP number Description Inage properties Inage for someone who cannot see I Inage properties Inage is decorative only Inage is decorative only Inage |

Figure 183 Setting- Courses- Add New Category- You Can Access Browse Repositories

| Profile<br>Grades<br>Calendar<br>Private files<br>Reports<br>Preferences<br>Switch role to<br>Log out | Category Settings I<br>Add new categor<br>Parent category<br>Category name<br>Category ID number<br>Description | Attachment<br>Dosya Seç<br>Dosya seçilmedi<br>Save as<br>Attor<br>test adam<br>Choose licence •<br>Licence not specified | A;           Construction           Datasete           Construction           Simple           Simple           Simple           Simple           Simple           Simple           Simple           Simple           Simple           Simple           Simple           Simple           Simple           Simple           Datasete           Simple           Simple           Datasete | = course, decumer<br>fort, phote<br>Primary<br>School, all<br>primary, school | High school, all | v O | Front, photos Stap2 | X<br>Notes as p<br>P<br>P<br>P<br>P<br>P<br>P<br>C<br>C<br>C<br>C<br>C<br>C<br>C<br>C<br>C<br>C<br>C<br>C<br>C |
|----------------------------------------------------------------------------------------------------|----------------------------------------------------------------------------------------------------|----------------------------------------------------------------------------------------------------|----------------------------------------------------------------------------------------------------|-------------------------------------------------------------------------------|------------------|-----|---------------------|----------------------------------------------------------------------------------------------------|
|                                                                                                    |                                                                                                    | Create category Cancel                                                                                                   | pload this file                                                                                                    |                                                                               | i                |     |                     |                                                                                                    |

Figure 184 Setting- Courses- Add New Category- You Can Add the Photo

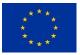

#### SHORE - Grant Agreement N° 101112815

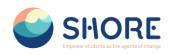

|                | Search for anything Q                                                                                                   | Home Courses - Discover - Explore - Voting - Contact Edit mode 💽 🧕 📴 🔘 🔘        |
|----------------|----------------------------------------------------------------------------------------------------|---------------------------------------------------------------------------------|
|                | Category Settings More ~                                                                                                | Image properties ×                                                              |
| Profile        | Add new category                                                                                                    | Enter URL                                                                       |
| Grades         | Parent category                                                                                                    | https://shoreedu.com/draftfile.php/503/user/draft/267714231 Browse repositories |
| Calendar       |                                                                                                    | An image must have a description, unless it is marked as decorative only.       |
| Private files  | Category name                                                                                                    | Describe this image for someone who cannot see it                               |
| Reports        |                                                                                                    | Test                                                                            |
| Preferences    | Category ID number                                                                                                    | 4/125                                                                           |
| Switch role to | Description                                                                                                    | Size O III                                                                      |
| C Log out      | You must have a <b>description</b><br>and the recommended photo<br>size for the quality of the<br>image is <b>250</b> . | 250 x 197 2 Auto size<br>Alignment Made e                                       |
|                |                                                                                                    | Create category Cancel                                                          |
|                | Required                                                                                                    |                                                                                 |

Figure 185 Setting- Courses- Add New Category- You Must Describe This Image and Save Image

| SHORE             | Search for anything Q Home | Courses × Discover × Explore × Voting × Contact Edit mode 🐑 🤷 💽 🔍 |
|-------------------|----------------------------|-------------------------------------------------------------------|
|                   | Category Settings More -   |                                                                   |
| Profile           | Add new category           |                                                                   |
| A Grades          | Parent category 0 (* Top)  | Y                                                                 |
| Calendar          | Search                     |                                                                   |
| Private files     | Category name Test Catego  | ry                                                                |
| Reports           | Category ID number         |                                                                   |
| Preferences       | Description                |                                                                   |
| R+ Switch role to |                            |                                                                   |
| € Log out         |                            | Primary<br>School                                                 |

Figure 186 Setting- Courses- Complete the Details Required and Click on 'Create category'

## 1.5.2. Courses and Categories Management Procedures- Edit or Move a Category

Editing or moving a category:

- You can edit the details of a course category by clicking the actions icon next to its name in *Administration>Site administration>Courses>Manage courses and categories.* and selecting 'Edit'.
- You can move categories up or down by clicking the up/down arrow next to the category you wish to move. You can bulk move categories by checking the box to the left of their name and then by selecting from the dropdown 'Move selected categories to'

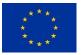

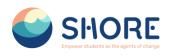

| SHORE          | Search for anything | Q Home                                                                                                    | Courses ~ Di           | scover - Explore - | Voting ~ Cont | act Edit mode 🌒 📮 🕻                    |           |
|----------------|---------------------|----------------------------------------------------------------------------------------------------|------------------------|--------------------|---------------|----------------------------------------|-----------|
|                | Manage course       | categories a                                                                                                    | nd course              | 5                  |               |                                        |           |
| Profile        | Course categori     | ies                                                                                                    |                        |                    | Test Catego   | ory                                    |           |
| Grades         |                     | Create new category                                                                                                    |                        |                    |               | Create new course Sort courses ~ Per p | age: 20 👻 |
| Calendar       | + PreSchools        |                                                                                                    | ∞ ↑ ✿ ~                | 0/2                | Move selected | No courses in this category            |           |
| Private files  | + Primary Schools   |                                                                                                    | ® ↑ ↓ ✿ -              | 02                 | courses to    | Choose                                 | Move      |
| Reports        |                     |                                                                                                    |                        |                    |               |                                        |           |
| Preferences    | + Middle Schools    |                                                                                                    | `& ↑ ↓ \$ ~            | 012                |               |                                        |           |
| Switch role to | + Secondary School  | ls                                                                                                    | ∞ ↑ ↓ ♥ -              | 0/2                |               |                                        |           |
| Log out        | Test Category       | View                                                                                                    | ◎ ↑ \$ ~               | 02                 |               |                                        |           |
|                | So<br>So            | elected categorie<br>art by Category n.<br>by Course full<br>cont by Course full<br>cont by Course full<br>cont content<br>cont content<br>content<br>cont | sions<br>s<br>e course | 1                  |               |                                        |           |

Figure 187 Setting- Courses- New Category Setting- Click the View Button to View the New Category

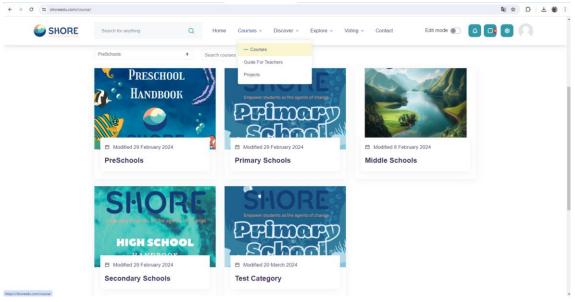

Figure 188 Setting- Courses- Check the New Category- You Can View the New Category

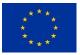

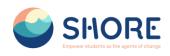

| SHORE          | Search for anything             | Q                   | Home Courses                                     | Discover ~ | Explore ~ | Voting ~      | Contact        | Edit mode 🌒 🧧              |                |  |
|----------------|---------------------------------|---------------------|--------------------------------------------------|------------|-----------|---------------|----------------|----------------------------|----------------|--|
|                | Manage cou                      | rse catego          | ries and cou                                     | rses       |           |               |                |                            |                |  |
| Profile        | Course cate                     | gories              |                                                  |            |           | Test Cat      | egory          |                            |                |  |
| Grades         |                                 | Create n            | ew category                                      |            |           |               | Create new cou | Sort courses ~             | Per page: 20 ~ |  |
| Calendar       | + PreSchools                    |                     | <i>™</i> ↓                                       | • × 0:2    |           | Move selected |                | No courses in this categor | у              |  |
| Private files  |                                 |                     | ⊗ ↑ ↓:                                           | <b>A</b>   |           | courses to    | Choose.        |                            | ¢ Move         |  |
| Reports        | + Primary Sc                    | hools               | @ T ↓                                            | • 012°     |           |               |                |                            |                |  |
| Preferences    | + Middle Sch                    | ools                | ⊗ ↑ ↓:                                           | ¢ ~ 0;@*   |           |               |                |                            |                |  |
| Switch role to | + Secondary                     | Schools             | ⊗ ↑ ↓:                                           | • ~ 0;3*   |           |               |                |                            |                |  |
| Log out        | <ul> <li>Test Catego</li> </ul> | ory                 | © ↑:                                             | • · 0:2*   |           |               |                |                            |                |  |
|                |                                 |                     | View Edit                                        | -          |           |               |                |                            |                |  |
|                | Sorting                         | Selected categorie: | Create new subcategory                           | v          |           |               |                |                            |                |  |
|                |                                 | Sort by Category n  | 🛅 Delete                                         |            |           |               |                |                            |                |  |
|                |                                 | Sort by Course full | <ul> <li>Permissions</li> <li>Cohorts</li> </ul> |            |           |               |                |                            |                |  |
|                |                                 | Sort by Course full | <ul> <li>Conorts</li> <li>Filters</li> </ul>     |            |           |               |                |                            |                |  |
|                |                                 | Sort                | Restore course                                   |            |           |               |                |                            |                |  |
|                | Move selected<br>categories to  | Choose              | 🖌 Content bank                                   | ve         |           |               |                |                            |                |  |

Figure 189 Setting -Courses- New Category Setting- Click the Edit Button to Edit the New Category

| SHORE                                         | Search for anything Q Home Courses - Discover - Explore - Voting - Contact Edit mode 💽 0 0 0 |
|-----------------------------------------------|----------------------------------------------------------------------------------------------|
| Profile                                       | Category Settings More -<br>Edit category settings                                           |
| <ul><li>♀ Grades</li><li>★ Calendar</li></ul> | Parent category                                                                              |
| Private files  Reports                        | Category name                                                                                |
| Preferences     Switch role to                |                                                                                              |
| Cog out                                       | Pulmary<br>School                                                                            |
|                                               | Save changes Cancel                                                                          |

Figure 190 Setting- Courses- New Category Setting- Edit Category Settings

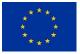

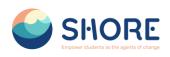

| SHORE          | Search for anything      | Q Home                                                                        | Courses ~         | Discover ~ | Explore ~ | Voting ~ C    | Contact Edit mode 💽 📮 📭 💿 💭                   |
|----------------|--------------------------|-------------------------------------------------------------------------------|-------------------|------------|-----------|---------------|-----------------------------------------------|
|                | Manage course ca         | ategories ar                                                                  | nd cours          | es         |           |               |                                               |
| Profile        | <b>Course categories</b> |                                                                               |                   |            |           | Test Cate     | gory                                          |
| ዲ Grades       |                          | Create new category                                                           |                   |            |           |               | Create new course Sort courses Per page: 20 V |
| Calendar       | + PreSchools             |                                                                               | ⊗ ↓ ✿ ∽           | 012        |           | Move selected | No courses in this category                   |
| Private files  |                          |                                                                               | ⊗ ↑ ↓ <b>\$</b> ∽ |            |           | courses to    | Choose + Move                                 |
| Reports        | + Primary Schools        |                                                                               |                   |            |           |               |                                               |
| Preferences    |                          |                                                                               | ⊗ ↑ ↓ ✿ ∽         | 07         |           |               |                                               |
| Switch role to | + Secondary Schools      |                                                                               | ⊗ ↑ ↓ ♥ ∽         | 07         |           |               |                                               |
| a Log out      | Test Category            |                                                                               | © ↑ ‡ √           | 012        |           |               |                                               |
|                | Sort by (                | Category n  Delete Permissi Course full Course full Filters Restore f Connent | course            | ve         |           |               |                                               |

Figure 191 Setting- Courses- New Category Setting- Click the Crate New Subcategory Button

## 1.5.3. Courses and Categories Management Procedures- Add Sub-Categories

## Adding sub-categories

- Sometimes it might be useful to have a sub-category of a course. For example, you might have a category "Preschools" and wish to have sub-categories "Chapter-1", "Chapter-2" and " Chapter-3".
- You can make one category a subcategory of another by checking the box to the left of its name and then by selecting from the drop down menu 'Move selected categories to' You can create a new, empty sub-category by clicking the actions icon next to its name in Administration>Site administration>Courses>Manage courses and categories. and selecting 'Create new subcategory.'

|                    | Add new category   |                 |                                                 |
|--------------------|--------------------|-----------------|-------------------------------------------------|
| Profile            | Parent category    | × Test ( Search | est Category to which the subcategory is linked |
| Grades<br>Calendar | Category name      | Chapter-        | pter-Test                                       |
| Private files      | Category ID number | 0               |                                                 |
| Reports            | Description        |                 |                                                 |
| Preferences        |                    | •               |                                                 |
| Switch role to     |                    |                 |                                                 |
| Log out            |                    |                 |                                                 |
|                    |                    |                 |                                                 |
|                    |                    |                 |                                                 |
|                    |                    |                 |                                                 |
|                    |                    |                 |                                                 |
|                    |                    | Create          | Cancel                                          |
|                    | Required           |                 |                                                 |

Figure 192 Setting- Courses- New Category Setting- Add a New Category and Click the Create Category

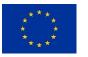

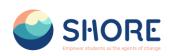

|            | Manage course categories       | and courses        |                                                 |
|------------|--------------------------------|--------------------|-------------------------------------------------|
| ile        | Course categories              |                    | Chapter- Test                                   |
| des        | Create new cate                | gory               | Create new course Sort courses V Per page: 20 V |
| endar      | + PreSchools                   | ® ↓ ✿ ~ 0\$        | No courses in this category                     |
| ate files  | + Primary Schools              | ® ↑ ↓ ¢ ~ 012      | courses to Choose + Move                        |
| orts       | O + Filmary Schools            |                    |                                                 |
| erences    | + Middle Schools               | ® ↑ ↓ ✿ ~ 0;☎      |                                                 |
| ch role to | + Secondary Schools            | ⊗ ↑ ↓ <b>‡</b> ~   |                                                 |
| out        | - Test Category                | © ↑ <b>‡</b> ~ 0/2 |                                                 |
|            | Chapter- Test                  | © 🌣 ~ 02           |                                                 |
|            | Sorting Selected categories \$ |                    |                                                 |
|            | Sort by Category name ascen    | nding ¢            |                                                 |

Figure 193 Setting- Courses- New Category Setting- Check the New Subcategory

# 1.5.4. Courses and Categories Management Procedures- Assign users a role in a course category

### Assigning users a role in a course category

- Do this if you want someone to be able to have access to all the courses in a single category and manage them, but do not want them to have access to any of Site administration tools.
- From Site administration > Manage courses and categories click the dropdown icon next to the chosen category and then click Permissions. From the next dropdown menu

#### Notes:

- A category-level manager is so only for the assigned category: to manage more than one category, you will need to assign them that role in each category separately
- Category-level managers also manage any sub-categories beneath the category they are assigned, including create new subcategories and move courses
- They can create courses in the their assigned categories
- A category-level manager will not have as many capabilities as a site-level manager, since certain capabilities can only be applied in the system context i.e. via a system rolescreen select Assign roles.

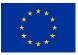

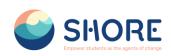

| SHORE          | Search for anything Q                                            | Home Courses ~                                                                                                    | Discover - Explore | e - Voting - Contact | Edit mode 🐑 🛕 📴 📦 🔍                    |
|----------------|------------------------------------------------------------------|----------------------------------------------------------------------------------------------------|--------------------|----------------------|----------------------------------------|
|                |                                                                  | new category                                                                                                    |                    | Create ne            | w course Sort courses - Per page: 20 - |
| Profile        | + PreSchools                                                     | `@ ↓ ✿ -                                                                                                    | 0,22*              | Move selected        | No courses in this category            |
| Grades         |                                                                  | ③↑↓↓↓                                                                                                    |                    | courses to           | e Move                                 |
| Calendar       | + Primary Schools                                                |                                                                                                    | 0,27               |                      |                                        |
| Private files  | + Middle Schools                                                 | `⊗ ↑ ↓ ♥ -                                                                                                    | 0;2                |                      |                                        |
| Reports        | + Secondary Schools                                              | ® ↑ ↓ ♥ -                                                                                                    | 0:27               |                      |                                        |
| Preferences    | — Test Category                                                  | © ↑ ‡ ~                                                                                                    | 0含                 |                      |                                        |
| Switch role to | View                                                             |                                                                                                    |                    |                      |                                        |
| Log out        | Edit     Create new subcatego                                    | ry.                                                                                                    | 0,2                |                      |                                        |
|                | Sorting Sort subcategories by Sort subcategories by              | Category name ascending<br>Category name descending<br>Category ID number ascending<br>Category ID number descending |                    |                      |                                        |
|                | Permissions     Cohorts                                          |                                                                                                    |                    |                      |                                        |
|                | Filters      Move selected     f Restore course     Content bank |                                                                                                    | ve                 |                      |                                        |

Figure 194 Setting Courses- New Category Setting- Click the Permissions and Set Category-Specific Permissions

| SHORE          | Search for anything Q                                                        | Home Courses - Discover - Explore - Voting - Contact Edit more                       | de 💽 🗛 📭 😢 🔍                   |
|----------------|------------------------------------------------------------------------------|--------------------------------------------------------------------------------------|--------------------------------|
| Profile        | Test Category<br>Home / Courses / Test Category / Permissio                  | ns                                                                                   |                                |
| Profile        |                                                                              |                                                                                      |                                |
| A Grades       | Category Settings More ~                                                     |                                                                                      |                                |
| Calendar       |                                                                              |                                                                                      |                                |
| Private files  | Permissions \$                                                               |                                                                                      |                                |
| Reports        | Permissions in Category:                                                     | Test Category                                                                        |                                |
| Preferences    | Advanced role override Choose                                                | •                                                                                    |                                |
| Switch role to | Filter                                                                       |                                                                                      |                                |
| E Log out      | Capability                                                                   | Risks Roles with permission                                                          | Prohibited                     |
|                | Category                                                                     |                                                                                      |                                |
|                | Manage categories<br>moodle/category:manage                                  | A Manager Director of Shore Project                                                  | CountryHub Official            |
|                | View course category and courses within it<br>moodle/category.viewcourselist | Official primaryschoolstudent 🗃 Authenticated user 🗃 Guest 🗂 Director of Shore Proje | ect +                          |
|                | See hidden categories<br>moodle/category.viewhiddencategories                | CountryHub Official Course creator 🗃 Manager 🗃 Director of Shore Project             | +                              |
|                | Add and remove cohort members<br>moodle/cohort.assign                        | Manager 💼 Director of Shore Project                                                  | +                              |
|                | Create, delete and move cohorts<br>moodle/cohort.manage                      | Manager Director of Shore Project                                                    | +                              |
|                | Manage competency frameworks<br>moodle/competency:competencymanage           | Manager 🛅<br>+                                                                       | Director of Shore Project<br>+ |

Figure 195 Setting- Courses- New Category Setting- Permissions- You Can Permission or Prohibited Roles in This Section- Click on Plus Button

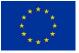

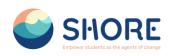

| SHORE           | Search for anything Q Hon                                                                                                    | ne Courses - Discover - Explore - Voting - Contact Edit mode                                                       | • • • •                                                                                      |
|-----------------|----------------------------------------------------------------------------------------------------|----------------------------------------------------------------------------------------------------|----------------------------------------------------------------------------------------------|
| Profile         | Test Category<br>Home / Courses / Test Category / Permissions                                                                                                    | Allow role: ×                                                                                                    |                                                                                              |
| Grades          | Category Settings More -                                                                                                    | Select a role to be added to the list of allowed roles in<br>context "Category", capability "Manage<br>categories" |                                                                                              |
| C Private files | Permissions ¢                                                                                                    | categories .                                                                                                    |                                                                                              |
| Reports         | Permissions in Category: Test                                                                                                    | Manager Course creator Teacher                                                                                     |                                                                                              |
| Preferences     | Advanced role override Choose                                                                                                    | Non-editing teacher Student Guest                                                                                  |                                                                                              |
| Switch role to  | Filter                                                                                                    | Authenticated user                                                                                                 |                                                                                              |
| -               | Capability Ris<br>Category Responses<br>modecategory amage<br>View course category and courses within it<br>modecategory executives<br>See hidden categories<br>modecategory executives<br>Add an remove cohort nembers<br>modecategory exhibition angle<br>Create, delete and move cohorts<br>modecategory completery frameworks<br>Manage competery frameworks |                                                                                                    | Prohibited<br>CountryHub Official<br>+<br>+<br>+<br>+<br>+<br>Urrector of Shore Project<br>+ |

Figure 196 Setting- Courses- New Category Setting- Permissions- You Can Select the Role to Permisson or Prohibit

| SHORE        | Search for anything Q Home Courses ~ Discover ~ Explore ~ Voting ~ Contact Edit mode D Q |        |
|--------------|------------------------------------------------------------------------------------------|--------|
| le           | Manage course categories and courses Course categories Chapter- Test                     |        |
| les          | Create new category Create new course Ver page:                                          | : 20 × |
| endar        | →         PreSchools         ®         ♦         0@         Move selected                |        |
| vate files   | → Primary Schools                                                                        | Move   |
| ferences     | ○ + Middle Schools<br>(R ↑ ↓ ♥ ~ 0)                                                      |        |
| itch role to | ○ + Secondary Schools<br>() ★ ↓ ↓ ↓ ↓ ↓ ↓ ↓ ↓ ↓ ↓ ↓ ↓ ↓ ↓ ↓ ↓ ↓ ↓                        |        |
| g out        | ○ - Test Calegory                                                                        |        |
|              | Chapter-Test                                                                             |        |
|              | Sorting Selected categories •                                                            |        |
|              | Sort by Category name ascending                                                          |        |
|              | Sort by Course full name ascending •                                                     |        |

Figure 197 Setting Courses- Add a Course to a New Category- Click on the Relevant Subcategory

## 1.5.5. Courses and Categories Management Procedures- Create a new course

#### Create a new empty course

Log in with your administrator account

- You can create a new, empty course in Administration>Site administration> Courses> Manage courses and categories. and selecting 'Add a New Courses.'
- From Parent category, choose Top if you want a main category, not a sub-category of another category.
- Add your course details
- Click Save and display

Funded by the European Union

• Click Proceed to course content to add your teaching materials.

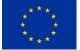

117/143

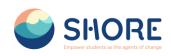

|               | Manage course categ                   | jones and courses   |                               |                     |
|---------------|---------------------------------------|---------------------|-------------------------------|---------------------|
| ofile         | <b>Course categories</b>              |                     | Chapter- Test                 |                     |
| rades         | Crea                                  | te new category     | Create new course Sort course | es v Per page: 20 v |
| alendar       | + PreSchools                          | ⊗ ↓ \$ ~ 0          |                               | ¢ 🕩 🛅 🔇             |
| ivate files   | + Primary Schools                     | ⊗ ↑ ↓ ♀ ∨ 02        | Showing all 1 cou             | 7500                |
| aports        | <ul> <li>+ Primary schools</li> </ul> | 0.00                | Move selected Choose          | Move                |
| eferences     | + Middle Schools                      | ③ ↑ ↓ 尊 ∨ 0/2       | courses to                    | _                   |
| vitch role to | + Secondary Schools                   | ® ↑ ↓ ♥ ∽ 0@        |                               |                     |
| g out         | — Test Category                       |                     |                               |                     |
|               | Chapter- Test                         | © 🌣 ~ 1/2           |                               |                     |
|               | Sorting Selected catego               | ries 🕈              |                               |                     |
|               | Sort by Category                      | y name ascending \$ |                               |                     |

Figure 198 Setting- Courses- Add a Course to a New Category- Check the Subcategory and Click on Create New Course

|                | Add a new course  |     |        |          |       |           |      |       |              |           |        |     |  |  | Ev | pand al |
|----------------|-------------------|-----|--------|----------|-------|-----------|------|-------|--------------|-----------|--------|-----|--|--|----|---------|
| Profile        | General           |     |        |          |       |           |      |       |              |           |        |     |  |  |    | porna   |
| Grades         | Course full name  | 00  |        |          |       |           |      |       |              |           |        |     |  |  |    |         |
| Calendar       | Course short name | 0 0 |        |          |       |           |      |       |              |           |        |     |  |  |    |         |
| Private files  | Course category   |     | × Test | Category | / Cha | pter-Test |      | Mak   | e sure t     | ne course | categ  | orv |  |  |    |         |
| Reports        |                   |     | Search |          |       | •         | И    | is co |              |           | conceg |     |  |  |    |         |
| Preferences    |                   |     |        |          |       | _         | )    |       |              |           |        |     |  |  |    |         |
| Switch role to | Course visibility | 0   | Show   | •        |       |           |      |       |              |           |        |     |  |  |    |         |
| Log out        | Course start date | 0   | 23 0   | March    | 0     | 2024 ¢    | 00 0 | 00 0  | -            |           |        |     |  |  |    |         |
|                | Course end date   | 0   | 23 :   | March    | ٠     | 2025 🛊    | 00 0 | 00 0  | <b>⊞</b> ∎ E | nable     |        |     |  |  |    |         |
|                | Course ID number  | 0   |        |          |       |           |      |       |              |           |        |     |  |  |    |         |
|                | Description       |     |        |          |       |           |      |       |              |           |        |     |  |  |    |         |
|                | Course summary    | 0   | 1      | A+ B     | 7     | IE 18 1   | a a  | @ 8   | 0            |           | 0      |     |  |  |    |         |

Figure 199 Setting- Courses- Add a Course to a New Category- Add Your Course Details

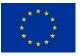

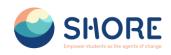

|                 | SHORE Swarth la                       | yning Q Home Courses - Discover - Epilone - Voting - Contect Edit mode 🐑 🙆 🖸 🔘 🥠 |            |
|-----------------|---------------------------------------|----------------------------------------------------------------------------------|------------|
| Profile         | Course Settings Participants Grades F | ors. Mar-                                                                        |            |
| R Grades        | Edit course settings                  |                                                                                  | Expand all |
| Calendar        | General                               |                                                                                  |            |
| C Privato files | Course full name                      | O     Test Course 2                                                              |            |
| Reports         | Course short name                     | 0 0 Counted                                                                      |            |
| Preferences     | Course category                       | V     (x Test Category / Chapter- Test                                           |            |
| Suntch role to  |                                       | South                                                                            |            |
| El Log out      | Course visibility                     | 0 Hode a                                                                         |            |
|                 | Course viscality                      | • Hide a                                                                         |            |
|                 | Course start date                     | 23 •         March •         2004 •         00 •         00 •         00 •       |            |
|                 | Course and date                       | ● 23 e March e 2025 e 00 e 00 e ∰ 2 Enable                                       |            |
|                 | Course ID number                      | •                                                                                |            |
|                 | Description                           |                                                                                  |            |
|                 | Course summary                        | ● 1 A* B Z ⅢⅢⅢ Ø Ø ◎ ♀ 9 ● ■                                                     |            |
|                 |                                       |                                                                                  |            |
|                 |                                       |                                                                                  |            |

Figure 200 Setting- Courses- Add a Course to a New Category- Required Information Entries are Made and Other Preferences can be Set Optionally

| ← → O III shoreedu.com/or                                                                                               | urse/edit.php?id+33                                                                                          |                     |                        |                        |                   |           |          |         |             |                          | ≅ ☆ D   @ :                |
|----------------------------------------------------------------------------------------------------|----------------------------------------------------------------------------------------------------|---------------------|------------------------|------------------------|-------------------|-----------|----------|---------|-------------|--------------------------|----------------------------|
|                                                                                                    |                                                                                                    | Search for anything | Q                      | Home Courses ~         | Discover ~        | Explore ~ | Voting ~ | Contact | Edit mode 🕘 | 0                        |                            |
| Potte     Potte     Orados     Calendar     Orados     Calendar     Prodet lies     Reports     Reports     Prodetercos | You should add a pho<br>photo for a more visu<br>image                                                       |                     | Files                  |                        |                   |           |          |         |             | Maximum file size 64 MB, | maximum number of files. 1 |
| Switch role to                                                                                                    |                                                                                                    |                     | Accepted file types:   |                        |                   |           |          |         |             |                          |                            |
|                                                                                                    | <ul> <li>Course format</li> <li>Appearance</li> <li>Files and uploads</li> <li>Completion trackin</li> </ul> |                     | image files used on th | e web gif joe joeg jog | png svg svgz webp |           |          |         |             |                          |                            |
|                                                                                                    | <ul> <li>Groups</li> <li>Required</li> </ul>                                                                 | (                   | Save and display       | Cancel                 |                   |           |          |         |             |                          |                            |
|                                                                                                    | 1 Setting- Cou                                                                                               |                     |                        | ORE                    |                   |           |          |         |             |                          | 0                          |

Figure 201 Setting- Courses- Add a Course to a New Category- After Filling in The Information, Click on the Save and Display Button.

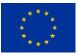

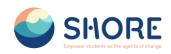

|            | Course categories and courses a | Search courses                                                       |            |      |                             |                                              |     |
|------------|---------------------------------|----------------------------------------------------------------------|------------|------|-----------------------------|----------------------------------------------|-----|
|            | Manage course                   | e categories and courses                                             |            |      |                             |                                              |     |
|            | Course catego                   | ries                                                                 |            |      | Chapter- Test               |                                              |     |
| 6.         |                                 | Create new category                                                  |            |      |                             | Croste new course Sort courses - Per page 20 | v   |
|            | + PreSchools                    |                                                                      | St + 4 -   | 0.97 | 💠 🗇 Test Course 2           |                                              | 001 |
| ni<br>1 Io | - + Primary Schools             |                                                                      | 第十十0-      | 0.2  | + _ test_course             |                                              | 001 |
| 10         | + Middle Schools                |                                                                      | 3R + + Ø - | 0.2  |                             | Showing all 2 courses                        |     |
|            | 🔿 + Secondary Scho              | ols                                                                  | 资十十0-      | oger | Move selected courses<br>to | Choose                                       |     |
|            | 🔘 - Test Category               |                                                                      |            | 032  |                             |                                              |     |
|            | Chapter-                        | Test                                                                 | ©¢- 21     | 8    |                             |                                              |     |
|            | Sorting                         | Selected categories #                                                |            |      |                             |                                              |     |
|            |                                 | Sort by Category name ascending   Sort by Course full name ascending |            |      |                             |                                              |     |
|            |                                 | Sot                                                                  |            |      |                             |                                              |     |
|            | Move selected<br>categories to  | Choose                                                               | 8          |      |                             |                                              |     |
|            |                                 |                                                                      |            |      |                             |                                              |     |

Figure 202 Setting Courses- View the Added Courses in the Right Menu and Click the New Course

|                                                                                                    | Search for anything Q                                                                                                    | Home Courses - Discover - Exp |                             | Edit mode 💿 🛕 🖸 🧕 |      |
|----------------------------------------------------------------------------------------------------|----------------------------------------------------------------------------------------------------|-------------------------------|-----------------------------|-------------------|------|
|                                                                                                    |                                                                                                    | 38 ↑ ↓ <b>\$</b> ~ 0.00       | Move selected courses<br>to | Choose            | Move |
| Secondary Schools                                                                                                    |                                                                                                    | 32 ↑ ↓ 韓 × 0.2                |                             |                   |      |
| — Test Category                                                                                                    |                                                                                                    |                               |                             |                   |      |
| <ul> <li>— lest calegory</li> </ul>                                                                                          |                                                                                                    |                               |                             |                   |      |
| Chapter- Test                                                                                                    |                                                                                                    | © ‡ ~ 22                      |                             |                   |      |
| C citablei- lest                                                                                                    |                                                                                                    |                               |                             |                   |      |
|                                                                                                    |                                                                                                    |                               |                             |                   |      |
| Sorting                                                                                                    |                                                                                                    |                               |                             |                   |      |
|                                                                                                    | Selected categories #                                                                                                    |                               |                             |                   |      |
|                                                                                                    | Sort by Category name ascending                                                                                             |                               |                             |                   |      |
|                                                                                                    |                                                                                                    |                               |                             |                   |      |
|                                                                                                    | Sort by Course full name ascending                                                                                          |                               |                             |                   |      |
|                                                                                                    | Sort                                                                                                    |                               |                             |                   |      |
| Move selected                                                                                                    | _                                                                                                    |                               |                             |                   |      |
| categories to                                                                                                    | Choose a Mo                                                                                                    | we                            |                             |                   |      |
| -                                                                                                    |                                                                                                    |                               |                             |                   |      |
|                                                                                                    |                                                                                                    |                               |                             |                   |      |
|                                                                                                    |                                                                                                    |                               |                             |                   |      |
|                                                                                                    |                                                                                                    |                               |                             |                   |      |
| Test Course 2                                                                                                    |                                                                                                    |                               |                             |                   |      |
| Test Course 2                                                                                                    |                                                                                                    |                               |                             | _                 |      |
| Test Course 2                                                                                                    |                                                                                                    | Vow Edit Envolted users       | Dekete Hide Backup Ret      | dore              |      |
|                                                                                                    | Tel Course I                                                                                                    |                               | Doleto Hido Backup Ret      | iore -            |      |
| Test Course 2                                                                                                    | Test Course<br>Course2                                                                                                    |                               | Delete Hido Backup Ree      | Arro              |      |
| Full name<br>Short name<br>ID number                                                                                         | Course2                                                                                                    | 2                             | Datelo Hido Backup Ree      | don .             |      |
| Full name<br>Short name<br>ID number<br>Category                                                                             | Course2<br>Chapter- Test                                                                                                    | 2                             | Daleko Hido Backap Ror      | bat               |      |
| Full name<br>Short name<br>ID number<br>Category<br>Groupings                                                                | Course2<br>Chapter- Test<br>0                                                                                               | 2                             | Dalete 1950 Bischip Re      | AN .              |      |
| Full name<br>Short name<br>ID number<br>Category<br>Groupings<br>Groups<br>Role assignments                                  | Course2<br>Chapter- Test                                                                                                    | 2                             | Daaldo Hido Backup Ree      | DA                |      |
| Full name<br>Short name<br>D number<br>Category<br>Groupings<br>Groups<br>Groups<br>Role assignments                         | Course2<br>Chapter- Test<br>0<br>0<br>Guest access                                                                          | , <b></b> ,                   | Dakto 1950 Backap Ref       | an                |      |
| Full name<br>Short name<br>D number<br>Category<br>Groupings<br>Groups<br>Role assignments<br>Enrolment methods              | Course2<br>Chapter-Test<br>0<br>Gluest access<br>Self enrotmen                                                              | 2<br>t<br>t (Student)         | Daile Hali Backay Re        | 8                 |      |
| Full name<br>Short name<br>ID number<br>Category<br>Grouppings<br>Groups<br>Role assignments<br>Einrolment methods<br>Format | Course2<br>Chapter- Test<br>0<br>0<br>Guest access                                                                          | 2<br>t<br>t (Student)         | Danke Hot Rasky Pie         |                   |      |
| Full name<br>Short name<br>Di number<br>Category<br>Groupings<br>Groups                                                      | Course2<br>Chapter - Test<br>0<br>Glassif access<br>Self enclother<br>Topics format<br>Topics 1                             | 2<br>t<br>t (Student)         | Data Hai Backap Re          |                   |      |
| Full name<br>Short name<br>ID number<br>Category<br>Grouppings<br>Groups<br>Role assignments<br>Einrolment methods<br>Format | Course2<br>Chapter-Test<br>0<br>0<br>Guent access<br>58f erochem<br>1<br>General<br>General<br>1<br>Topic 1<br>1<br>Topic 2 | 2<br>t<br>t (Student)         | Danke Hate Raskap File      |                   |      |
| Full name<br>Short name<br>ID number<br>Category<br>Grouppings<br>Groups<br>Role assignments<br>Einrolment methods<br>Format | Course2<br>Chapter - Test<br>0<br>Glassif access<br>Self enclother<br>Topics format<br>Topics 1                             | 2<br>t<br>t (Student)         | Dada Hata Backap Re         | A17               |      |

Figure 203 Setting Courses- Display Course Detail Information and Click on View Button

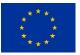

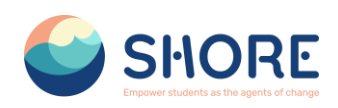

|                                                                           | SHORE | Search for anything                          | Q Home Courses - Discover - Explore - Voting                             | a ~ Contact. |                                                                                                    |
|---------------------------------------------------------------------------|-------|----------------------------------------------|--------------------------------------------------------------------------|--------------|----------------------------------------------------------------------------------------------------|
| X<br>General<br>Announcements<br>Topic 1<br>Topic 2<br>Topic 3<br>Topic 4 | 1     | •                                            | Test Course 2<br>Home • Courses • Test Category • Chapter-Test • Courses | (<br>(       | You must activate edit mode<br>on the course screen you are<br>forwarded to edit the course<br>activity |
|                                                                           |       | General     Anouncements                     |                                                                          | Collegee all |                                                                                                    |
|                                                                           |       | <ul><li>Topic 1</li><li>Topic 2</li></ul>    |                                                                          |              |                                                                                                    |
|                                                                           |       | <ul> <li>Topic 3</li> <li>Topic 4</li> </ul> |                                                                          |              |                                                                                                    |
| Options                                                                   |       |                                              |                                                                          |              |                                                                                                    |

Figure 204 You must activate edit mode on the course screen you are forwarded to edit the course activity

|                                                                            | SHORE | Search for anything C                     | Home Courses - Discover - Explore - Voting -                             | Contact Edd mode C 🙆 🖸 💿 🎧 |
|----------------------------------------------------------------------------|-------|-------------------------------------------|--------------------------------------------------------------------------|----------------------------|
| X<br>General<br>Announcements.<br>Tople 1<br>Tople 2<br>Tople 3<br>Tople 4 |       | •                                         | Test Course 2<br>Home + Courses + Test Category + Chapter Test + Courses | •                          |
|                                                                            |       | General /     PROJECT     Announcements / | Colopse al 1                                                             |                            |
|                                                                            |       | Add topic   Topic 1                       |                                                                          |                            |
| _                                                                          |       | Add topic                                 |                                                                          |                            |
| Options Bulk edit                                                          |       | Add an activity or resource               |                                                                          | + Add a block              |

Figure 205 Edit the Course Activity- Click on Add a Block

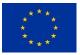

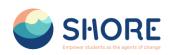

|                         | SHORE    |                                                                                   | Add a block                | × Contact   |                                                        |            |
|-------------------------|----------|-----------------------------------------------------------------------------------|----------------------------|-------------|--------------------------------------------------------|------------|
| X<br>                   | <b>*</b> | ۰                                                                                 | Course Environment Castonn | you of perm | ble to view the blocks<br>an add within your<br>ission |            |
|                         |          | General >     most     most     most     most     most     most     most     most | Colleges all 1             |             |                                                        |            |
| 🔹 Cystons<br>Bulk edi 🖌 |          | And hope:                                                                         | 1                          |             |                                                        | · Aprilian |

Figure 206 Edit the Course Activity- Add a Course Enrolment Custom

| + 0 11 phoreedu.com/course/view.php?id=33 |                                                                                                    | 制 ☆ ①         |
|-------------------------------------------|----------------------------------------------------------------------------------------------------|---------------|
|                                           | Shore Search for anything Q Home Counties + Discover + Explane - Wolfing + Contact Edit mode C 0 0 |               |
|                                           |                                                                                                    |               |
| eral                                      |                                                                                                    |               |
| uncomonts                                 | (+ ° · )                                                                                           |               |
| c 1                                       | ✓ General / Colupse all 1 Sto O R RES                                                              |               |
| : 2                                       |                                                                                                    |               |
| 3                                         |                                                                                                    |               |
| 4                                         | + Add an adding or resource                                                                        |               |
|                                           | Add topic                                                                                          |               |
|                                           | v Topic 1 / Ford Now                                                                               |               |
|                                           | Add an activity or resource     Informaciate     If Course Level                                   |               |
|                                           | © Duration 7 weeks                                                                                 |               |
|                                           | Add topic * Certificate Yes                                                                        |               |
|                                           | Υ Topic 2 / i θ Language English                                                                   |               |
|                                           | + Add an activity or resource Lifetime                                                             |               |
|                                           | AM topic                                                                                           |               |
|                                           | × Topic 3 ≠ i                                                                                      |               |
|                                           | + Add an activity or resource                                                                      |               |
|                                           | Add topic                                                                                          |               |
| tions                                     | × Topic 4 /                                                                                        |               |
| dit /                                     | + Act as activity or metauron                                                                      | + Add a block |

Figure 207 Edit the Course Activity- View the Course Enrolment Custom and Click on Setting Button

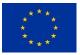

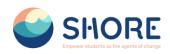

| •           | SHORE | Search for anything           | Q Home | Courses ~ Discover ~ | Explore ~ V  | foting ~ Contact Ed                                                                                                    | it mode 💽 🛕  |               |  |
|-------------|-------|-------------------------------|--------|----------------------|--------------|----------------------------------------------------------------------------------------------------|--------------|---------------|--|
|             |       |                               |        |                      |              |                                                                                                    |              |               |  |
|             |       | ✓ General ≠                   |        |                      | Collapse all | Configure [Edly] Course Enrolment Cus<br>Hide [Edly] Course Enrolment Custom I                                         | block        |               |  |
|             |       | FILE<br>PreSchool Handbook 🖋  |        |                      | ✓ Done :     | Assign roles in [Edly] Course Enrolmen     Permissions     Check permissions     Delete [Edly] Course Enrolment Custor |              |               |  |
|             |       | + Add an activity or resource |        |                      |              | SHOR                                                                                                    | E            |               |  |
|             |       | Add topic                     |        |                      |              | 17 Course Level                                                                                                    | Intermediate |               |  |
|             |       | > Topic 1 /                   |        |                      | 1            | © Duration                                                                                                    | 7 weeks      |               |  |
|             |       | Topic 2 /                     |        |                      | 1            | * Certificate                                                                                                    | Yes          |               |  |
|             |       | + Add an activity or resource |        |                      |              | Language                                                                                                    | English      |               |  |
|             | 1     | Add topic                     |        |                      |              | Access                                                                                                    | Lifetime     |               |  |
|             |       | ✓ Topic 3 ≥                   |        |                      | 1            |                                                                                                    |              |               |  |
|             |       | + Add an activity or resource |        |                      |              | Course completion sta                                                                                                  | tus + • -    |               |  |
|             | ,     | Add topic                     |        |                      |              | Status: Complete<br>All criteria below are required:                                                                   |              |               |  |
|             |       | Topic 4 /                     |        |                      | I            | Required criteria                                                                                                    | Status       |               |  |
|             |       | + Add an activity or resource |        |                      |              | Activity completion<br>More details                                                                                    | 1 of 1       |               |  |
| Coptions    | 7     | Add topic                     |        |                      |              | View course report                                                                                                    |              | + Add a block |  |
| Bulk edit 🖍 |       |                               |        |                      |              |                                                                                                    |              | - PARTICULA   |  |

Figure 208 Edit the Course Activity- Click the Course Enrolment Custom Block

|                   | SHORE | Search for anything                       | Configure [Edly] Co                                   | ourse Enrolment Custom block                         | ×                                       | Edit mode 🜑         |               |
|-------------------|-------|-------------------------------------------|-------------------------------------------------------|------------------------------------------------------|-----------------------------------------|---------------------|---------------|
|                   |       |                                           | YouTube Video Link                                    | ings<br>https://www.youtube.com/watch?vrIPWvPbGWVPbG | Expand all                              | +0-                 |               |
|                   |       | ✓ General ≠                               | Trie                                                  | Course Preview                                       |                                         | ESCHOOL             |               |
|                   |       | FILE<br>PreSchool Handbook                | Number of items<br>Price Title<br>Free Price Value    | 5 •<br>Proce                                         |                                         |                     |               |
|                   |       | Add topic                                 | > Item 1                                              |                                                      |                                         | a intermediate      |               |
|                   |       | > Topic 1 /                               | > Item 2<br>> Item 3                                  |                                                      |                                         | 7 weeks             |               |
|                   |       | Topic 2 /     Add an activity or resource | > Item 4                                              |                                                      |                                         | Yes                 |               |
|                   |       | Add topic                                 | <ul><li>&gt; Item 5</li><li>&gt; Where this</li></ul> | s block appears                                      |                                         | Lifetime            |               |
|                   |       | ✓ Topic 3 ≠                               | > On this pa                                          | ge                                                   |                                         |                     |               |
|                   |       | Add an activity or resource               |                                                       | Cancel                                               | Save changes<br>Status: Complete        | letion status 🕈 🗘 - |               |
|                   |       | Add topic                                 |                                                       |                                                      | All criteria below a                    | are required:       |               |
|                   |       | ✓ Topic 4 ≠                               |                                                       | 1                                                    | Required criteria<br>Activity completio |                     |               |
|                   |       | + Add an activity or resource             |                                                       |                                                      | More details<br>View course repo        |                     |               |
| Options Bulk edit |       | Add topic                                 |                                                       |                                                      | and course repo                         |                     | + Add a block |

Figure 209 Edit the Course Activity- Edit Course Enrollment Custom Block

# 1.5.6. Courses and Categories Management Procedures- Add course content

### Add course content

- Log in as an administrator or teacher and go into your course
- Toggle Edit mode top right
- To add files such as documents or presentations, drag and drop from your desktop
- To add other activities, click the link Add an activity or resource wherever you want to add it:
- Choose an item and double click to add it.

Funded by the European Union

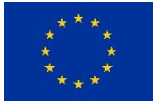

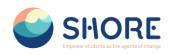

| € → 0 t; shoreedu.com/course/view.pt |                                                                                                  | 龍 ☆         | 5 | ۲ |
|--------------------------------------|--------------------------------------------------------------------------------------------------|-------------|---|---|
|                                      | SHORE Search for anything Q Home Courses - Discover - Explore - Voting - Contact Exit mode 💽 0 0 |             |   |   |
| ×                                    |                                                                                                  |             |   |   |
| ✓ General                            | + <b>o</b> -                                                                                     |             |   |   |
| Announcements                        |                                                                                                  |             |   |   |
| Topic 1                              | ✓ General / Cotupo all I SHORE ?                                                                 |             |   |   |
| <ul> <li>Topic 2</li> </ul>          |                                                                                                  |             |   |   |
| ∨ Topic 3                            |                                                                                                  |             |   |   |
| ✓ Topic 4                            | + Rd an activity or resource                                                                     |             |   |   |
|                                      | Add topic You can upload activities related to the course from Errol Now                         |             |   |   |
|                                      | • topic 1 / • this section. You can make the                                                     |             |   |   |
|                                      | + Add an activity or resource resources you create public or                                     |             |   |   |
|                                      | Add topic school.                                                                                |             |   |   |
|                                      | Topic 2 / i O Language English                                                                   |             |   |   |
|                                      | + Add an activity or resource Litetime                                                           |             |   |   |
|                                      | Add topic                                                                                        |             |   |   |
|                                      | Topic 3 / i                                                                                      |             |   |   |
|                                      | + Add an actively or resource                                                                    |             |   |   |
|                                      | Add topic                                                                                        |             |   |   |
| Coptions                             | Topic 4 / I                                                                                      |             |   |   |
| Bulk edit 🖋                          | +                                                                                                | Add a block |   |   |

Figure 210 Edit the Course Activity- Add an Activity or Resource

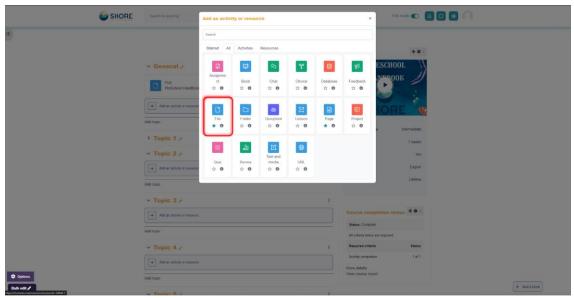

Figure 211 Edit the Course Activity- Choose the File Type to Upload

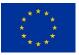

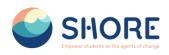

|                | SHORE                                                | Search for anything Q. Home Courses - Discover - Explore - Voting - Contact Edit mode C. 0 0 0 |
|----------------|------------------------------------------------------|------------------------------------------------------------------------------------------------|
| # Profile      | D Adding a new File®                                 | Expensed                                                                                       |
| A Grades       | Name                                                 | tet                                                                                            |
| Calendar       | Description                                          | <b>λ</b> ∧• Β <i>I</i> Ξ Ξ Ξ Ξ Ø Ø 0 Ω <b>β θ Β θ Η• 0</b> Ξ                                   |
| Privato files  |                                                      |                                                                                                |
| Reports        |                                                      |                                                                                                |
| Preferences    |                                                      |                                                                                                |
| Switch role to |                                                      | Display description on course page                                                             |
| Log out        | Select files                                         | Meanum size for new flow. Unimited                                                             |
|                | You can select and upload<br>files from this section | Thu cen drag and drop files here to add them.                                                  |
|                | <b>Appearance</b>                                    |                                                                                                |
|                | O Common module se                                   | ttings                                                                                         |
|                | Restrict access                                      |                                                                                                |
|                | Activity completion                                  |                                                                                                |
|                | Competencies                                         |                                                                                                |
|                |                                                      | Send contact change notification 9                                                             |
|                |                                                      | Seve and return to course Seve and display Cancel                                              |

Figure 212 Edit the Course Activity- Click the File Button

|                                                                                                    | SHORE Beech for anything Q. Home Courses - Discover - Explore - Voting - Cantest Edit mode 🕐 🔕 🖸 🚳 💭                                                                                                    |
|----------------------------------------------------------------------------------------------------|----------------------------------------------------------------------------------------------------|
| Pola  Pola  Pola  Polaria  Polaria  P | Change and while the set of the set of th |
|                                                                                                    |                                                                                                    |

Figure 213 Edit the Course Activity- Delete the File

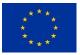

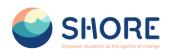

|                   | SHORE               | Scurch for anything Q Herme Courses - Discover - Explore - Veting - Cantact Estimode 💽 🧿 🔘 |
|-------------------|---------------------|--------------------------------------------------------------------------------------------|
|                   | Description         | 3 A* B Z H H H H H Ø Ø Ø 0 B 9 8 9 80 80 H                                                 |
| Profile           |                     |                                                                                            |
| Crades            |                     |                                                                                            |
| Calondar          |                     | Display description on course page                                                         |
| Private files     | Select files        | Maximum size for new files: Unlimited                                                      |
| Reports           |                     |                                                                                            |
| Preferences       |                     | Files                                                                                      |
| X. Switch role to |                     |                                                                                            |
| Eog out           |                     |                                                                                            |
|                   |                     |                                                                                            |
|                   |                     | Primary_S                                                                                  |
|                   | Appearance          |                                                                                            |
|                   | Display             | It is suggested to choose                                                                  |
|                   | Unipag              | "New Window" from the                                                                      |
|                   |                     | Appearnce options. You can                                                                 |
|                   |                     | also set "Access Restriction,<br>Show used modified date  Activity Completion and          |
|                   | Show more           | Competencies".                                                                             |
|                   |                     | S Display resource description                                                             |
|                   | Ocommon module se   | ettings                                                                                    |
|                   | Restrict access     |                                                                                            |
|                   | Activity completion | n                                                                                          |
|                   | Ocompetencies       |                                                                                            |

Figure 214 Edit the Course Activity- Apperance and Other Settings

|                   | SHORE                                                                                                    | Search for anything Q. Hume Courses + Discourse + Englane + Valing + Confact Edit mode 🌑 🙆 💽 💽 💭                       |
|-------------------|----------------------------------------------------------------------------------------------------|----------------------------------------------------------------------------------------------------|
| Profio            |                                                                                                    | Display description on course page                                                                                     |
| Grades            | Select files                                                                                                    | Maximum size for new files: Unlimited                                                                                  |
| Calendar          |                                                                                                    |                                                                                                    |
| Privato filos     |                                                                                                    | Fles                                                                                                    |
| Reports           |                                                                                                    |                                                                                                    |
| Preferences       |                                                                                                    | 18                                                                                                    |
| A. Switch role to |                                                                                                    |                                                                                                    |
| Log out           |                                                                                                    | Primary, S                                                                                                    |
|                   | <ul> <li>Appearance</li> <li>Deploy</li> <li>Deploy</li> <li>Common module setti</li> <li>Restrict access</li> <li>Activity completion</li> <li>Competencies</li> </ul> | Serve size Serve size Serve size Click the this area, you will be sent a content change notification. More Information |
|                   | Demined                                                                                                    | + Add a blok                                                                                                    |

Figure 215 Edit the Course Activity- Notification System

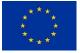

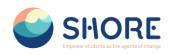

| SHORE    | Search for anything Q Home Courses ~ Discover ~ Explore ~ | Voling - Contact Edit modo 🜑 🙆 🖸 🙆                           |
|----------|-----------------------------------------------------------|--------------------------------------------------------------|
|          |                                                           |                                                              |
|          |                                                           | + <b>0</b> -                                                 |
|          | Collepone all     FLE     FetStrees Handbook /            | PRESCHOOL                                                    |
|          | TLC Tes / Makin Awa I                                     |                                                              |
|          | + Add an activity or resource                             | 17 Course Level Intermediate                                 |
|          | Add topic                                                 | © Duration 7 weeks<br>© Certificate Vis                      |
|          | > Topic 1 /                                               | errindate ins<br>errindate English                           |
|          | Topic 2 /                                                 | Access Lifetime                                              |
|          | + Add an activity or resource                             |                                                              |
|          | Add topic                                                 | Course completion status 🕈 🌢 🕤                               |
|          | Topic 3 /                                                 | B Status: Complete                                           |
|          | + Add an activity or resource                             | All criteria below are required:<br>Required criteria Status |
|          | Add topic                                                 | Activity completion 1 of 1                                   |
| Coptions | • Topic 4 /                                               | More details<br>View course report<br>+ Add a block          |
| Buik ear | + Add an activity or resource                             |                                                              |

Figure 216 Edit the Course Activity- View the Generated File on the Course Screen

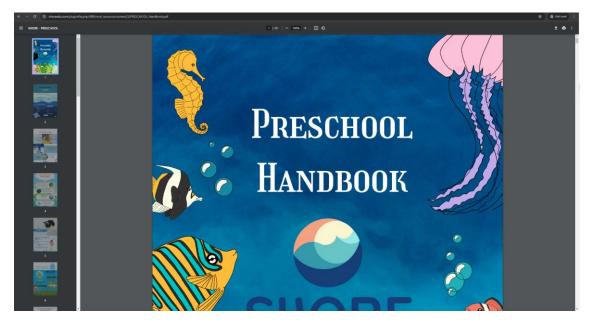

Figure 217 Edit the Course Activity- Click on the File and Open in a New Window

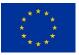

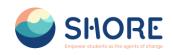

| SHORE       | Search for anything Q Home Courses - Discover - Explore - Vot                                                                                                    | ing - Contact Edit mode 🌑 🛕 🖸 😫 🚫                                                                                                    |
|-------------|----------------------------------------------------------------------------------------------------|----------------------------------------------------------------------------------------------------|
| · · ·       | FC33AIL.I                                                                                                    | 110000                                                                                                    |
| •           | Home + My courses + Lesson-1                                                                                                    | and the second second sec                                                                                                    |
|             | ✓ Centeral ✓ Catago 1          Material Contractions       Implementations         Implementations       Implementations         Implementations       Impl | V Charse Laves<br>Crastification<br>Crastification |
|             | Add topic                                                                                                    | Course completion status 👲 🖉 -                                                                                                    |
| Coptions    | Topic 3 / 1                                                                                                    | Status: Complete                                                                                                    |
| Bulk edit 🖈 | + Add an activity or resource                                                                                                    | All criteria below are required: + Add a block                                                                                                    |

Figure 218 Edit the Course Activity- Click on 3 points to update the created file

| SHC                                               | ORE Search for anything Q Home Courses - Discover - Explore - Vo | bing - Contact Edit mode 🜑 🙆 🖸 🚳 💭                |
|---------------------------------------------------|------------------------------------------------------------------|---------------------------------------------------|
| x                                                 | + Add an activity or resource                                    | Enrol Now                                         |
| ✓ General                                         | Add topic                                                        | 17 Course Level Intermodiate                      |
| Announcements                                     | Topic 1 / I                                                      | Course Level intermodulate     O Duration 7 Weeks |
| test                                              | + Add an activity or resource                                    | * Certificate Yes                                 |
| <ul> <li>Topic 1</li> <li>Topic 2</li> </ul>      | Add tooic                                                        | Language English                                  |
| <ul> <li>Topic 2</li> <li>Topic 3</li> </ul>      |                                                                  | Access L/felme                                    |
| <ul> <li>Topic 4</li> </ul>                       | Topic 2 / I                                                      |                                                   |
| - 10jm-1                                          | + Add an activity or resource                                    |                                                   |
|                                                   | Add topic                                                        |                                                   |
|                                                   | Topic 3 / I                                                      |                                                   |
|                                                   | + Add an activity or resource                                    |                                                   |
|                                                   | Add topic                                                        |                                                   |
|                                                   | Topic 4 / I                                                      |                                                   |
|                                                   | + Add an activity or resource                                    |                                                   |
| Settings     Course completion                    | Add topic                                                        |                                                   |
| County Comparison     Fitters     Gradebook setup |                                                                  |                                                   |
| Restore     Copy course                           |                                                                  |                                                   |
| ← Reset                                           |                                                                  |                                                   |
| Bulk edit 🖊                                       |                                                                  | ded by<br>European Union                          |
| Fig                                               | ure 219 Select Settings from the Option I                        |                                                   |

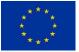

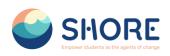

|                   |                                                   | Search for anything Q Home Courses - Decover - Epistere - Viding - Contact Edit mode C a C C |
|-------------------|---------------------------------------------------|----------------------------------------------------------------------------------------------|
| Profile           | Test Course 2<br>Home / Courses / Test Category / | Dapter-Test / Course2 / Settings                                                             |
| Grades            | Course Settings Participants                      | Grades Reports More -                                                                        |
| Private files     | Edit course settings                              | Expand al                                                                                    |
| Reports           | General                                           |                                                                                              |
| Preferences       | Course full name                                  | • • Test Course 2                                                                            |
| R• Switch role to | Course short name                                 | Consta                                                                                       |
| Log out           | Course category                                   | x Test Category (Chapter: Test                                                               |
|                   | Course category                                   |                                                                                              |
|                   |                                                   |                                                                                              |
|                   | Course visibility                                 | 9 Show a                                                                                     |
|                   | Course start date                                 | ● 23 ● March ● 2024 ● 05 ● 05 ● 60 ● 量                                                       |
|                   | Course end date                                   | 9 23 a March a 2025 a 00 a 00 a ∰ SEbable                                                    |
|                   | Course ID number                                  | •                                                                                            |
|                   | Description                                       |                                                                                              |
|                   | Course summary                                    |                                                                                              |
|                   |                                                   | Chores<br>Culmary<br>Sebool                                                                  |

Figure 220 After Editing the Course General Settings, Go to the Participant Section

# 1.5.7. Courses and Categories Management Procedures- Add Teachers and Students

## Add Teachers and Students

**Note:** Before you can add teachers and students, they must first have an account on the platform.

Teachers and students are given their roles within each course, not for the whole site.

- Log in with your administrator account.
- Go to the course where you want to add teachers and students.
- Click Participants
- Click Enrol users
- From the dropdowns, select the users you want and the role you want to give them:

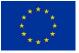

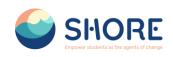

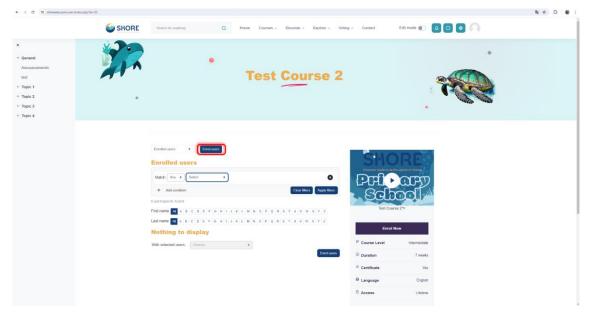

Figure 221 Adding Participants to a Course- Click on Enrol Users

**Note:** Using a cohort, you can add and remove users from a course category. Users will be automatically added to or removed from courses in this group. Instead of adding individual users, it is necessary to add participants to courses using a cohort. If you use "Select Users" instead of "Select Cohorts", the users you add may not be able to view the courses due to the parent category permission.

|                                                                                             | SHORE |                                                     | Enrol users                                                             |                                                                       | x Est most 🐑 🙆 🖸 🔕 🎧                                                                                                    |
|---------------------------------------------------------------------------------------------|-------|-----------------------------------------------------|-------------------------------------------------------------------------|-----------------------------------------------------------------------|----------------------------------------------------------------------------------------------------|
| ×<br>Connect<br>Announcements<br>Non<br>Topic 1<br>Topic 2<br>Topic 2<br>Topic 2<br>Topic 4 |       |                                                     | Enrolment<br>Select users<br>Select cotorts<br>Assign role<br>Show more | No selection<br>Search<br>No selection<br>Search<br>Sharch<br>Shuderf | Suggested method for adding<br>Participants to the Course "Cohort<br>Addition"To add a Cohort, you need to<br>configure your Cohort members.<br>Detailed information about it will be<br>given after this part. |
|                                                                                             |       | Desched user: • • • • • • • • • • • • • • • • • • • | тан і 7 ж.<br>19                                                        | N N O P Q R 1                                                         | V 2 Tel Durs 2*                                                                                                    |

Figure 222 Adding Participants to a Course- Select Cohorts

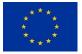

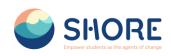

| <ul> <li>cended</li> <li>cended</li> <li>cende</li></ul> | SHORE    | Search its anything                                                                                                    | Enrol users                                                                                                    | x Editation (*)                                                                                                    |
|----------------------------------------------------------------------------------------------------|----------|----------------------------------------------------------------------------------------------------|----------------------------------------------------------------------------------------------------|----------------------------------------------------------------------------------------------------|
| Corr Total decide decide                               | - Cannal |                                                                                                    | Related controls Nos selection  Security Security Security  Assign role  Piediocols  Bhoe more.  Pienergi Schools  Beconstary/Schools  Beconstary/ | a the second second sec |
| € Language Erghn                                                                                                    |          | Enrolled users<br>Mate av a sea<br>+ Accordia<br>Dipotecent bad<br>Pet new G A 0 c 0 c<br>Lest mem G A 1 c 0 c<br>Nothing to display |                                                                                                    | Terrare Type                                                                                                    |

Figure 223 Adding Participants to a Course-Select Cohort of Your Own Students

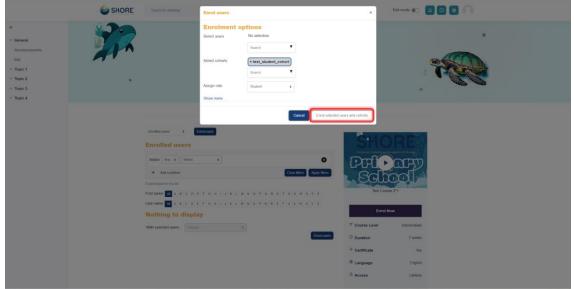

Figure 224 Adding Participants to a Course-Show the Selected Cohort and Click on the Enroll Selected Users and Cohort Button

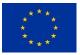

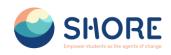

| SHORE | Soart fir anything Q, Home Courses - Discover - Explore - Voling - Contact Edit modu 🐑 🧕 🖸 🥥                                                                                                    |
|-------|----------------------------------------------------------------------------------------------------|
|       | Test Course 2                                                                                                    |
|       | Excited sers   Excited sers  Excited sers  Add Are : Solec =  Core likes Arey term  Core likes Arey term                                                                                                    |
|       | 2 purchannel found<br>Pred tames 2 A S C D C F D H I J K L M N D P G R S T U V W X Y 2<br>Net daws 2                                                                                                    |
|       | Firstneme / Last access 0 Orappi Course Level Bitromodule<br>A Email address Roles Orappi Course Batus<br>Cartificate Vis                                                                                                    |
|       | Bit<br>O System         Admin(bydorosols.com         Statistry         No         Admin         Campade<br>(Campade)         P Language         English           Scion         Campade         Campade         Campade         English                                                                                                    |
|       | 0: Statur     Substitute@responder.com     Substitute@responder.com     Non                                                                                                    |
|       | Veral seeces uses. Lance 2 Course completion status functions functions func |

Figure 225 Adding Participants to a Course-Show the Participants

| SHORE Search for anything Q Home Courses + Discover + Explore + Voting + Contact                                                                                                    |                                                      |
|----------------------------------------------------------------------------------------------------|------------------------------------------------------|
| The Shore Community Platform                                                                                                    | Profes<br>Profes<br>Oader<br>Calmade Ros<br>Nacrofic |
| Image: Sector Sector | Ing pd.                                              |
|                                                                                                    |                                                      |

Figure 226 Lessons Viewed by the Test User Added Through the Cohort

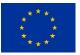

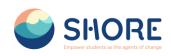

|                                      | SHORE Search for anything                                          | Q Home Courses - Discover - Explore - Veting - Contact Edit mode 🐑 🧕 🖸 🙆 💭                                                  |
|--------------------------------------|--------------------------------------------------------------------|----------------------------------------------------------------------------------------------------|
| Profile                              | Site administration<br>Home / Site administration / Search         |                                                                                                    |
| Grades                               | General Users Courses Grades Reports                               |                                                                                                    |
| Privato files                        | Your site is not yet registered. Please notify your administrator. |                                                                                                    |
| Preferences  Switch role to  Log out | Users<br>Accounts                                                  | Browse list of users<br>Bulk user actions<br>Add a new super-<br>contents<br>Content coulors lists<br>Content coulors lists |
|                                      | Permissions                                                        | Define roles<br>Assign system roles<br>Onex system permissions<br>Calgolity overhinker<br>Assign user roles to cohort       |
|                                      | ć                                                                  | Funded by<br>the European Union<br>Union<br>We de Base Case Review and seven beneview                                       |

Figure 227 Add Cohorts- Setting- Users- Click on Cohorts

| SHORE | Search for anything                                                                    | Q Home         | Courses + Discover       | + Explore + Vol | ing - Contact                        | Edit mode 🐑 🛕 🖸 | Ω. |
|-------|----------------------------------------------------------------------------------------|----------------|--------------------------|-----------------|--------------------------------------|-----------------|----|
|       | The                                                                                    |                | Site administration • Us |                 | Platform                             |                 |    |
|       | The Shore Comm<br>General Users Courses<br>System cohorts<br>System cohorts At cohorts | Grades Reports | r m<br>ad cohorts        |                 |                                      |                 |    |
|       | Name *                                                                                 | Cohort ID      | Description              | Cohort size     | Source                               | Tibers          |    |
|       | MiddleSchools 🖋                                                                        | 1              | Student                  | 1               | Created manually                     | 0 -             |    |
|       | PreSchools #                                                                           | 51             | Student                  | 0               | Created manually<br>Created manually | ¢ -             |    |
|       | SecondarySchools 🖋                                                                     | /              | Student                  | 2               | Croated manually                     | 0 -             |    |
|       | Teachers 🖋                                                                             | 1              | Teacher                  | 0               | Created manually                     | ۰ ب             |    |
|       |                                                                                        |                |                          |                 |                                      |                 |    |
|       | 6                                                                                      | SHO            | RF 📝                     |                 | ded by                               | _               |    |

Figure 228 Add Cohorts- View System Cohorts and Click on Add New Cohort Button

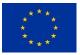

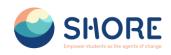

|                          | SHORE Search for anything                                                                     | Q Home Cours                    | ies - Discover - Explore - 1 | Voting - Contact                            | Edit mode 🌒 | 00 | 0 |   |
|--------------------------|-----------------------------------------------------------------------------------------------|---------------------------------|------------------------------|---------------------------------------------|-------------|----|---|---|
| 22 Protes                | The Shore Community Platform<br>Hone / Site administration / Users / Accounts / Cohorts / Add | I new cohort                    |                              |                                             |             |    |   |   |
| Grades                   | General Users Courses Grades Reports                                                          |                                 |                              |                                             |             |    |   |   |
| Calendar                 | Add new cohort                                                                                |                                 |                              |                                             |             |    |   | - |
| Private files            | System cohorts All cohorts Add new cohort Upload coho                                         | orts                            | It is recommende             | ed to select System                         | as          |    |   |   |
| Reports     Preferences. | Name                                                                                          | test_student_cohort             | the context. You             |                                             |             |    |   |   |
| Switch role to           | Context                                                                                       | e × System                      | custom assignme              | ents to each catego                         | ory.        |    |   |   |
| E Log out                |                                                                                               | Search                          |                              | o define strategies<br>are specific to that |             |    |   |   |
|                          | Cohort ID                                                                                     | 🛙 Visible 🖌                     | category only.               |                                             |             |    |   |   |
|                          | Description                                                                                   | 3 A* B Z III II II<br>See theys |                              |                                             |             |    |   |   |
|                          |                                                                                               |                                 |                              |                                             |             |    |   |   |

Figure 229 Add Cohorts- Fill in the Required Information and Click on Save Changes

| O E shoreedu.com/cshort/index.php?contextid=1   |                                                  |                           |                           |                    |                         |                      | kj ☆ Ω (@ |
|-------------------------------------------------|--------------------------------------------------|---------------------------|---------------------------|--------------------|-------------------------|----------------------|-----------|
| 2 O Te Indeedrout/indechdicenteries             |                                                  |                           |                           |                    |                         |                      | 4 x U 4   |
| SHORE                                           | Search for anything                              | Q Home                    | Courses v Discover v      | Explore - Voti     | ng - Contact            | Edit mode 🐑 🛕 🗖 💭    |           |
|                                                 |                                                  |                           |                           |                    |                         |                      |           |
|                                                 |                                                  | Home • Si                 | ite administration + Usen | s • Accounts • Col | iorts                   |                      |           |
| •                                               |                                                  |                           |                           |                    |                         |                      |           |
|                                                 |                                                  |                           |                           |                    |                         |                      |           |
|                                                 |                                                  |                           |                           |                    |                         |                      |           |
|                                                 | The Shore Commur                                 | ity Blatfor               |                           |                    |                         |                      |           |
|                                                 | General Users Courses Gr                         | -                         | m                         |                    |                         |                      |           |
|                                                 |                                                  |                           |                           |                    |                         |                      |           |
|                                                 | System cohorts<br>System cohorts All cohorts Add | new cohort Unioa          | ri cohorts                |                    |                         |                      |           |
|                                                 |                                                  | ion contact option        |                           |                    |                         | T Filters            |           |
|                                                 | Name *                                           | Cohort ID                 | Description               | Cohort size        | Source                  |                      |           |
|                                                 | MiddleSchools 🖋                                  | 1                         | Student                   | 1                  | Created manually        | <b>\$</b> ~          |           |
|                                                 | PreSchools 🖋                                     | 5 🌶                       | Student                   | 0                  | Created manually        | <b>\$</b> ~          |           |
|                                                 | PrimarySchools 🌶                                 | 1                         |                           | 0                  | Created manually        | <b>\$</b> ~          |           |
|                                                 | SecondarySchools 🌶                               | /                         | Student                   | 2                  | Created manually        | <b>\$</b> ~          |           |
|                                                 | Teachers J                                       | 1                         | Teacher                   | 0                  | Created manually        | Ø                    |           |
|                                                 | test_student_cohort 🖋                            | /                         |                           | 0                  | Created manually        | Street Hide          |           |
|                                                 |                                                  |                           |                           |                    |                         | Contemport           |           |
|                                                 |                                                  |                           |                           |                    |                         | 문 Laiste<br>삼 Assign |           |
|                                                 |                                                  |                           |                           | . Eurod            | lad by                  |                      |           |
|                                                 |                                                  | 51101                     | RE 🔣                      | the E              | led by<br>Suropean Unic | n                    |           |
| Whore educions/cohort/index.php?coversetidic 1# |                                                  | cover students as the age | ents of change            |                    | an opean one            |                      |           |

Figure 230 Cohort- Assign User- Click the Setting Button and Assign User to the Cohort

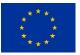

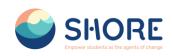

|                                               | SHORE Search for anything Q Home Courses - Discover - Explore - Voting -                                                                                                    | Contact Edit mode 🐑 🙆 🖸 🙆 🦳                                                |
|-----------------------------------------------|----------------------------------------------------------------------------------------------------|----------------------------------------------------------------------------|
| Profile                                       | The Shore Community Platform<br>Home / She administration / Users / Accounts / Cohorts / Assign                                                                                                    |                                                                            |
| Grades     Galendar     Private files         | Centers Users Courses Oracles Reports Cohort * Centers student.cohort* members) Remoregues tenta accordners years they multiple courses which includes denting of user settings, grades, group membership and afti                                                                                                    | er var information from alfredud courses, X                                |
| Reports  Preferences  Switch role to  Log out | Cutrent dans Cutrent dans Cutre | Potential oxens<br>Potential matching uses (1)<br>Nous the (decodpoint /r) |
|                                               |                                                                                                    | < AM                                                                       |
|                                               |                                                                                                    | Renow >                                                                    |
|                                               | Search Case Search registers ;                                                                                                    | Search had Case                                                            |
|                                               |                                                                                                    | 1 by                                                                       |
|                                               |                                                                                                    | d by<br>ropean Union                                                       |

Figure 231 Cohort- Assign User- Add a User to The Relevant Cohort, Select the User in the Right Menu and Click Add

| <ul> <li>I downkame/web/ek/antikame/ek/ek/antikame/ek/e</li> </ul> | The                                                                  |                                         | Comm<br>r administration • Users |             | Platform<br><sup>~</sup>   | Č                                | •                                                                                                    | 0.1 . |
|----------------------------------------------------------------------------------------------------|----------------------------------------------------------------------|-----------------------------------------|----------------------------------|-------------|----------------------------|----------------------------------|----------------------------------------------------------------------------------------------------|-------|
|                                                                                                    | Ceneral Users Courses<br>System cohorts<br>System cohorts Al cohorts | Grades Reports<br>Add new cohort Upload | cohorts                          |             |                            | ₹ Fites)<br>et lable preferences | In addition to adding your<br>students to the new cohort<br>you have created, you must<br>also add them to one of the<br>school categories offered by<br>the system, otherwise they<br>will not be able to view the<br>courses. For example, if your |       |
|                                                                                                    | Name<br>PreSchools 🖋                                                 | Cohort ID *                             | Description                      | Cohort size | Source<br>Created manually | 0 -                              | students in the <b>"Test</b><br>Student" cohort need access                                                                                                    |       |
|                                                                                                    | PrimarySchools /                                                     | 21                                      |                                  | 0           | Created menually           | ¢ -                              | to the "Primary Schools"                                                                                                    |       |
|                                                                                                    | Middle Schools 🖌                                                     | 3 /                                     | Student                          | 1           | Created manually           | 0-                               | <ul> <li>courses, you must also add<br/>them to the "Primary</li> </ul>                                                                                                    |       |
|                                                                                                    | SecondarySchools /                                                   | 41                                      | Student                          | 2           | Created manually           | ¢-                               | School" cohort.                                                                                                    | . 1   |
|                                                                                                    | test_student_cohort 🖋                                                | 61                                      |                                  | 1           | Created manually           | ¢ -                              |                                                                                                    |       |
| Figure 232 Cohc                                                                                                    |                                                                      | er- Prom                                |                                  |             |                            | School Ca                        | ategory Cohorts                                                                                                    |       |

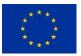

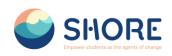

|                   | Shore Shore Search for anything Q Home Courses ~ Discover ~ Explore ~ Voting ~ Contact                                                                                                    | Edit mode 🐑 🙆 🖸 🧶                                         |  |  |  |  |  |  |
|-------------------|----------------------------------------------------------------------------------------------------|-----------------------------------------------------------|--|--|--|--|--|--|
| Profile           | The Shore Community Platform<br>Home / Ste #dministration / Users / Acounts / Cahotts / Assign                                                                                                    |                                                           |  |  |  |  |  |  |
| Crades            | General Users Courses Grades Reports                                                                                                    |                                                           |  |  |  |  |  |  |
| Calendar          | Cohort 'PrimarySchools' members                                                                                                    |                                                           |  |  |  |  |  |  |
| Reports           | enoving users from a cohort may result in unerrolling of users from multiple courses which includes deleting of user settings, grades, group membership and other user information from effected courses.                                                                                                    |                                                           |  |  |  |  |  |  |
| • Preferences     | Current users                                                                                                    | Potential users                                           |  |  |  |  |  |  |
| R+ Switch role to | Current usern (1)<br>Bursa Totar (tosratular ((brancodex com)                                                                                                    | Potential matching users (1)<br>Busra Test (busra@eda.tr) |  |  |  |  |  |  |
| Log out           |                                                                                                    |                                                           |  |  |  |  |  |  |
|                   |                                                                                                    | < Add                                                     |  |  |  |  |  |  |
|                   |                                                                                                    | Remove ►                                                  |  |  |  |  |  |  |
|                   |                                                                                                    |                                                           |  |  |  |  |  |  |
|                   | Search Deep France Automations                                                                                                    | Search bys Coar                                           |  |  |  |  |  |  |
|                   | Soarch Search options >                                                                                                    | Selection Days                                            |  |  |  |  |  |  |
|                   | Buck to cohorts                                                                                                    |                                                           |  |  |  |  |  |  |
|                   |                                                                                                    |                                                           |  |  |  |  |  |  |
|                   |                                                                                                    |                                                           |  |  |  |  |  |  |
|                   | SHORE Contract Strength Shore Contract Strength Strength | on                                                        |  |  |  |  |  |  |

Figure 233 Adding Users to Existing School Category Cohorts - The Same Student Can Be Added to Multiple Cohorts

## 1.5.8. Courses and Categories Management Procedures- Add an Activity or Resourse Add Quiz

# 1.6.Reporting

Report builder feature allows administrators to create and share custom reports.

Creating Custom Report:

• Go to Administration > Site administration > Reports > Custom Report > New Report

| SHORE | South Is anything Q. Home Countes - Databer - Epiter - Metrig - Contact Edit mole 🐑 🧔 😰 💽                                                                                                    |
|-------|----------------------------------------------------------------------------------------------------|
|       | The Shore Community Platform                                                                                                    |
|       | Barbar       Barbar         Barbar       Barbar         Barbar       Barbar <td< th=""></td<> |

Figure 234 Site Administration

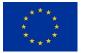

Funded by the European Union

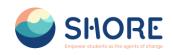

|                         | SHORE                                                      | Boards for anything Q | Home Courses - Discover           | - Explore - Voting - Contact |                  |  |
|-------------------------|------------------------------------------------------------|-----------------------|-----------------------------------|------------------------------|------------------|--|
| Profile                 | Site administration<br>Hone / Site administration / Search |                       |                                   |                              |                  |  |
| Grades                  | General Users Reports                                      |                       |                                   |                              |                  |  |
| CP Private files        | Your site is not yet registered. Please notify your admin  | istrator 0            |                                   |                              |                  |  |
| Reports                 | Reports                                                    | insights              |                                   |                              |                  |  |
| Preterences     Log out | Report builder                                             | Custom reports        |                                   |                              |                  |  |
|                         |                                                            | SHOI                  |                                   | Funded I<br>the Euro         | ay<br>pean Union |  |
|                         |                                                            |                       | Break into Shore Edu for wah      | er and ocean literacy        |                  |  |
|                         |                                                            |                       | f y @                             | in                           |                  |  |
|                         |                                                            |                       | © ShoreEdu All Rights Reserved by | Shore - Legal Disclaimer     |                  |  |
|                         |                                                            |                       |                                   |                              |                  |  |

#### Figure 235 Site Administration- Reports- Click on Custom reports

|               |            | SHORE                                                            | Scorch for anything Q Home Courses - | Discover - Explore - Voting - Contact | 000                     |
|---------------|------------|------------------------------------------------------------------|--------------------------------------|---------------------------------------|-------------------------|
| E Picta       |            | Community Platform<br>dministration / Reports / Report builder / | Custom reports                       |                                       |                         |
| Crades        | General Us | sers Reports                                                     |                                      |                                       |                         |
| Carendar      |            |                                                                  |                                      |                                       |                         |
| Private files | Custom re  | eports                                                           |                                      |                                       | New report              |
| Reports       |            |                                                                  |                                      |                                       | ▼ Filters               |
| Preferences   | Name       | Report source                                                    | Time created +                       | Time modified                         | Modified by             |
| Log out       | 1051_2     | Course participants                                              | Tuesday, 5 March 2024, 12:38 PM      | Tuesday, 5 March 2024, 12:38 PM       | Afpin Yuasaf Cetinikaya |
|               |            |                                                                  |                                      | the European Union                    |                         |
|               |            |                                                                  |                                      |                                       |                         |

Figure 236 Reports- Custom Report- Click on New report

## 1.6.1. Reporting- Number of courses created report

### **Creating Report on Number of Courses Created:**

- Go to Administration > Site administration > Reports > Custom Report > New Report
- Click New report, give it a name and select your source (see above).
- Click Save. Depending on your source, you will be presented with columns relevant to the data you want. For example, clicking **'courses'** will then show categories, course short and full names and ID number.
- Remove any columns you don't want and add columns which you do want.
- Change the options for Conditions, Filters, Sorting and Card view as required.
- Preview your report by clicking the Preview button top right.

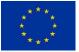

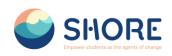

|                                                                                      | SHORE shares be an item                                                                                                    | New report                                                                                                    |                                                                              |                                                                                      |
|--------------------------------------------------------------------------------------|----------------------------------------------------------------------------------------------------|----------------------------------------------------------------------------------------------------|------------------------------------------------------------------------------|--------------------------------------------------------------------------------------|
| Politik     Colory     Colory     Colory     Colory     Politik Kan                  | The Elvers Constantily Platform<br>The Elvers Constantiation (Report Education report<br>General Ways Report<br>Custom reports                                                                                                    | Name Number of courses                                                                                                    | bource a                                                                     | Type the name of the report and select where the data for the report will come from. |
| <ul> <li>Magnetis</li> <li>Appents</li> <li>Performances</li> <li>Log and</li> </ul> | Name Report source The preservation of the preservation of the pre | Required     Course on     Ten     Required     Course     Required     Required     Requir |                                                                              | V rann<br>Kostine ky<br>28 M Ry Rosef geskys                                         |
|                                                                                      | 6                                                                                                    |                                                                                                    | Funded b<br>the Europe<br>eElis to value and scored literature<br>1 12 13 15 | y<br>ean Union                                                                       |
|                                                                                      |                                                                                                    | 0. ShareEdu Al Right                                                                                                    | Reserved by Shore - Legal Disslaimer                                         |                                                                                      |
|                                                                                      |                                                                                                    |                                                                                                    |                                                                              |                                                                                      |
|                                                                                      |                                                                                                    |                                                                                                    |                                                                              |                                                                                      |

Figure 237 Reporting- Number of courses created report- New report, Give it a Name and Select Your Source- Click on Courses

| The Bhore Community Pila<br>Hone / Sie administration / Report<br>General Uses Reports<br>Custom reports<br>Name<br>Number of causes created /<br>Mar.2 |               |                                                                                             |                                   |               |
|----------------------------------------------------------------------------------------------------|---------------|---------------------------------------------------------------------------------------------|-----------------------------------|---------------|
| Custom reports                                                                                                    | Report source |                                                                                             |                                   |               |
| Name                                                                                                    | Report source |                                                                                             |                                   |               |
| Number of courses created 🖋                                                                                                    | Report source |                                                                                             |                                   |               |
| Number of courses created 🖋                                                                                                    | Report source |                                                                                             |                                   |               |
|                                                                                                    |               | Time created +                                                                              | Time modified                     | Modified by   |
|                                                                                                    | Courses       | Wednesday, 27 March 2024, 1-29 PM                                                           | Wednesday, 27 March 2024, 1:29 PM | Carou OZDEMIR |
|                                                                                                    |               | SHORE <sup>©</sup> <sup>EU</sup> ISSIONS<br>EXECUTE AND AND AND AND AND AND AND AND AND AND | Funded by<br>the European Union   |               |
|                                                                                                    |               | ID StoreEdu All Rights Reserved by Shore Legal D                                            | sclaimer                          |               |

Figure 238 Reporting- Number of courses created report- New report- Click Save and View the Created Report and Click on Report Pencil Icon

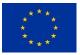

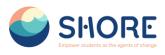

| per of courses o                | created                                                                  |                                                                      |                                                                    |                                                                                       |                                                                                          | Edit details                                                                                                    |
|---------------------------------|--------------------------------------------------------------------------|----------------------------------------------------------------------|--------------------------------------------------------------------|---------------------------------------------------------------------------------------|------------------------------------------------------------------------------------------|----------------------------------------------------------------------------------------------------|
| Audience Schedules              | Access Vou can move the co                                               | blumn by                                                             | You can delete the column by clicking.                             | )                                                                                     | u can view the report here.                                                              |                                                                                                    |
| Q                               |                                                                          |                                                                      |                                                                    |                                                                                       | Q. Previe                                                                                | Conditions O                                                                                                    |
| rse category                    | + COURSE CATEGORY - CATEGORY NAME<br>Category name /<br>No aggregation = | × Course - Course short name<br>Course short name /<br>Ne approxim * | COURSE - COURSE FULL NAME<br>Course full name /<br>No agregation * | ★ COURSE CATEGORY - CATEGORY PATH     Category path      No approach      No approach | ★ COURSE - COURSE START DATE     Course start date      No appreciate      No appreciate | Select a condition     COURSE CATEGORY - SELECT                                                                      |
|                                 | Chapter - 1                                                              | Chapter 1 Primary Schools                                            | Chapter 1 Primary Schools                                          | Primary Schools / Chapter - 1                                                         | Friday, 22 March 2024, 12:00 AM                                                          | CATEGORY<br>No selection                                                                                             |
|                                 | Chapter - 1                                                              | chapter1Secondary                                                    | Lesson - 1                                                         | Secondary Schools / Chapter - 1                                                       | Thursday, 1 February 2024, 12:00 AM                                                      | Search T                                                                                                    |
|                                 | Chapter- Test                                                            | Course2                                                              | Test Course 2                                                      | Test Category / Chapter- Test                                                         | Saturday, 23 March 2024, 12:00 AM                                                        | <ul> <li>View all subcategories</li> </ul>                                                                           |
|                                 | Chapter- Test                                                            | Course3                                                              | Test Course 3                                                      | Test Category / Chapter- Test                                                         | Saturday, 23 March 2024, 12:00 AM                                                        | Apply Reset all                                                                                                    |
| ription +                       | Chapter- Test                                                            | test                                                                 | test_course                                                        | Test Category / Chapter- Test                                                         | Friday, 22 March 2024, 12:00 AM                                                          | Appry Reset at                                                                                                    |
| 10 A                            | Chapter-1                                                                | Lesson-1                                                             | Lesson-1                                                           | PreSchools / Chapter-1                                                                | Friday, 1 March 2024, 12:00 AM                                                           | Filters O                                                                                                    |
| ie short name +<br>ink +        |                                                                          |                                                                      |                                                                    |                                                                                       |                                                                                          | COURSE CATEGORY - SELECT<br>CATEGORY<br>Select category      COURSE - COURSE FUEL NAME                               |
| e full name +<br>e short name + |                                                                          | ecessary<br>ur report from the                                       |                                                                    |                                                                                       | e right menu you can add the<br>u want for your report, set the                          | COURSE - COURSE FULL NAM     COURSE full name      COURSE - COURSE ID NUMBE     COURSE ID NUMBE     COURSE ID NUMBEr |
| e ID number +<br>e summary +    | left menu.                                                               |                                                                      |                                                                    | <ul> <li>sorting a<br/>appeara</li> </ul>                                             | Sorting O                                                                                |                                                                                                    |
| •                               |                                                                          |                                                                      |                                                                    |                                                                                       |                                                                                          | Card view O                                                                                                    |
| e start date +                  |                                                                          |                                                                      |                                                                    |                                                                                       |                                                                                          |                                                                                                    |
| e end date +                    |                                                                          |                                                                      |                                                                    |                                                                                       |                                                                                          |                                                                                                    |
| e visibility +                  |                                                                          |                                                                      |                                                                    |                                                                                       |                                                                                          |                                                                                                    |
| mode +                          |                                                                          |                                                                      |                                                                    |                                                                                       |                                                                                          |                                                                                                    |
| group mode +                    |                                                                          |                                                                      |                                                                    |                                                                                       |                                                                                          |                                                                                                    |

Figure 239 Reporting- Number of courses created report- New report- You can Remove any columns you don't want and add columns which you do want and You can Change the Options for Conditions, Filters, Sorting and Card view as required.

| Number of courses crea                                                                                                    | ited                        |                           |                                 |                                     | Edit details Close |
|----------------------------------------------------------------------------------------------------|-----------------------------|---------------------------|---------------------------------|-------------------------------------|--------------------|
| Editor Audience Schedules Acc                                                                                                  | 259                         |                           |                                 |                                     |                    |
|                                                                                                    |                             |                           |                                 |                                     | Filters            |
| Category name                                                                                                    | Course short name           | Course full name          | Category path                   | Course start date                   |                    |
| Chapter - 1                                                                                                    | Chapter 1 Primary Schools   | Chapter 1 Primary Schools | Primary Schools / Chapter - 1   | Friday, 22 March 2024, 12:00 AM     |                    |
| Chapter - 1                                                                                                    | chapter1Secondary           | Lesson - 1                | Secondary Schools / Chapter - 1 | Thursday, 1 February 2024, 12:00 AM |                    |
| Chapter- Test                                                                                                    | Course2                     | Test Course 2             | Test Gategory / Chapter- Test   | Saturday, 23 March 2024, 12:00 AM   |                    |
| Chapter- Test                                                                                                    | Course3 You can download yo | ur report in              | Test Category / Chapter- Test   | Saturday, 23 March 2024, 12:00 AM   |                    |
| Chapter- Test                                                                                                    | various file formats.       |                           | Test Category / Chapter- Test   | Friday, 22 March 2024, 12:00 AM     |                    |
| Chapter-1                                                                                                    | Lesson-1                    | Lesson-1                  | PreSchools / Chapter-1          | Friday, 1 March 2024, 12:00 AM      |                    |
| Download table data as<br>Comma separate<br>Microsoft Barol<br>HTM: sale<br>Javascript Open<br>OpenDocument<br>Portatle Docume | d values ( CAV)             |                           |                                 |                                     |                    |

Figure 240 Reporting- Number of Courses Created Report- New Report- Preview your Report by Clicking the Preview Button Top Right and Dowload Your Report

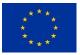

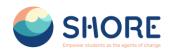

# 1.6.2. Reporting- User Report

## Creating Report on Number of Users:

- Go to Administration > Site administration > Reports > Custom Report > New Report
- Click New report, give it a name and select your source (see above).
- Click Save. Depending on your source, you will be presented with columns relevant to the data you want. For example, clicking **'users'** will then show education, schoolname and regions and full name.
- Remove any columns you don't want and add columns which you do want.
- Change the options for Conditions, Filters, Sorting and Card view as required.
- Preview your report by clicking the Preview button top right.

|                                                                                                    | 🅌 SHO                                                                                                    | RE Desits for anything      | New report                                                                                                    |                                                                                                    | 19                                                    |            |
|----------------------------------------------------------------------------------------------------|----------------------------------------------------------------------------------------------------|-----------------------------|----------------------------------------------------------------------------------------------------|----------------------------------------------------------------------------------------------------|-------------------------------------------------------|------------|
| Thome Constant Constant Const | The Shore Community Platform<br>Hore / Bit administration / Report / Report<br>General Uses Report<br>Crustom reports | t builder / Cuatori reporta | Name   Loer  Report source  Cours  Report  Report  Report  Report  Report  Course  Report  Course  Course  Cou | Type the name of the select where will come from the select the select the se | he of the report and<br>the data for the report<br>m. | Res report |
| Picture Cas                                                                                                    | Name                                                                                                    | Report source               | Notes<br>Tags<br>Task logs<br>User bedges                                                                                                    | diffed                                                                                                    | Modified by                                           |            |
| Log not                                                                                                    | Number of courses created 🖋                                                                                           | Courses                     | Wednesda Vers                                                                                                    | Bay 27 March 2024, 1 29 PM                                                                                                    | Cansu OZDEMR                                          | <b>0</b> - |
|                                                                                                    |                                                                                                    | G s                         |                                                                                                    |                                                                                                    |                                                       |            |
|                                                                                                    |                                                                                                    |                             |                                                                                                    |                                                                                                    |                                                       |            |

Figure 241 Reporting- User Report- New report- Give it a Name and Select Your Source- Click on Users

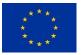

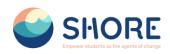

|           | SHORE                    | Sounds for anything | Q Home Courses - Discover - Explore -                                                                                                    | Vating ~ Contact                  | 0                      |     |
|-----------|--------------------------|---------------------|----------------------------------------------------------------------------------------------------|-----------------------------------|------------------------|-----|
|           | Shore Community Platform | Custom reports      |                                                                                                    |                                   |                        |     |
|           | ral Users Reports        |                     |                                                                                                    |                                   |                        |     |
| ties Cust | Report added.            |                     |                                                                                                    |                                   |                        | New |
| ices Name | heport added.            | Report source       | Time created +                                                                                                    | Time modified                     | Modified by            |     |
| User 🖊    |                          | Users               | Thursday, 28 March 2024, 8:19 AM                                                                                                    | Thursday, 28 March 2024, 6:19 AM  | Gansu OZDEMIR          |     |
| Number    | of courses created 🖋     | Courses             | Wednesday, 27 March 2024, 1:29 PM                                                                                                    | Wednesday, 27 March 2024, 1:29 PM | Carisu OZDEMIR         |     |
| test_2    |                          | Course participants | Tuesday, 5 March 2024, 12 38 PM                                                                                                    | Tuesday, 6 March 2024, 12 38 PM   | Adgin Yusuf Çetirikaya |     |
|           |                          | 🧉 s                 | HORE É EVISSIONS<br>EXECUTER EXERCISE AND A CONTRACT OF A CONTRACT OF A CON |                                   |                        |     |
|           |                          |                     | O ShoreEdu All Rights Reserved by Shore - Legal Dis                                                                                                    | claimer:                          |                        |     |
|           |                          |                     |                                                                                                    |                                   |                        |     |
|           |                          |                     |                                                                                                    |                                   |                        |     |

Figure 242 Reporting- User Report- New report- Click Save and View the Created Report and Click on Report Pencil Icon

|                    |                               |                                     |                                        |                                 |                                       |                                          | Edit details                          |   |
|--------------------|-------------------------------|-------------------------------------|----------------------------------------|---------------------------------|---------------------------------------|------------------------------------------|---------------------------------------|---|
| Audience Schedul   |                               | an move the column<br>ing.          | by                                     | You can delete the by clicking. | e column                              | You can view the report here.            |                                       |   |
| Q                  |                               |                                     |                                        |                                 |                                       | Q. Preview                               | Conditions O                          | - |
| umber +            | USER - FULL NAME  Full name / | × ◆ USER - USERNAME ×<br>Username / | Email address                          |                                 | USER - SCHOOLNAME     SchoolName /    | ×                                        | Select a condition                    |   |
|                    | No appregation 🗢              | No appregation +                    | No apgregation 💌                       | No appregation -                | No aggregation 🖛                      | No aggregation 👻                         | + USER - FULL NAME                    |   |
| tment +            | Afşin Yusuf Çetinkaya         | afsincetinkaya                      | afsincetinkaya@gmail.com               |                                 | YTU                                   | Yes                                      | is any value #                        |   |
| •                  | alp eren                      | alperen                             | alperen@gmail.com                      |                                 | YTU                                   | No                                       | + USER - USERNAME                     |   |
| phone +            | Anais Loudieres               | anaisioudieres                      | a.loudieres@euronovia.eu               | France                          | None                                  | No                                       | Is any value                          |   |
| 55 +               | Andreea Ionașcu               | andreea                             | andreeaionascumarenostrum@shore.org.tr | Romania                         | None                                  | No                                       |                                       |   |
| ccess +            | Angelica Paiu                 | angelicapaiu                        | angelicapaiumarenostrum@shore.org.tr   | Romania                         | None                                  | No                                       | + USER - EMAIL ADDRESS                |   |
| ended +            | asdfa asdfadsf                | aasdasd                             | mahmut.ulker.95@gmail.com              |                                 | COLEGIUL NATIONAL "KEMAL ATATURK" N   | IEDGIDIA Yes                             | Is any value o                        |   |
| med +              | Ayaka Amaha Öztürk            | ayakaamahaozturk                    | amahaozturkayaka@shore.org.tr          | Turkey                          | None                                  | No                                       | USER - SUSPENDED                      |   |
| ame +              | Ayce Cansu OZDEMIR            | ayce                                | ozdemiraycecansu@gmail.com             | Turkey                          | None                                  | Yes                                      | NO #                                  |   |
| ieNet profile ID + | Busra Test                    | busra_test                          | busra@edu.tr                           |                                 | Primary School no. 40 Gdynia          | No                                       | Apply Reset all                       |   |
| created +          | Busra Tutar                   | busra                               | busratutar@mapcodex.com                | Turkey                          | YTU                                   | Yes                                      | _                                     |   |
| ation +            | Cansu OZDEMIR                 | cansu                               | ayceozdemir@mapcodex.com               | Turkey                          | None                                  | Yes                                      | Filters O                             |   |
| siName +           | Ches Gan<br>Cyril Dwo         |                                     | r org.tr                               | Austria                         | None                                  | From the right menu you can add the      | Select a filter                       |   |
| any +              |                               |                                     | t from the pre.org.tr                  | Austria                         | None                                  | filter you want for your report, set the | + USER - FULL NAME                    |   |
| erranean Sea +     | Eir Özgür left m              | enu.                                | ore.org.tr                             | Turkey                          |                                       | sorting and determine the                | Full name 🖌                           |   |
| Sea +              | Elifnaz Unay                  | elfnazunay                          | elfnaz.unay@yildizteknopark.com.tr     | Turkey                          | YTU                                   | appearance of the report.                | + USER - USERNAME     Username      / |   |
| Sea +              | Joana soares                  | joanasoares                         | joana.soares@crowdhelix.com            | ireland                         | None                                  | No                                       | + USER - EMAİL ADDRESS                |   |
| be River +         | Joanna Makocka                | joannamakocka                       | joanna@16s.com                         | Poland                          | None                                  | No                                       | Email address 🖌                       | _ |
| River +            | Karoine Iber                  | karolineiber                        | karoline/berkuw@shore.org.tr           | Austria                         | None                                  | No                                       | Sorting                               |   |
| ests ^             | László Farkas                 | laszlofarkas                        | farkas.laszlo@vik.bme.hu               | Hungary                         | None                                  | No                                       | undig 🖝                               |   |
| ame +              | Maeva Voltz                   | maevavoltz                          | m.voltz@euronovia.eu                   | France                          | None                                  | No                                       | Card view O                           |   |
|                    | Mahmut ÜLKER                  | mahmut                              | mahmut ulker 95@gmail.com              |                                 | SCOALA GIMNAZIALĂ NR. 29 "MIHAI VITE/ | AZU" CONSTANTA Yes                       |                                       |   |

Figure 243 Reporting- User Report- New report- You Can Remove Any Columns You Don't Want and Add Columns Which You Do Want

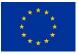

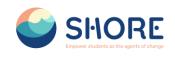

| r Audience Sch         | hedules | Access                |                                   |                                                 |                    |                                 |                                                       |                                           |     |
|------------------------|---------|-----------------------|-----------------------------------|-------------------------------------------------|--------------------|---------------------------------|-------------------------------------------------------|-------------------------------------------|-----|
| rch .                  | Q       |                       |                                   |                                                 |                    |                                 | Q. Provinw                                            | Conditions @                              | ~   |
| lser A                 | 1       | Full name /           | × + USER - USERNAME<br>Username / | *      USER - EMAIL ADDRESS     Email address / | Country /          | USER - SCHOOLNAME  SchoolName / | * * USER - MEDITERRAMEAN SEA * Mediterranean Sea /    | Select a condition                        |     |
| ult name +             | 11      | No appropriate •      | No apprepation +                  | No appropriation •                              | No appropriation • | No opproprion -                 | No appropriation +                                    | Phone<br>Mobile phone                     |     |
| ull name with link +   |         | Afşin Yusuf Çetinkaya | afsincetinkaya                    | afsincetinkaya@gmail.com                        |                    | YTU                             | Yes                                                   | Address<br>Last access<br>Continued       |     |
| il name with picture + |         | alp eren              | alperen                           | alperen@gmail.com                               |                    | YTU                             | No                                                    | MoodeNet profile ID<br>Time created       |     |
| ul name with picture   |         | Anais Loudieres       | anaisloudieres                    | a loudieres@euronovia.eu                        | France             | None                            | No                                                    | Select user<br>Authentication             | - 1 |
| nd link                |         | Andreea Ionașcu       | andreea                           | andreeaionascumarenostrum@shore.org.tr          | Romania            | None                            | La Charles                                            | Education<br>SchoolName<br>Company        | _   |
| ser picture +          | 11      | Angelica Pau          | angelicapsiu                      | angelicapasumarenositrum@shore.org.tr           | Romania            |                                 | e, let's filter users in the<br>ean Sea region in the | Medlemmean Sea<br>Black Sea               |     |
| st name +              |         | asdfa asdfadist       | aasdasd                           | mahmut ulker 95@gmail.com                       |                    | COLEGIUL NATIONAL REMAL ATATL   | san sea region in the                                 | Battic Sea<br>Danube River<br>Rhave River |     |
| ist name +             |         | Ayaka Amaha Oztürk    | ayakaamahaozturk                  | amahaozturkayaka@shore.org.tr                   | Turkey             | None                            |                                                       | Interests<br>Tag name                     |     |
| nai address +          |         | Ayce Cansu OZDEMIR    | ayce                              | ozdemiraycecansu@gmail.com                      | Turkey             | None                            | Yes                                                   | <u> </u>                                  | _   |
| tyñown +               |         | Busra Test            | busra_test                        | buara@edu.tr                                    |                    | Primary School no. 40 Gdynia    | No                                                    | Filters O                                 | ~   |
| ountry +               |         | Busra Tutar           | busna                             | busratutar@mapcodex.com                         | Turkey             | YTU                             | Yes                                                   |                                           |     |
| scription +            |         | Cansu OZDEMIR         | cansu                             | ayceozdeme@mapcodex.com                         | Turkey             | None                            | Ves                                                   | Sorting O                                 | ~   |
| st name - phonetic +   |         | Chris Gary            | christoary                        | chrisgarvkuwi@shore.org.tr                      | Austria            | None                            | No                                                    | Card view O                               | ~   |
| st name - phonetic +   |         | Caril Dworsky         | cyrildaorsky                      | cyrildworskykuw@shore.org.tr                    | Austria            | None                            | No                                                    |                                           |     |
| dde name 🛛 +           |         | Elf Özgür             | elfozgur                          | elfazgurtudav@shore.org.tr                      | Turkey             | Nane                            | No                                                    |                                           |     |
| ternate name +         |         | Elmaz Unay            | elmazunay                         | elifnaz unay@yildizteknopark.com.tr             | Turkey             | YTU                             | No                                                    |                                           |     |
| number +               |         | Joana soares          | joanasoares                       | joana soares@crowdhelx.com                      | Ireland            | None                            | No                                                    |                                           |     |
| ditution +             |         |                       |                                   |                                                 |                    |                                 |                                                       |                                           |     |
| partment +             |         | Joanna Makocka        | joannamakocka                     | joanna@f8s.com                                  | Poland             | None                            | No                                                    |                                           |     |
| ione +                 |         | Karoine Iber          | karolineiber                      | karolineiberkuw@shore.org.tr                    | Austria            | None                            | No                                                    |                                           |     |
|                        |         | László Farkas         | lasziofarkas                      | farkas laszlo@vik bme hu                        | Hungary            | None                            | No                                                    |                                           |     |

Figure 244 Reporting- User Report- New report- You Can Change the Options For Conditions, Filters, Sorting and Card View as Required- Add the Mediterranean Sea Region as a Condition

| Audience Schedules     | Access                           |                                   |                                            |                    |                                            |                                                       |                           |     |
|------------------------|----------------------------------|-----------------------------------|--------------------------------------------|--------------------|--------------------------------------------|-------------------------------------------------------|---------------------------|-----|
| n Q                    |                                  |                                   |                                            |                    |                                            | 0, Preview                                            | Conditions                | ^   |
| ser ^                  | USER - FULL NAME     Full name / | * * USER - USERNAME<br>Username / | + USER - EMAIL ADDRESS     Email address / | * * USER-COUNTRY * | USER-SCHOOLNAME     SchoolName /           | * + USER - MEDITERRANEAN SEA *<br>Moditorranean Sea / | Select a condition        |     |
| Ename +                | No aggregation 👻                 | No appropriation +                | No apprepation -                           | No appregation 🗢   | No aggregation 🕶                           | Na aggregation 🗢                                      | USER - USERNAME           | .*  |
| 8 name with link +     | Afşin Yusuf Çetinkaya            | alsincetinkaya                    | afsincetinkaya@gmail.com                   |                    | YTU                                        | Yes                                                   | ts any value              |     |
| If name with picture + | alp eren                         | alperen                           | alperen@gmail.com                          |                    | YTU                                        | No                                                    | + USER - EMAIL ADDRESS    |     |
| I name with picture    | Anais Loudieres                  | anaisloudienes                    | a loudieres@euronovia.eu                   | France             | None                                       | No                                                    | Is any value a            |     |
| d link                 | Andreea Ionașcu                  | andreea                           | andreealonascumarenostrum@shore.org.tr     | Romania            | None                                       | No                                                    | USER - SUSPENDED          | 10  |
| erpicture +            | Angelica Paiu                    | angelicaparu                      | angelicapaiumarenostrum@shore.org.tr       | Romania            | None                                       | No                                                    | NO B                      |     |
| st name +              | asdfa asdfadsf                   | assdasd                           | mahmut ulker 95@gmail.com                  |                    | COLEGIUL NATIONAL "KEMAL ATATURK" MEDGIDIA | Yes                                                   |                           | _   |
| st name +              | Ayaka Amaha Öztürk               | ayakaamahaceturk                  | amahaozturkayaka@shore.org.tr              | Turkey             | None                                       | No                                                    | + USER - MEDITERRANEAN SI | A P |
| nail address +         | Ayce Cansu OZDEMIR               | ayce                              | ozdemiraycecansu@gmail.com                 | Turkey             | None                                       | Yes                                                   | Is any value •            |     |
| yłowa +                | Busra Test                       | busra_test                        | buma@edu.tr                                |                    | Primary School no. 40 Gdynia               | No                                                    | No. Kal                   |     |
| ulty +                 | Busra Tutar                      | busra                             | busratutar@mapcodex.com                    | Turkey             | YTU                                        | Yes                                                   |                           | _   |
| scription +            | Carsu OZDEMIR                    | cansu                             | ayceszdemir@mapcodex.com                   | Turkey             | Note                                       | Yes                                                   | Filters O                 |     |
| st name - phonetic +   | Chris Gary                       | chrisgary                         | chrisgarykuw@shote.org.tr                  | Austria            | None                                       | No                                                    |                           |     |
| st name - phonetic +   | Cyril Dworsky                    | cyrildworsky                      | cyrildworskykow@shore.org.tr               | Austria            | None                                       | No                                                    | Sorting O                 | ~   |
| dde name +             | Ext Ozgur                        | elitozgur                         | eMozgurtudav@shore.org.tr                  | Turkey             | None                                       | No                                                    |                           |     |
| emate name +           | Elifnaz Unay                     | eithazunay                        | elifnaz unay@yildizteknopark.com.tr        | Turkey             | YTU                                        | No                                                    | Card view O               |     |
| number +               |                                  |                                   |                                            | Ireland            | Note                                       | No                                                    |                           |     |
| Attution +             | Joana soares                     | joanasoares                       | joana soares@crowdhelix.com                |                    |                                            |                                                       |                           |     |
| gartment +             | Joanna Makocka                   | joannamakocka                     | joanna@16s.com                             | Poland             | None                                       | No                                                    |                           |     |
| one +                  | Karoine Iber                     | karolineiber                      | karoline/berkuw@shore.org.tr               | Austria            | None                                       | No                                                    |                           |     |
| bile phone +           | László Farkas                    | laszlofarkas                      | farkas laszlo@vk bme hu                    | Hungary            | None                                       | No                                                    |                           |     |

Figure 245 Reporting- User Report- New report- Add the Mediterranean Sea Region as a Condition and In the Dropdown Box, ,Select "**YES**" as the Value

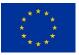

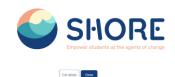

| 9                   |                                  |                                 |                                           |                  |                                                    | Q. Provision                                          | Conditions 0             |  |
|---------------------|----------------------------------|---------------------------------|-------------------------------------------|------------------|----------------------------------------------------|-------------------------------------------------------|--------------------------|--|
| er ^                | UDER - FULL NAME     Full name / | * + USER+USERNAME<br>Username / | * * USER - EMALADORESS<br>Email address / | × + USER+COUNTRY | × ◆ USER+SCHOOLNAME<br>SchoolName /                | * * USER - MEDITERRANEAN SEA *<br>Mediterranean Sea / | Select a condition       |  |
| name +              | No appropriate 🖛                 | Na aggregation 🗢                | Na aggregation •                          | No appropriate + | No appropriation +                                 | No appropriation +                                    | ♦ USER • USERNAME        |  |
| name with link +    | Afşin Yusuf Çetinkaya            | afsincetinkaya                  | afsincetinkaya@gmail.com                  |                  | YTU                                                | Yes                                                   | Is any value a           |  |
| name with picture + | asitta asictadist                | aasdasd                         | mahmut uker 95@gmail.com                  |                  | COLEGIUL NAȚIONAL "KEMALATATURK" MEDGIDIA          | Yes                                                   | + USER - EMAILADORESS    |  |
| name with picture   | Ayce Cansu OZDEMIR               | ayce                            | ozdemiraycecansu@gmail.com                | Turkey           | None                                               | Yes                                                   | is any value a           |  |
| link                | Busra Tutar                      | busra                           | busratutan@mapcodex.com                   | Turkey           | NTU                                                | Yes                                                   | USER - SUSPENDED         |  |
| r picture +         | Cansu OZDEMIR                    | cansu                           | ayceozóemin@mapcodex.com                  | Turkey           | None                                               | Yes                                                   | NO #                     |  |
| t name +            | Mahmut ÜLKER                     | mahmut                          | mahmut.uker 95@gmail.com                  |                  | ŞCOALA GIMNAZIALÂ NR. 29 "MIHAI VITEAZU" CONSTANȚA | Yes                                                   |                          |  |
| tnane +             | test adam                        | testadam                        | country@gmail.com                         |                  | YTU                                                | Yes                                                   | USER - NEDITERRANEAN SEA |  |
| al address +        | Test Teacher                     | test_teacher                    | ozdemiraycecansu@gmail.com                |                  | YTU                                                | Yes                                                   | Yes #                    |  |
| + nwof              | zinkywinky ky                    | zinkywinky                      | zaynabcook@mapcodex.com                   |                  | None                                               | Yes                                                   | Apply Reset al           |  |
| etry +              | Zühal Selçuk                     | zuhalselcuk                     | selcukzuhak@gmail.com                     | Turkey           | YTU                                                | Yes                                                   |                          |  |
| cription +          |                                  | No. of Kickey,                  |                                           | 10.000           | 200 <b>4</b> ;                                     |                                                       | Filters O                |  |
| t name - phonetic + |                                  |                                 |                                           |                  |                                                    | 1                                                     |                          |  |
| t name - phonetic + |                                  |                                 |                                           |                  |                                                    |                                                       | Sorting O                |  |
| die name +          |                                  |                                 |                                           |                  | With the added fi                                  | Iter only users in                                    |                          |  |
| mate name +         |                                  |                                 |                                           |                  | the Mediterranea                                   |                                                       | Card view 0              |  |
| umber +             |                                  |                                 |                                           |                  | listed in the report                               | t.                                                    |                          |  |
| tution +            |                                  |                                 |                                           |                  |                                                    |                                                       |                          |  |
|                     |                                  |                                 |                                           |                  |                                                    |                                                       |                          |  |

Figure 246 Reporting- User Report- New report- Add the Mediterranean Sea Region as a Condition- Click Apply Button and View your New Report

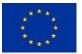

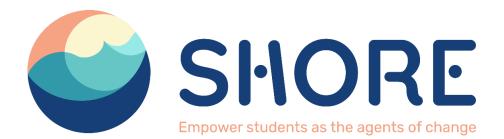

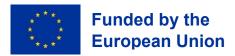